# **rmon collection stats**

Use the **rmon collection stats** interface configuration command to collect Ethernet group statistics, which include usage statistics about broadcast and multicast packets, and error statistics about cyclic redundancy check (CRC) alignment errors and collisions. Use the **no** form of this command to return to the default setting.

**rmon collection stats** *index* [**owner** *name*]

**no rmon collection stats** *index* [**owner** *name*]

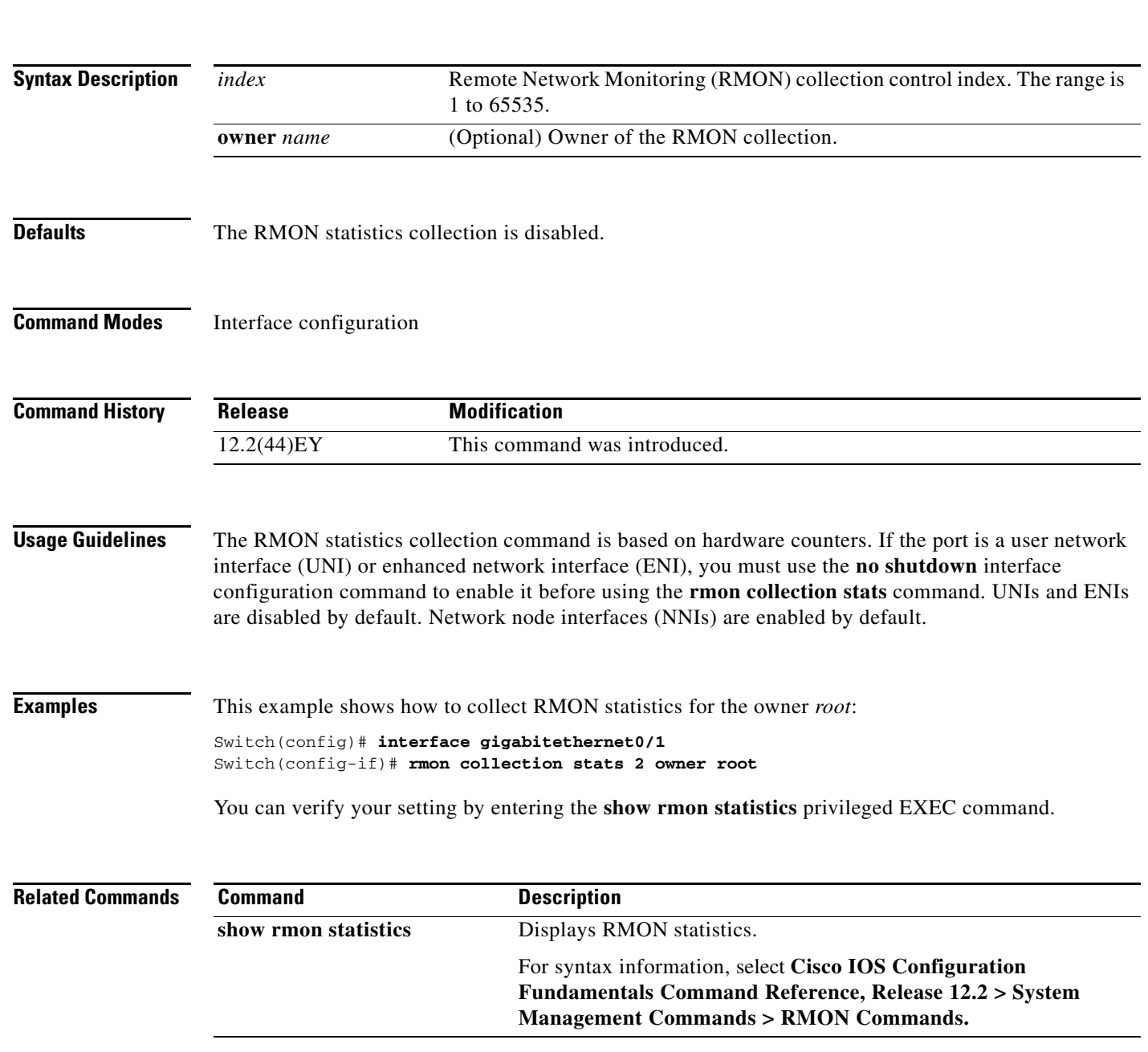

# **sdm prefer**

Use the **sdm prefer** global configuration command to configure the template used in Switch Database Management (SDM) resource allocation. If the switch is running the metro IP access image, you can use a template to balance resources between Layer 2 and Layer 3 functionality, or you can maximize system usage to support only Layer 2 features in hardware. You can also select the dual IPv4 and IPv6 template to support IPv6 forwarding. Use the **no** form of this command to return to the default template.

**sdm prefer** {**default** | **dual-ipv4-and-ipv6** {**default** | **routing** | **vlan**} **| layer-2**}

**no sdm prefer**

**Note** The **default** and **dual-ipv4-and-ipv6** keywords are visible only when the metro IP access image is installed on the switch.

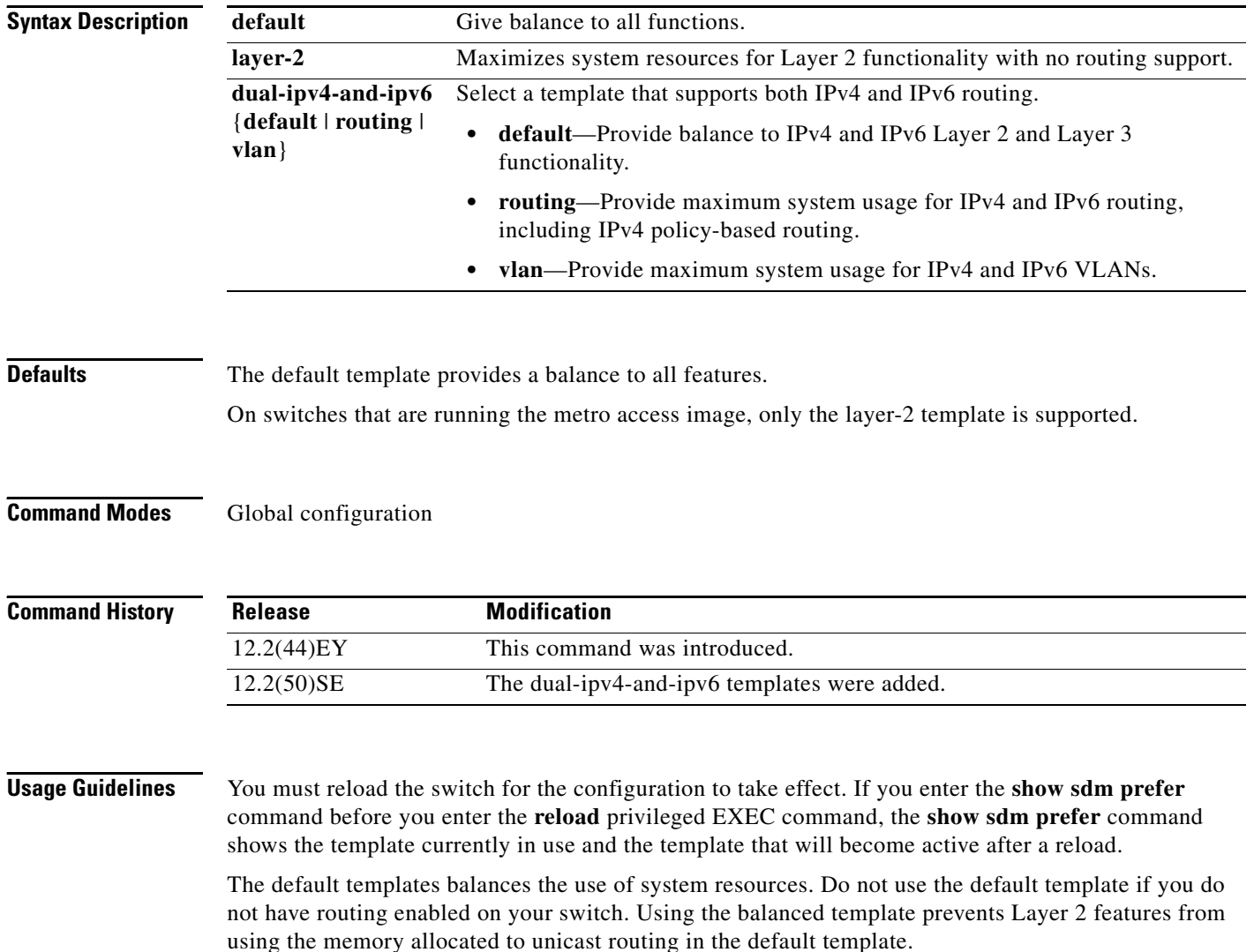

Do not use the layer-2 template if the switch is routing packets. The layer-2 template does not support routing and forces any routing to be done through software. This overloads the CPU and severely degrades routing performance.

If you try to configure IPv6 features without first selecting a dual IPv4 and IPv6 template, a warning message appears.

The dual-stack templates provide in less allowable TCAM capacity for each resource. Do not use them if you plan to forward only IPv4 traffic.

[Table 2-4](#page-2-1) lists the approximate number of each resource supported in each of the two IPv4 templates for a switch running the metro IP access image. The values in the template are based on eight routed interfaces and approximately 1024 VLANs and represent the approximate hardware boundaries set when a template is selected. If a section of a hardware resource is full, all processing overflow is sent to the CPU, seriously impacting switch performance.

<span id="page-2-1"></span>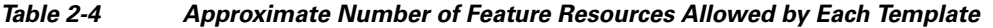

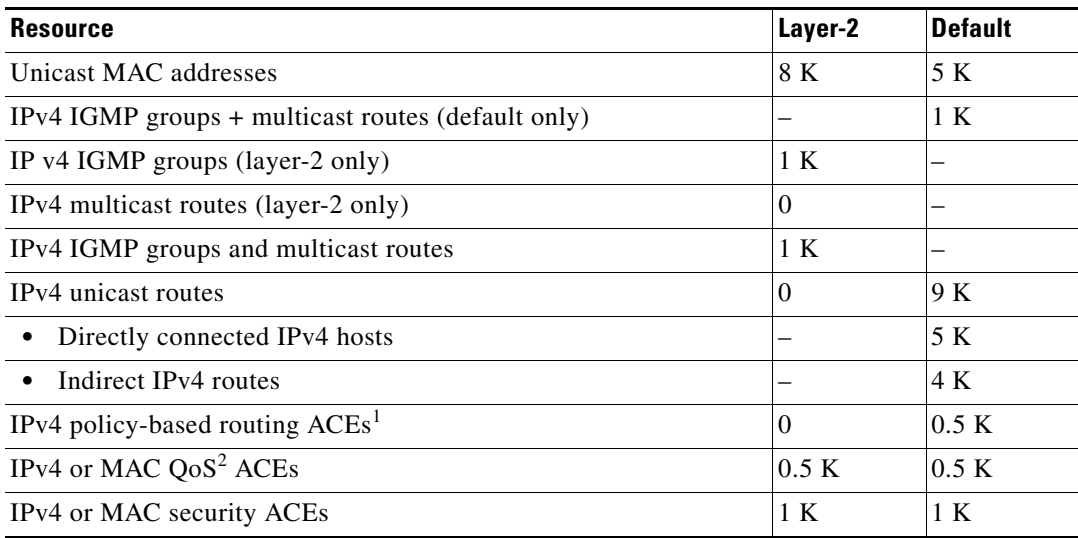

1. ACEs = Access control entries.

2.  $QoS = Quality of service.$ 

[Table 2-5](#page-2-0) defines the approximate feature resources allocated by each dual template. Template estimations are based on a switch with 8 routed interfaces and approximately 1000 VLANs.

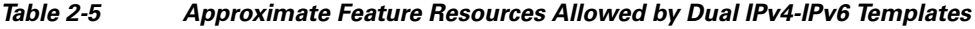

<span id="page-2-0"></span>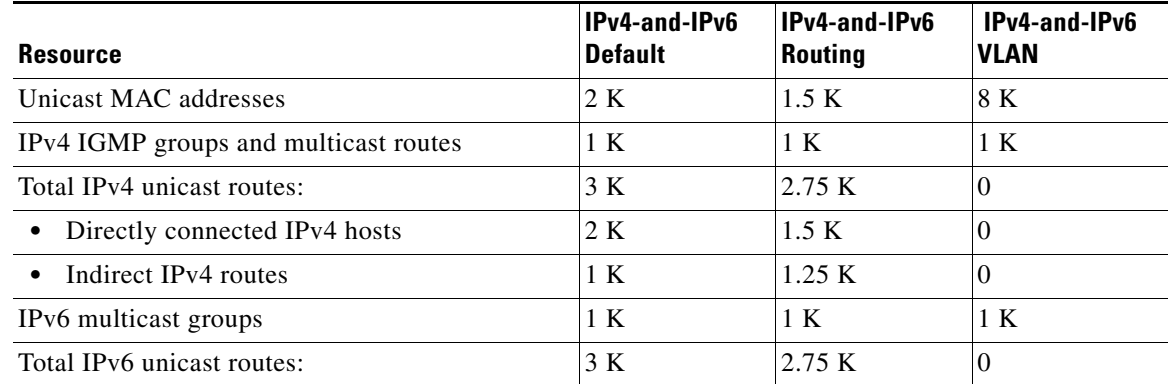

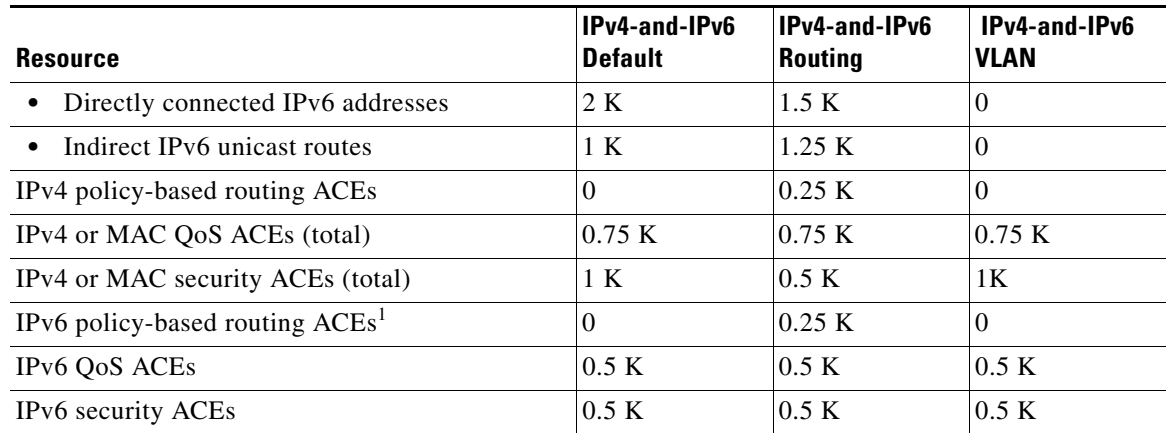

### *Table 2-5 Approximate Feature Resources Allowed by Dual IPv4-IPv6 Templates (continued)*

1. IPv6 policy-based routing is not supported.

**Examples** This example shows how to configure the layer-2 template on a switch:

```
Switch(config)# sdm prefer layer-2
Switch(config)# exit
Switch# reload
```
This is an example of an output display when you have changed the template to the layer-2 template and have not reloaded the switch:

```
Switch# show sdm prefer
```

```
The current template is "default" template.
 The selected template optimizes the resources in
 the switch to support this level of features for
 8 routed interfaces and 1024 VLANs. 
  number of unicast mac addresses: 5K
  number of IPv4 IGMP groups + multicast routes: 1K
  number of IPv4 unicast routes: 9K
   number of directly-connected IPv4 hosts: 5K
    number of indirect IPv4 routes: 4K
  number of IPv4 policy based routing aces: 0.5K
 number of IPv4/MAC qos aces: 0.5K
 number of IPv4/MAC security aces: 1K
On next reload, template will be "layer-2" template.
```
You can verify your settings by entering the **show sdm prefer** privileged EXEC command.

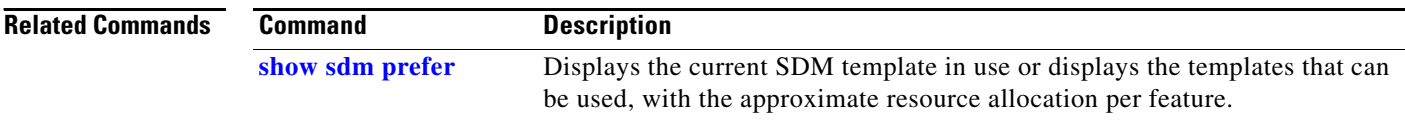

# **service instance**

Use the **service instance** interface configuration command to configure an Ethernet service instance on the interface and to enter Ethernet service configuration mode. Use the **no** form of this command to delete the service instance.

**service instance** *id* **ethernet [***evc-id***]**

**no service instance** *id* 

This command is available only if your switch is running the metro IP access or metro access image.

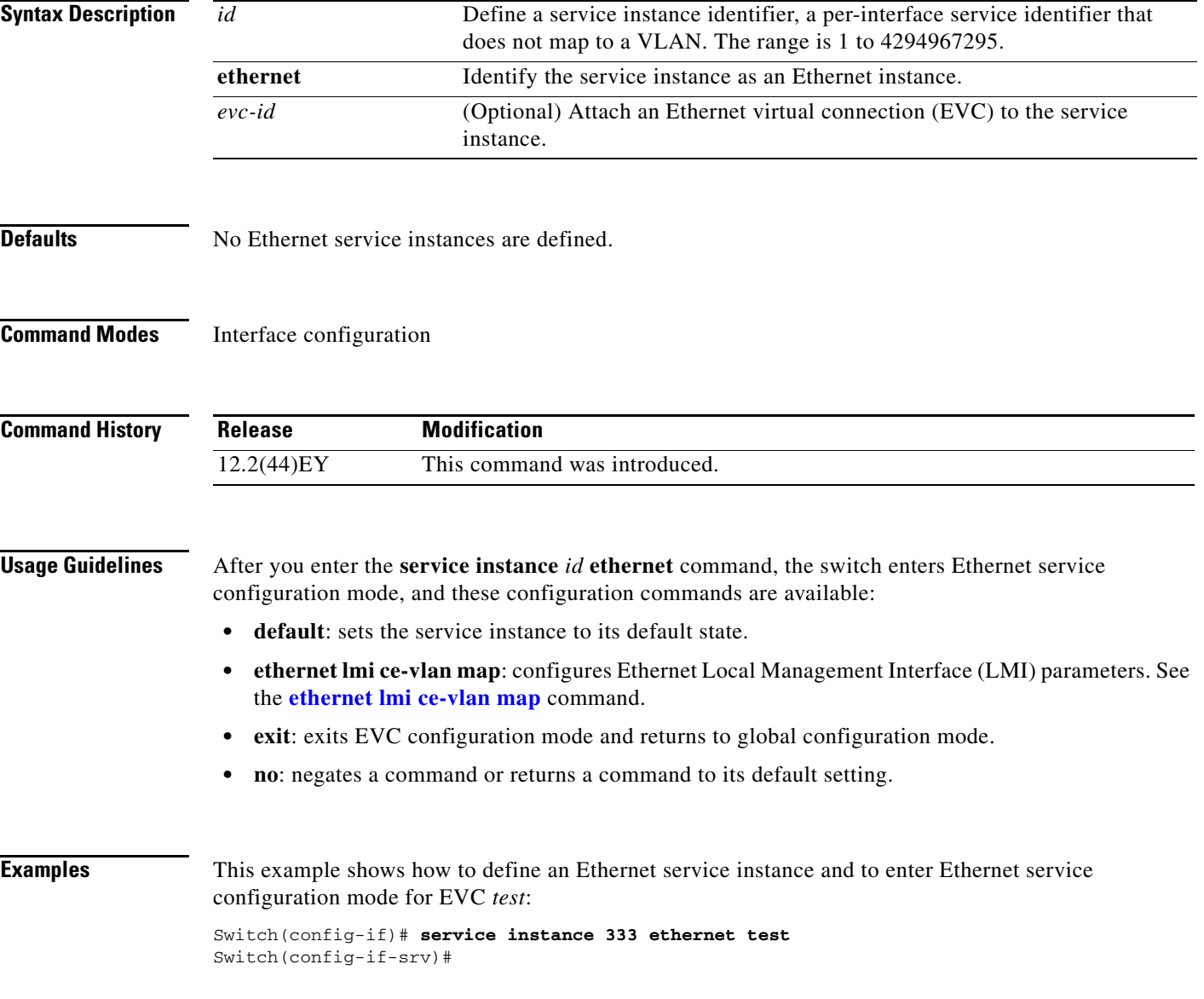

H.

J

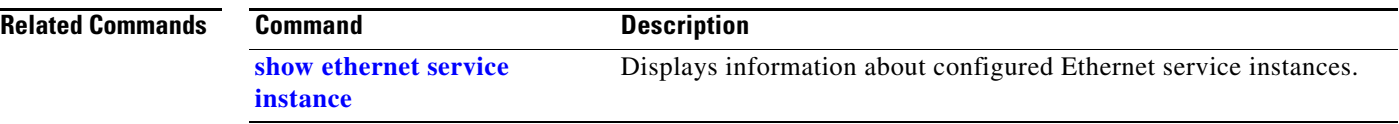

 $\mathbf I$ 

## **service password-recovery**

Use the **service password-recovery** global configuration command to enable the password-recovery mechanism (the default). This mechanism allows an end user with physical access to the switch to press the break key on the console terminal to interrupt the boot process while the switch is powering up and to assign a new password.

Use the **no** form of this command to disable part of the password-recovery functionality. When the password-recovery mechanism is disabled, interrupting the boot process is allowed only if the user agrees to set the system back to the default configuration.

**service password-recovery**

**no service password-recovery**

**Syntax Description** This command has no arguments or keywords.

**Defaults** The password-recovery mechanism is enabled.

**Command Modes** Global configuration

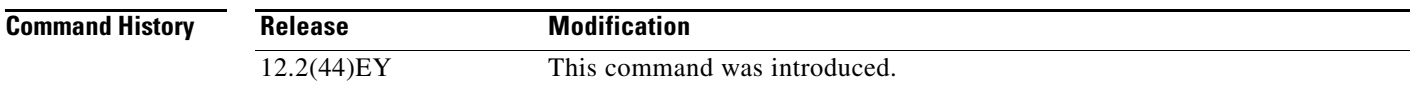

**Usage Guidelines** As a system administrator, you can use the **no service password-recovery** command to disable some of the functionality of the password recovery feature by allowing an end user to reset a password only by agreeing to return to the default configuration. This provides configuration file security by ensuring that only authenticated and authorized users have access to the configuration file and prevents users from accessing the configuration file by using the password recovery process.

> The password recovery procedure requires using a break key. After the switch performs power-on self test (POST), the switch begins the autoboot process. The boot loader prompts the user for a break key character during the boot-up sequence, as shown in this example:

\*\*\*\*\* The system will autoboot in 5 seconds \*\*\*\*\* Send a break key to prevent autobooting.

You must enter the break key on the console terminal within 5 seconds of receiving the message that the system will autoboot. A user with physical access to the switch presses the break key on the console terminal within 5 seconds of receiving the message that flash memory is initializing. The System LED flashes green until the **break key** is accepted. After the **break key** is accepted, the System LED turns off until after the switch boots.

### If the password-recovery mechanism is disabled, this message appears:

The password-recovery mechanism has been triggered, but is currently disabled. Access to the boot loader prompt through the password-recovery mechanism is disallowed at this point. However, if you agree to let the system be reset back to the default system configuration, access to the boot loader prompt can still be allowed.

Would you like to reset the system back to the default configuration  $(y/n)$ ?

If the user chooses not to reset the system to the default configuration, the normal boot process continues as if the **break key** had not been pressed. If you choose to reset the system to the default configuration, the configuration file in flash memory is deleted, and the VLAN database file, *flash:vlan.dat* (if present), is deleted.

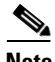

**Note** If you use the **no service password-recovery** command to control end user access to passwords, we recommend that you save a copy of the configuration file in a location away from the switch in case the end user uses the password recovery procedure and sets the system back to default values. Do not keep a backup copy of the configuration file on the switch.

You can enter the **show version** privileged EXEC command to determine if password recovery is enabled or disabled.

**Examples** This example shows how to disable password recovery on a switch so that a user can only reset a password by agreeing to return to the default configuration.

> Switch(config)# **no service-password recovery** Switch(config)# **exit**

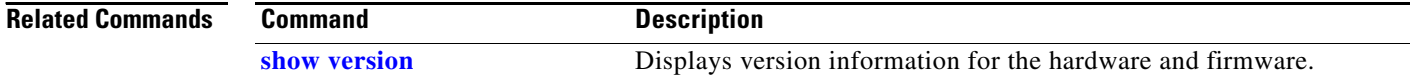

# **service-policy (interface configuration)**

Use the **service-policy** interface configuration command to apply a policy map defined by the **policy-map** command to the incoming or outgoing traffic of a physical port. Use the **no** form of this command to remove the policy map and port association.

**service-policy** {**input** | **output**} *policy-map-name*

**no service-policy** {**input** | **output**} *policy-map-name*

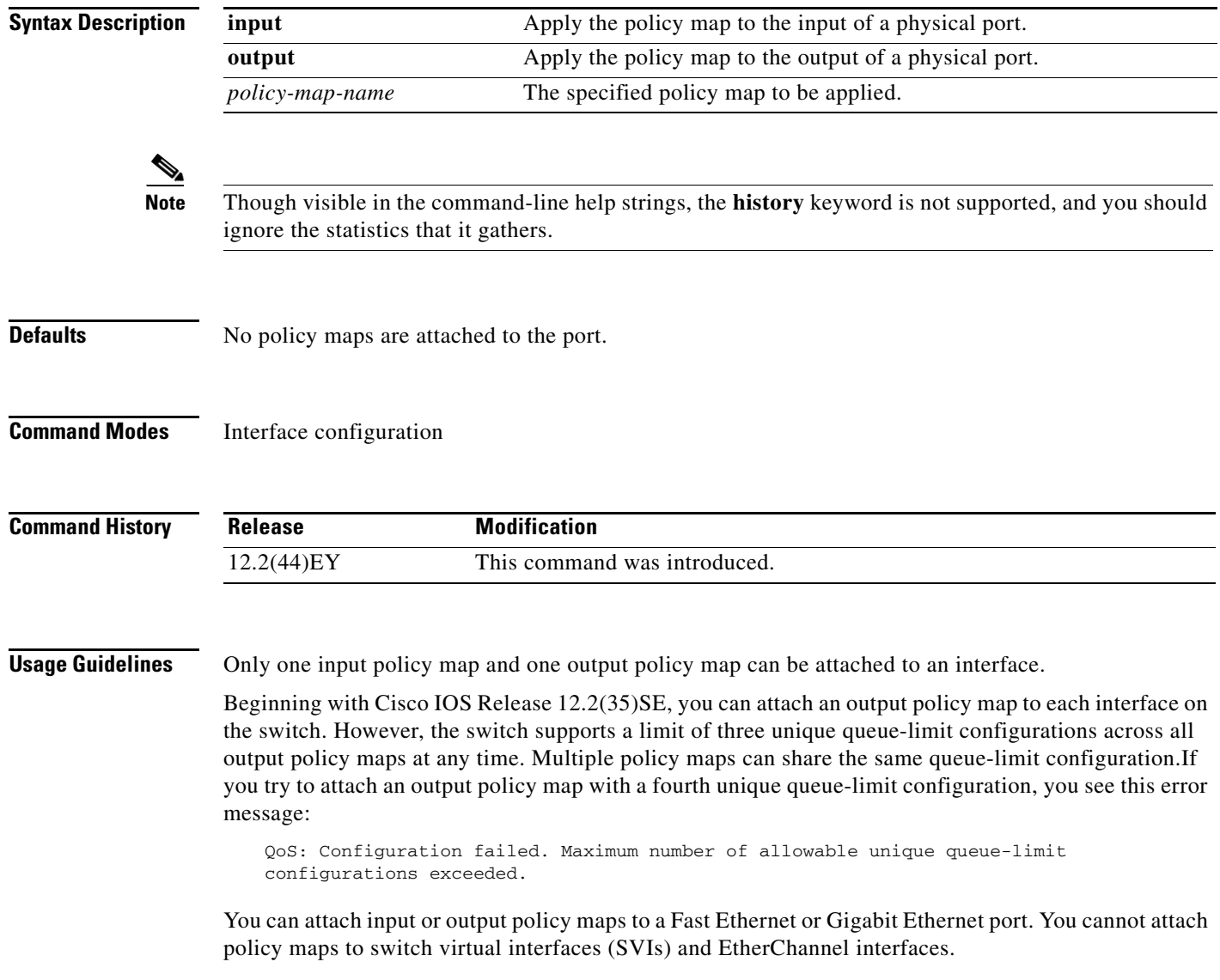

### **Examples** This example shows how to apply *plcmap1* as an output policy map:

Switch(config)# **interface gigabitethernet0/1** Switch(config-if)# **service-policy output plcmap1**

This example shows how to remove *plcmap2* from the port:

```
Switch(config)# interface gigabitethernet0/2
Switch(config-if)# no service-policy output plcmap2
```
You can verify your settings by entering the **show running-config** privileged EXEC command.

### **Related Commands Command Description policy-map** Creates or modifies a policy map that can be attached to multiple ports to specify a service policy. **[show policy-map](#page-189-0)** Displays quality of service (QoS) policy maps. **[show policy-map](#page-189-0) interface** [*interface-id*] Displays policy maps configured on the specified interface or on all interfaces. **show running-config** Displays the operating configuration. For syntax information, use this link to the Cisco IOS Release 12.2 Command Reference listing page: [http://www.cisco.com/en/US/products/sw/iosswrel/ps1835/prod\\_command](http://www.cisco.com/en/US/products/sw/iosswrel/ps1835/prod_command_reference_list.html) [\\_reference\\_list.html](http://www.cisco.com/en/US/products/sw/iosswrel/ps1835/prod_command_reference_list.html) Select the **Cisco IOS Commands Master List, Release 12.2** to navigate to the command.

# **service-policy (policy-map class configuration)**

Use the **service-policy** policy-map class configuration command to configure a quality of service (Q0S) service policy for an input or output policy map or a per-port, per-VLAN policy map. Use the **no** form of this command to disable a service policy as a QoS policy within a policy map.

**service-policy** *policy-map-name*

**no service-policy** *policy-map-name*

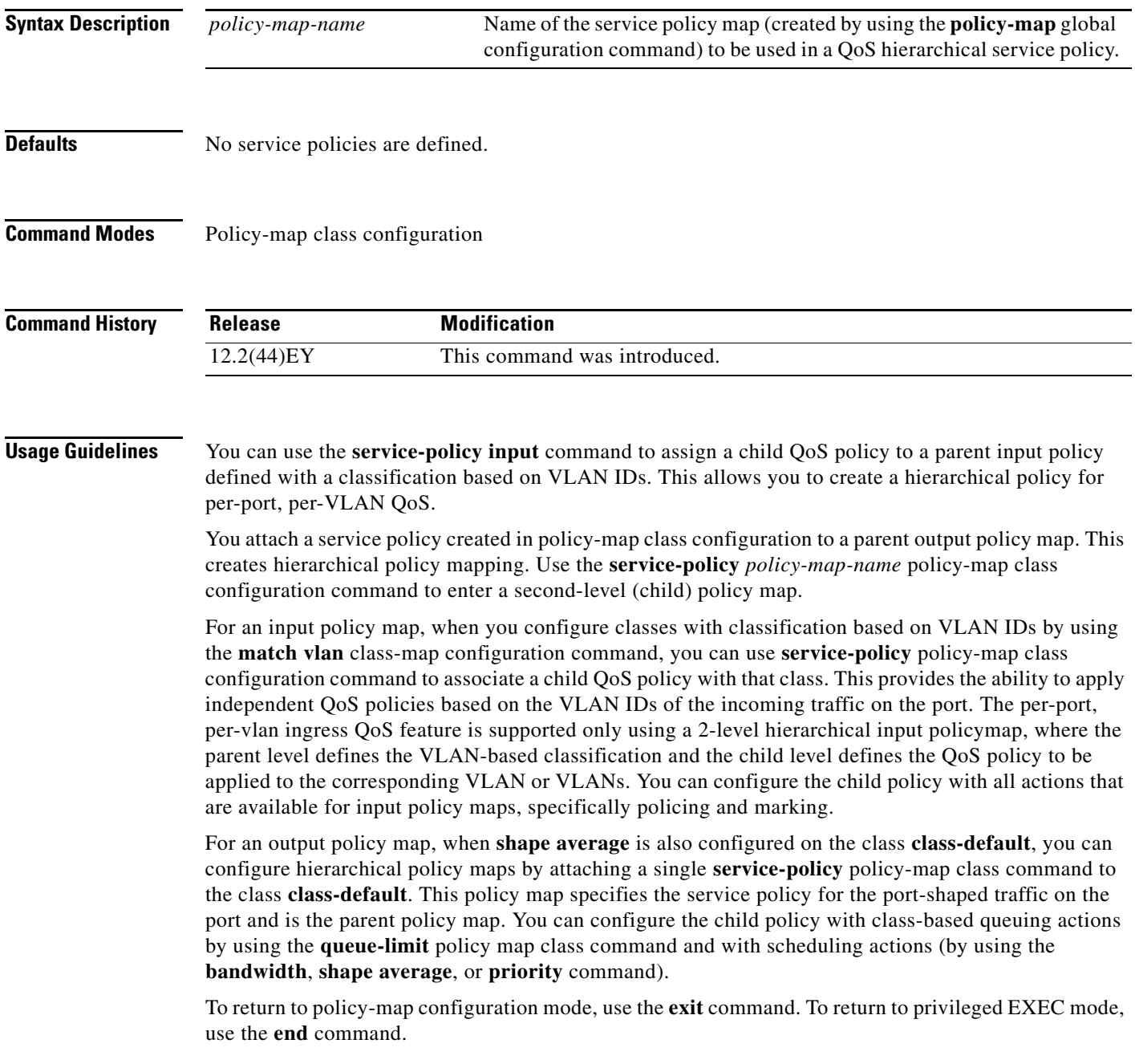

**Examples** This example shows how to define the service policy and to attach it to a parent policy map to set the maximum bandwidth (shape) for an output queue at 90000000 bits per second:

```
Switch(config)# policy-map out-policy-parent
Switch(config-pmap)# class class-default
Switch(config-pmap-c)# shape average 90000000
Switch(config-pmap-c)# service-policy out-policy
Switch(config-pmap-c)# exit
Switch(config-pmap)# exit
```
In this example, the class maps in the child-level policy map specify matching criteria for voice and video traffic, and the child policy map sets the action for input policing each type of traffic. The parent-level policy map specifies the VLANs to which the child policy maps are applied on the specified port.

```
Switch(config)# class-map match-any dscp-23 video
Switch(config-cmap)# match ip dscp 23
Switch(config-cmap)# exit
Switch(config)# class-map match-any dscp-63 voice
Switch(config-cmap)# match ip dscp-63
Switch(config-cmap)# exit
Switch(config)# class-map match-any customer-1-vlan
Switch(config-cmap)# match vlan 100
Switch(config-cmap)# match vlan 200
Switch(config-cmap)# match vlan 300
Switch(config-cmap)# exit
```
**Note** You can also enter the match criteria as **match vlan 100 200 300** with the same result.

```
Switch(config)# policy-map child policy-1
Switch(config-pmap)# class dscp-63 voice
Switch(config-pmap-c)# police cir 10000000 bc 50000
Switch(config-pmap-c)# conform-action set-cos-transmit 5
Switch(config-pmap-c)# exceed-action drop
Switch(config-pmap-c)# exit
Switch(config-pmap)# class dscp-23 video
Switch(config-pmap-c)# set cos 4
Switch(config-pmap-c)# set ip precedence 4
Switch(config-pmap-c)# exit
Switch(config)# policy-map parent-customer-1
Switch(config-pmap)# class customer-1-vlan
```
Switch(config-pmap-c)# **service-policy ingress-policy-1**

You can verify your settings by entering the **show policy-map** privileged EXEC command.

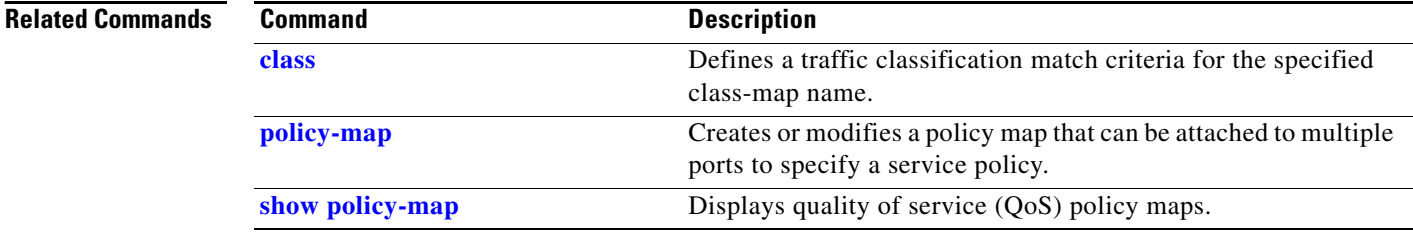

Switch(config-pmap-c)# **exit**

## **set cos**

Use the **set cos** policy-map class configuration command to set a Layer 2 class of service (CoS) value in the packet. Use the **no** form of this command to remove traffic marking.

**set cos** {*cos\_value* | *from-field* [**table** *table-map-name*]}

**no set cos** {*cos\_value* | *from-field* [**table** *table-map-name*]}

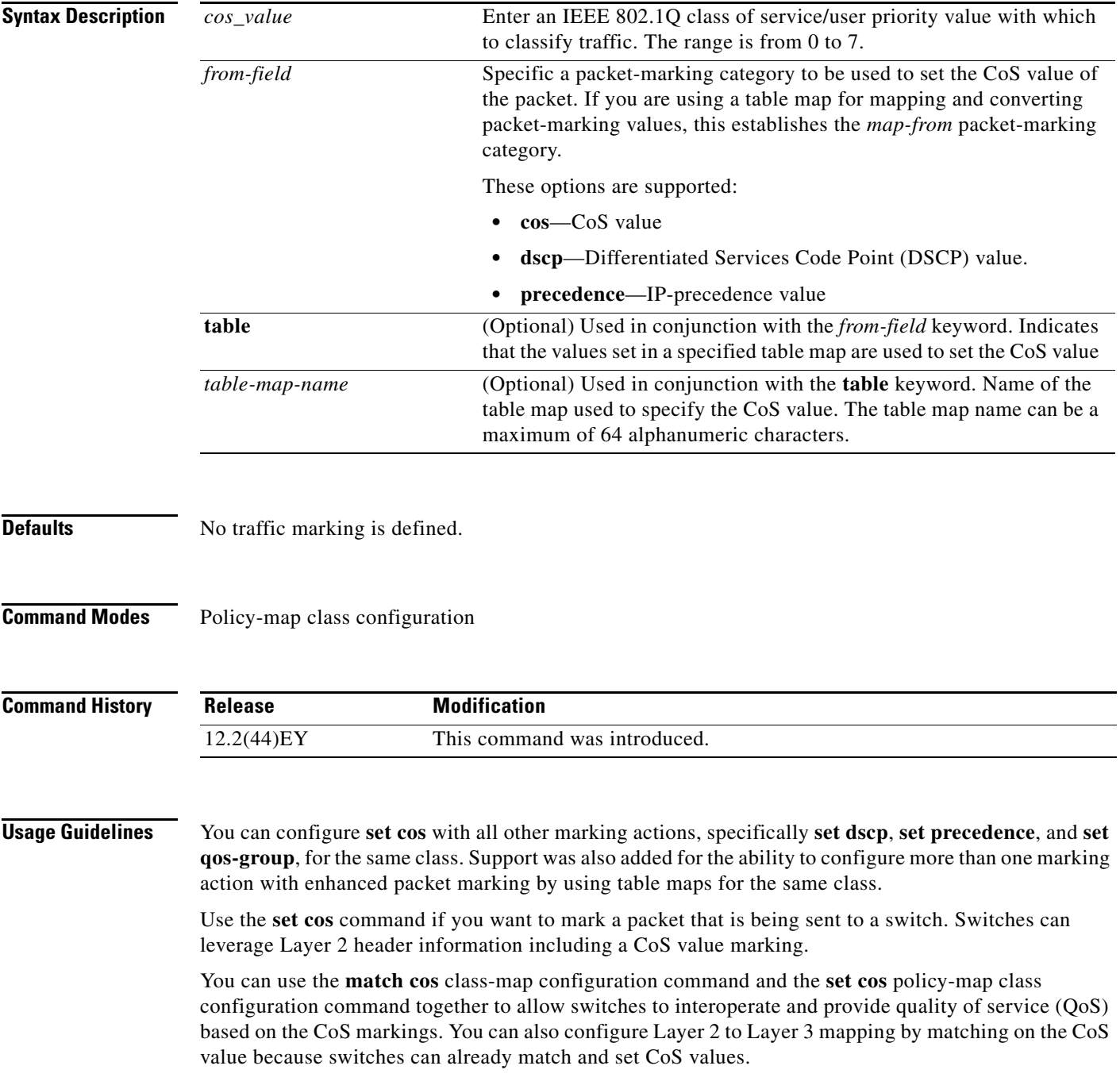

If you are using this command to perform enhanced packet marking, you can use the *from-field* packet marking option for mapping and setting the CoS value. The supported *from-field* marking categories are: CoS, DSCP, and IP precedence.

If you specify a *from-field* category, but do not specify the **table** keyword and *table-map-name,* the default action is to copy the value associated with the *from-field* category as the CoS value. For example, if you enter the **set cos precedence** command, the precedence value is copied and used as the CoS value. If you enter the **set cos dscp** command, the DSCP value is copied and used as the CoS value.

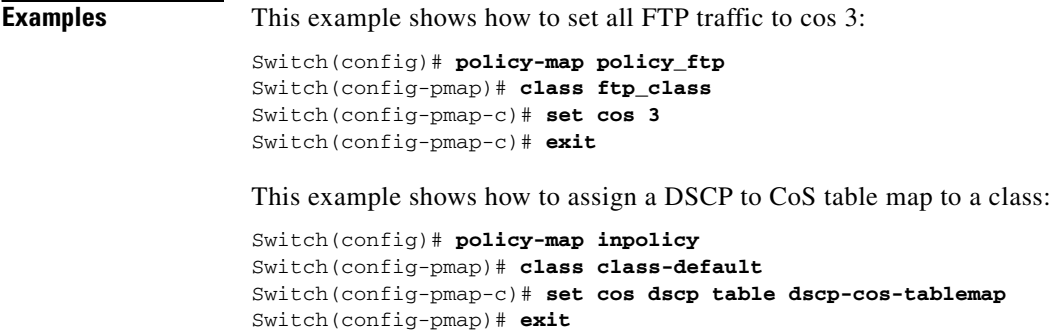

You can verify your settings by entering the **show policy-map** privileged EXEC command.

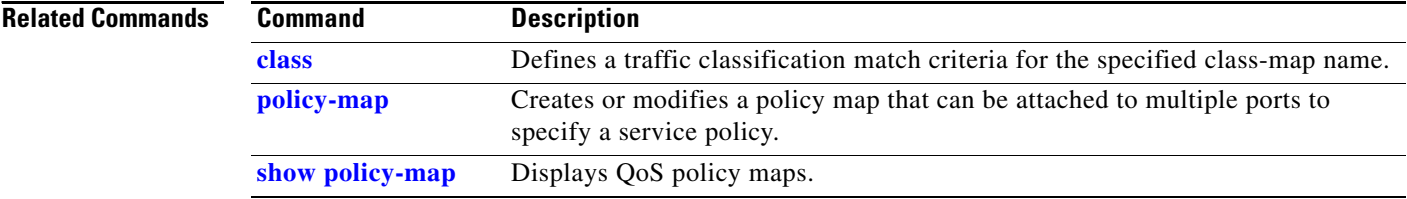

Use the **set** [**ip**] **dscp** policy-map class configuration command to mark IPv4 traffic by setting a Differentiated Services Code Point (DSCP) value in the type of service (ToS) byte of the packet. Use the **no** form of this command to remove traffic marking.

**set** [**ip**] **dscp** {*dscp\_value* |*from-field* [**table** *table-map-name*]}

**no set** [**ip**] **dscp** {*dscp\_value* | *from-field* [**table** *table-map-name*]}

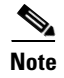

**Note** Entering **ip dscp** is the same as entering **dscp**.

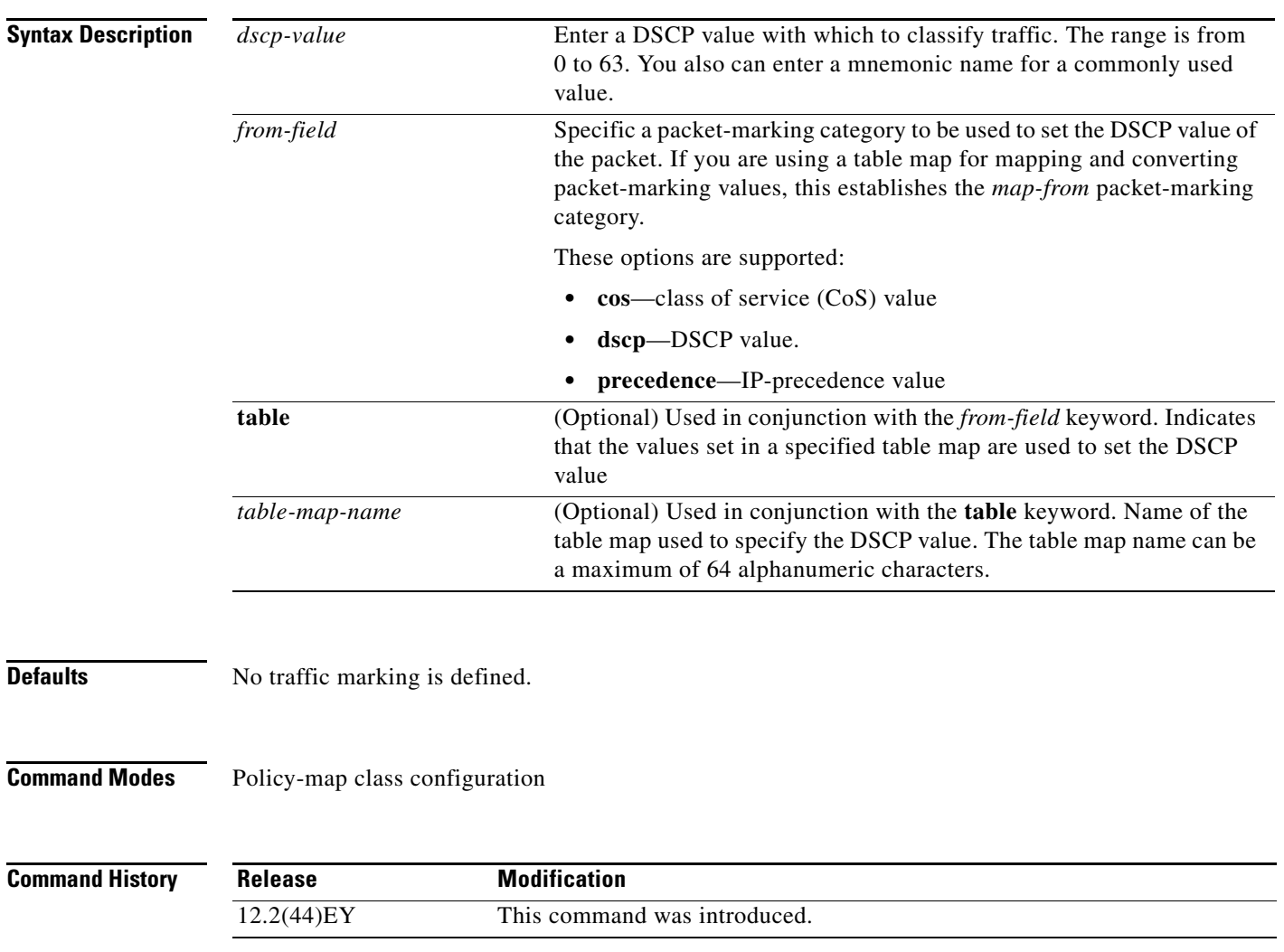

**Usage Guidelines** You can configure **set dscp** with other marking actions, specifically **set cos** and **set qos-group**, for the same class. Support was also added for the ability to configure more than one marking action with enhanced packet marking by using table maps for the same class.

> You cannot use the **set dscp** command with the **set precedence** command to mark the same packet. DSCP values and IP precedence values are mutually exclusive. A packet can have one value of the other, but not both.

After DSCP bits are set, other quality of service (QoS) features can then operate on the bit settings.

The network gives priority (or some type of expedited handling) to marked traffic. Typically, you set the DSCP value at the edge of the network (or administrative domain) and data is then queued according to the precedence. Class-based weighted fair queuing (CBWFQ) can speed up handling for high-precedence traffic at congestion points. Weighted Tail Drop (WTD) ensures that high-precedence traffic has lower loss rates than other traffic during times of congestion.

Instead of using numeric values, you can also specify the *dscp-value* by using the reserved keywords **EF**, **AF11**, and **AF12**.

If you are using this command to perform enhanced packet marking, you can use the *from-field* packet marking option for mapping and setting the DSCP value. The supported *from-field* marking categories are: CoS, DSCP, and IP precedence.

If you specify a *from-field* category, but do not specify the **table** keyword and *table-map-name,* the default action is to copy the value associated with the *from-field* category as the DSCP value. For example, if you enter the **set dscp cos** command, the CoS value is copied and used as the DSCP value.

**Examples** This example shows how to set all FTP traffic to DSCP 10:

```
Switch(config)# policy-map policy_ftp
Switch(config-pmap)# class ftp_class
Switch(config-pmap-c)# set dscp 10
Switch(config-pmap-c)# exit
```
This example shows how to assign a CoS to DSCP table map to a class:

```
Switch(config)# policy-map inpolicy
Switch(config-pmap)# class class-default
Switch(config-pmap-c)# set dscp cos table cos-dscp-tablemap
Switch(config-pmap)# exit
```
You can verify your settings by entering the **show policy-map** privileged EXEC command.

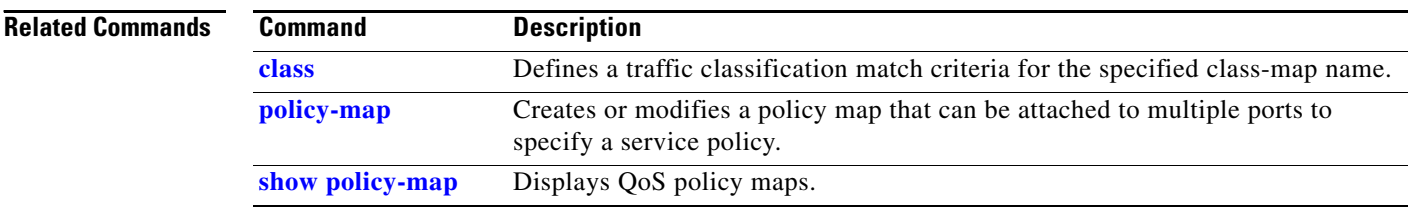

# **set precedence**

Use the **set** [**ip**] **precedence** policy-map class configuration command to mark IPv4 traffic by setting an IP-precedence value in the packet. Use the **no** form of this command to remove traffic marking.

**set** [**ip**] **precedence** {*precedence\_value* | *from-field* [**table** *table-map-name*]}

**no set** [**ip**] **precedence** {*precedence\_value* | *from-field* [**table** *table-map-name*]}

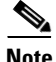

**Note** Entering **ip precedence** is the same as entering **precedence**.

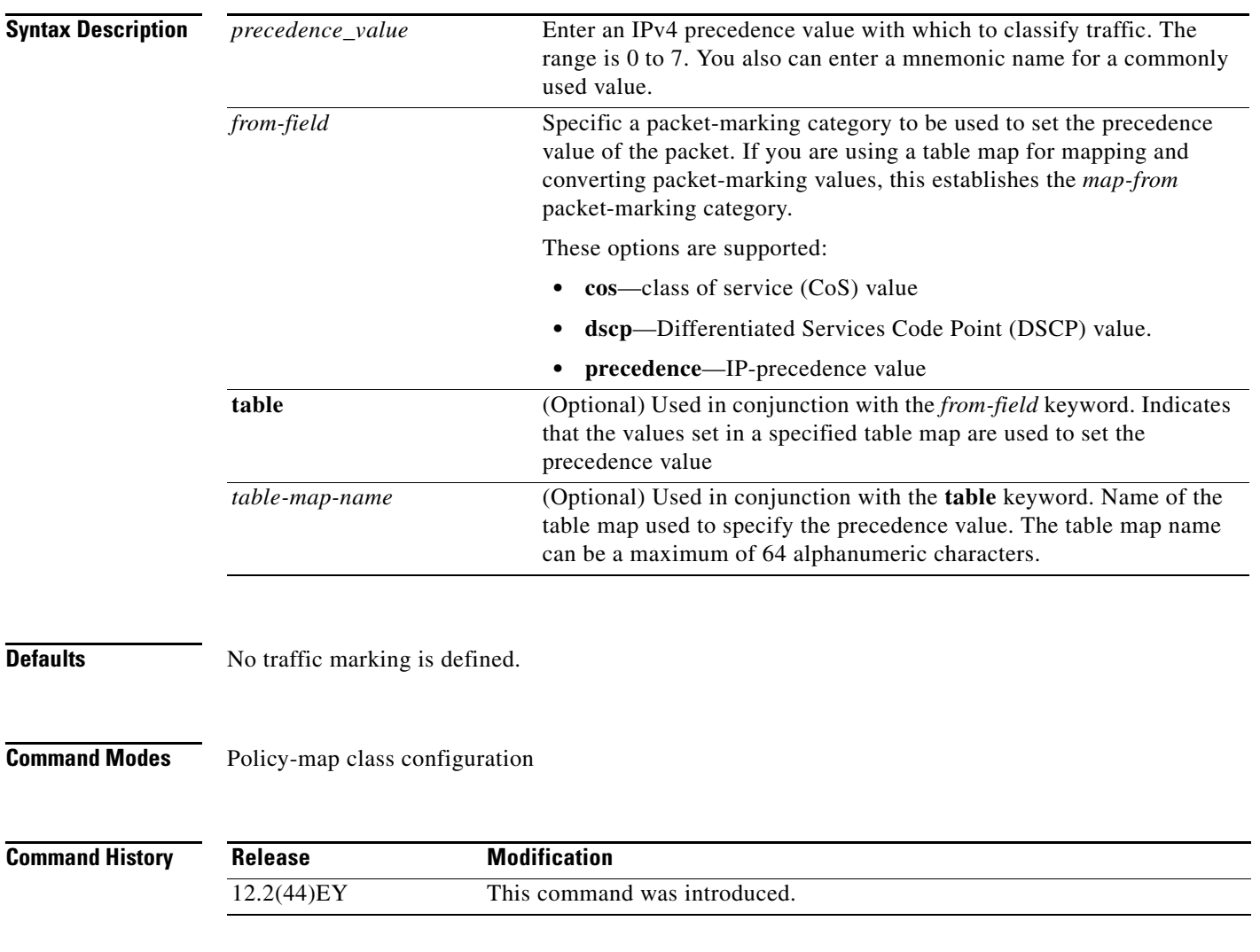

**Usage Guidelines** You can configure **set precedence** with other marking actions, specifically **set cos** and **set qos-group**, for the same class. Support was also added for the ability to configure more than one marking action with enhanced packet marking by using table maps for the same class.

> You cannot use the **set precedence** command with the **set dscp** command to mark the same packet. DSCP values and IP precedence values are mutually exclusive. A packet can have one value of the other, but not both.

> After precedence bits are set, other quality of service (QoS) features can then operate on the bit settings.

The network gives priority (or some type of expedited handling) to marked traffic. Typically, you set the precedence value at the edge of the network (or administrative domain) and data is then queued according to the precedence. Class-based weighted fair queuing (CBWFQ) can speed up handling for high-precedence traffic at congestion points. Weighted Tail Drop (WTD) ensures that high-precedence traffic has lower loss rates than other traffic during times of congestion.

Instead of using numeric values, you can also specify the *dscp-value* by using the reserved keywords **EF**, **AF11**, and **AF12**.

If you are using this command to perform enhanced packet marking, you can use the *from-field* packet marking option for mapping and setting the precedence value. The supported *from-field* marking categories are: CoS, DSCP, and IP precedence.

If you specify a *from-field* category, but do not specify the **table** keyword and *table-map-name,* the default action is to copy the value associated with the *from-field* category as the precedence value. For example, if you enter the **set precedence cos** command, the CoS value is copied and used as the precedence value.

**Examples** This example shows how to give all FTP traffic an IP precedence value of 5:

Switch(config)# **policy-map policy\_ftp** Switch(config-pmap)# **class ftp\_class** Switch(config-pmap-c)# **set precedence 5** Switch(config-pmap-c)# **exit**

This example shows how to assign a CoS to precedence table map to a class:

Switch(config)# **policy-map inpolicy** Switch(config-pmap)# **class class-default** Switch(config-pmap-c)# **set precedence cos table cos-prec-tablemap** Switch(config-pmap)# **exit**

You can verify your settings by entering the **show policy-map** privileged EXEC command.

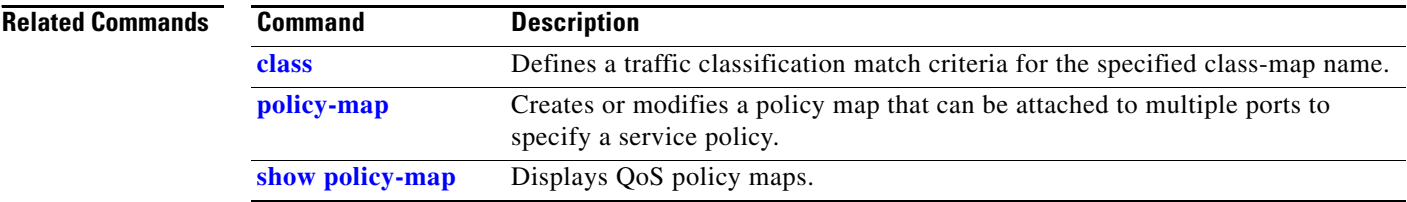

a ka

## **set qos-group**

Use the **set qos-group** policy-map class configuration command to set a a quality of service (QoS) group identifier that can be used later to classify packets. Use the **no** form of this command to remove the group identifier.

**set qos-group** *value*

**no set qos-group** *value*

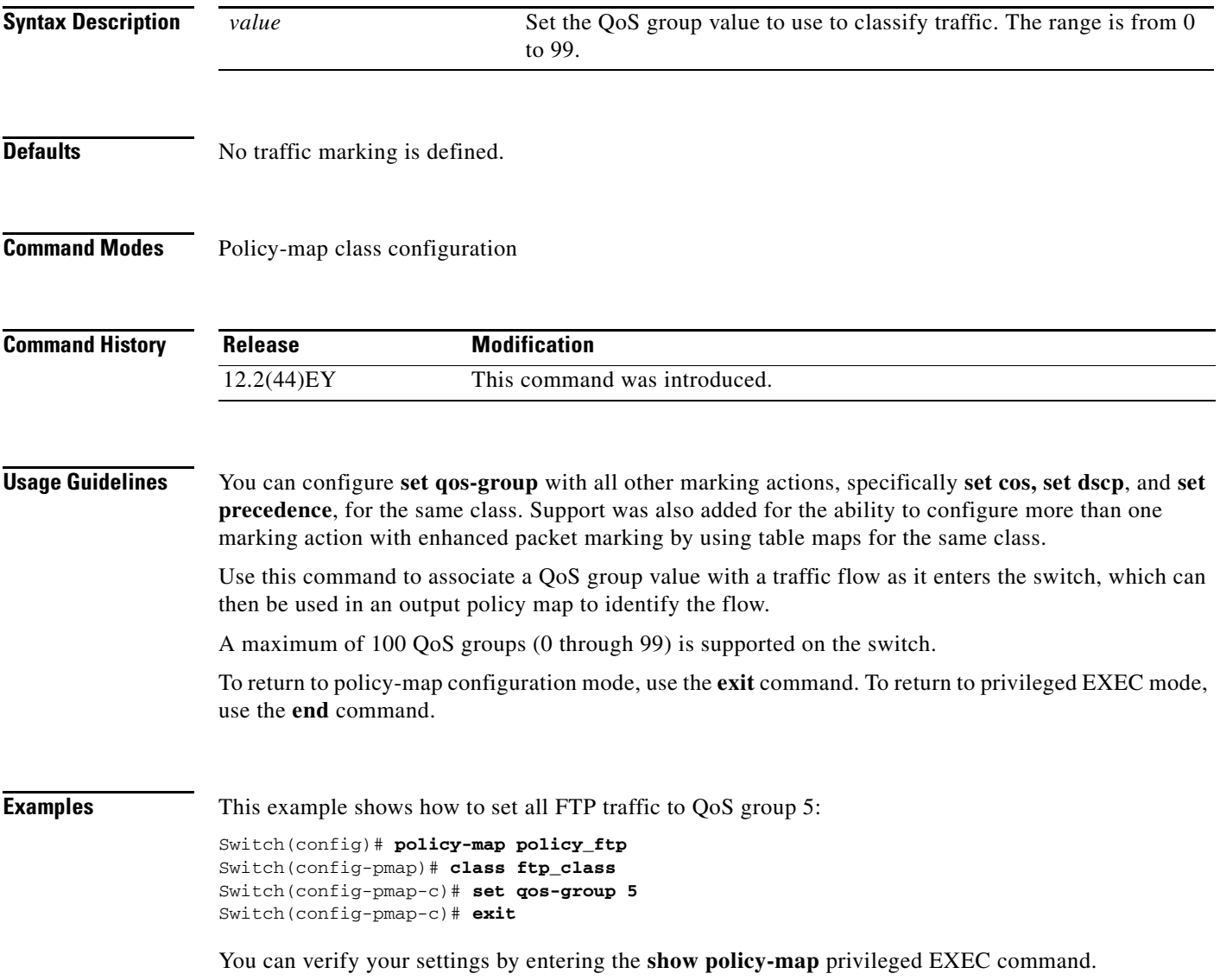

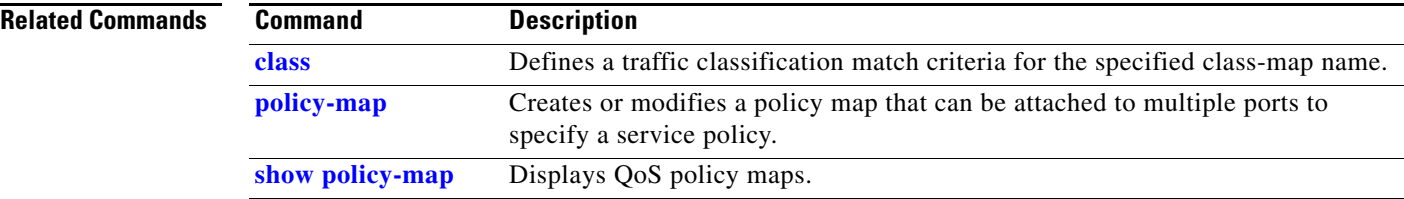

## **setup**

Use the setup privileged EXEC command to configure the switch with its initial configuration.

**setup** 

**Syntax Description** This command has no arguments or keywords.

**Command Modes** Privileged EXEC

**Command History Release Modification** 12.2(44)EY This command was introduced.

**Usage Guidelines** When you use the **setup** command, make sure that you have this information:

- **•** IP address and network mask
- **•** Password strategy for your environment

When you enter the **setup** command, an interactive dialog, called the System Configuration Dialog, appears. It guides you through the configuration process and prompts you for information. The values shown in brackets next to each prompt are the default values last set by using either the **setup** command facility or the **configure** privileged EXEC command.

Help text is provided for each prompt. To access help text, press the question mark (**?**) key at a prompt.

To return to the privileged EXEC prompt without making changes and without running through the entire System Configuration Dialog, press **Ctrl-C**.

When you complete your changes, the setup program shows you the configuration command script that was created during the setup session. You can save the configuration in NVRAM or return to the setup program or the command-line prompt without saving it.

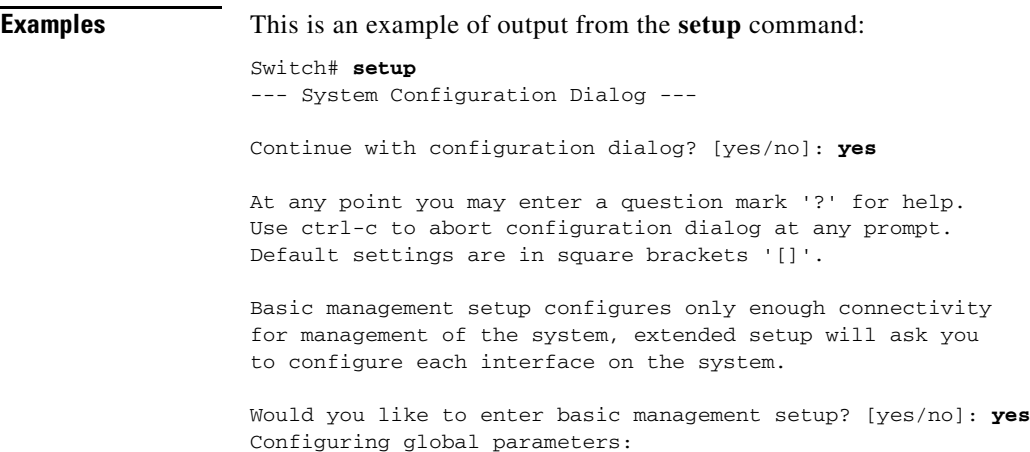

Enter host name [Switch]:*host-name* The enable secret is a password used to protect access to privileged EXEC and configuration modes. This password, after entered, becomes encrypted in the configuration. Enter enable secret: *enable-secret-password* The enable password is used when you do not specify an enable secret password, with some older software versions, and some boot images. Enter enable password: *enable-password* The virtual terminal password is used to protect access to the router over a network interface. Enter virtual terminal password: *terminal-password* Configure SNMP Network Management? [no]: **yes** Community string [public]: Current interface summary Any interface listed with OK? value "NO" does not have a valid configuration Interface IP-Address OK? Method Status Protocol Vlan1 172.20.135.202 YES NVRAM up up up GigabitEthernet0/1 unassigned YES unset up volume up GigabitEthernet0/2 unassigned YES unset up down <output truncated> Port-channel1 unassigned YES unset up down Enter interface name used to connect to the management network from the above interface summary: **vlan1** Configuring interface vlan1: Configure IP on this interface? [yes]: **yes** IP address for this interface: *ip\_address* Subnet mask for this interface [255.0.0.0]: *subnet\_mask* The following configuration command script was created: hostname *host-name* enable secret 5 \$1\$LiBw\$0Xc1wyT.PXPkuhFwqyhVi0 enable password *enable-password* line vty 0 15 password *terminal-password* snmp-server community public ! no ip routing ! interface GigabitEthernet0/1 no ip address ! interface GigabitEthernet0/2 no ip address ! end

**setup**

Use this configuration? [yes/no]: **yes** ! [0] Go to the IOS command prompt without saving this config. [1] Return back to the setup without saving this config. [2] Save this configuration to nvram and exit. Enter your selection [2]:

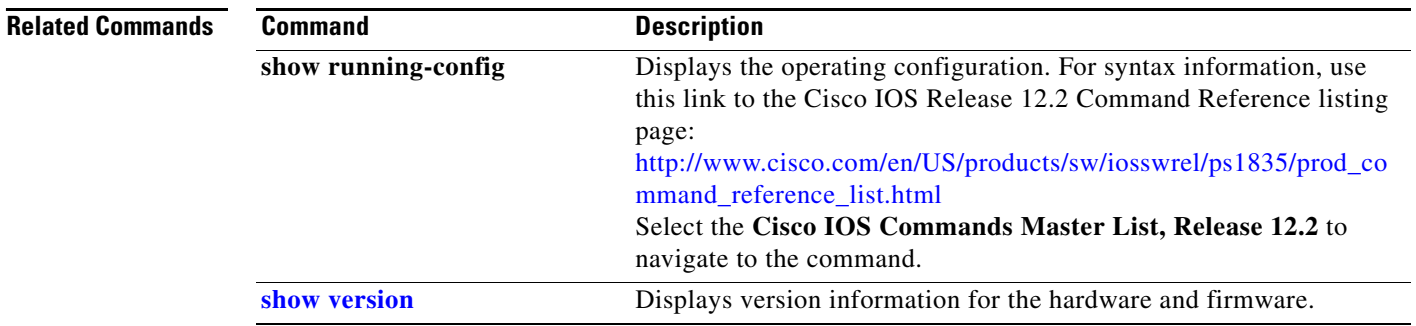

# **shape average**

Use the **shape average** policy-map class configuration command to configure class-based or port shaping by specifying the average traffic shaping rate. Use the command with the class **class-default** to set port shaping. Use the **no** form of this command to remove traffic shaping.

**shape average** *target bps*

**no shape average** *target bps*

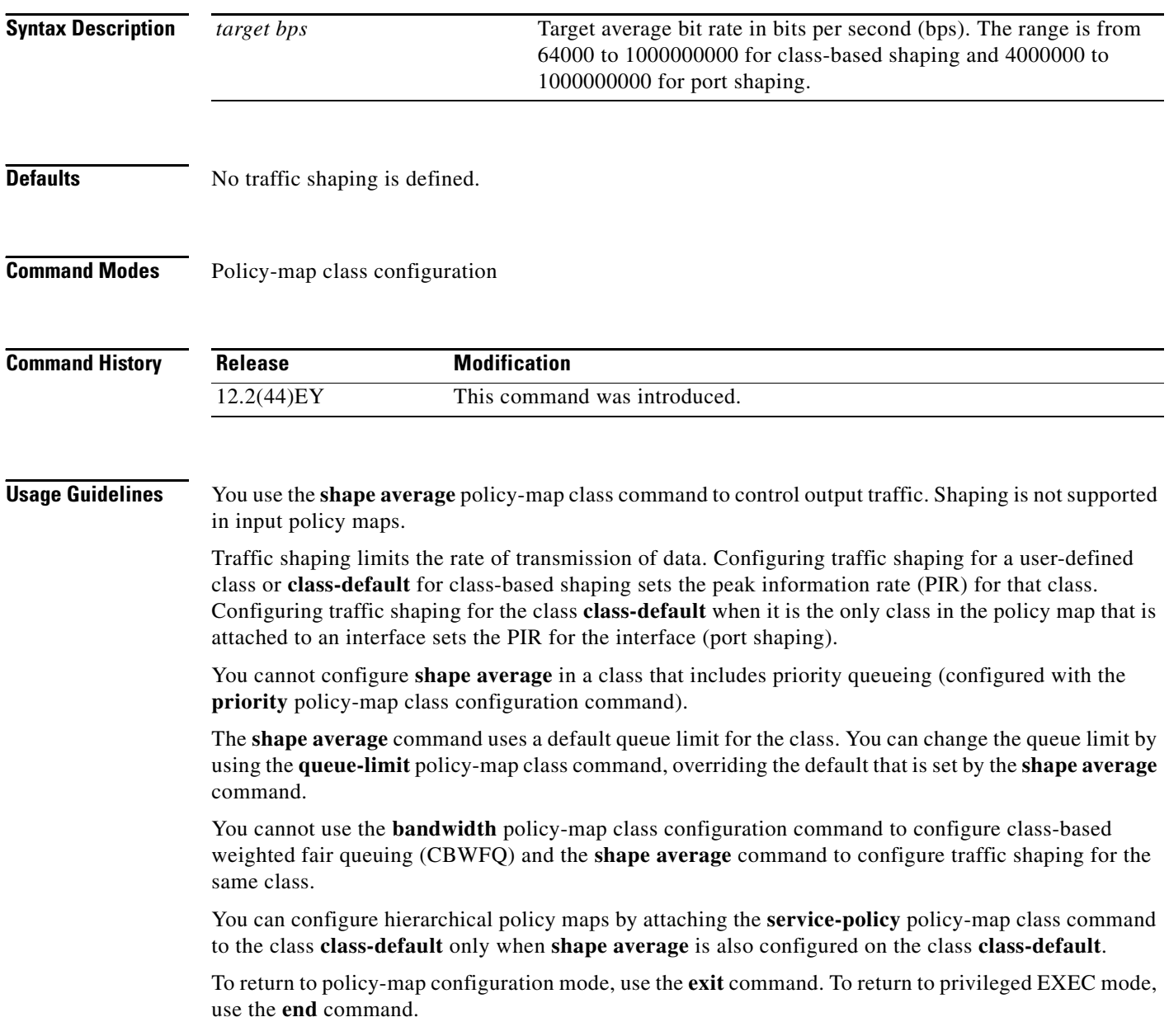

**Examples** This example shows how to configure traffic shaping for outgoing traffic on a Fast Ethernet port so that *outclass1*, *outclass2*, and *outclass3* get a maximum of 50, 20, and 10 Mbps of the buffer size. The class **class-default** gets the remaining bandwidth.

```
Switch(config)# policy-map out-policy
Switch(config-pmap)# class classout1
Switch(config-pmap-c)# shape average 50000000
Switch(config-pmap-c)# exit
Switch(config-pmap)# class classout2
Switch(config-pmap-c)# shape average 20000000
Switch(config-pmap-c)# exit
Switch(config-pmap)# class classout3
Switch(config-pmap-c)# shape average 10000000
Switch(config-pmap-c)# exit
Switch(config-pmap)# exit
Switch(config)# interface fastethernet 0/1
Switch(config-if)# service-policy out out-policy
```
This example shows how to configure port shaping by configuring a hierarchical policy map that shapes a port to 90 Mbps, allocated according to the *out-policy* policy map configured in the previous example.

```
Switch(config)# policy-map out-policy-parent
Switch(config-pmap)# class class-default
Switch(config-pmap-c)# shape average 90000000
Switch(config-pmap-c)# service-policy out-policy
Switch(config-pmap-c)# exit
Switch(config-pmap)# exit
```
You can verify your settings by entering the **show policy-map** privileged EXEC command.

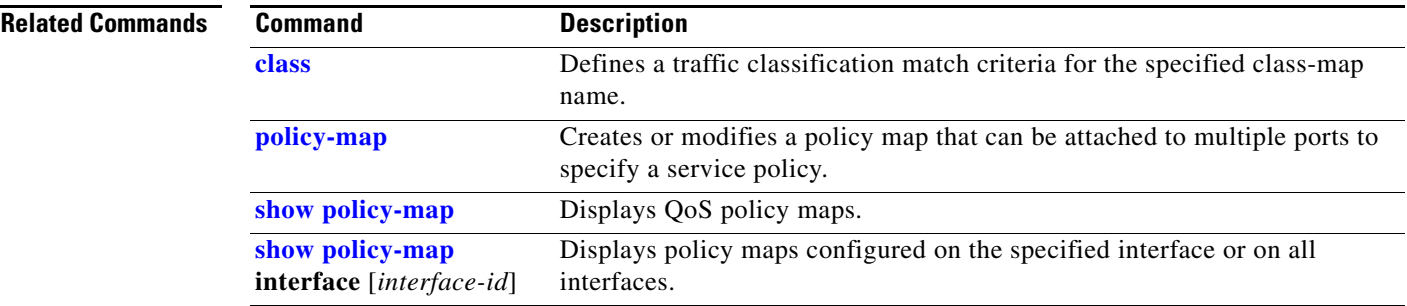

# **show access-lists**

Use the **show access-lists** privileged EXEC command to display access control lists (ACLs) configured on the switch.

**show access-lists** [*name* | *number* | **hardware counters | ipc**] [ **|** {**begin** | **exclude** | **include**} *expression*]

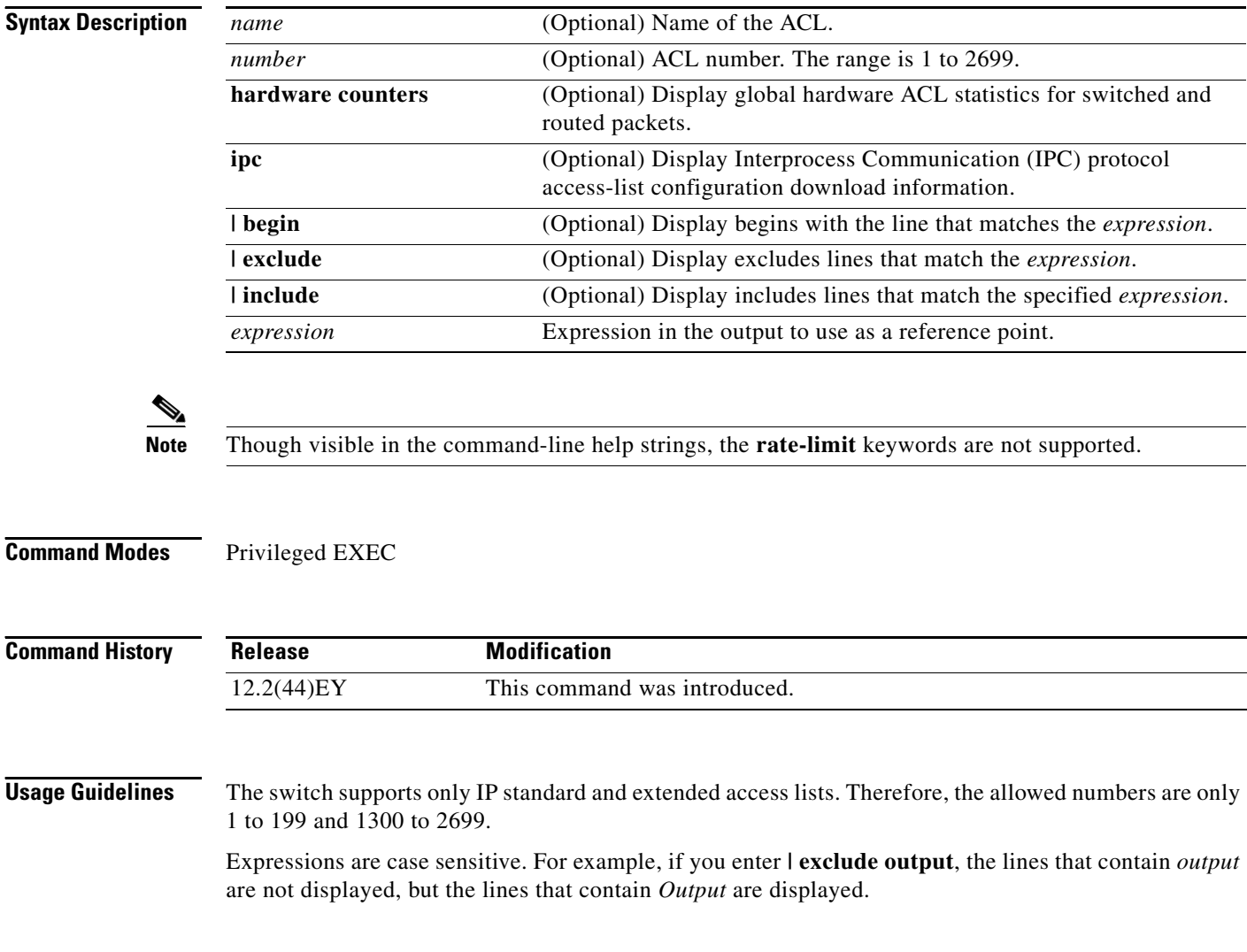

**Examples** This is an example of output from the **show access-lists** command:

```
Switch# show access-lists
Standard IP access list 1
     10 permit 1.1.1.1
     20 permit 2.2.2.2
     30 permit any
     40 permit 0.255.255.255, wildcard bits 12.0.0.0
Standard IP access list videowizard_1-1-1-1
     10 permit 1.1.1.1
Standard IP access list videowizard_10-10-10-10
     10 permit 10.10.10.10
Extended IP access list 121
     10 permit ahp host 10.10.10.10 host 20.20.10.10 precedence routine
```
This is an example of output from the **show access-lists hardware counters** command:

```
Switch# show access-lists hardware counters
L2 ACL INPUT Statistics
```
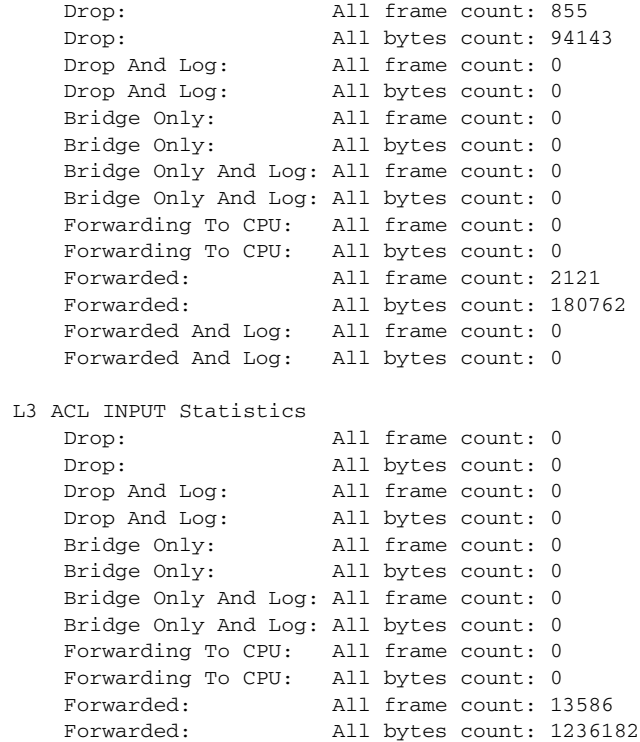

 Forwarded And Log: All frame count: 0 Forwarded And Log: All bytes count: 0

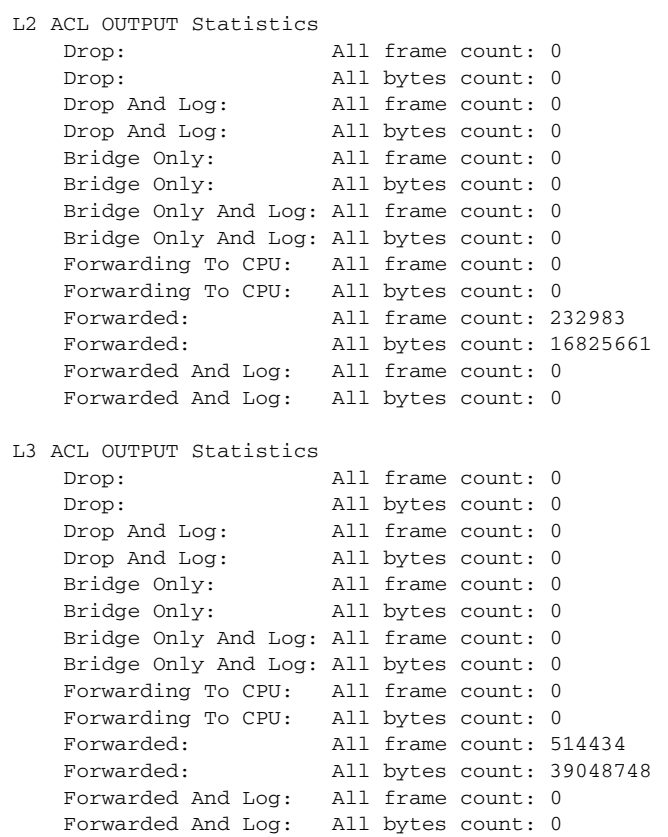

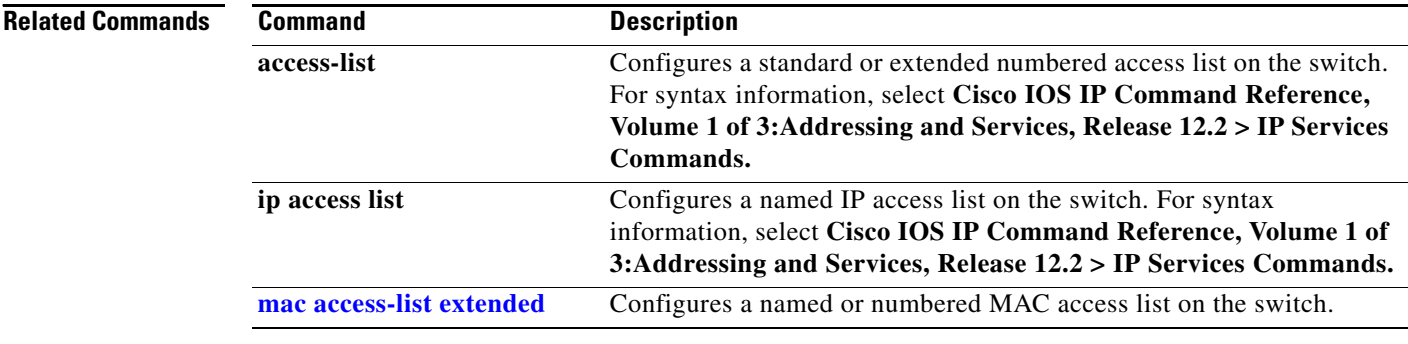

 $\blacksquare$ 

# **show archive status**

Use the **show archive status** privileged EXEC command to display the status of a new image being downloaded to a switch with the HTTP or the TFTP protocol.

**show archive status** [ **|**{**begin** | **exclude** | **include**} *expression*]

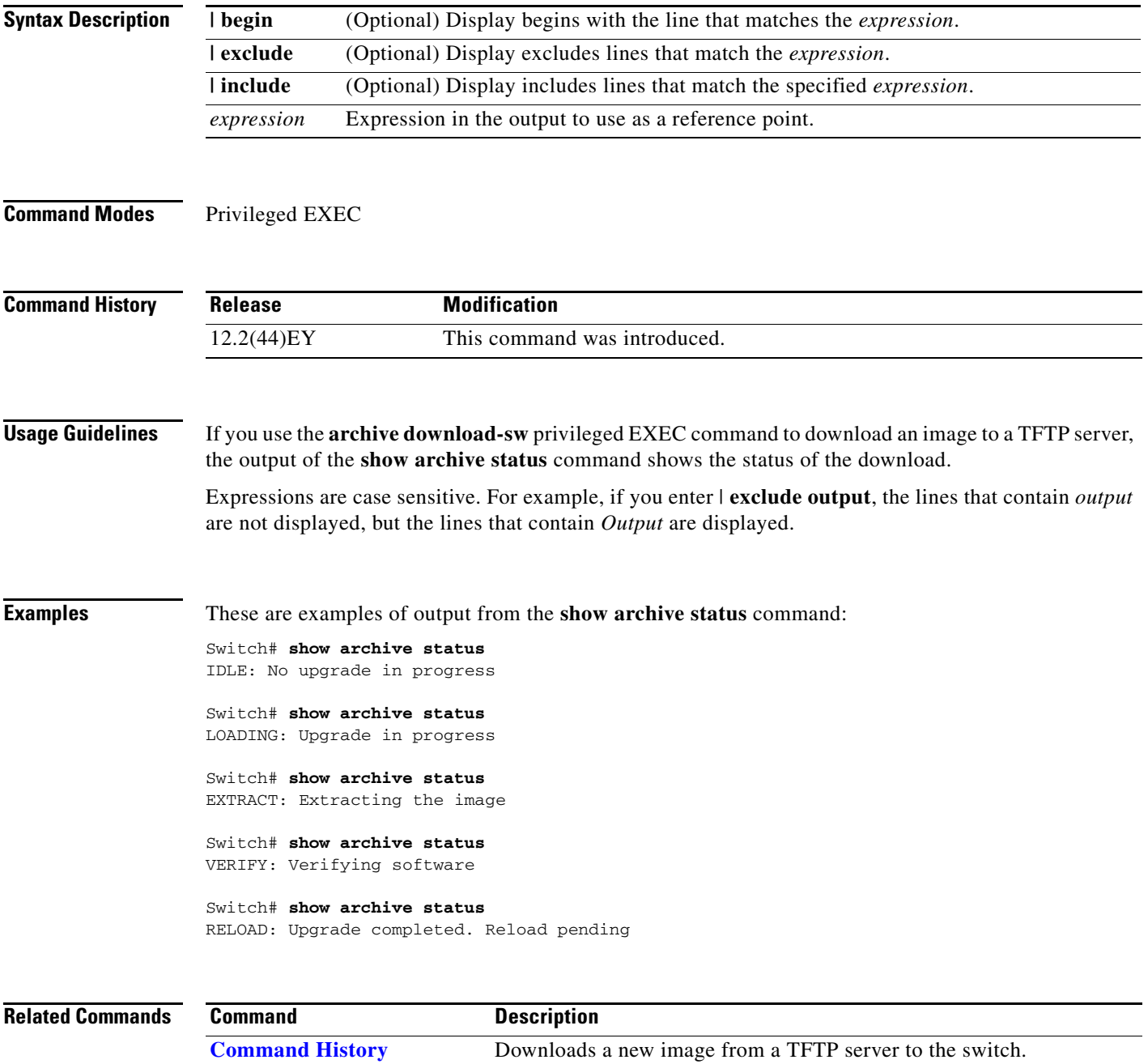

# **show arp access-list**

Use the **show arp access-list** user EXEC command to display detailed information about Address Resolution Protocol (ARP) access control (lists).

**show arp access-list** [*acl-name*] [ | {**begin** | **exclude** | **include**} *expression*]

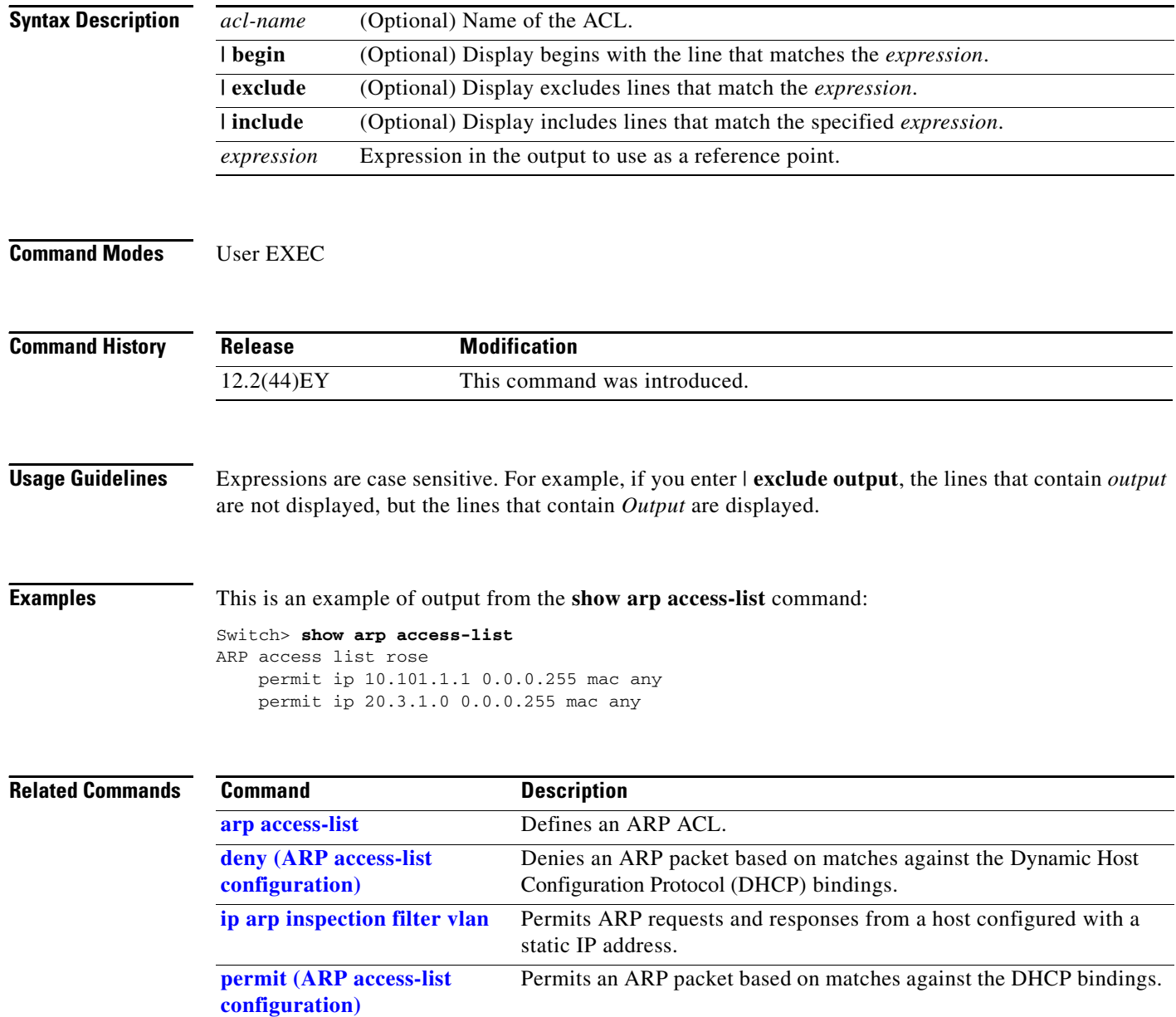

# **show boot**

Use the **show boot** privileged EXEC command to display the settings of the boot environment variables.

**show boot** [ | {**begin** | **exclude** | **include**} *expression*]

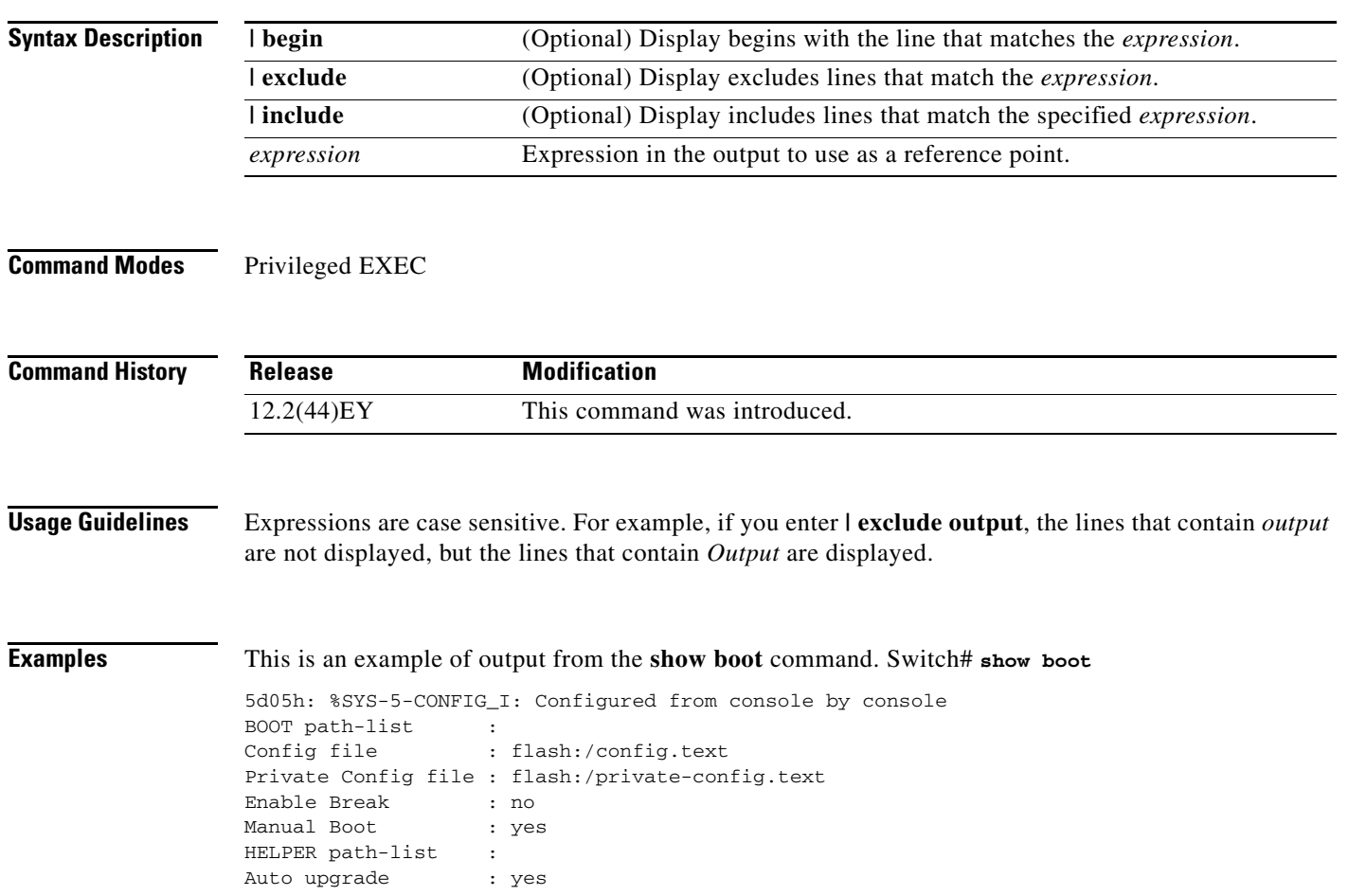

H.

[Table 2-6](#page-31-0) describes each field in the display.

<span id="page-31-0"></span>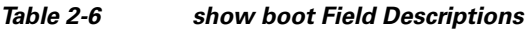

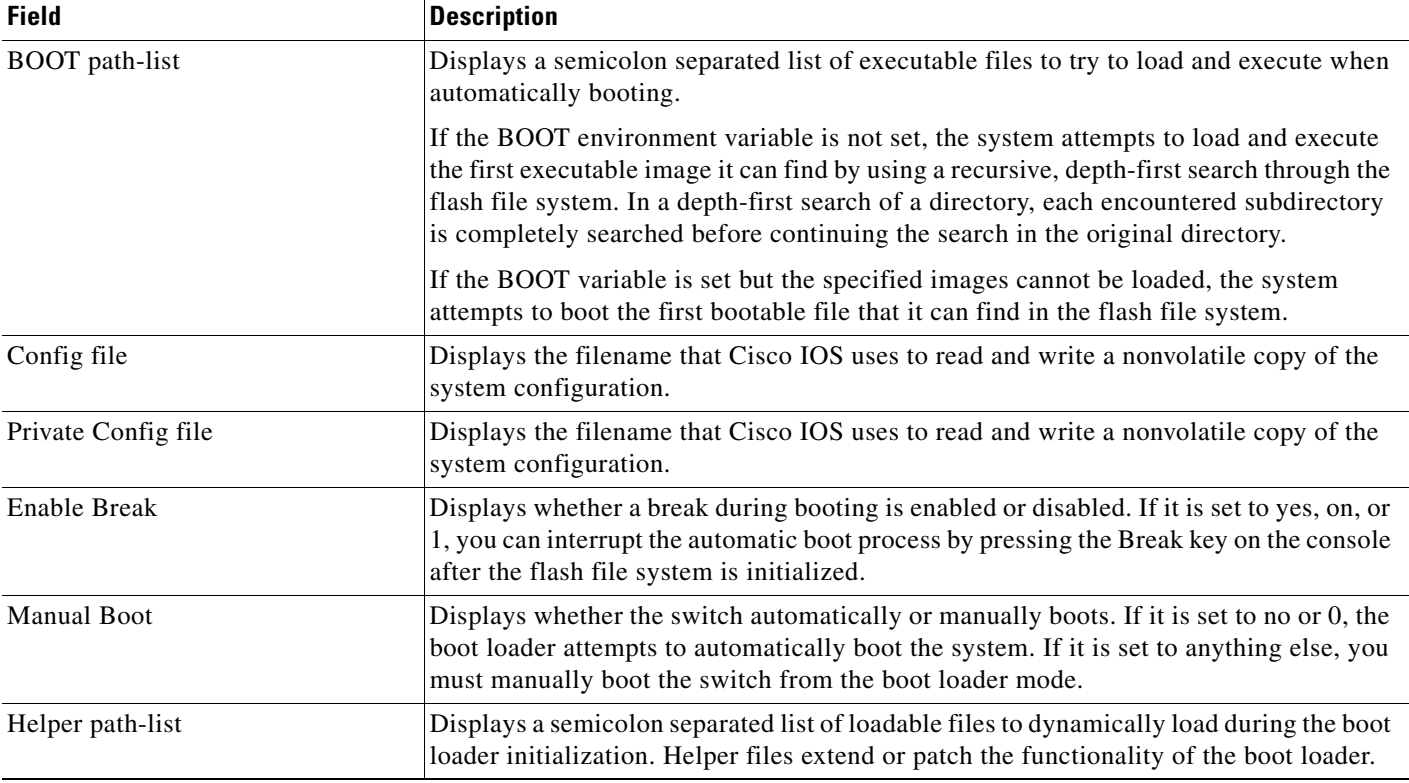

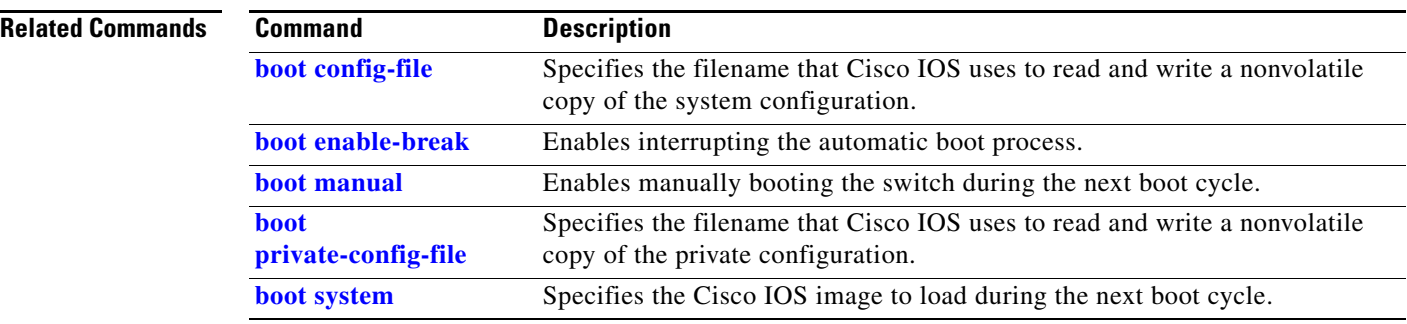

П

# **show cable-diagnostics tdr**

Use the **show cable-diagnostics tdr** privileged EXEC command to display the Time Domain Reflector (TDR) results.

**show cable-diagnostics tdr interface** *interface-id* [ **|** {**begin** | **exclude** | **include**} *expression*]

$$
\underbrace{\blacklozenge}
$$

**Note** TDR is supported only on the copper Ethernet 10/100 ports on the Cisco ME switch.

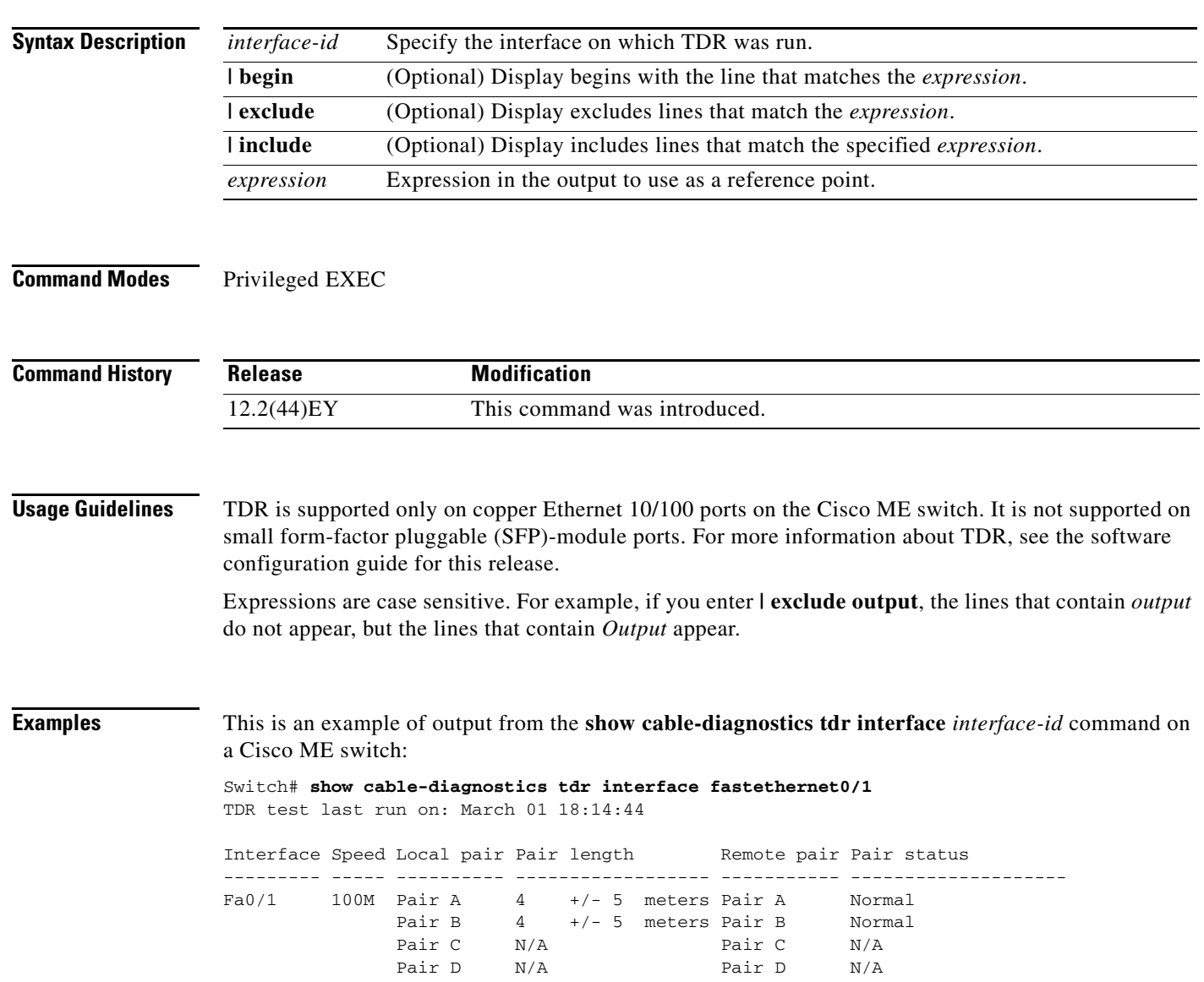

[Table 2-7](#page-33-0) lists the descriptions of the fields in the **show cable-diagnostics tdr** command output.

| <b>Field</b> | <b>Description</b>                                                                                                    |
|--------------|----------------------------------------------------------------------------------------------------|
| Interface    | Interface on which TDR was run.                                                                                                    |
| Speed        | Speed of connection.                                                                                                    |
| Local pair   | Name of the pair of wires that TDR is testing on the local interface.                                                                                                |
| Pair length  | Location on the cable where the problem is, with respect to your switch. TDR can only<br>find the location in one of these cases:                                    |
|              | The cable is properly connected, the link is up, and the interface speed is 100 Mbps.<br>٠                                                                           |
|              | The cable is open.<br>٠                                                                                                    |
|              | The cable has a short.<br>$\bullet$                                                                                                    |
| Remote pair  | Name of the pair of wires to which the local pair is connected. TDR can learn about the<br>remote pair only when the cable is properly connected and the link is up. |
| Pair status  | The status of the pair of wires on which TDR is running:                                                                                                    |
|              | Normal—The pair of wires is properly connected.<br>٠                                                                                                    |
|              | Not completed—The test is running and is not completed.<br>٠                                                                                                    |
|              | Not supported—The interface does not support TDR.<br>٠                                                                                                    |
|              | Open—The pair of wires is open.<br>٠                                                                                                    |
|              | Shorted—The pair of wires is shorted.<br>٠                                                                                                    |
|              | ImpedanceMis—The impedance is mismatched.<br>٠                                                                                                    |
|              | Short/Impedance Mismatched—The impedance mismatched or the cable is short.<br>٠                                                                                      |
|              | InProgress—The diagnostic test is in progress                                                                                                    |

<span id="page-33-0"></span>*Table 2-7 Fields Descriptions for the show cable-diagnostics tdr Command Output*

This is an example of output from the **show interface** *interface-id* command when TDR is running:

```
Switch# show interface fastethernet0/1
fastethernet0/1 is up, line protocol is up (connected: TDR in Progress)
```
This is an example of output from the **show cable-diagnostics tdr interface** *interface-id* command when TDR is not running:

Switch# **show cable-diagnostics tdr interface fastethernet0/1** % TDR test was never issued on fa0/1

If an interface does not support TDR, this message appears:

% TDR test is not supported on switch 1

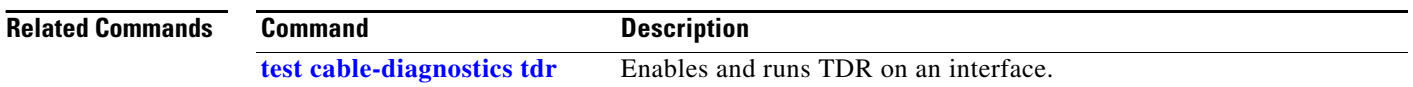

a ka

# **show class-map**

Use the **show class-map** user EXEC command to display quality of service (QoS) class maps, which define the match criteria to classify traffic.

**show class-map** [*class-map-name*] [ **|** {**begin** | **exclude** | **include**} *expression*]

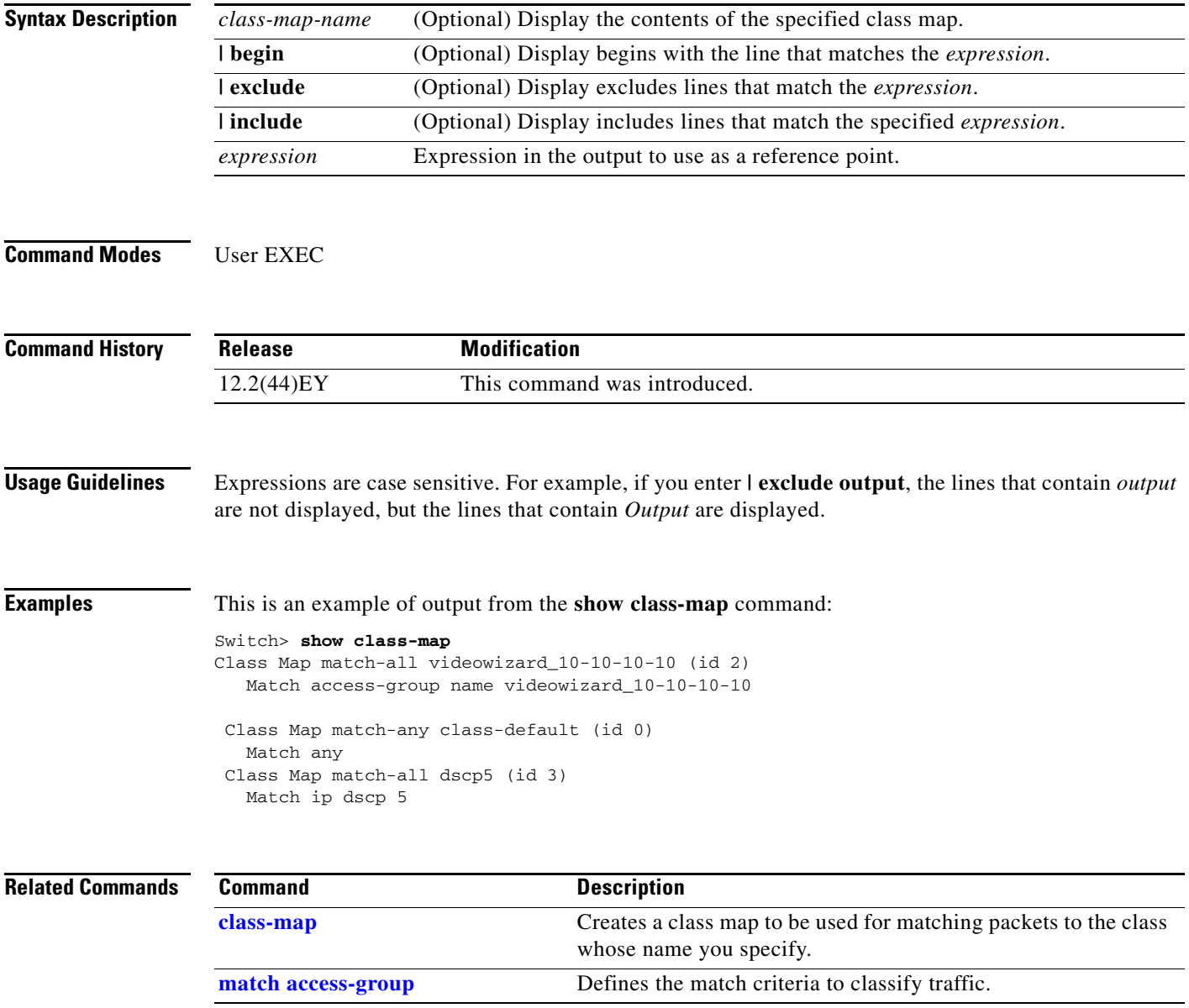

# **show controllers cpu-interface**

Use the **show controllers cpu-interface** privileged EXEC command to display the state of the CPU network interface ASIC and the send and receive statistics for packets reaching the CPU.

**show controllers cpu-interface** [ **|** {**begin** | **exclude** | **include**} *expression*]

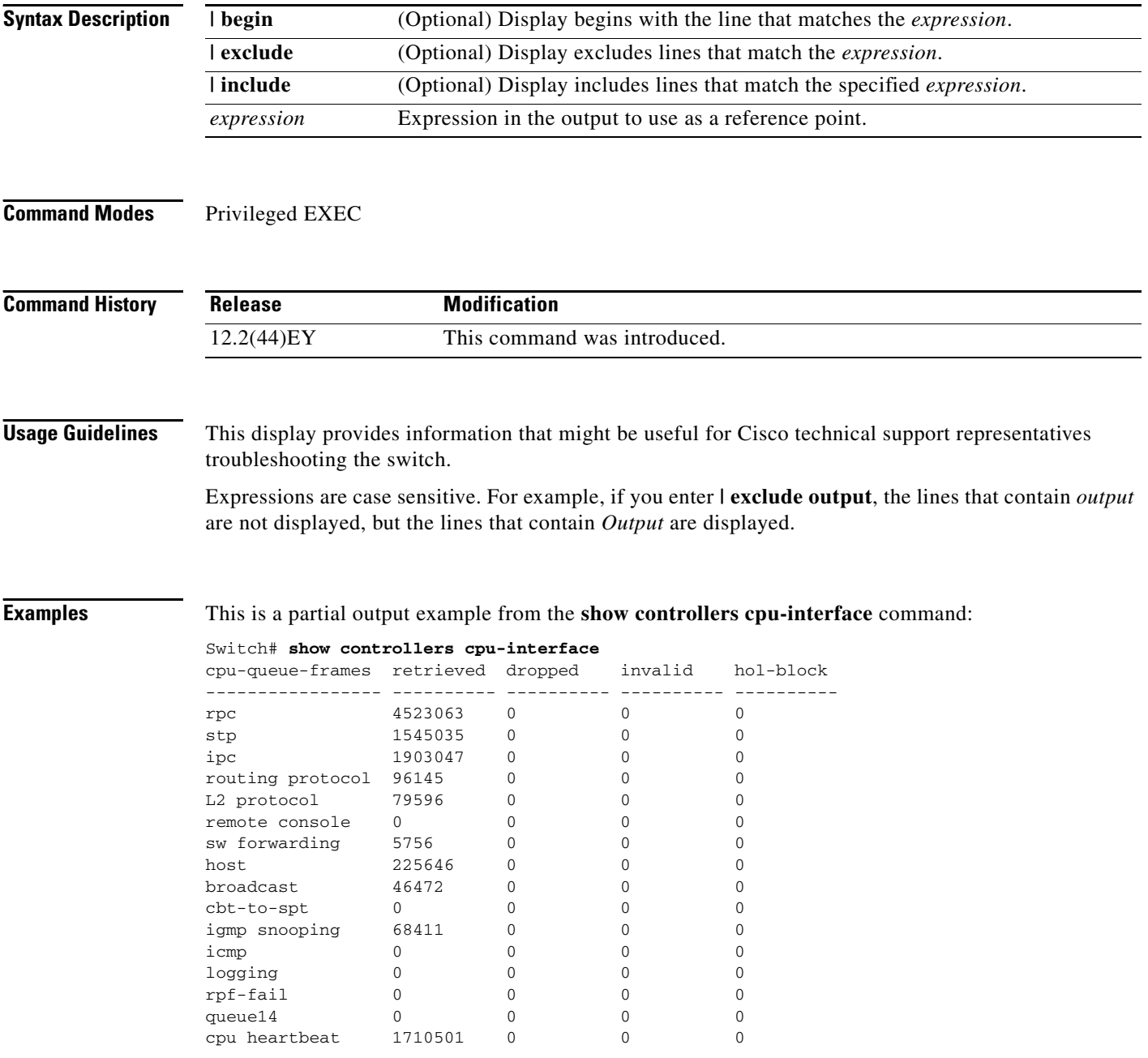
Supervisor ASIC receive-queue parameters --------------------------------------- queue 0 maxrecevsize 5EE pakhead 1419A20 paktail 13EAED4 queue 1 maxrecevsize 5EE pakhead 15828E0 paktail 157FBFC queue 2 maxrecevsize 5EE pakhead 1470D40 paktail 1470FE4 queue 3 maxrecevsize 5EE pakhead 19CDDD0 paktail 19D02C8 <output truncated> Supervisor ASIC Mic Registers ------------------------------ MicDirectPollInfo 80000800 MicIndicationsReceived 000000000 MicInterruptsReceived 000000000 MicPcsInfo 0001001F MicPlbMasterConfiguration 00000000 MicRxFifosAvailable 000000000 MicRxFifosReady 0000BFFF MicTimeOutPeriod: FrameTOPeriod: 00000EA6 DirectTOPeriod: 00004000 <output truncated> MicTransmitFifoInfo: Fifo0: StartPtrs: 038C2800 ReadPtr: 038C2C38 WritePtrs: 038C2C38 Fifo\_Flag: 8A800800 Weights: 001E001E Fifo1: StartPtr: 03A9BC00 ReadPtr: 03A9BC60 WritePtrs: 03A9BC60 Fifo\_Flag: 89800400 writeHeaderPtr: 03A9BC60 Fifo2: StartPtr: 038C8800 ReadPtr: 038C88E0 WritePtrs: 038C88E0 Fifo\_Flag: 88800200 writeHeaderPtr: 038C88E0 Fifo3: StartPtr: 03C30400 ReadPtr: 03C30638 WritePtrs: 03C30638 Fifo\_Flag: 89800400 writeHeaderPtr: 03C30638 Fifo4: StartPtr: 03AD5000 ReadPtr: 03AD50A0 WritePtrs: 03AD50A0 Fifo\_Flag: 89800400 writeHeaderPtr: 03AD50A0 Fifo5: StartPtr: 03A7A600 ReadPtr: 03A7A600 WritePtrs: 03A7A600 Fifo\_Flag: 88800200 writeHeaderPtr: 03A7A600 Fifo6: StartPtr: 03BF8400 ReadPtr: 03BF87F0 WritePtrs: 03BF87F0 Fifo\_Flag: 89800400

<output truncated>

#### **Related Comma**

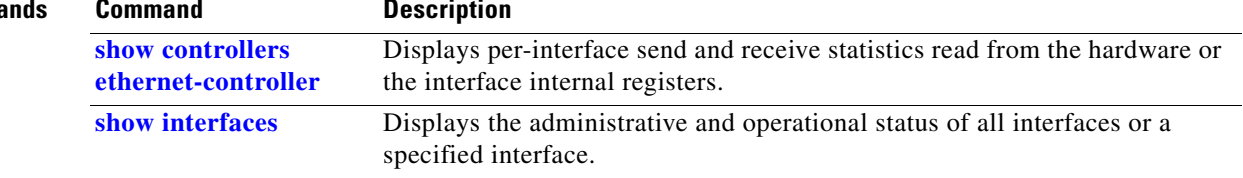

# <span id="page-37-0"></span>**show controllers ethernet-controller**

Use the **show controllers ethernet-controller** privileged EXEC command without keywords to display per-interface send and receive statistics read from the hardware. Use with the **phy** keyword to display the interface internal registers or the **port-asic** keyword to display information about the port ASIC.

**show controllers ethernet-controller** [*interface-id*] [**phy** [**detail**]] [**port-asic** {**configuration** | **statistics**}] [ | {**begin** | **exclude** | **include**} *expression*]

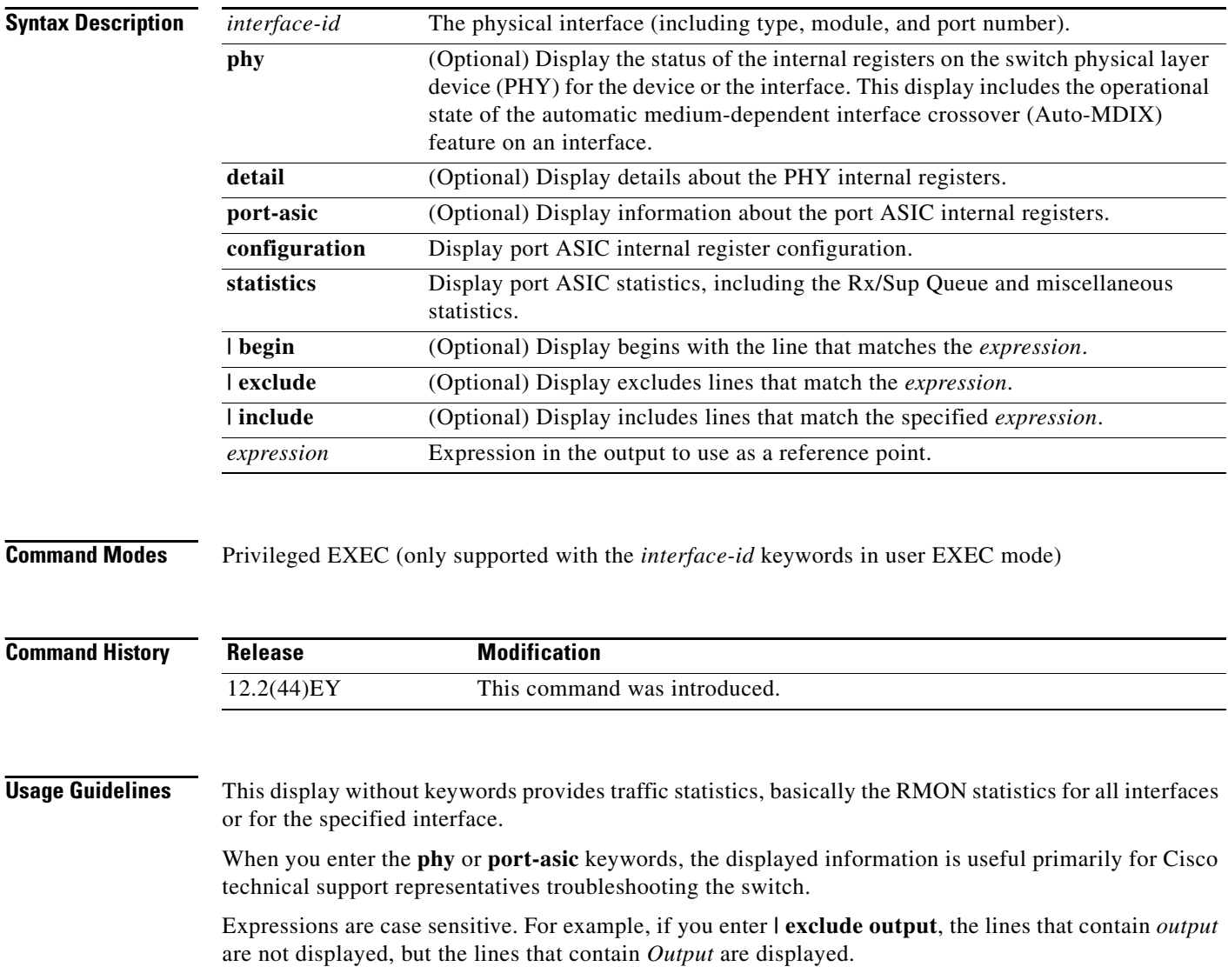

**The College** 

**Examples** This is an example of output from the **show controllers ethernet-controller** command for an interface. [Table 2-8](#page-38-0) describes the *Transmit* fields, and [Table 2-9](#page-39-0) describes the *Receive* fields.

#### Switch# **show controllers ethernet-controller gigabitethernet0/1**

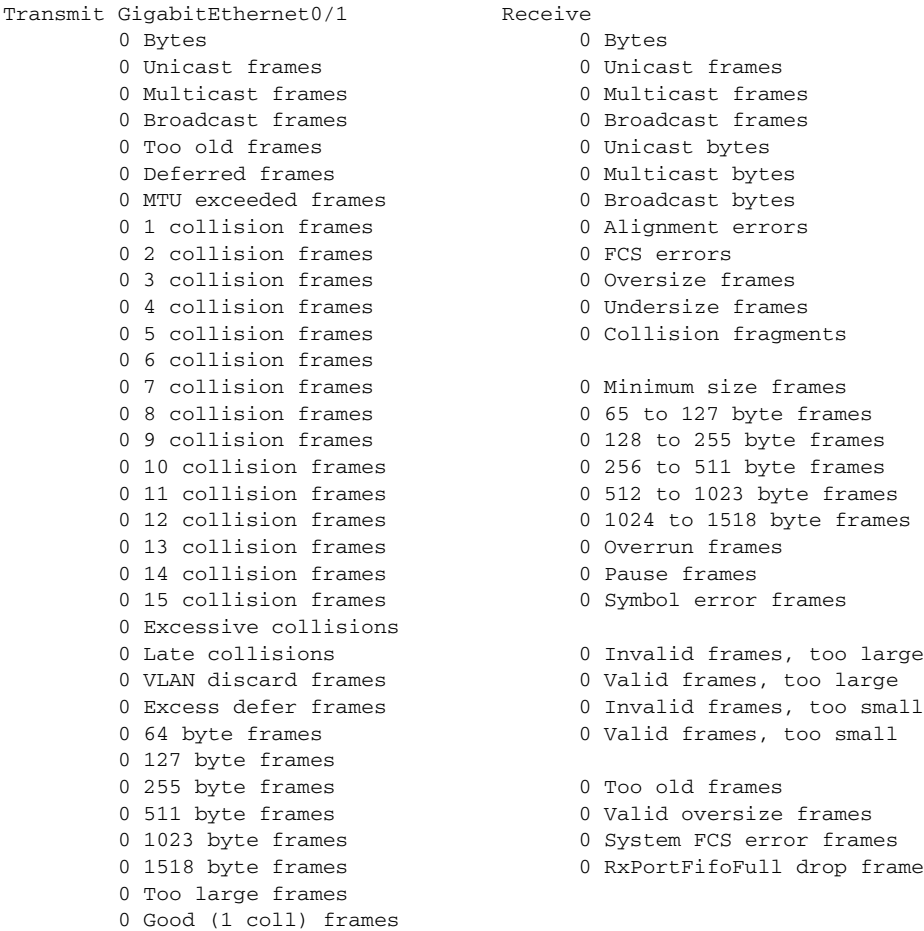

#### <span id="page-38-0"></span>*Table 2-8 Transmit Field Descriptions*

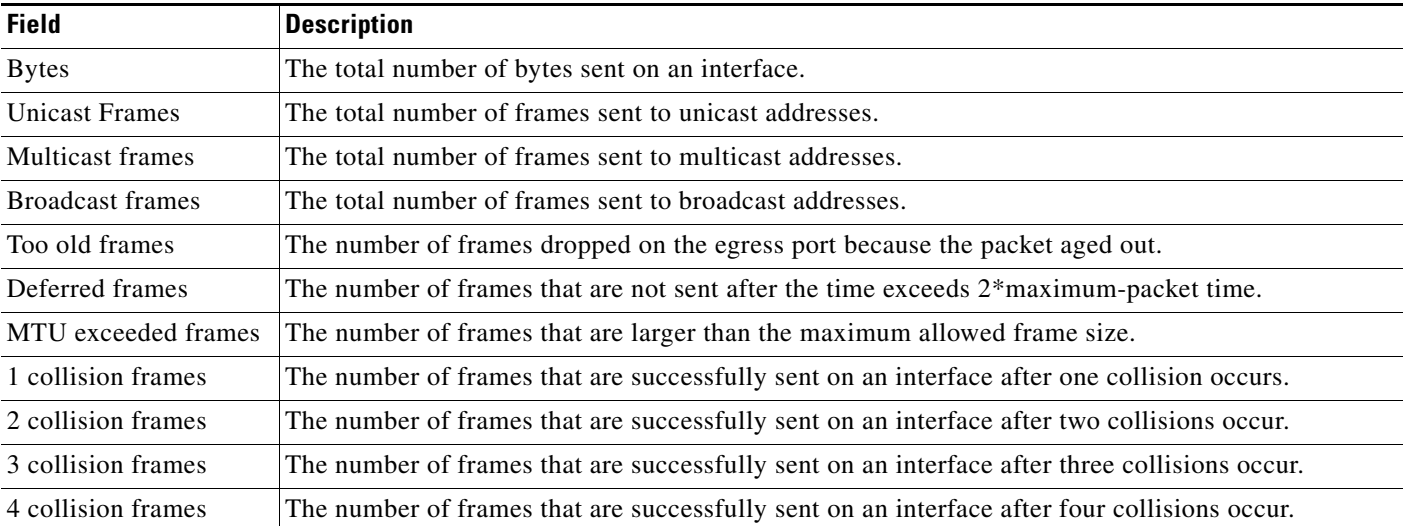

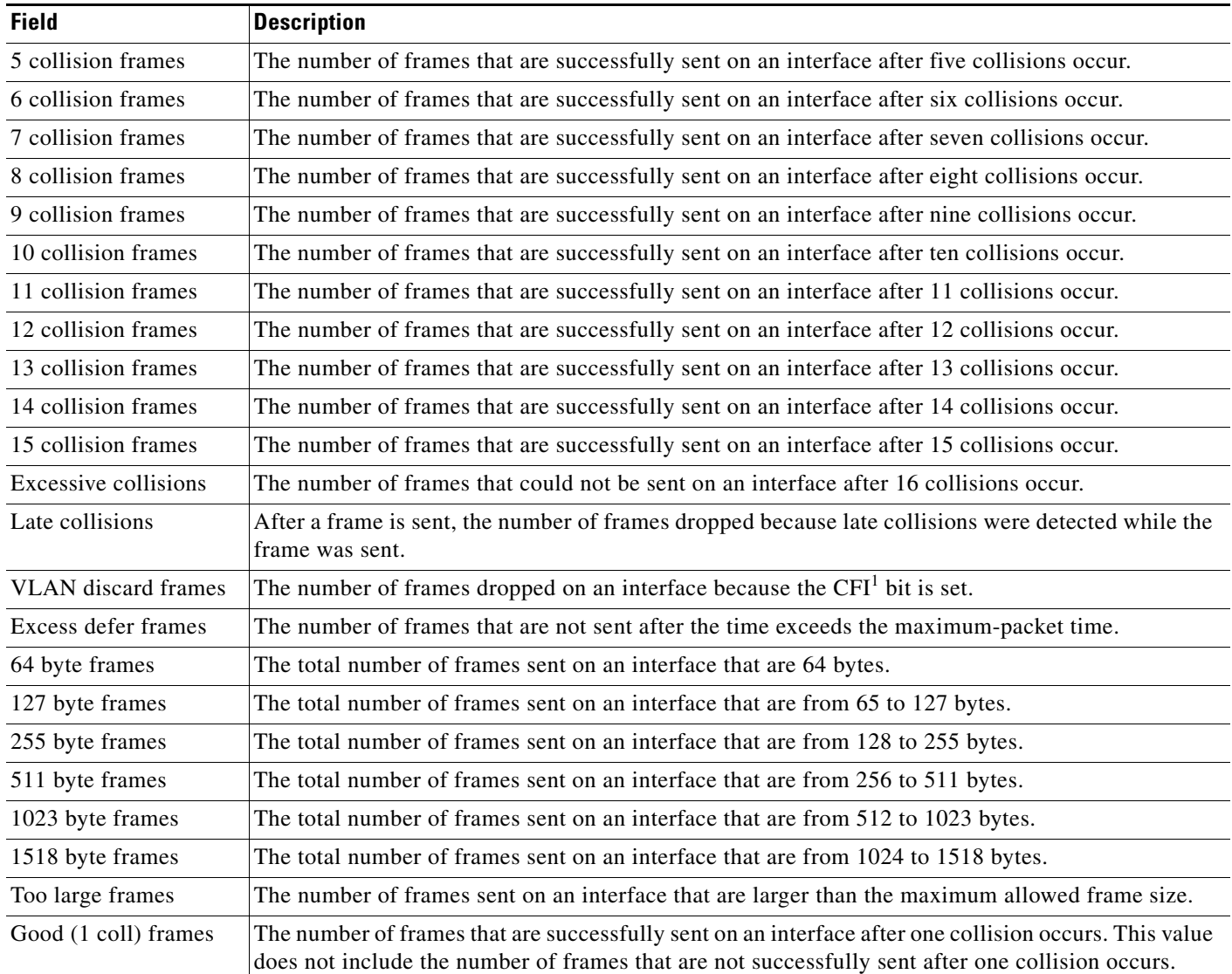

## *Table 2-8 Transmit Field Descriptions (continued)*

1. CFI = Canonical Format Indicator

### <span id="page-39-0"></span>*Table 2-9 Receive Field Descriptions*

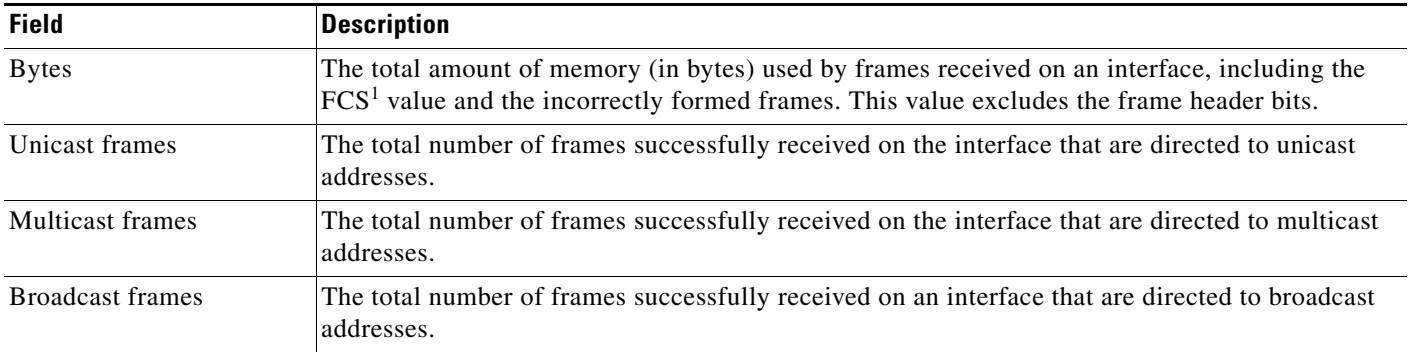

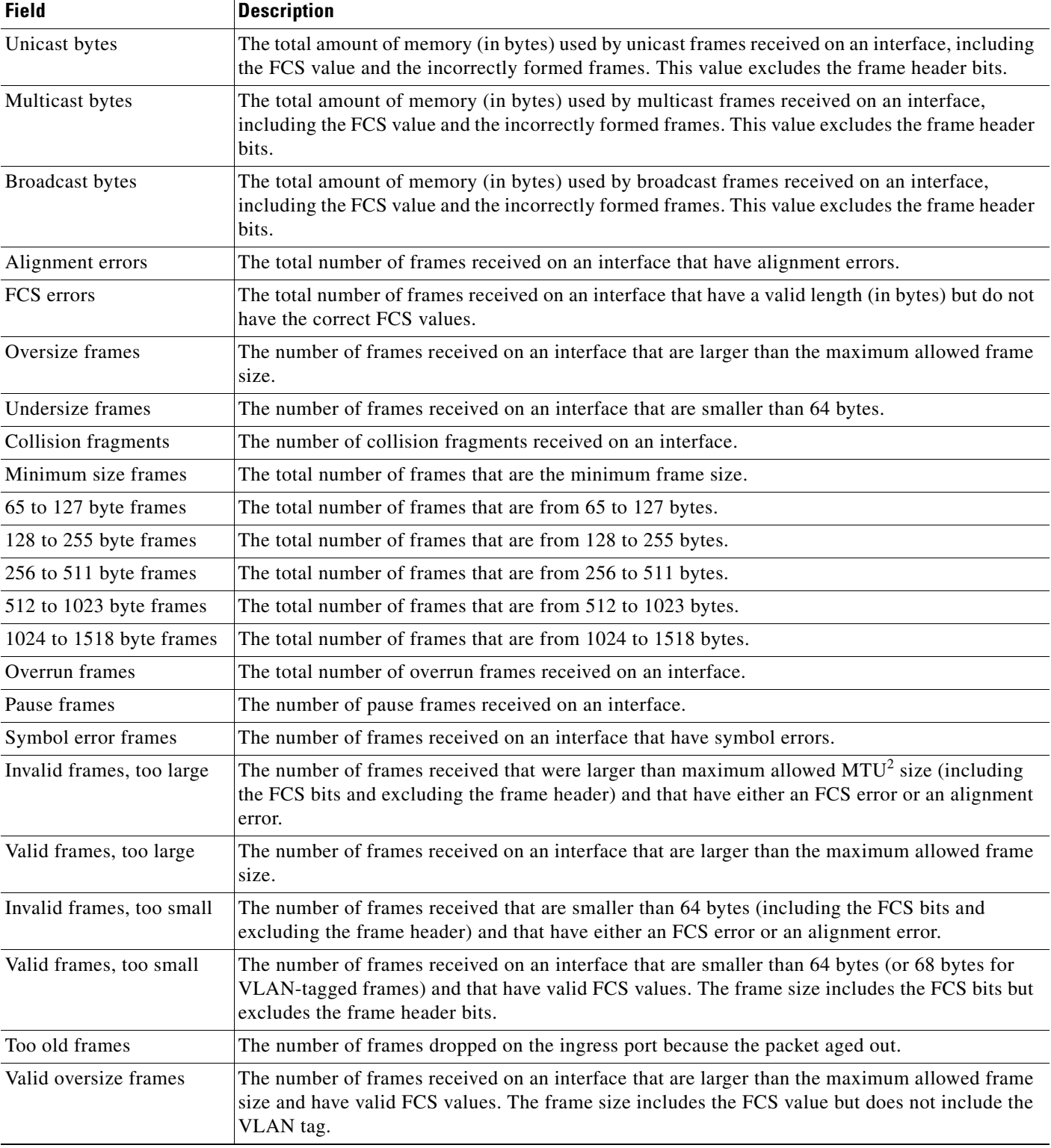

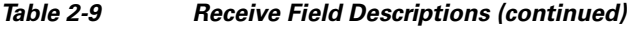

 $\blacksquare$ 

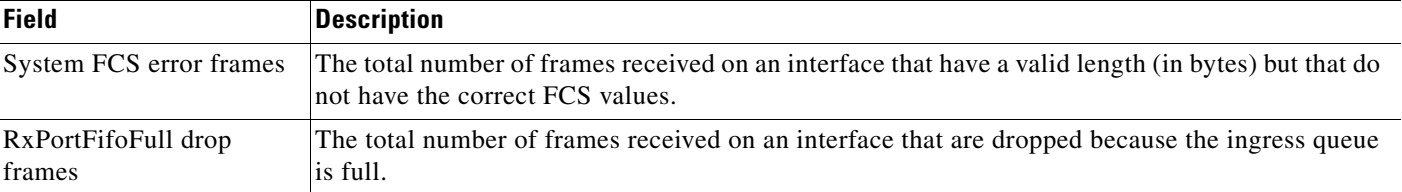

#### *Table 2-9 Receive Field Descriptions (continued)*

1. FCS = frame check sequence

2. MTU = maximum transmission unit

This is an example of output from the **show controllers ethernet-controller phy** command for a specific interface. Note that the last line of the display is the setting for Auto-MDIX for the interface.

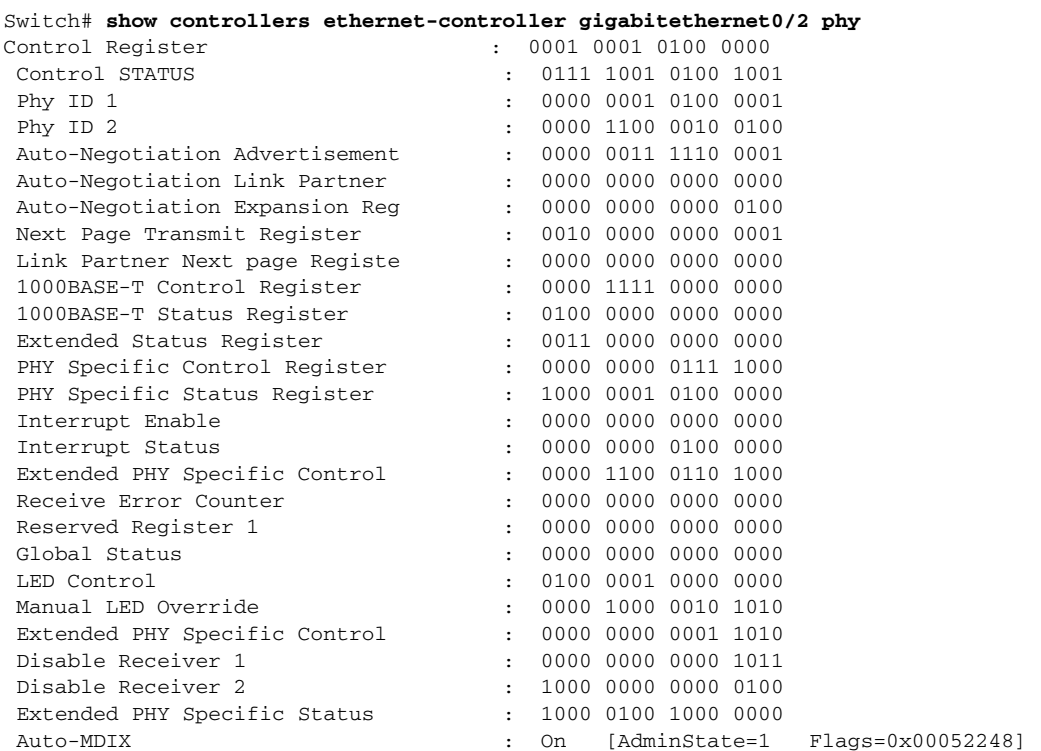

This is an example of output from the **show controllers ethernet-controller port-asic configuration**  command:

Switch# **show controllers ethernet-controller port-asic configuration** ======================================================================== PortASIC 0 Registers ------------------------------------------------------------------------ DeviceType : 000101BC

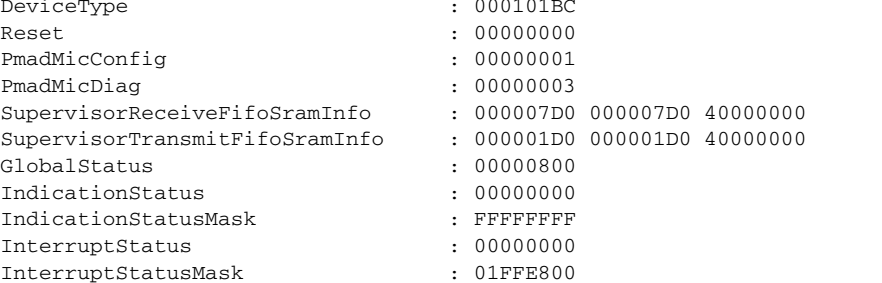

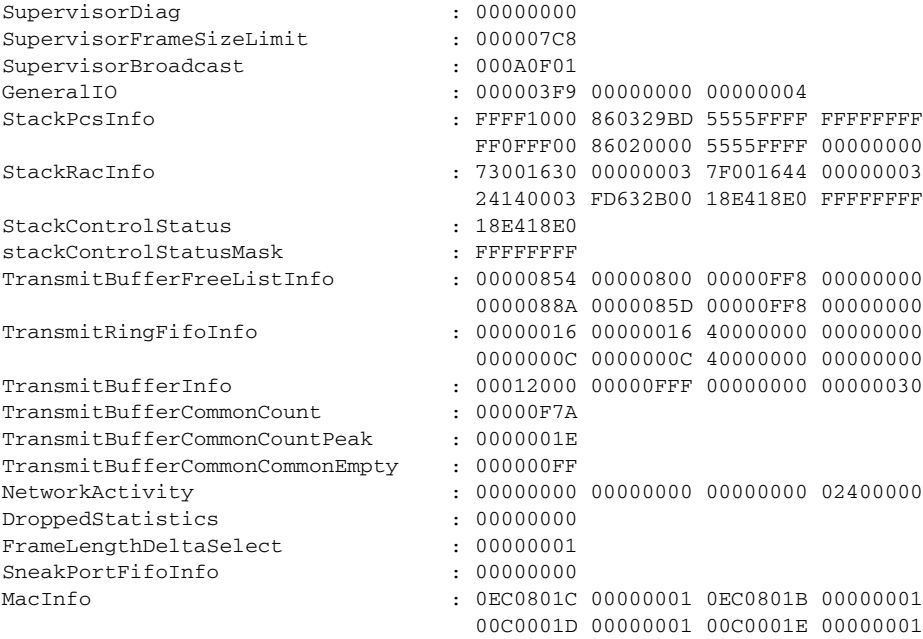

<output truncated>

This is an example of output from the **show controllers ethernet-controller port-asic statistics**  command:

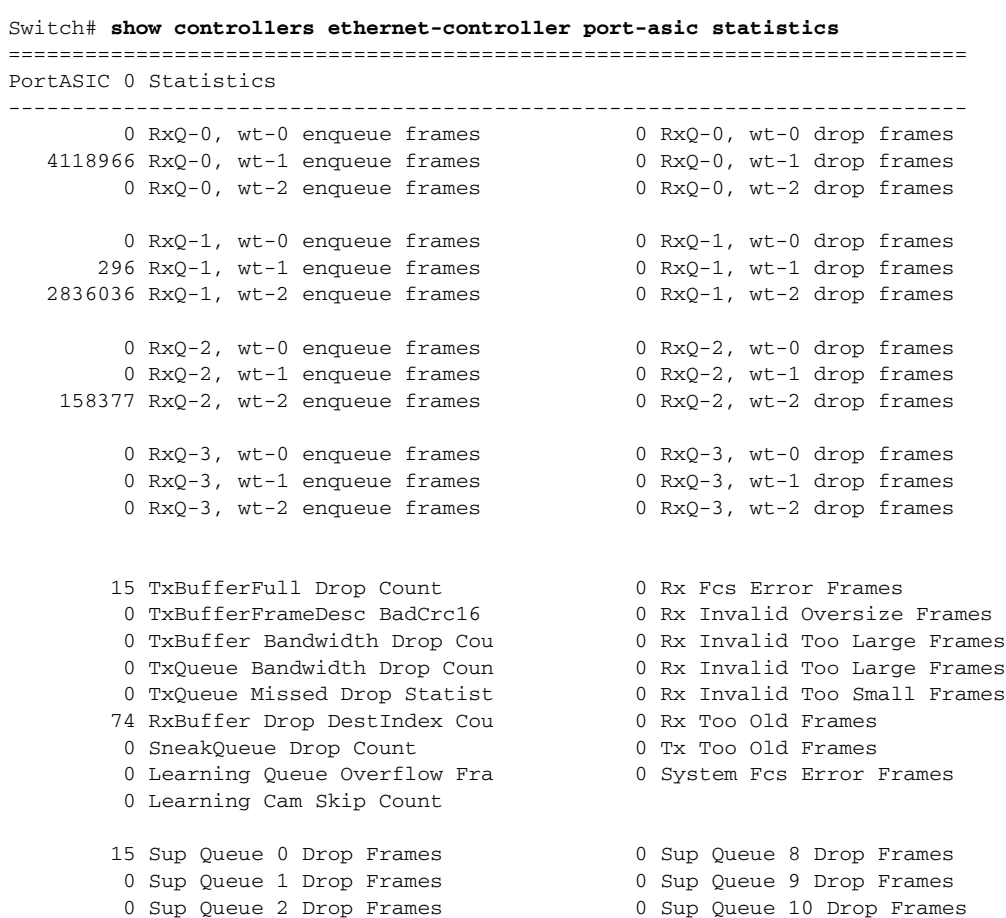

**Cisco ME 3400E Ethernet Access Switch Command Reference**

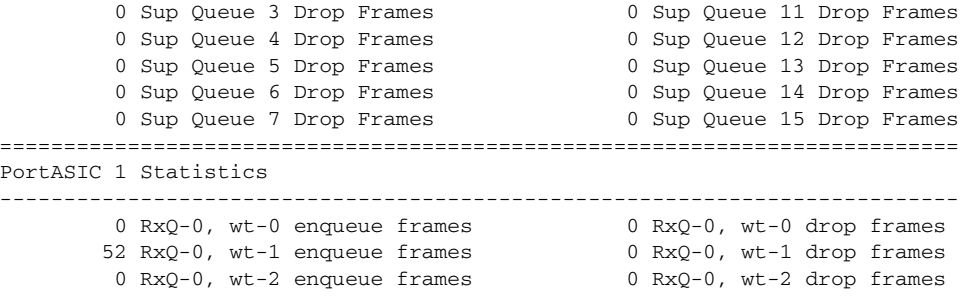

<output truncated>

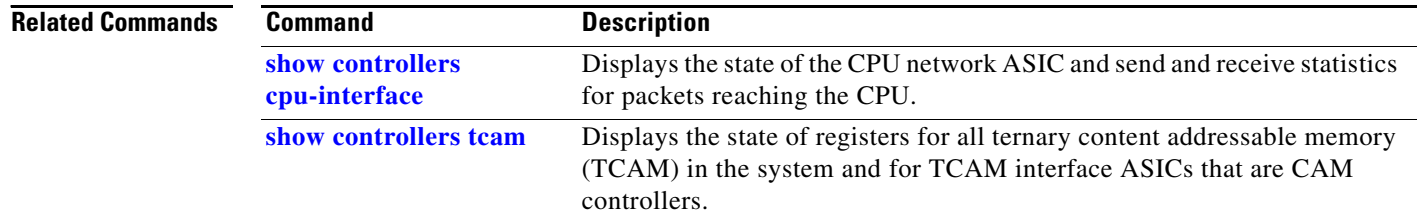

# <span id="page-44-0"></span>**show controllers tcam**

Use the **show controllers tcam** privileged EXEC command to display the state of the registers for all ternary content addressable memory (TCAM) in the system and for all TCAM interface ASICs that are CAM controllers.

**show controllers tcam** [**asic** [**number**]] [**detail**] [ | {**begin** | **exclude** | **include**} *expression*]

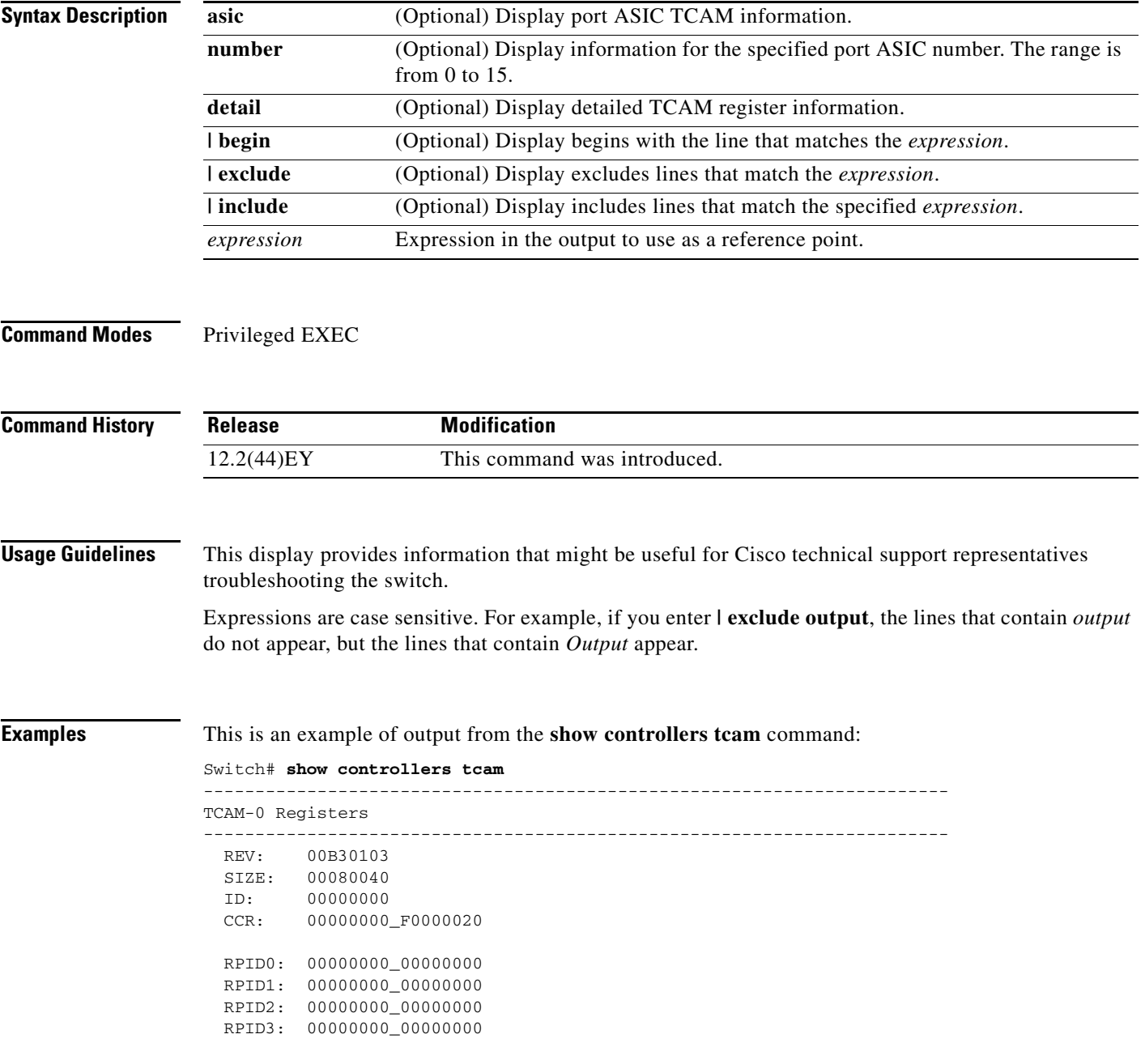

```
 HRR0: 00000000_E000CAFC
  HRR1: 00000000_00000000
  HRR2: 00000000_00000000
 HRR3: 00000000_000000000
 HRR4: 00000000_000000000
  HRR5: 00000000_00000000
  HRR6: 00000000_00000000
  HRR7: 00000000_00000000
<output truncated>
 GMR31: FF_FFFFFFFF_FFFFFFFFF
 GMR32: FF_FFFFFFFF_FFFFFFFFF
 GMR33: FF_FFFFFFFF_FFFFFFFFF
=============================================================================
 TCAM related PortASIC 1 registers
=============================================================================
LookupType: 89A1C67D_24E35F00
LastCamIndex: 0000FFE0
LocalNoMatch: 000069E0
ForwardingRamBaseAddress:
                            00022A00 0002FE00 00040600 0002FE00 0000D400
                            00000000 003FBA00 00009000 00009000 00040600
                             00000000 00012800 00012900
```
## **Related Commands**

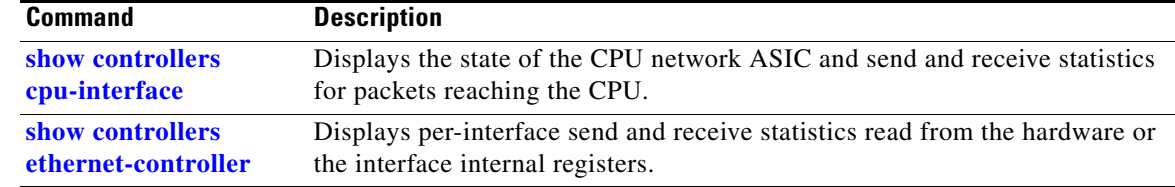

# **show controllers utilization**

Use the **show controllers utilization** user EXEC command to display bandwidth utilization on the switch or specific ports.

**show controllers** [*interface-id*] **utilization** [ | {**begin** | **exclude** | **include**} *expression*]

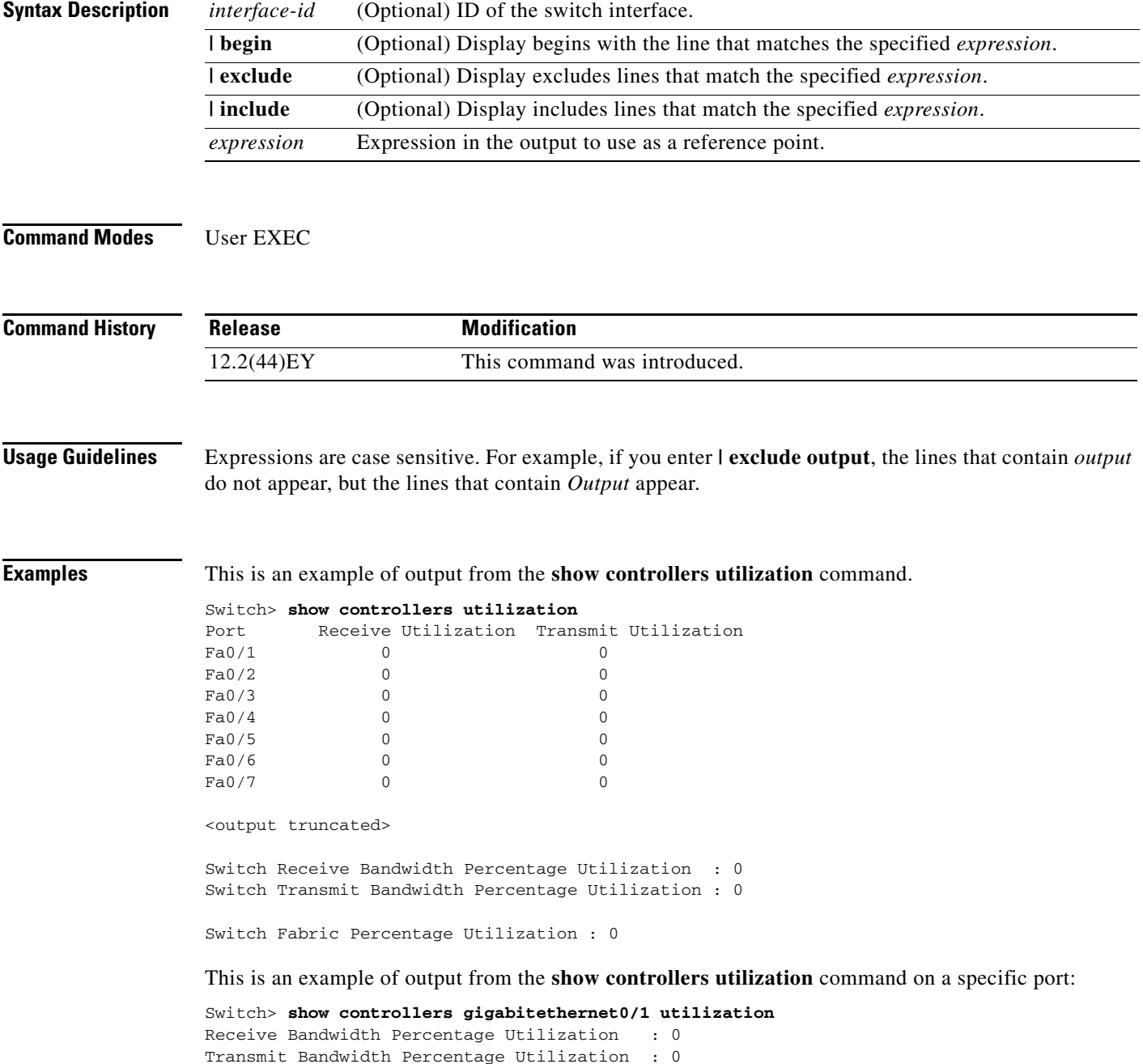

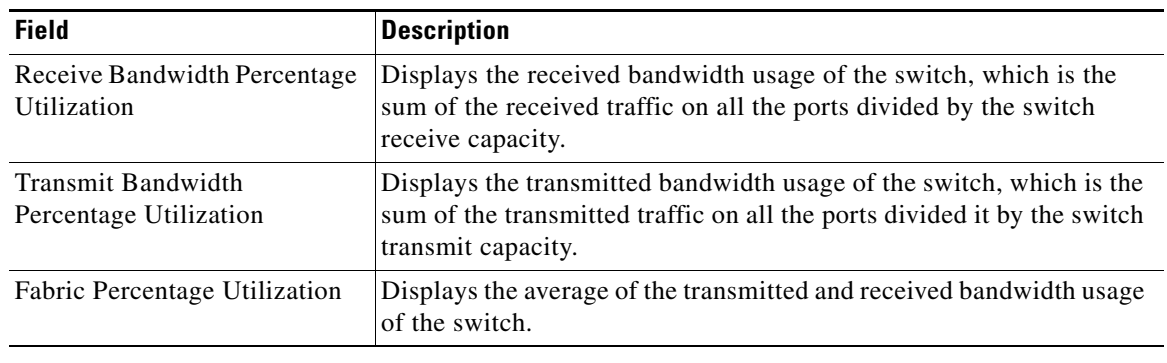

## *Table 2-10 show controllers utilization Field Descriptions*

## **Related Commands**

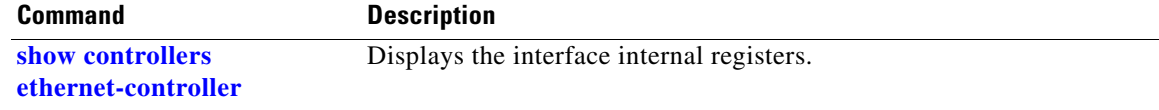

# **show cpu traffic qos**

Use the **show cpu traffic qos** command in user EXEC mode to display the QoS marking values for CPU-generated traffic.

**show cpu traffic qos** [ **| begin** | **exclude** | **include** *expression*]

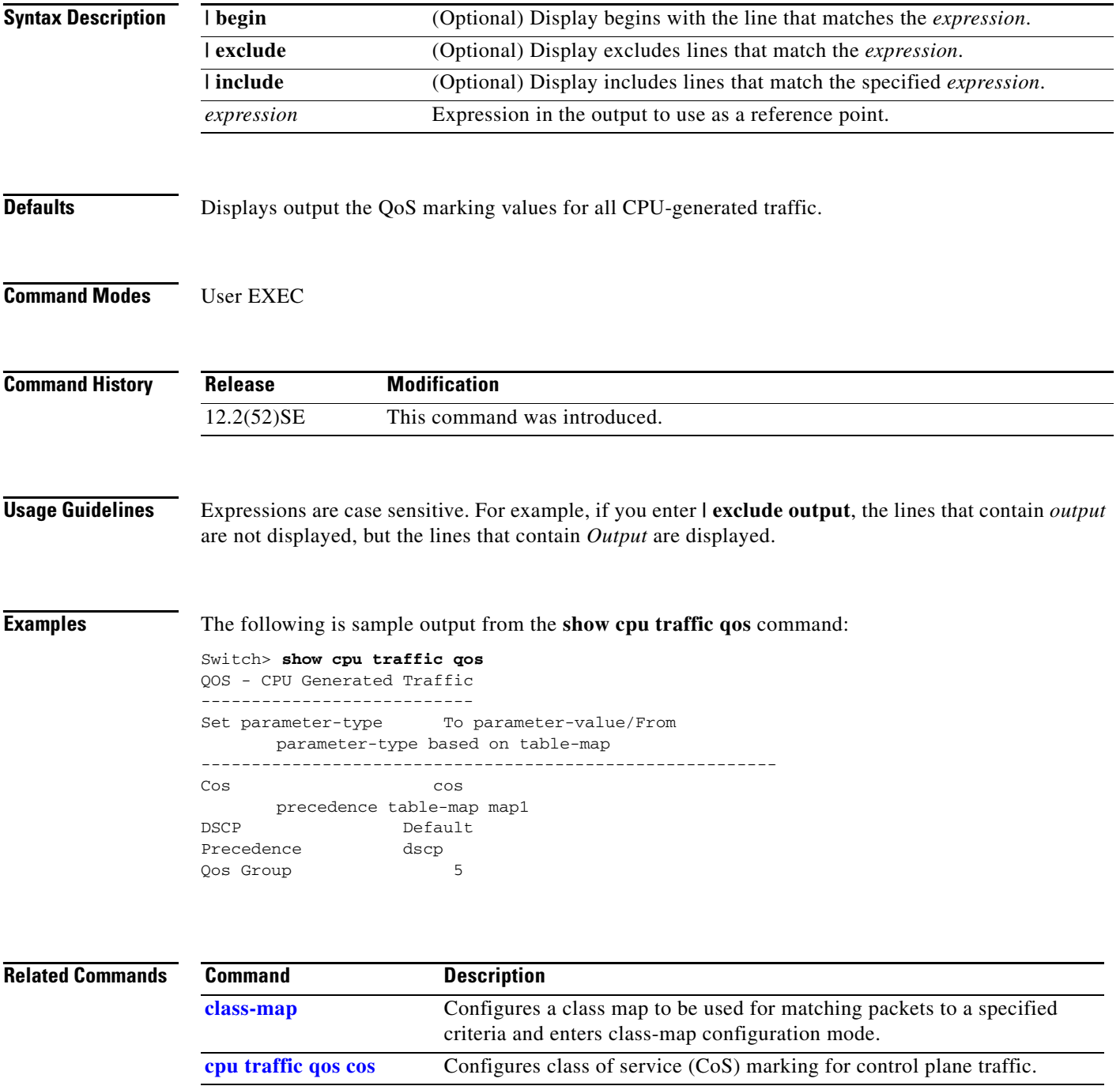

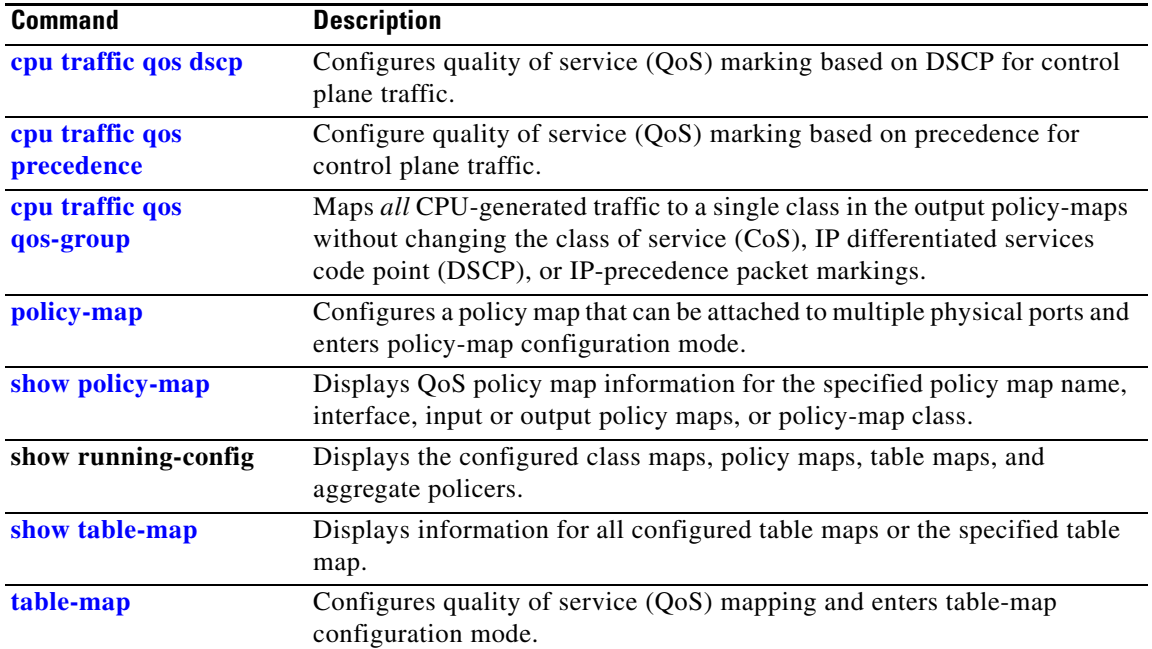

a ka

# **show diagnostic**

 $\mathbf{I}$ 

Use the **show diagnostic** user EXEC command to display the online diagnostic test results and the supported test suites.

**show diagnostic content** [ **|** {**begin | exclude | include**} *expression*]

**show diagnostic post** [ **|**{**begin | exclude | include**} *expression*]

**show diagnostic result** [**test** {*name* **|** *test-id* **|** *test-id-range* **| all**}] [**detail**] [ **|** {**begin | exclude | include**} *expression*]

**show diagnostic schedule** [ **|** {**begin | exclude | include**} *expression*]

**show diagnostic status** [ **|** {**begin | exclude | include**} *expression*]

**show diagnostic switch** [**detail**] [ **|** {**begin | exclude | include**} *expression*]

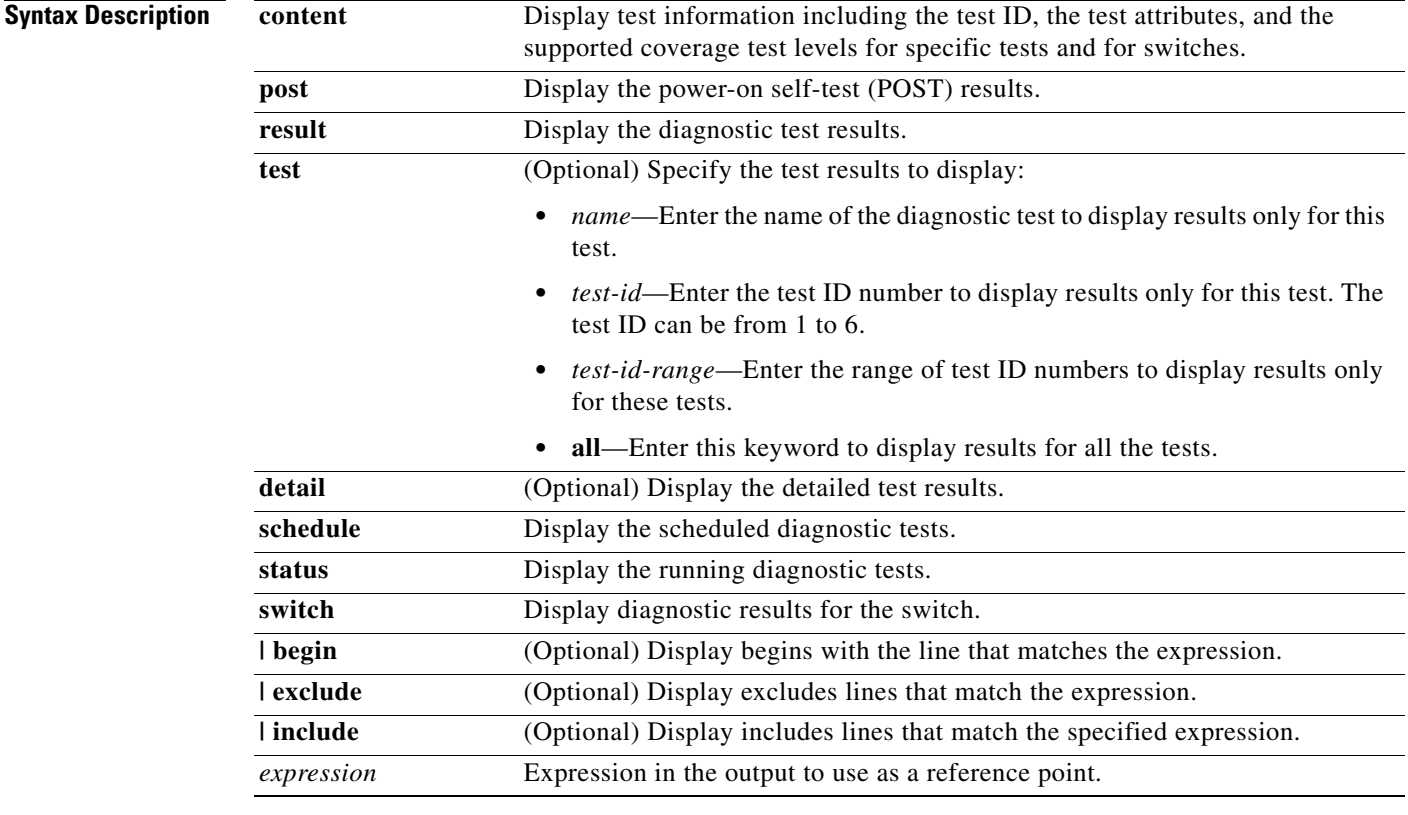

**Defaults** This command has no default setting.

**Command Modes** User EXEC

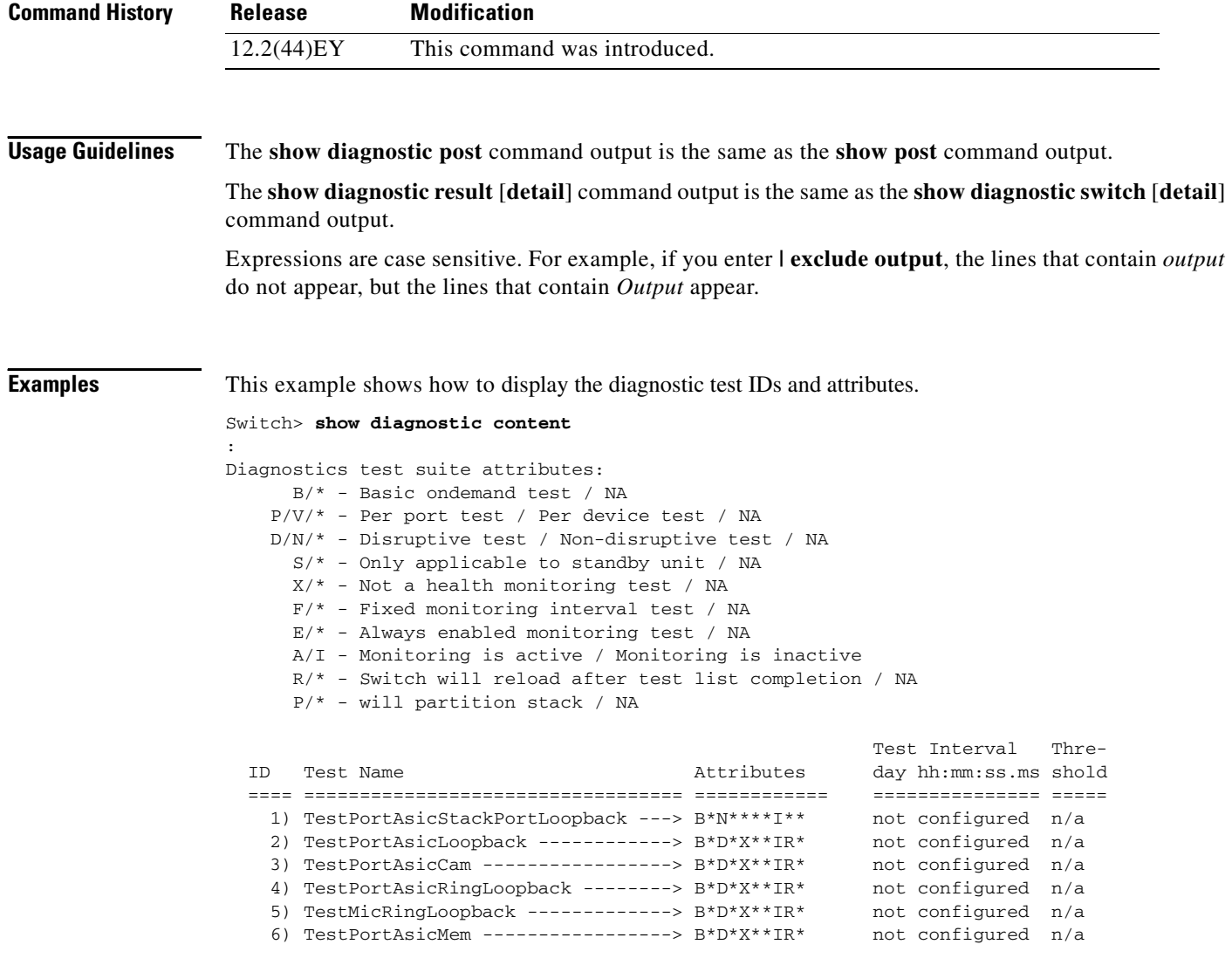

This example shows how to display the diagnostic test results for a switch. You can also use the **show diagnostic switch** command to display these results.

```
SerialNo : ME3400E44
  Overall diagnostic result: PASS
 Test results: (. = Pass, F = Fail, U = Untested)
   1) TestPortAsicStackPortLoopback ---> .
   2) TestPortAsicLoopback ------------> U
   3) TestPortAsicCam -----------------> U
    4) TestPortAsicRingLoopback --------> U
    5) TestMicRingLoopback -------------> U
    6) TestPortAsicMem -----------------> U
```
Switch> **show diagnostic result** 

This example shows how to display the running tests in a switch:

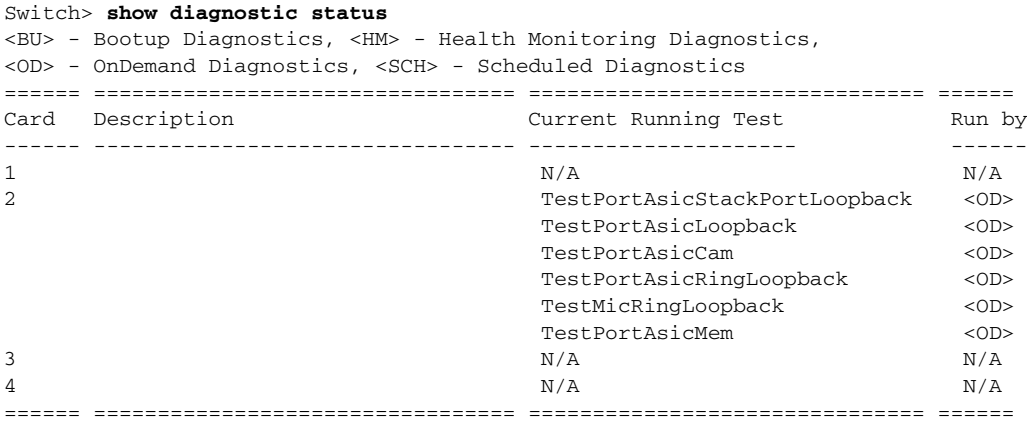

<output truncated>

This example shows how to display the online diagnostic test schedule for a switch:

```
Switch> show diagnostic schedule
Current Time = 14:39:49 PST Tue Jul 5 2005
Diagnostic for Switch 1:
Schedule #1:
To be run daily 12:00
Test ID(s) to be executed: 1.
```
This example shows how to display the detailed results for a switch. You can also use the **show diagnostic result all detail** command to display these results.

```
Switch> show diagnostic switch detail
Switch: SerialNo : ME3400E44
  Overall diagnostic result: PASS
  Test results: ( . = Pass, F = Tail, U = Untested)
```
1) TestPortAsicStackPortLoopback ---> .

```
Error code ------------------> 0 (DIAG_SUCCESS)
Total run count -------------> 19
Last test execution time ----> Mar 01 1993 00:21:46
First test failure time -----> n/a
Last test failure time ------> n/a
Last test pass time ---------> Mar 01 1993 00:21:46
Total failure count ---------> 0
Consecutive failure count ---> 0
```
\_\_\_\_\_\_\_\_\_\_\_\_\_\_\_\_\_\_\_\_\_\_\_\_\_\_\_\_\_\_\_\_\_\_\_\_\_\_\_\_\_\_\_\_\_\_\_\_\_\_\_\_\_\_\_\_\_\_\_\_\_\_\_\_\_\_\_\_\_\_\_\_\_\_\_

\_\_\_\_\_\_\_\_\_\_\_\_\_\_\_\_\_\_\_\_\_\_\_\_\_\_\_\_\_\_\_\_\_\_\_\_\_\_\_\_\_\_\_\_\_\_\_\_\_\_\_\_\_\_\_\_\_\_\_\_\_\_\_\_\_\_\_\_\_\_\_\_\_\_\_

2) TestPortAsicLoopback ------------> U

```
Error code ------------------> 0 (DIAG_SUCCESS)
Total run count -------------> 0
Last test execution time ----> n/a
First test failure time -----> n/a
Last test failure time ------> n/a
Last test pass time ---------> n/a
Total failure count ---------> 0
Consecutive failure count ---> 0
```

```
3) TestPortAsicCam -----------------> U
      Error code ------------------> 0 (DIAG_SUCCESS)
     Total run count -------------> 0
     Last test execution time ----> n/a
     First test failure time -----> n/a
     Last test failure time ------> n/a
      Last test pass time ---------> n/a
     Total failure count ---------> 0
      Consecutive failure count ---> 0
```
\_\_\_\_\_\_\_\_\_\_\_\_\_\_\_\_\_\_\_\_\_\_\_\_\_\_\_\_\_\_\_\_\_\_\_\_\_\_\_\_\_\_\_\_\_\_\_\_\_\_\_\_\_\_\_\_\_\_\_\_\_\_\_\_\_\_\_\_\_\_\_\_\_\_\_

\_\_\_\_\_\_\_\_\_\_\_\_\_\_\_\_\_\_\_\_\_\_\_\_\_\_\_\_\_\_\_\_\_\_\_\_\_\_\_\_\_\_\_\_\_\_\_\_\_\_\_\_\_\_\_\_\_\_\_\_\_\_\_\_\_\_\_\_\_\_\_\_\_\_\_

\_\_\_\_\_\_\_\_\_\_\_\_\_\_\_\_\_\_\_\_\_\_\_\_\_\_\_\_\_\_\_\_\_\_\_\_\_\_\_\_\_\_\_\_\_\_\_\_\_\_\_\_\_\_\_\_\_\_\_\_\_\_\_\_\_\_\_\_\_\_\_\_\_\_\_

\_\_\_\_\_\_\_\_\_\_\_\_\_\_\_\_\_\_\_\_\_\_\_\_\_\_\_\_\_\_\_\_\_\_\_\_\_\_\_\_\_\_\_\_\_\_\_\_\_\_\_\_\_\_\_\_\_\_\_\_\_\_\_\_\_\_\_\_\_\_\_\_\_\_\_

4) TestPortAsicRingLoopback --------> U

```
Error code ------------------> 0 (DIAG_SUCCESS)
Total run count -------------> 0
Last test execution time ----> n/a
First test failure time -----> n/a
Last test failure time ------> n/a
Last test pass time ---------> n/a
Total failure count ---------> 0
Consecutive failure count ---> 0
```
5) TestMicRingLoopback -------------> U

```
Error code ------------------> 0 (DIAG_SUCCESS)
Total run count -------------> 0
Last test execution time ----> n/a
First test failure time -----> n/a
Last test failure time ------> n/a
Last test pass time ---------> n/a
Total failure count ---------> 0
Consecutive failure count ---> 0
```
6) TestPortAsicMem -----------------> U

```
Error code ------------------> 0 (DIAG_SUCCESS)
         Total run count -------------> 0
         Last test execution time ----> n/a
         First test failure time -----> n/a
         Last test failure time ------> n/a
         Last test pass time ---------> n/a
         Total failure count ---------> 0
         Consecutive failure count ---> 0
__________________________________________________________________________
```

```
Related Commands Command Command Description
                   diagnostic monitor Configures the health-monitoring diagnostic test.
                   diagnostic schedule test Sets the scheduling of test-based online diagnostic testing.
                   diagnostic start test Starts the online diagnostic test.
```
## **show dot1q-tunnel**

# **show dot1q-tunnel**

Use the **show dot1q-tunnel** user EXEC command to display information about IEEE 802.1Q tunnel ports.

**show dot1q-tunnel** [**interface** *interface-id*] [ **|** {**begin** | **exclude** | **include**} *expression*]

This command is visible only when the switch is running the metro IP access or metro access image.

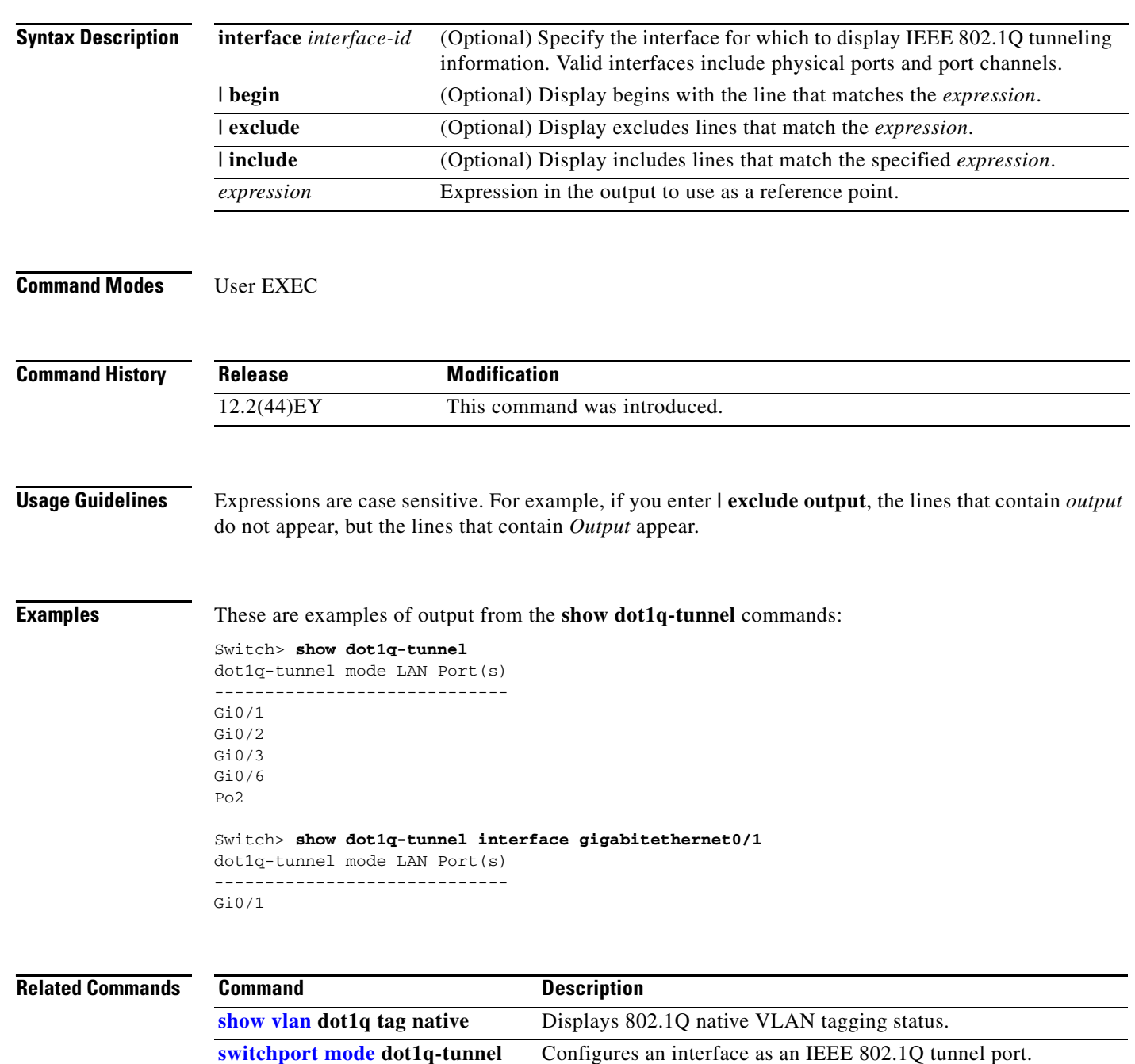

# **show dot1x**

Use the **show dot1x** privileged EXEC command to display IEEE 802.1x statistics, administrative status, and operational status for the switch or for the specified port.

**show dot1x** [**all** | **interface** *interface-id* | **statistics interface** *interface-id*] [ | {**begin** | **exclude** | **include**} *expression*]

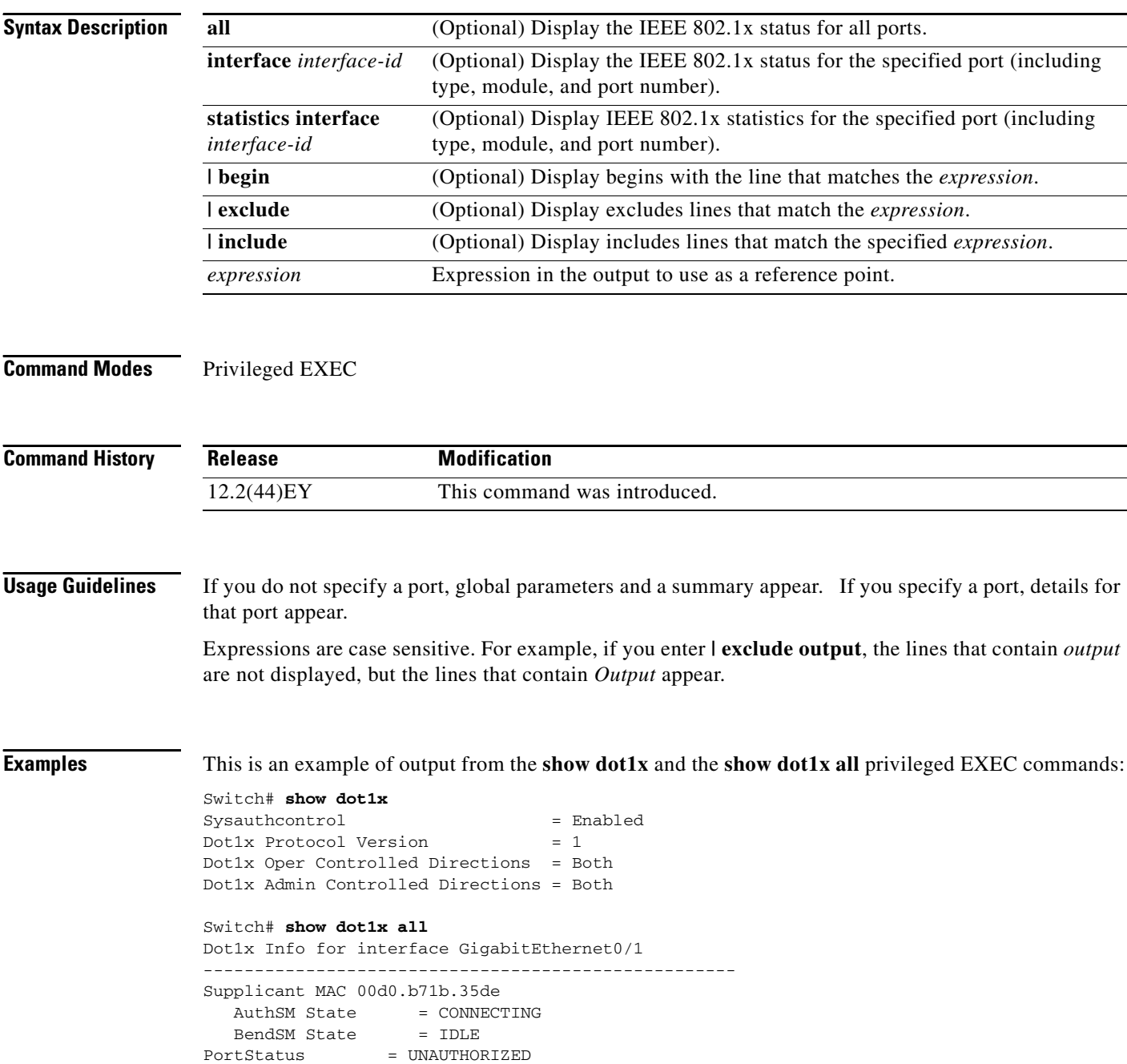

**Cisco ME 3400E Ethernet Access Switch Command Reference**

 $MaxReg$  = 2 HostMode = Single Port Control = Auto

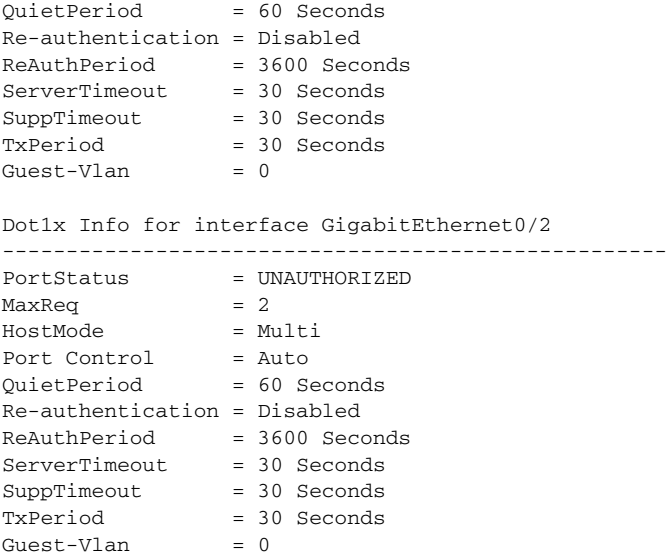

This is an example of output from the **show dot1x interface** *interface-id* privileged EXEC command:

Switch# **show dot1x interface gigabitethernet0/1** Supplicant MAC 00d0.b71b.35de

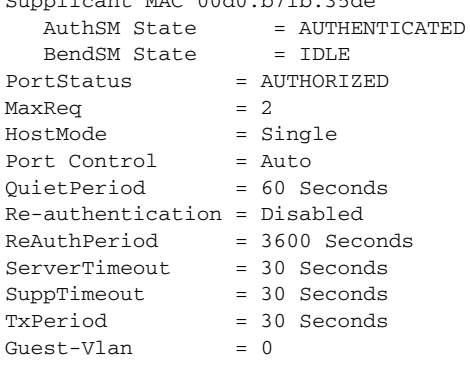

This is an example of output from the **show dot1x statistics interface** *interface-id* command. [Table 2-11](#page-56-0) describes the fields in the display.

```
Switch# show dot1x statistics interface gigabitethernet0/1
```
PortStatistics Parameters for Dot1x -------------------------------------------- TxReqId = 15 TxReq = 0 TxTotal = 15 RxStart = 4 RxLogoff = 0 RxRespId = 1 RxResp = 1 RxInvalid = 0 RxLenErr = 0 RxTotal= 6 RxVersion = 1 LastRxSrcMac 00d0.b71b.35de

#### <span id="page-56-0"></span>*Table 2-11 show dot1x statistics Field Descriptions*

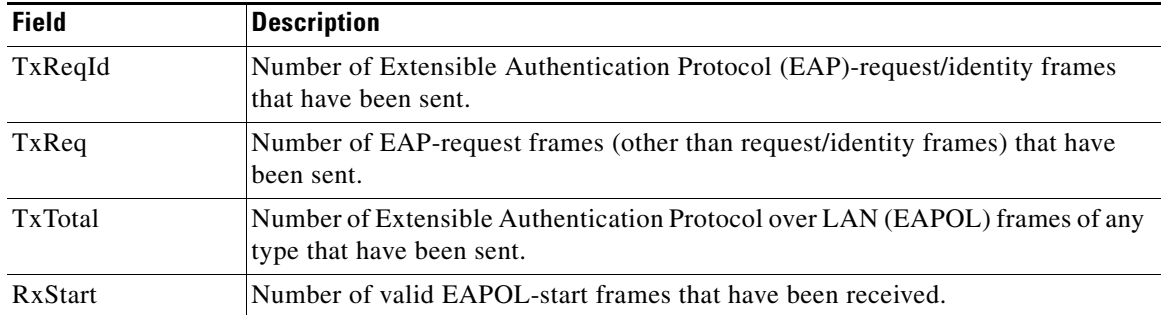

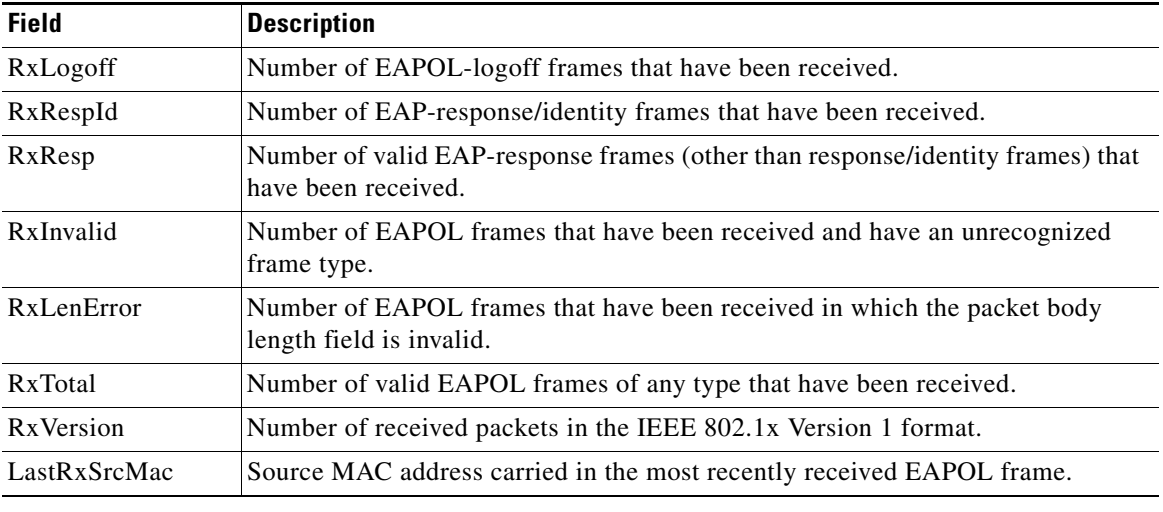

### *Table 2-11 show dot1x statistics Field Descriptions (continued)*

#### **Related Commands**

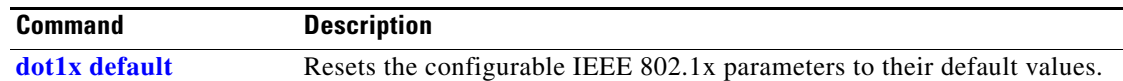

a s

# **show env**

Use the **show env** user EXEC command to display alarm contact, fan, temperature, and power information for the switch.

**show env** {**alarm-contact** | **all** | **fan** | **power | temperature**} [ | {**begin** | **exclude** | **include**} *expression*]

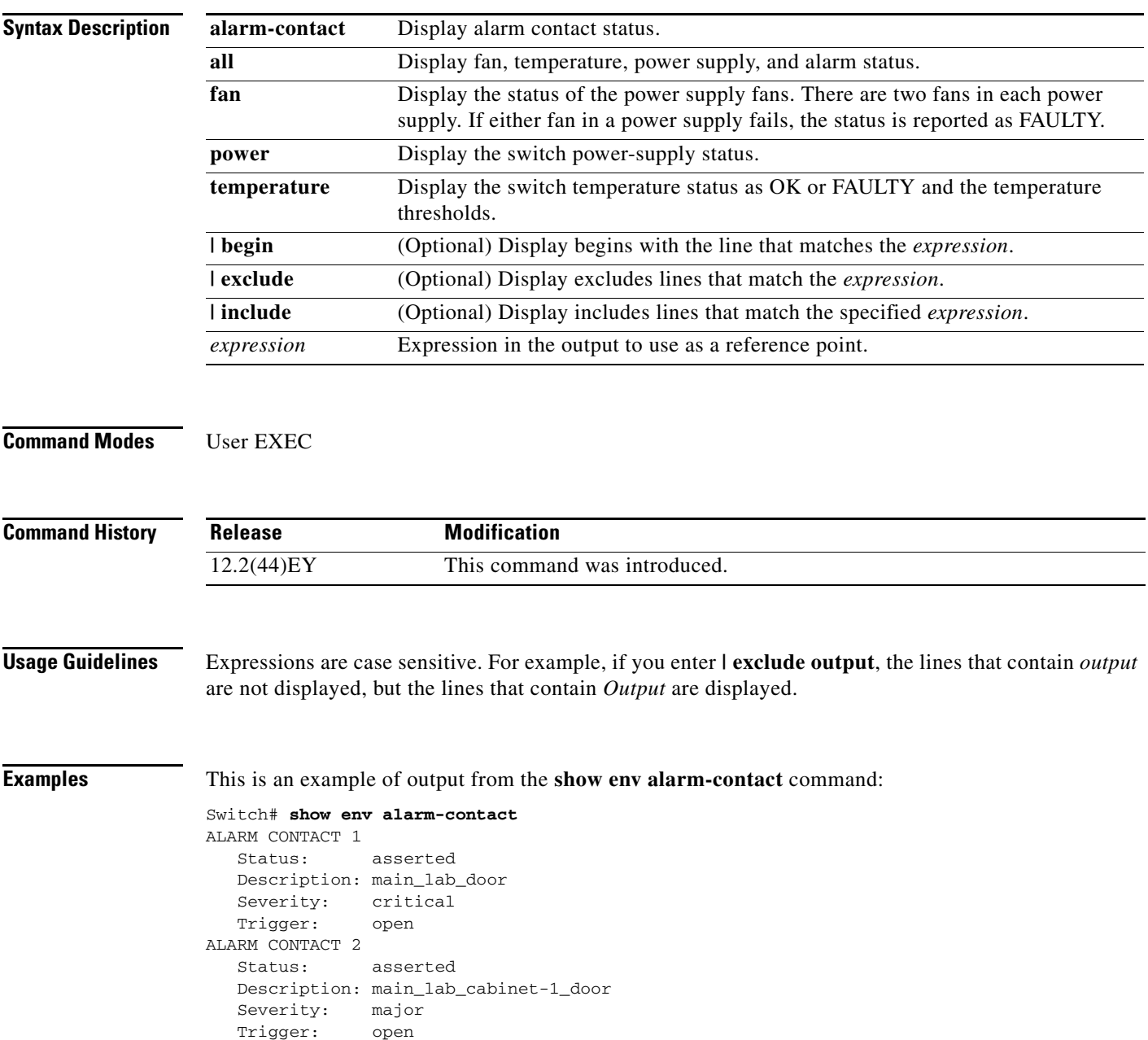

```
ALARM CONTACT 3
   Status: asserted
   Description: main_lab_supply-room_door 
   Severity: major
   Trigger: open
ALARM CONTACT 4
   Status: not asserted
   Description: main_lab_water-level_FLOOD 
   Severity: critical
   Trigger: closed
```
This is an example of output from the **show env all** command:

```
Switch# show env all
FAN PS 1 is OK
FAN PS 2 is OK
TEMPERATURE is OK
Temperature Value: 23 Degree Celsius
Temperature State: GREEN
Yellow Threshold : 66 Degree Celsius
Red Threshold : 74 Degree Celsius
POWER SUPPLY 1 is DC OK
POWER SUPPLY 2 is DC OK
```
ALARM CONTACT 1 is asserted ALARM CONTACT 2 is asserted ALARM CONTACT 3 is asserted ALARM CONTACT 4 is not asserted

This is an example of output from the **show env fan** command:

Switch> **show env fan** FAN PS 1 is OK FAN PS 2 is FAULTY

This is an example of output from the **show env power** command when both DC inputs are expected but one is missing:

Switch# **show env power** POWER SUPPLY 1 is DC OK POWER SUPPLY 2 is DC FAULTY

This is an example of output from the **show env power** command when one AC-power supply is present:

Switch# **show env power** POWER SUPPLY 1 is AC OK AC Input : OK Output : OK Fan : OK POWER SUPPLY 2 is NOT PRESENT

This is an example of output from the **show env temperature** command:

```
Switch# show env temperature
TEMPERATURE is OK
```
#### **Related Com**

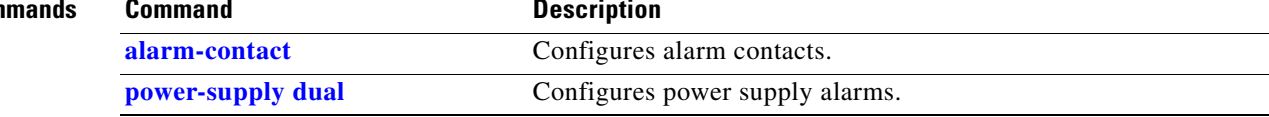

# <span id="page-60-0"></span>**show errdisable detect**

Use the **show errdisable detect** user EXEC command to display error-disable detection status.

**show errdisable detect** [ | {**begin** | **exclude** | **include**} *expression*]

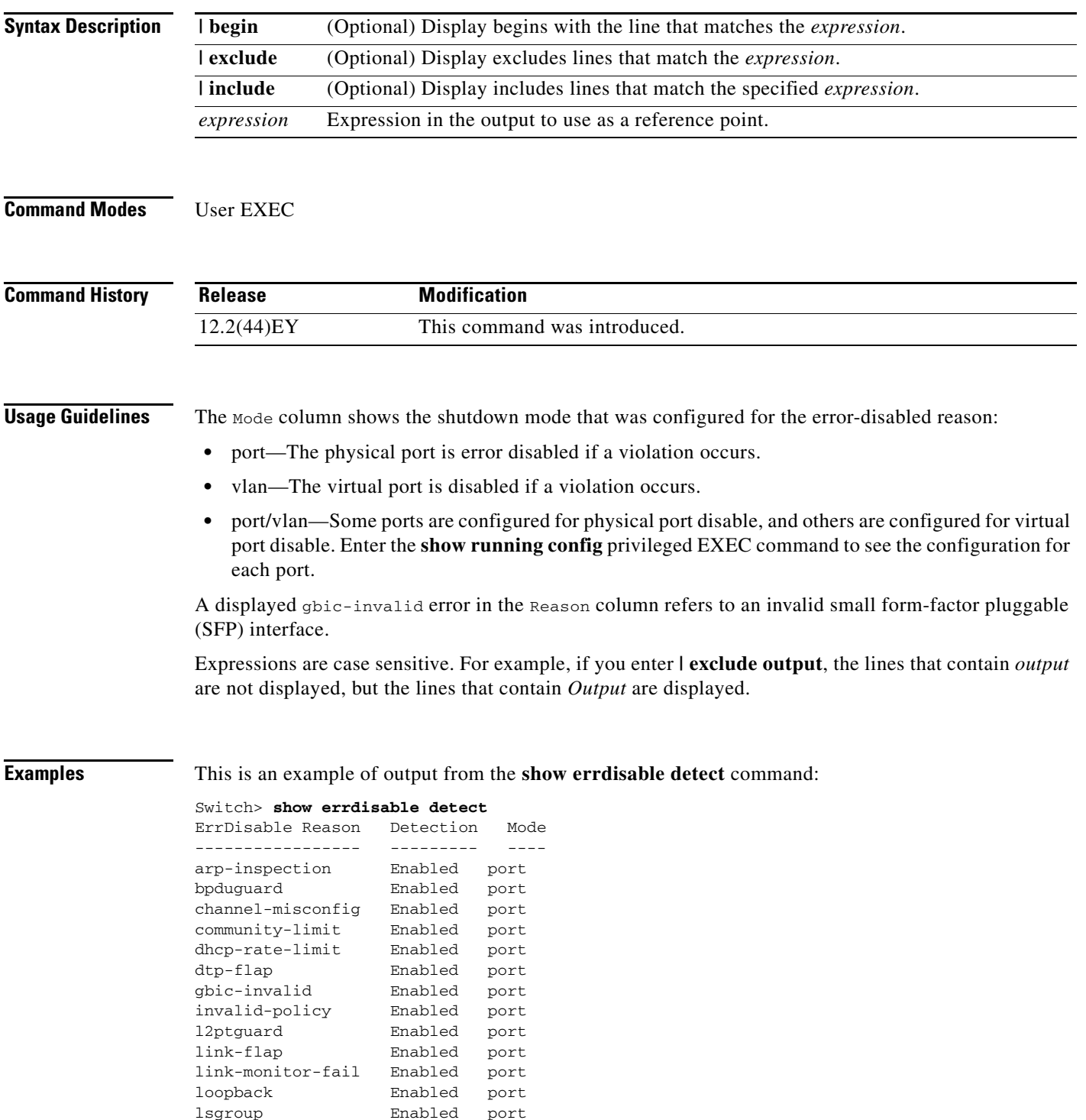

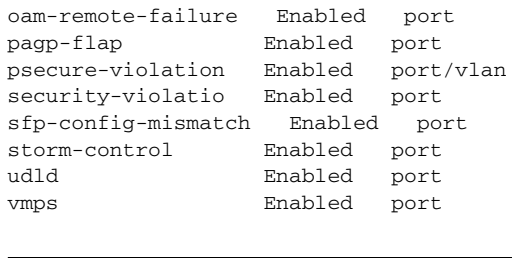

 $\begin{picture}(20,5) \put(0,0) {\line(1,0){15}} \put(0,0) {\line(1,0){15}} \put(0,0) {\line(1,0){15}} \put(0,0) {\line(1,0){15}} \put(0,0) {\line(1,0){15}} \put(0,0) {\line(1,0){15}} \put(0,0) {\line(1,0){15}} \put(0,0) {\line(1,0){15}} \put(0,0) {\line(1,0){15}} \put(0,0) {\line(1,0){15}} \put(0,0) {\line(1,0){15}} \put(0,0) {\line(1,0){15}} \put(0,0$ 

**Note** Though visible in the output, the dtp-flap, ilpower, storm-control, and unicast-flood fields are not valid.

### **Related Commands**

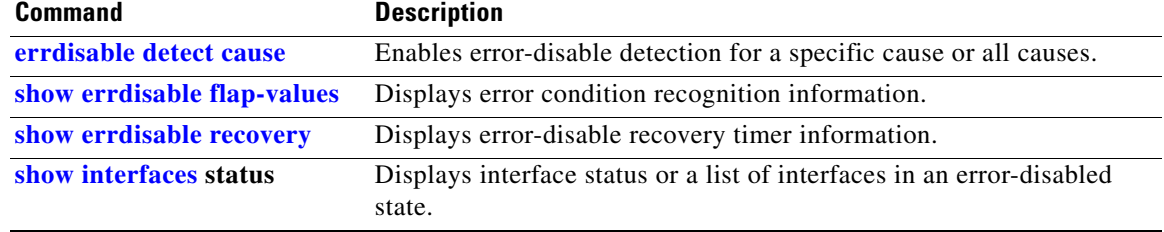

# <span id="page-62-0"></span>**show errdisable flap-values**

Use the **show errdisable flap-values** user EXEC command to display conditions that cause an error to be recognized for a cause.

**show errdisable flap-values** [ | {**begin** | **exclude** | **include**} *expression*]

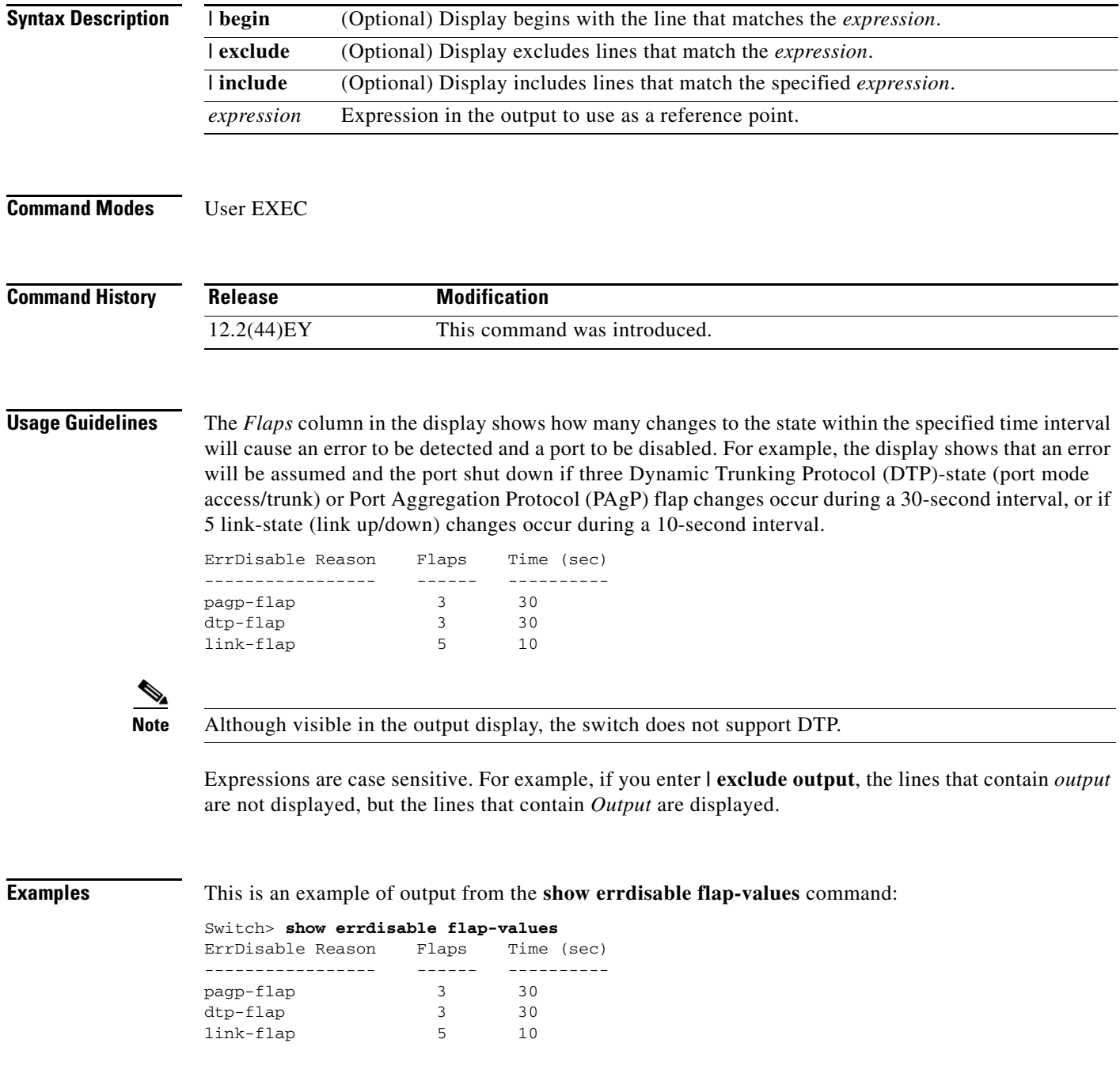

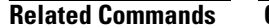

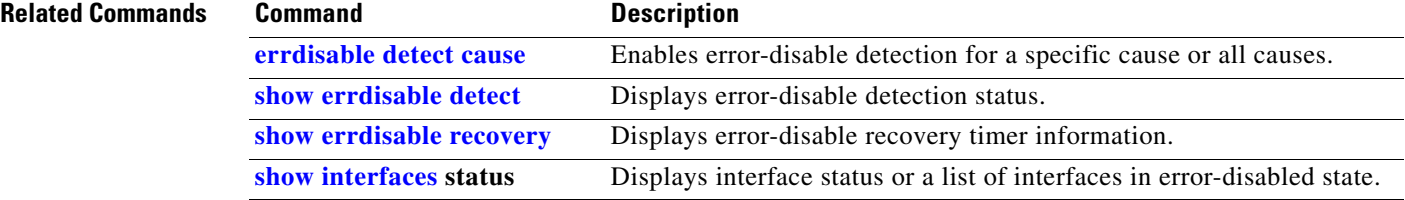

# <span id="page-64-0"></span>**show errdisable recovery**

Use the **show errdisable recovery** user EXEC command to display the error-disable recovery timer information.

**show errdisable recovery** [ | {**begin** | **exclude** | **include**} *expression*]

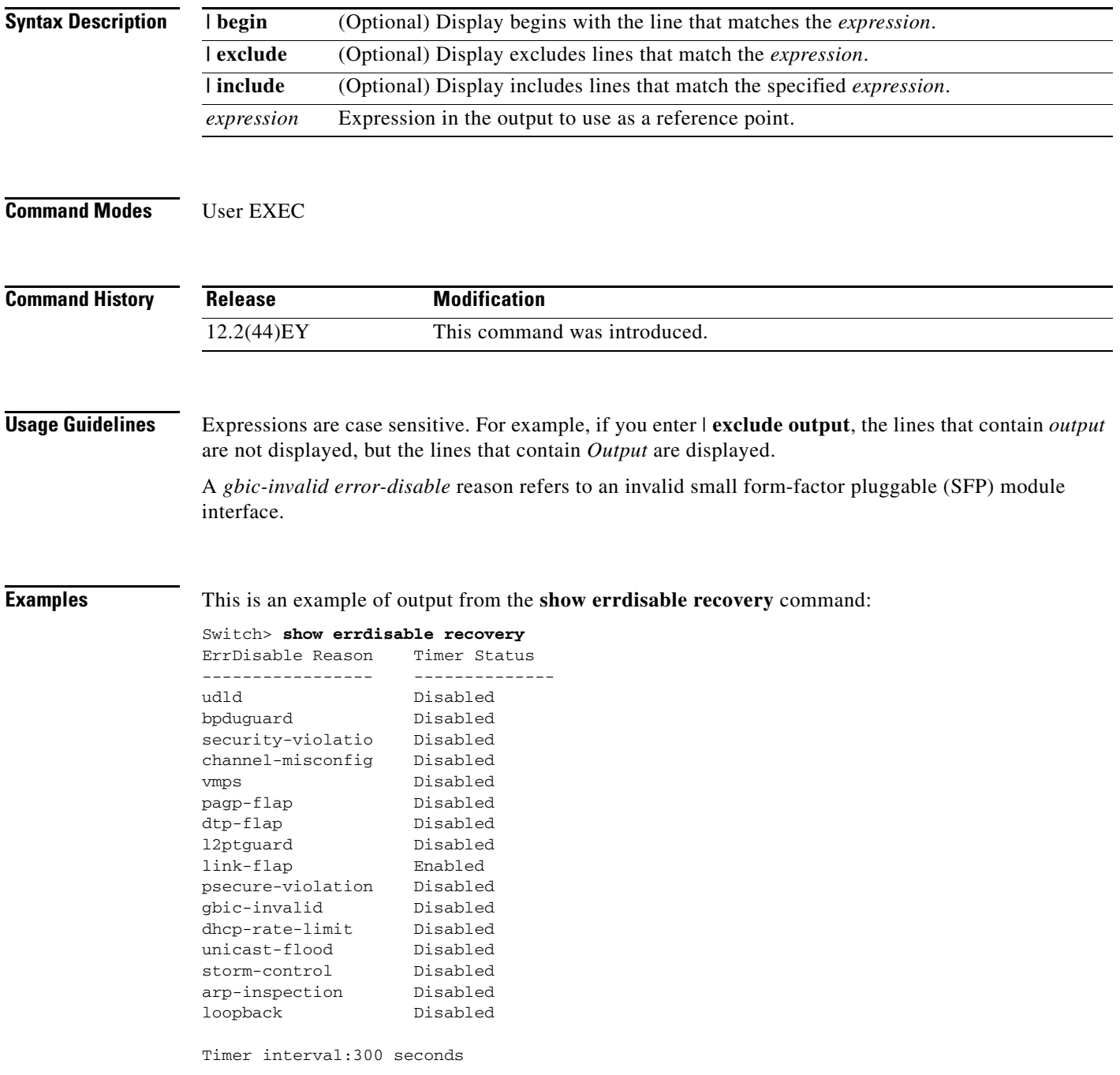

Interfaces that will be enabled at the next timeout:

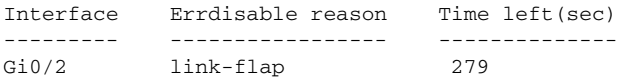

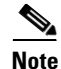

**Note** Though visible in the output, the unicast-flood and DTP fields are not valid.

### **Related Commands**

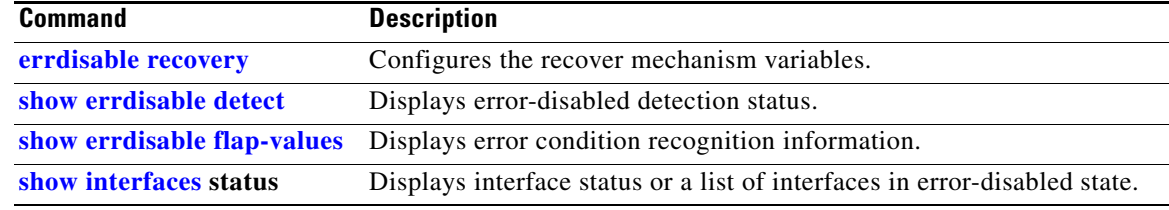

Use the **show etherchannel** user EXEC command to display EtherChannel information for a channel.

**show etherchannel** [*channel-group-number* {**detail** | **port** | **port-channel** | **protocol** | **summary**}] {**detail** | **load-balance** | **port** | **port-channel** | **protocol** | **summary**} [ | {**begin** | **exclude** | **include**} *expression*]

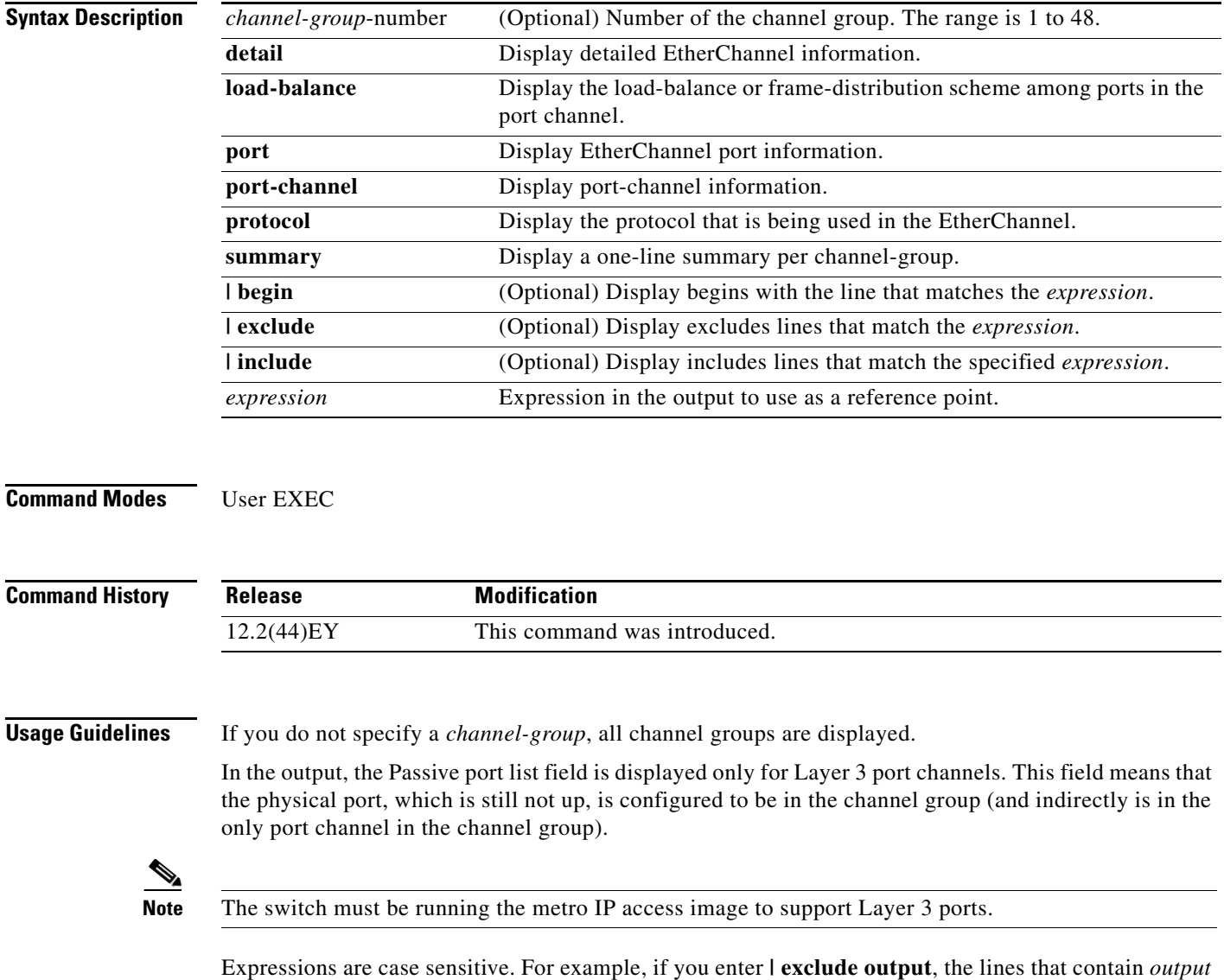

are not displayed, but the lines that contain *Output* are displayed.

**Chapter 2 Cisco ME 3400E Ethernet Access Switch Cisco IOS Commands**

**Examples** This is an example of output from the **show etherchannel 1 detail** command:

```
Switch> show etherchannel 1 detail
Group state = L2
Ports: 2 Maxports = 16
Port-channels: 1 Max Port-channels = 16
Protocol: LACP
             Ports in the group:
              -------------------
Port: Gi0/1
------------
Port state = Up Mstr In-Bndl
Channel group = 1 Mode = Active Gcchange = -
Port-channel = Po1 GC = - Pseudo port-channel = Po1
Port index = 0 Load = 0x00 Protocol = LACP
Flags: S - Device is sending Slow LACPDUs F - Device is sending fast LACPDU
       A - Device is in active mode. P - Device is in passive mode.
Local information:
                        LACP port Admin Oper Port Port
Port Flags State Priority Key Key Number State
Gi0/1 SA bndl 32768 0x0 0x1 0x0 0x3D
Age of the port in the current state: 01d:20h:06m:04s
              Port-channels in the group:
              ----------------------
Port-channel: Po1 (Primary Aggregator)
Age of the Port-channel = 01d:20h:20m:26sLogical slot/port = 10/1 Number of ports = 2
HotStandBy port = null
Port state = Port-channel Ag-Inuse
Protocol = LACP
Ports in the Port-channel:
Index Load Port EC state No of bits
------+------+------+------------------+-----------
0 00 Gi0/1 Active 0
  0 00 Gi0/2 Active 0
Time since last port bundled: 01d:20h:20m:20s Gi0/2
This is an example of output from the show etherchannel 1 summary command:
```
Switch> **show etherchannel 1 summary**  $Flags: D - down P - in port-channel$  I - stand-alone s - suspended H - Hot-standby (LACP only) R - Layer3 S - Layer2 u - unsuitable for bundling  $U - in use$   $f - failed$  to allocate aggregator d - default port Number of channel-groups in use: 1 Number of aggregators: 1

Group Port-channel Protocol Ports ------+-------------+-----------+---------------------------------------- 1 Po1(SU) LACP Gi0/1(P) Gi0/2(P) This is an example of output from the **show etherchannel 1 port-channel** command: Switch> **show etherchannel 1 port-channel**  Port-channels in the group: ---------------------- Port-channel: Po1 (Primary Aggregator) ------------ Age of the Port-channel =  $01d:20h:24m:50s$ Logical slot/port =  $10/1$  Number of ports = 2 HotStandBy port = null Port state = Port-channel Ag-Inuse Protocol = LACP Ports in the Port-channel: Index Load Port EC state No of bits ------+------+------+------------------+----------- 0 00 Gi0/1 Active 0 0 00 Gi0/2 Active 0 Time since last port bundled: 01d:20h:24m:44s Gi0/2 This is an example of output from **show etherchannel protocol** command: Switch# **show etherchannel protocol** Channel-group listing: -----------------------

```
Group: 1
----------
Protocol: LACP
Group: 2
----------
Protocol: PAgP
```
#### **Related Command**

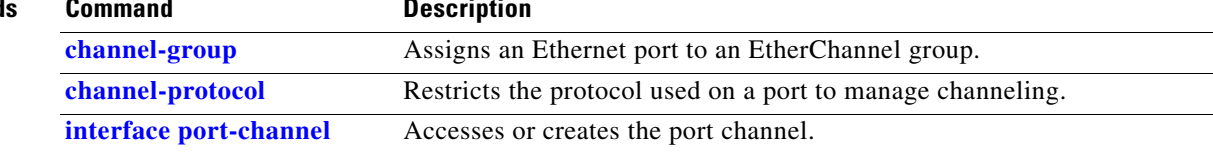

# **show ethernet loopback**

Use the **show ethernet loopback** privileged EXEC command to display information about per port Ethernet loopbacks configured on the switch or on an interface.

**show ethernet loopback** [*interface-id*] [ | {**begin** | **exclude** | **include**} *expression*]

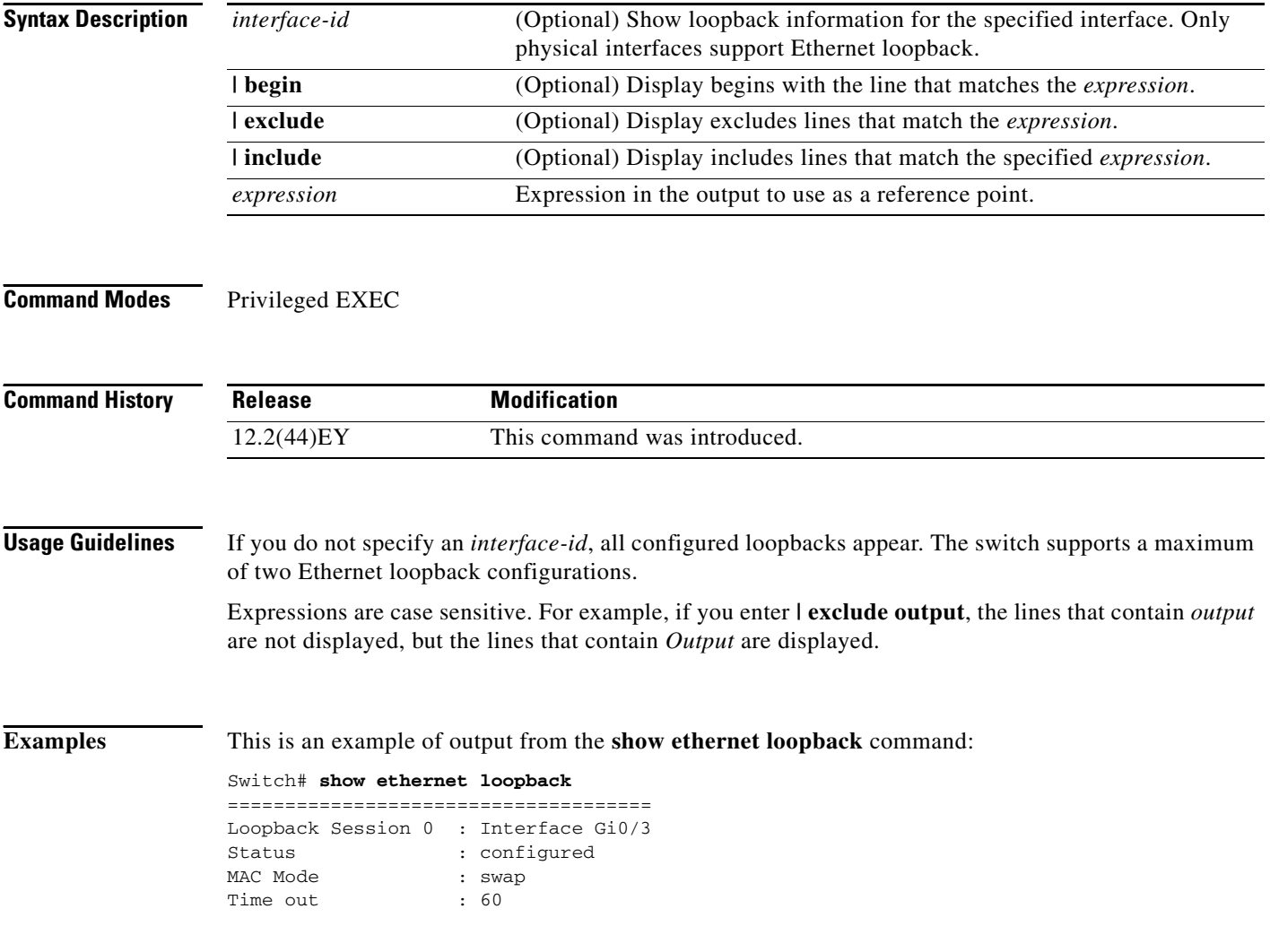

This is an example of output with both a port and a VLAN loopback session configured and started.

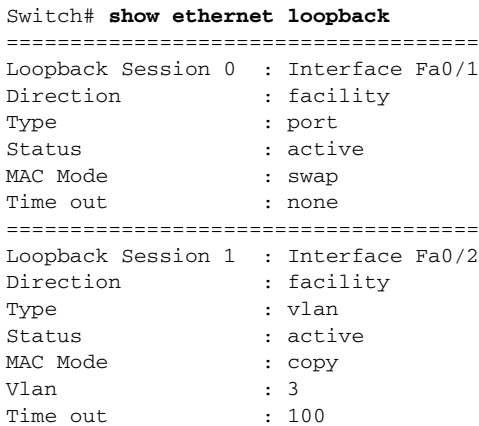

#### **Related Commands**

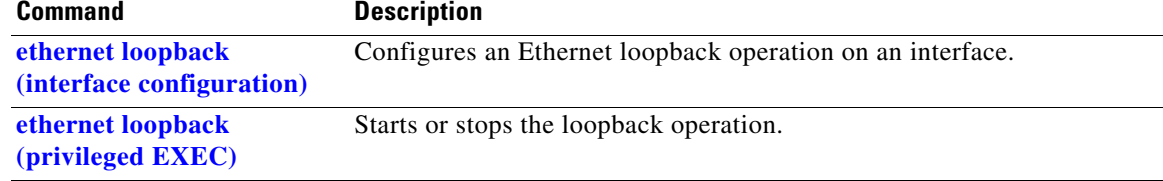

# **show ethernet service evc**

Use the **show ethernet service evc** privileged EXEC command to display information about Ethernet virtual connection (EVC) customer-service instances.

**show ethernet service evc** [**id** *evc-id |* **interface** *interface-id*] [**detail**] [ | {**begin** | **exclude** | **include**} *expression*]

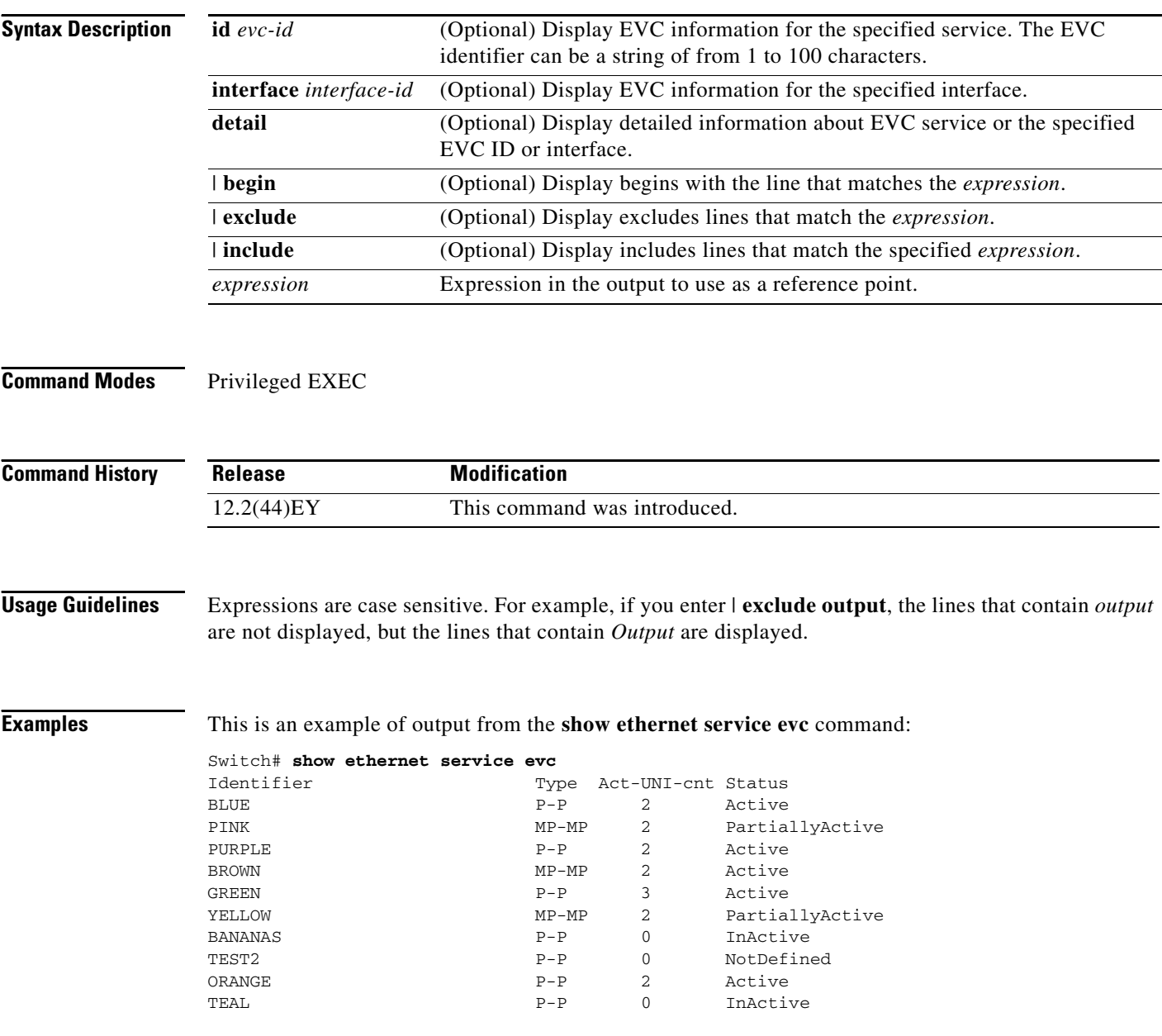

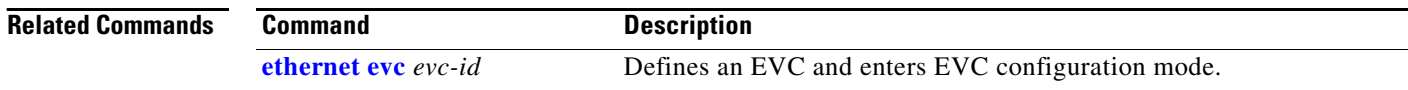
## **show ethernet service instance**

Use the **show ethernet service instance** privileged EXEC command to display information about Ethernet customer-service instances.

**show ethernet service instance** [**id** *id***] [interface** *interface-id*] [**detail**] [ | {**begin** | **exclude** | **include**} *expression*]

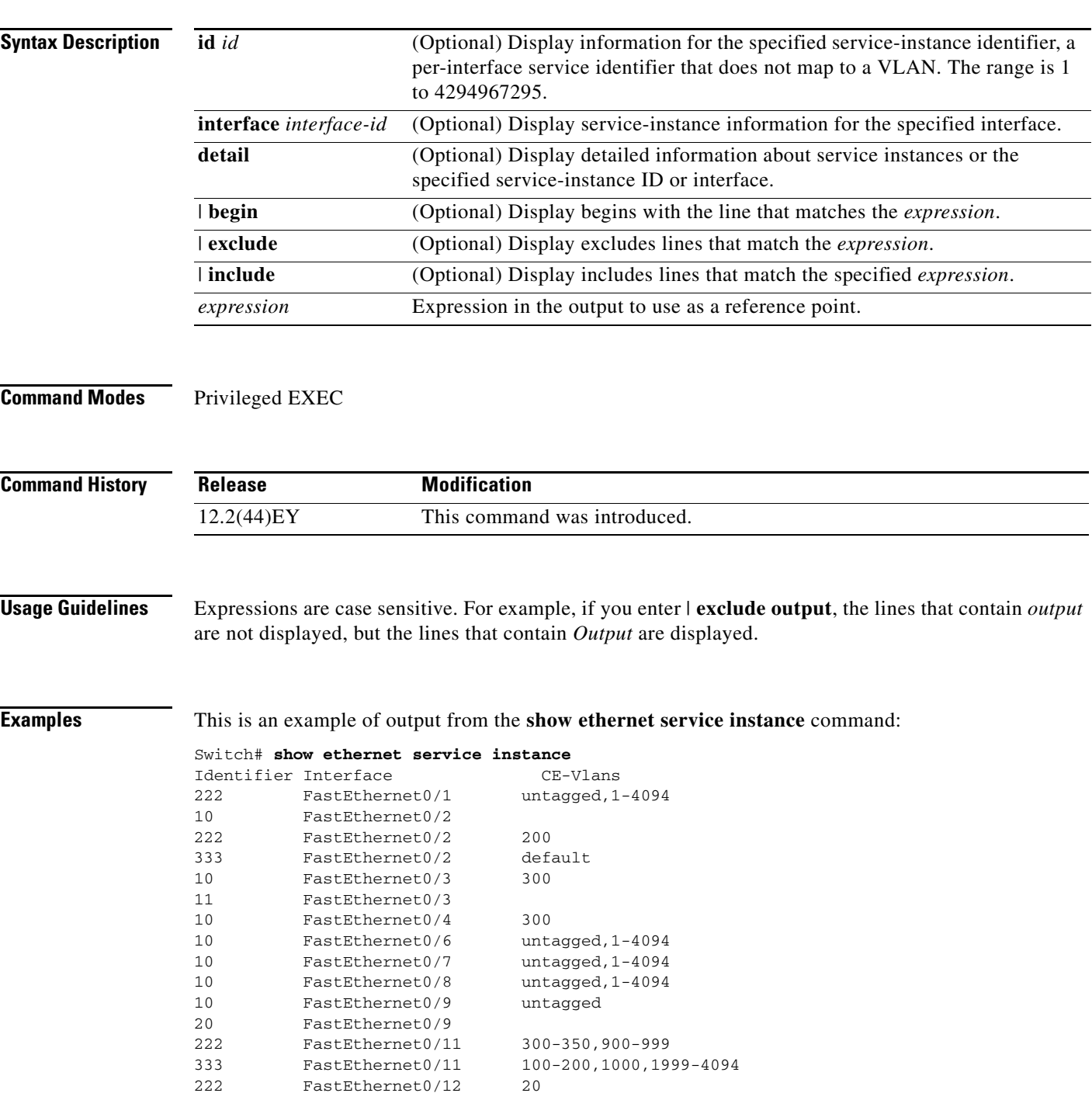

**The Co** 

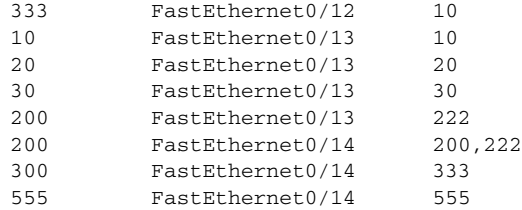

### **Related Commands** Co

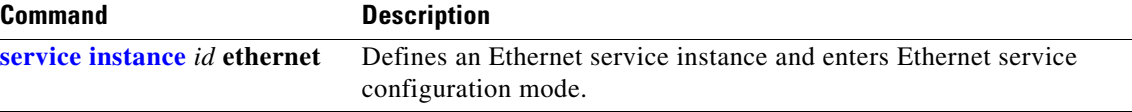

**The College** 

# **show ethernet service interface**

Use the **show ethernet service interface** privileged EXEC command to display interface-based information about Ethernet customer-service instances for all interfaces or a specified interface.

**show ethernet service interface** [*interface-id*] [**detail**] [ | {**begin** | **exclude** | **include**} *expression*]

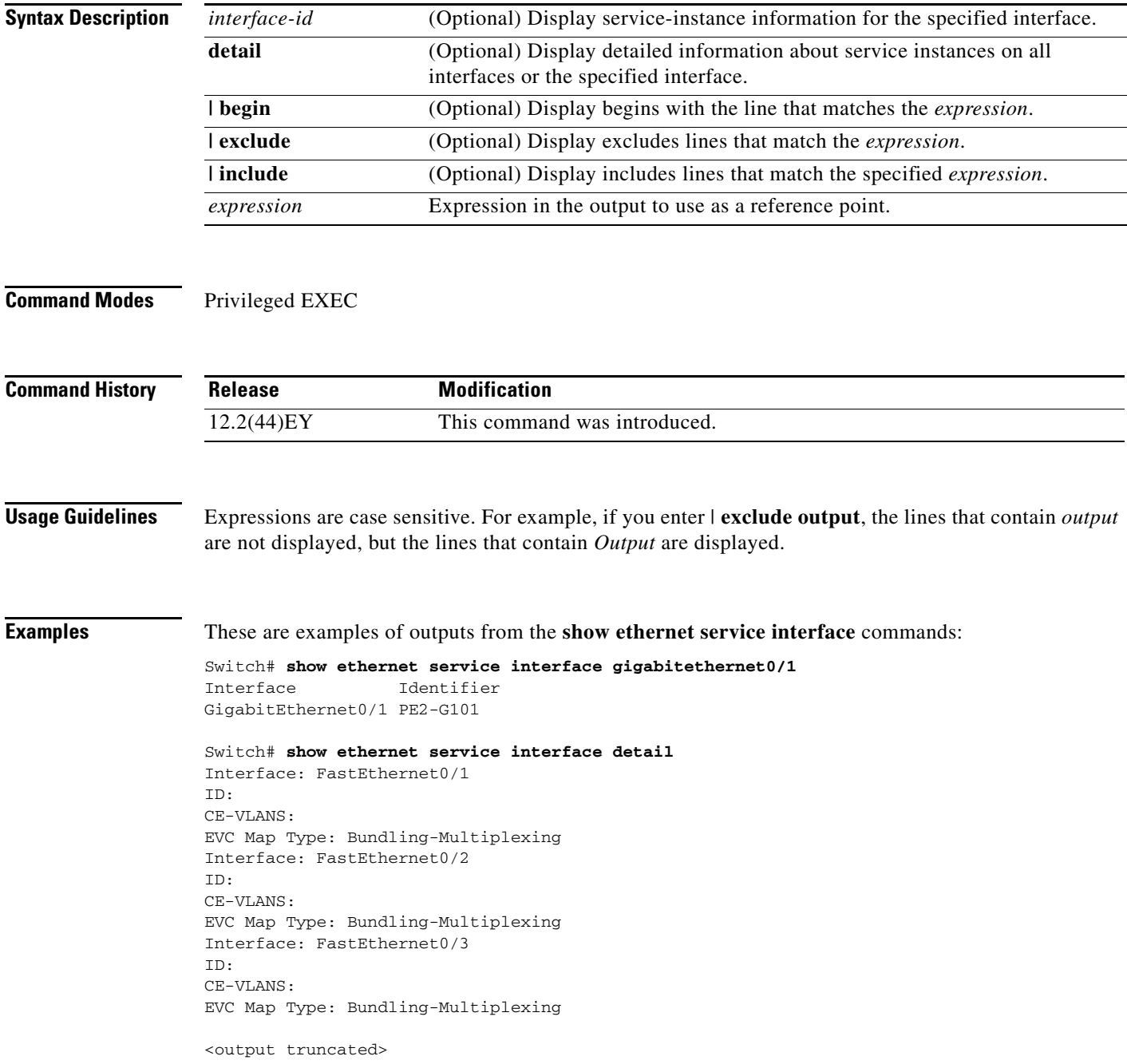

**The Co** 

```
Interface: GigabitEthernet0/1
ID: PE2-G101
CE-VLANS: 10,20,30
EVC Map Type: Bundling-Multiplexing
Associated EVCs:
EVC-ID CE-VLAN
WHITE 30
RED 20
BLUE 10
Associated Service Instances:
Service-Instance-ID CE-VLAN
10 10
20 20
30 30
```
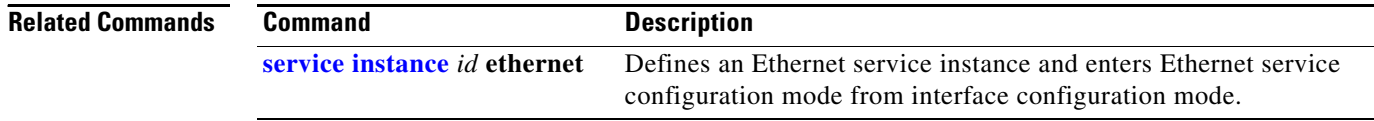

### **show flowcontrol**

Use the **show flowcontrol** user EXEC command to display the flow control status and statistics.

**show flowcontrol** [**interface** *interface-id* | **module** *number*] [ | {**begin** | **exclude** | **include**} *expression*]

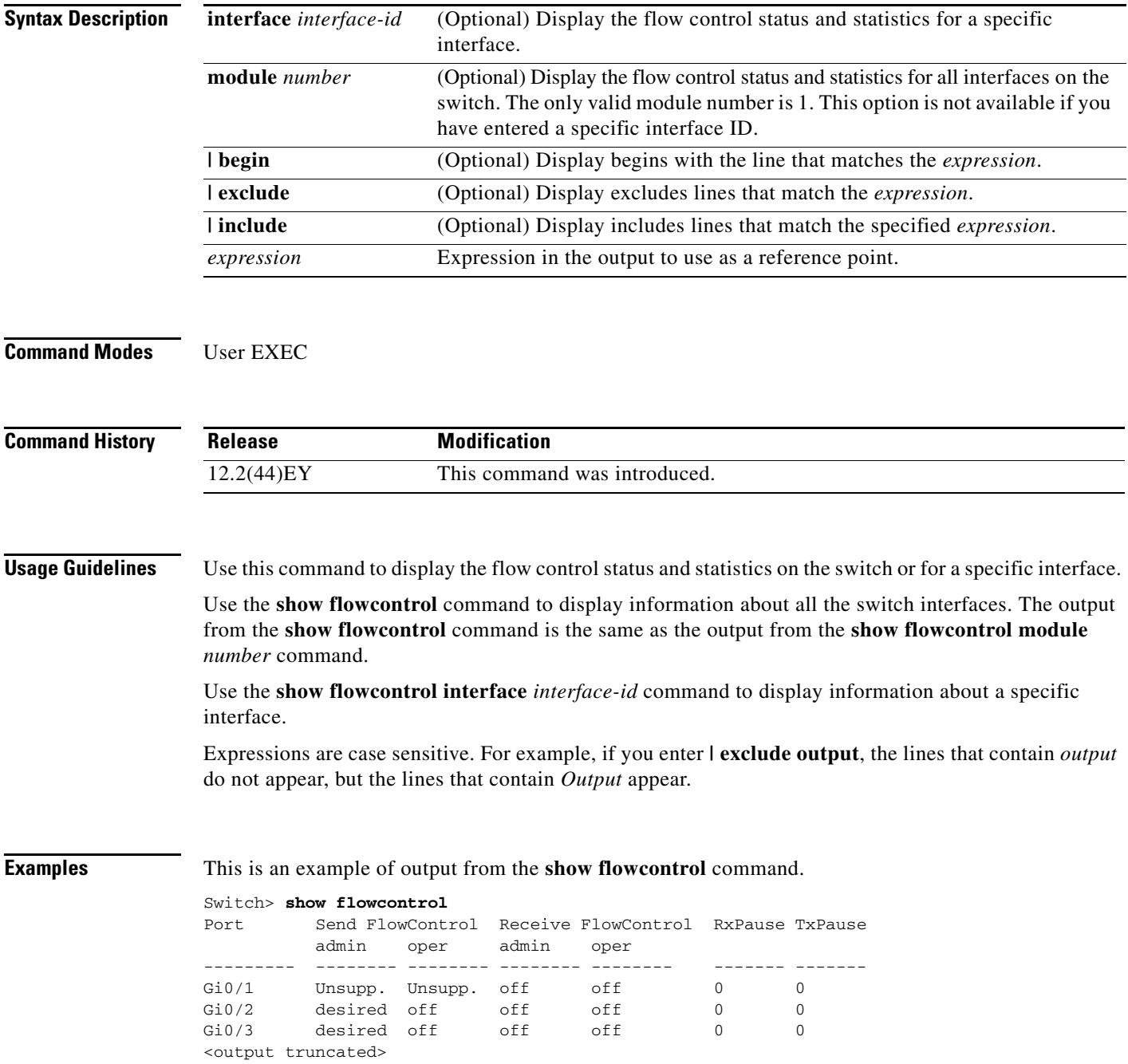

### This is an example of output from the **show flowcontrol interface** *interface-id* command:

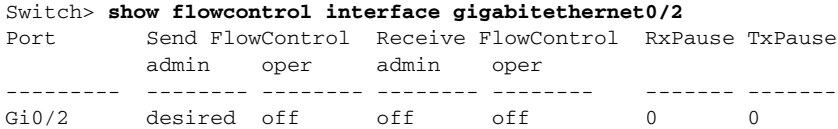

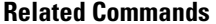

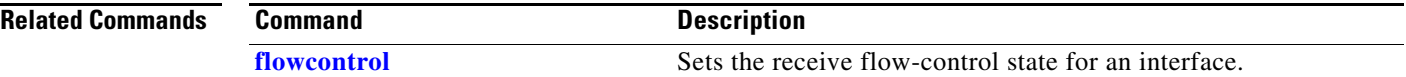

**Cisco ME 3400E Ethernet Access Switch Command Reference**

## **show idprom**

Use the **show idprom** user EXEC command to display the IDPROM information for a Gigabit Ethernet interface.

**show idprom** {**interface** *interface-id*} [**detail**] [ **| {begin | exclude** | **include**} *expression*]

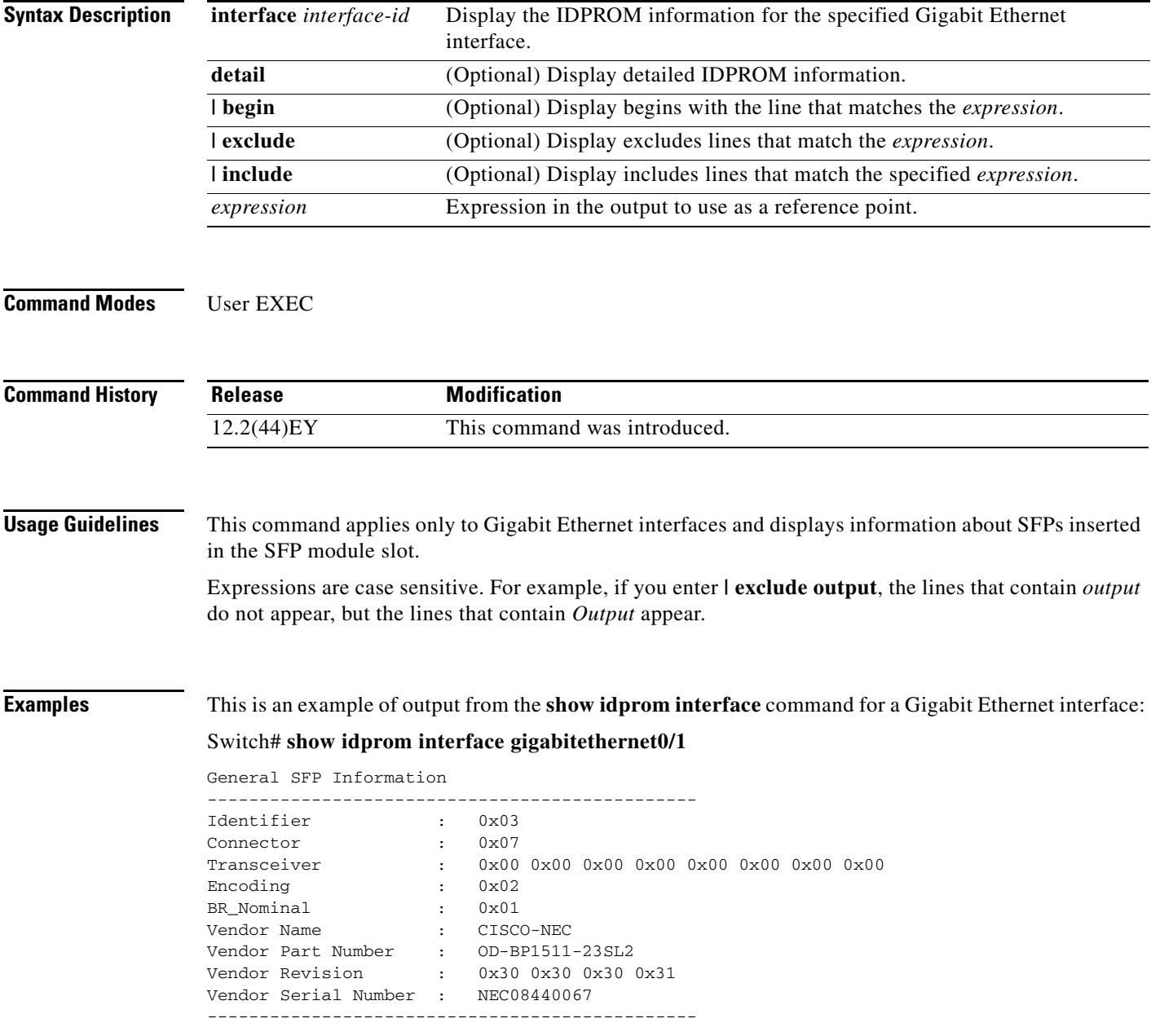

```
Other Information
-------------------------------------------------------
Port asic num : 0
Port asic port num : 0
XCVR init completed : 1
Embedded PHY : not present<br>SFP presence index : 0
SFP presence index
SFP iter cnt : 697918
SFP failed oper flag : 0x0
IIC error cnt : 0
IIC error dsb cnt : 0
IIC max sts cnt : 4
Chk for link status : 1
Link Status : 1
Link Status Media : 1
Preferred media : 0
Resolved Media : 1
Config Media : 1
Access Count : 0
Access Count Max : 2
Port Rx Loss : no
Port Tx Fault : no
Port Tx Disable : no
Sfp selection asic reg map
--------------------------------
stbi : 0x00
sfpControl : 0x4C
Regs Loc : 0xF0000000
-------------------------------------------------------
 Page 0 Registers
------------------------------------------------------------------------
 0000: 1140 Control Register : 0001 0001 0100 0000
  0001: 6149 Control STATUS : 0110 0001 0100 1001
 0002: 0141 Phy ID 1 : 0000 0001 0100 0001
 0003: 0C92 Phy ID 2 : 0000 1100 10010<br>0004: 01E1 Auto-Negotiation Advertisement : 0000 0001 1110 0001
 0004: 01E1 Auto-Negotiation Advertisement
  0005: 0000 Auto-Negotiation Link Partner : 0000 0000 0000 0000
 0006: 0004 Auto-Negotiation Expansion Reg : 0000 0000 0000 0100<br>0007: 2001 Next Page Transmit Register : 0010 0000 0000 0001
 0007: 2001 Next Page Transmit Register : 0010 0000 0000 0001<br>0008: 0000 Link Partner Next page Registe : 0000 0000 0000 0000
 0008: 0000 Link Partner Next page Registe : 0000 0000 0000 0000<br>0009: 0F00 1000BASE-T Control Register : 0000 1111 0000 0000
 0009: 0F00 1000BASE-T Control Register : 0000 1111 0000 0000<br>000A: 0000 1000BASE-T Status Register : 0000 0000 0000 0000
 000A: 0000 1000BASE-T Status Register
 000F: 0000 Extended Status Register : 0000 0000 0000 0000 0000<br>0010: 6028 PHY Specific Control Register : 0110 0000 0010 1000
 0010: 6028 PHY Specific Control Register : 0110 0000 0010 1000<br>0011: 6CC8 PHY Specific Status Register : 0110 1100 1100 1000
 0011: 6CC8 PHY Specific Status Register
  0012: 0000 Interrupt Enable Register : 0000 0000 0000 0000
 0013: 0700 PHY Specific Status Register2 : 0000 0111 0000 0000
 0015: 01C0 Receive Error Counter : 0000 0001 1100 0000
```
0016: 0000 Page Address Register : 0000 0000 0000 0000 0000 0000 001A: 8040 PHY Specific Control Register2 : 1000 0000 0100 0000

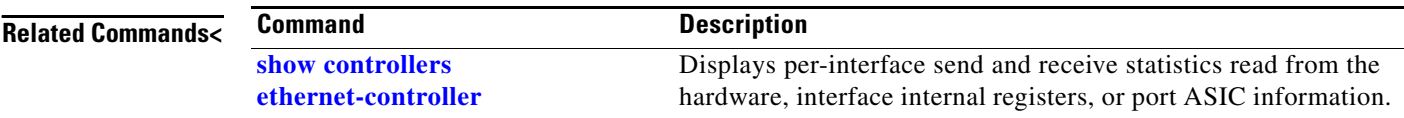

# <span id="page-80-0"></span>**show interfaces**

Use the **show interfaces** privileged EXEC command to display the administrative and operational status of all interfaces or a specified interface.

**show interfaces** [*interface-id* | **vlan** *vlan-id*] [**accounting** | **capabilities** [**module** *number*] | **counters** | **description** | **etherchannel** | **flowcontrol** | **private-vlan mapping** | **rep** | **stats** | **status** [**err-disabled**] | **switchport** [**backup** | **module** *number*] | **transceivers**| **trunk**] [ | {**begin** | **exclude** | **include**} *expression*]

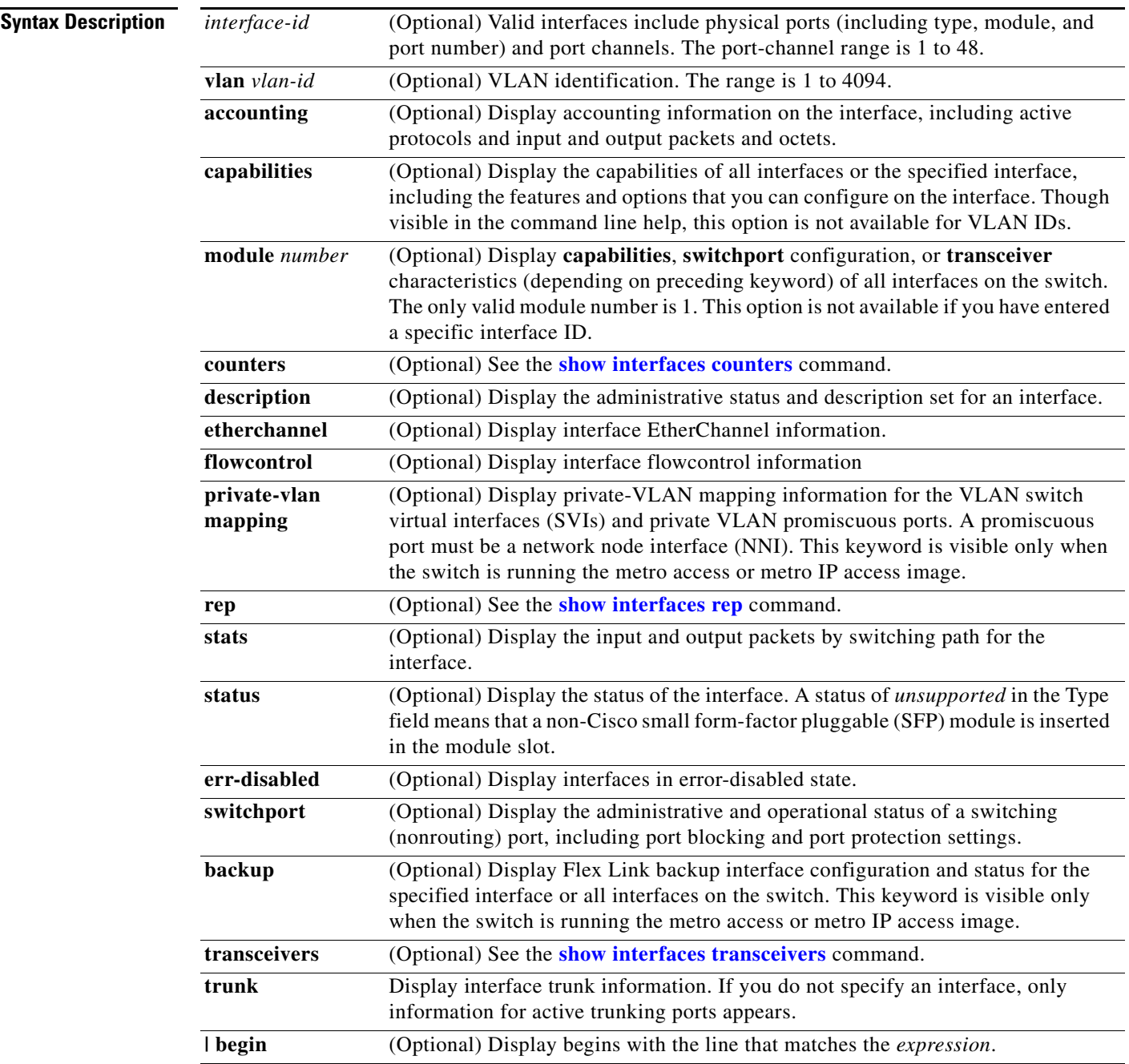

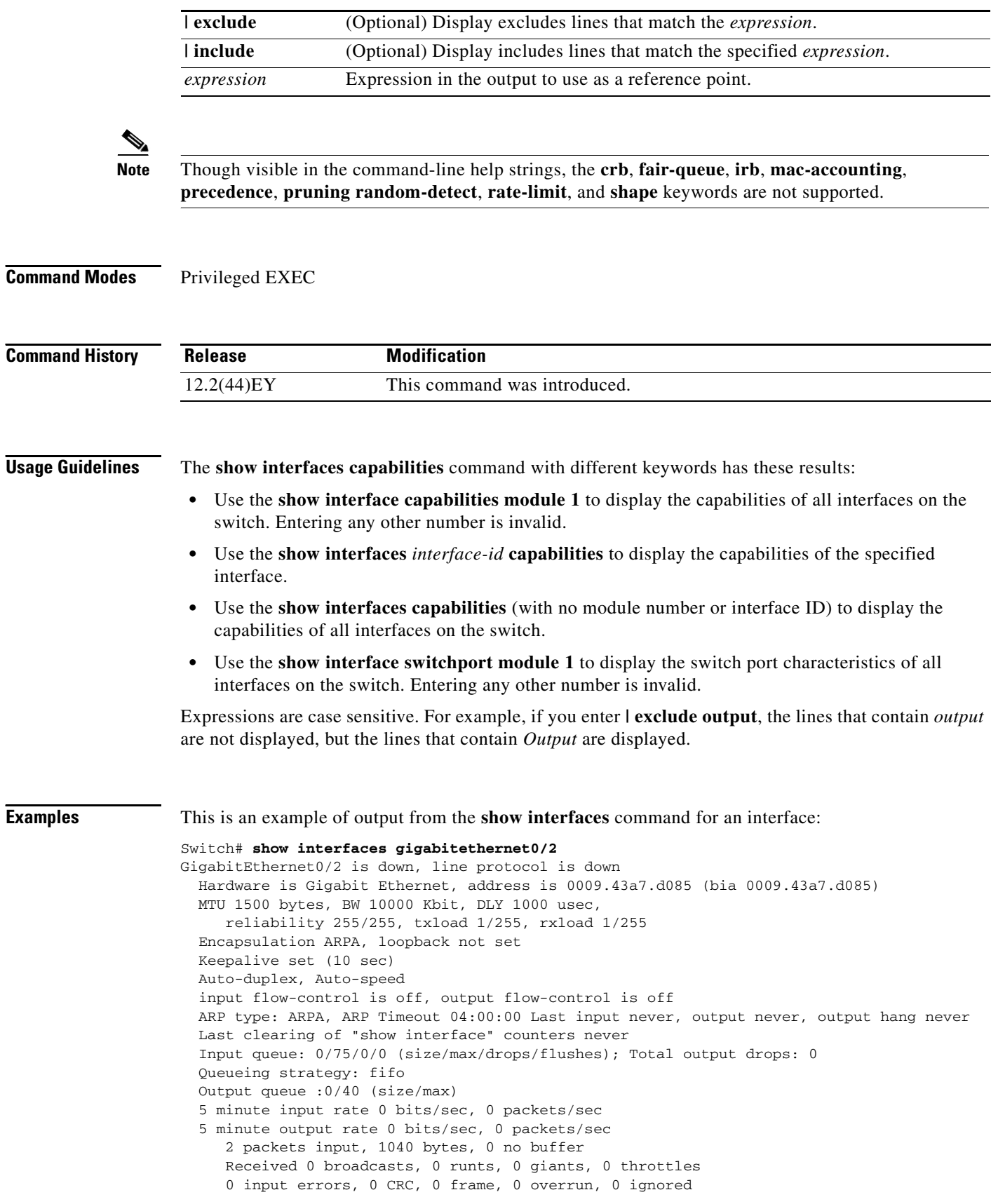

П

 0 watchdog, 0 multicast, 0 pause input 0 input packets with dribble condition detected 4 packets output, 1040 bytes, 0 underruns 0 output errors, 0 collisions, 3 interface resets 0 babbles, 0 late collision, 0 deferred 0 lost carrier, 0 no carrier, 0 PAUSE output 0 output buffer failures, 0 output buffers swapped out

This is an example of output from the **show interfaces accounting** command.

Switch# **show interfaces accounting** Vlan1

 Protocol Pkts In Chars In Pkts Out Chars Out IP 1094395 131900022 559555 84077157 Spanning Tree 283896 17033760 42 2520 ARP 63738 3825680 231 13860 Interface Vlan2 is disabled Vlan7 Protocol Pkts In Chars In Pkts Out Chars Out No traffic sent or received on this interface. Vlan31 Protocol Pkts In Chars In Pkts Out Chars Out No traffic sent or received on this interface. GigabitEthernet0/1 Protocol Pkts In Chars In Pkts Out Chars Out No traffic sent or received on this interface. GigabitEthernet0/2 Protocol Pkts In Chars In Pkts Out Chars Out No traffic sent or received on this interface.

<output truncated>

This is an example of output from the **show interfaces capabilities** command for an interface.

```
Switch# show interfaces gigabitethernet0/2 capabilities
```
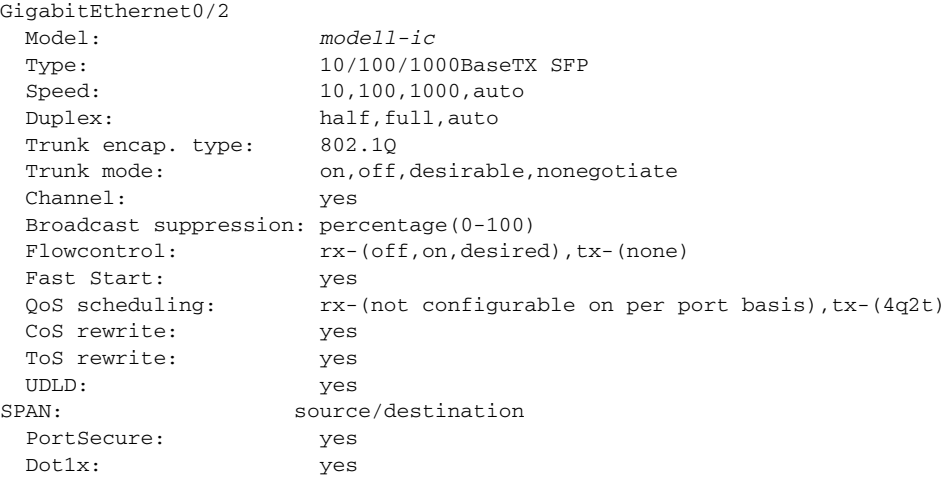

This is an example of output from the **show interfaces** *interface* **description** command when the interface has been described as *Connects to Marketing* by using the **description** interface configuration command.

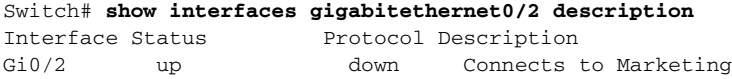

This is an example of output from the **show interfaces etherchannel** command when port channels are configured on the switch:

Switch# **show interfaces etherchannel** ---- Port-channel1: Age of the Port-channel =  $03d:20h:17m:29s$ Logical  $slot/port$  =  $10/1$  Number of ports = 0  $GC$  =  $0x00000000$  HotStandBy  $port = null$ Port state = Port-channel Ag-Not-Inuse Port-channel2: Age of the Port-channel =  $03d:20h:17m:29s$  $\begin{tabular}{lllll} \textsc{Logical slot}/\textsc{port} & = & 10/2 & \textsc{Number of ports} = 0 \\ \textsc{GC} & = & 0 \textsc{x}00000000 & \textsc{HotStandBy port} = 1 \end{tabular}$ GC  $= 0x00000000$  HotStandBy port =  $null$ Port state = Port-channel Ag-Not-Inuse Port-channel3: Age of the Port-channel =  $03d:20h:17m:29s$ Logical slot/port = 10/3 Number of ports = 0  $GC$  =  $0x00000000$  HotStandBy  $port = null$ Port state = Port-channel Ag-Not-Inuse

This is an example of output from the **show interfaces private-vlan mapping** command when the private-VLAN primary VLAN is VLAN 10 and the secondary VLANs are VLANs 501 and 502:

```
Switch# show interfaces private-vlan mapping
Interface Secondary VLAN Type
--------- -------------- -----------------
vlan10 501 isolated
vlan10 502 community
```
This is an example of output from the **show interfaces stats** command for a specified VLAN interface.

Switch# **show interfaces vlan 1 stats** Switching path Pkts In Chars In Pkts Out Chars Out Processor 1165354 136205310 570800 91731594 Route cache  $0$  0 0 0 0 Total 1165354 136205310 570800 91731594

This is an example of partial output from the **show interfaces status** command. It displays the status of all interfaces.

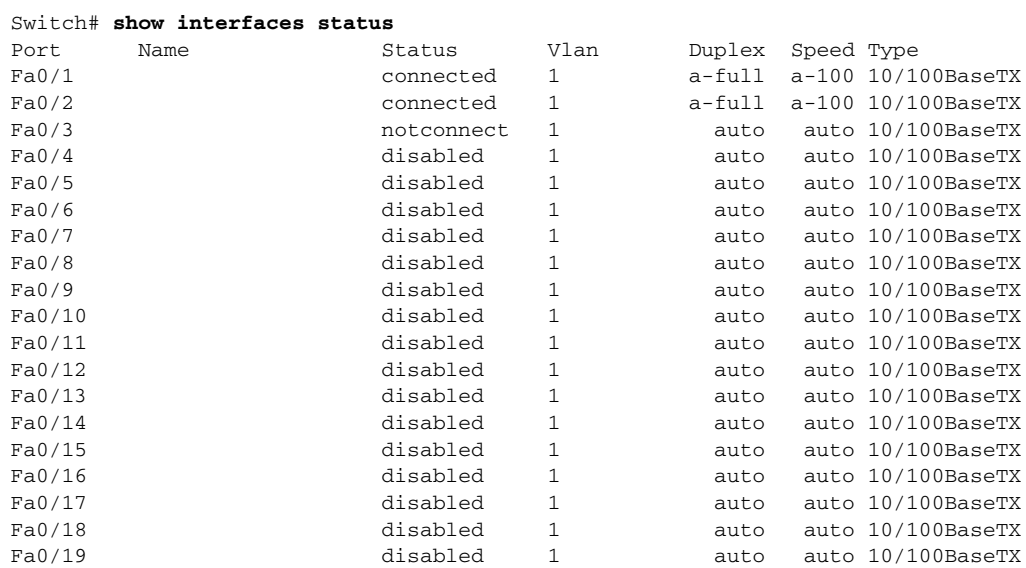

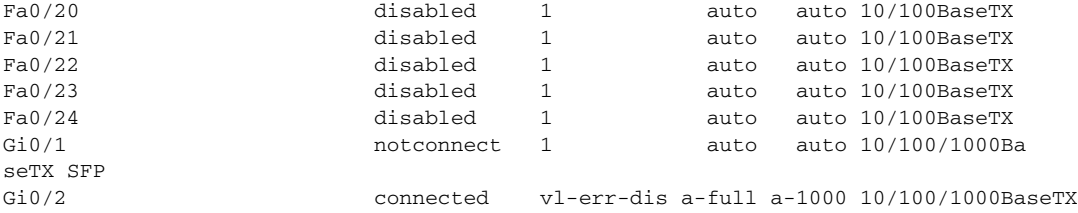

These are examples of output from the **show interfaces status** command for a specific interface when private VLANs are configured. Port 22 is configured as a private-VLAN host port. It is associated with primary VLAN 20 and secondary VLAN 25.

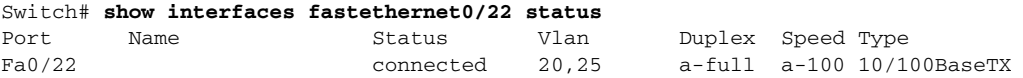

In this example, port 2 is configured as a private-VLAN promiscuous port. The display shows only the primary VLAN 20.

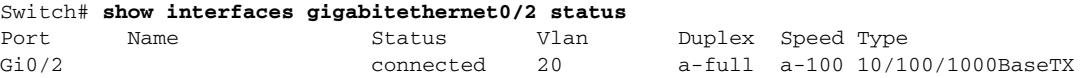

This is an example of output from the **show interfaces status err-disabled** command for an interface:

Switch# **show interfaces gigabitethernet0/2 status err-disabled** 

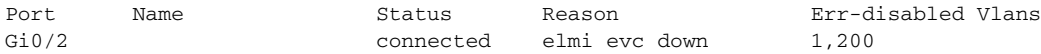

This is an example of output from the **show interfaces switchport** command for a single port. [Table 2-12](#page-85-0) describes the fields in the display.

**Note** Private VLAN trunks are not supported in this release, so those fields are not applicable.

```
Switch# show interfaces gigabitethernet0/1 switchport
Name: Gi0/1
Switchport: Enabled
Administrative Mode: static access
Operational Mode: static access
Administrative Trunking Encapsulation: dot1q
Operational Trunking Encapsulation: native
Negotiation of Trunking: Off
Access Mode VLAN: 1 (default)
Trunking Native Mode VLAN: 1 (default)
Administrative Native VLAN tagging: enabled
Administrative private-vlan host-association: none
Administrative private-vlan mapping: none
Administrative private-vlan trunk native VLAN: none
Administrative private-vlan trunk Native VLAN tagging: enabled
Administrative private-vlan trunk encapsulation: dot1q
Administrative private-vlan trunk normal VLANs: none
Administrative private-vlan trunk private VLANs: none
Operational private-vlan: none
Trunking VLANs Enabled: ALL
Capture Mode Disabled
Capture VLANs Allowed: ALL
Unknown unicast blocked: disabled
Unknown multicast blocked: disabled
```
Appliance trust: none

Г

```
Administrative Native VLAN tagging: enabled
Administrative private-vlan host-association: none
Administrative private-vlan mapping: none
Administrative private-vlan trunk native VLAN: none
Administrative private-vlan trunk Native VLAN tagging: enabled
Administrative private-vlan trunk encapsulation: dot1q
Administrative private-vlan trunk normal VLANs: none
Administrative private-vlan trunk private VLANs: none
Operational private-vlan: none
Trunking VLANs Enabled: ALL
Capture Mode Disabled
Capture VLANs Allowed: ALL
```

```
Unknown unicast blocked: disabled
Unknown multicast blocked: disabled
Appliance trust: none
```
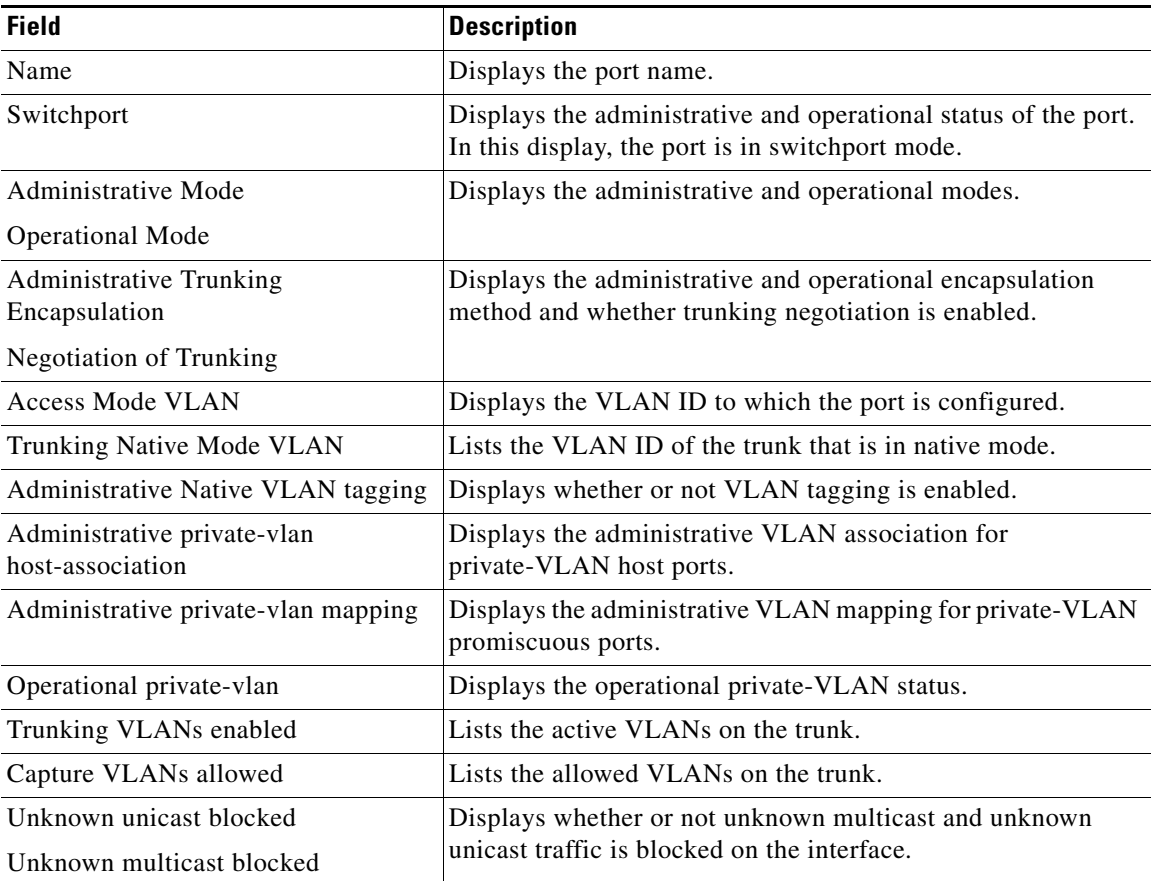

#### <span id="page-85-0"></span>*Table 2-12 show interfaces switchport Field Descriptions*

This is an example of output from the **show interfaces switchport** command for a port configured as a private VLAN promiscuous port. The primary VLAN 20 is mapped to secondary VLANs 25, 30 and 35:

```
Switch# show interface gigabitethernet0/2 switchport
Name: Gi0/2
Switchport: Enabled
Administrative Mode: private-vlan promiscuous
Operational Mode: private-vlan promiscuous
Administrative Trunking Encapsulation: negotiate
Operational Trunking Encapsulation: native
Negotiation of Trunking: Off
Access Mode VLAN: 1 (default)
Trunking Native Mode VLAN: 1 (default)
Administrative Native VLAN tagging: enabled
Administrative private-vlan host-association: none
Administrative private-vlan mapping: 20 (VLAN0020) 25 (VLAN0025) 30 (VLAN0030) 35 
(VLAN0035)
Administrative private-vlan trunk native VLAN: none
Administrative private-vlan trunk Native VLAN tagging: enabled
Administrative private-vlan trunk encapsulation: dot1q
Administrative private-vlan trunk normal VLANs: none
Administrative private-vlan trunk private VLANs: none
Operational private-vlan:
20 (VLAN0020) 25 (VLAN0025)
30 (VLAN0030)
35 (VLAN0035)
```

```
<output truncated>
```
This is an example of out put from the **show interfaces switchport backup** command when a Flex Link interface goes down (LINK\_DOWN), and VLANs preferred on this interface are moved to the peer interface of the Flex Link pair. In this example, if interface Gi0/6 goes down, Gi0/8 carries all VLANs of the Flex Link pair.

```
Switch#show interfaces switchport backup
Switch Backup Interface Pairs:
Active Interface Backup Interface State
------------------------------------------------------------------------
GigabitEthernet2/0/6 GigabitEthernet0/8 Active Down/Backup Up
Vlans Preferred on Active Interface: 1-50
Vlans Preferred on Backup Interface: 60, 100-120
```
This is an example of output from the **show interfaces** *swit***chport backup** command. In this example, VLANs 1 to 50, 60, and 100 to 120 are configured on the switch:

```
Switch(config)# interface gigabitEthernet 0/6
Switch(config-if)# switchport backup interface gigabitEthernet 0/8 prefer vlan 60,100-120
```
When both interfaces are up, G/0/8 forwards traffic for VLANs 60, 100 to 120, and Gi0/6 will forward traffic for VLANs 1 to 50.

```
Switch#show interfaces switchport backup
Switch Backup Interface Pairs:
Active Interface Backup Interface State
------------------------------------------------------------------------
GigabitEthernet0/6 GigabitEthernet2/0/8 Active Up/Backup Up
Vlans on Interface Gi 0/6: 1-50
Vlans on Interface Gi 0/8: 60, 100-120
```
When a Flex Link interface goes down (LINK\_DOWN), VLANs preferred on this interface are moved to the peer interface of the Flex Link pair. In this example, if interface Gi0/6 goes down, Gi0/8 carries all VLANs of the Flex Link pair.

Switch#**show interfaces switchport backup** Switch Backup Interface Pairs: Active Interface Backup Interface State ------------------------------------------------------------------------ GigabitEthernet0/6 GigabitEthernet0/8 Active Down/Backup Up Vlans on Interface Gi 0/6: Vlans on Interface Gi 0/8: 1-50, 60, 100-120

When a Flex Link interface comes up, VLANs preferred on this interface are blocked on the peer interface and moved to the forwarding state on the interface that has just come up. In this example, if interface Gi0/6 comes up, then VLANs preferred on this interface are blocked on the peer interface Gi0/8 and forwarded on Gi0/6.

```
Switch#show interfaces switchport backup
Switch Backup Interface Pairs:
```
Active Interface Backup Interface State ------------------------------------------------------------------------ GigabitEthernet20/6 GigabitEthernet0/8 Active Up/Backup Up Vlans on Interface Gi 0/6: 1-50 Vlans on Interface Gi 0/8: 60, 100-120

This is an example of output from the **show interfaces** *interface-id* **trunk** command. It displays trunking information for the port.

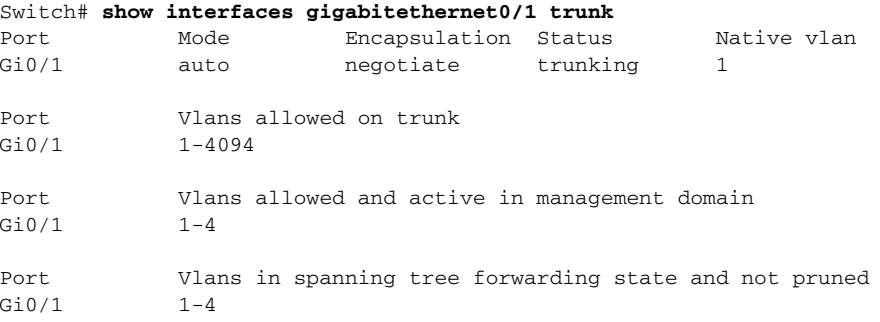

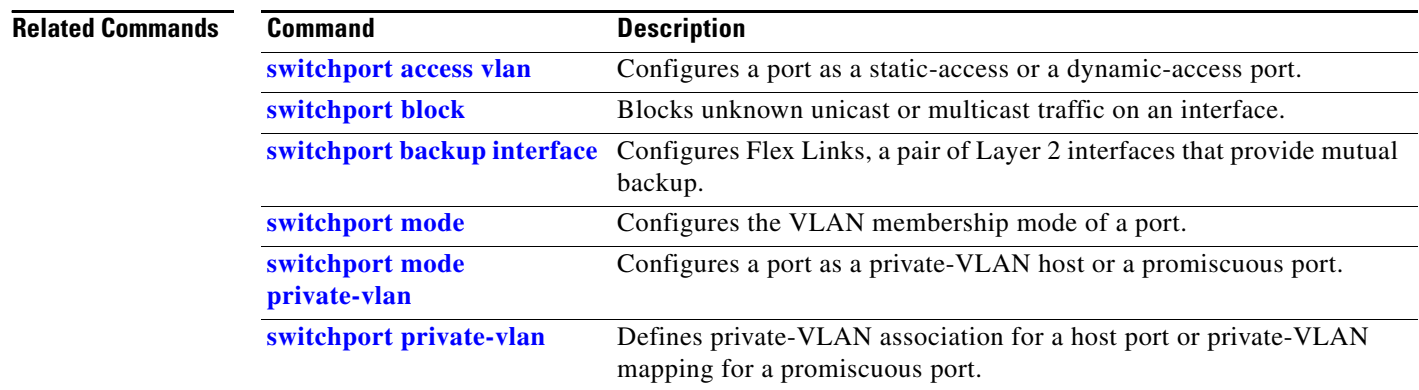

### <span id="page-88-0"></span>**show interfaces counters**

Use the **show interfaces counters** privileged EXEC command to display various counters for the switch or for a specific interface.

**show interfaces** [*interface-id* | **vlan** *vlan-id*] **counters** [**errors** | **trunk**] [**module** *switch- number*] | **etherchannel** | **protocol status**] [ **|** {**begin** | **exclude** | **include**} *expression*]

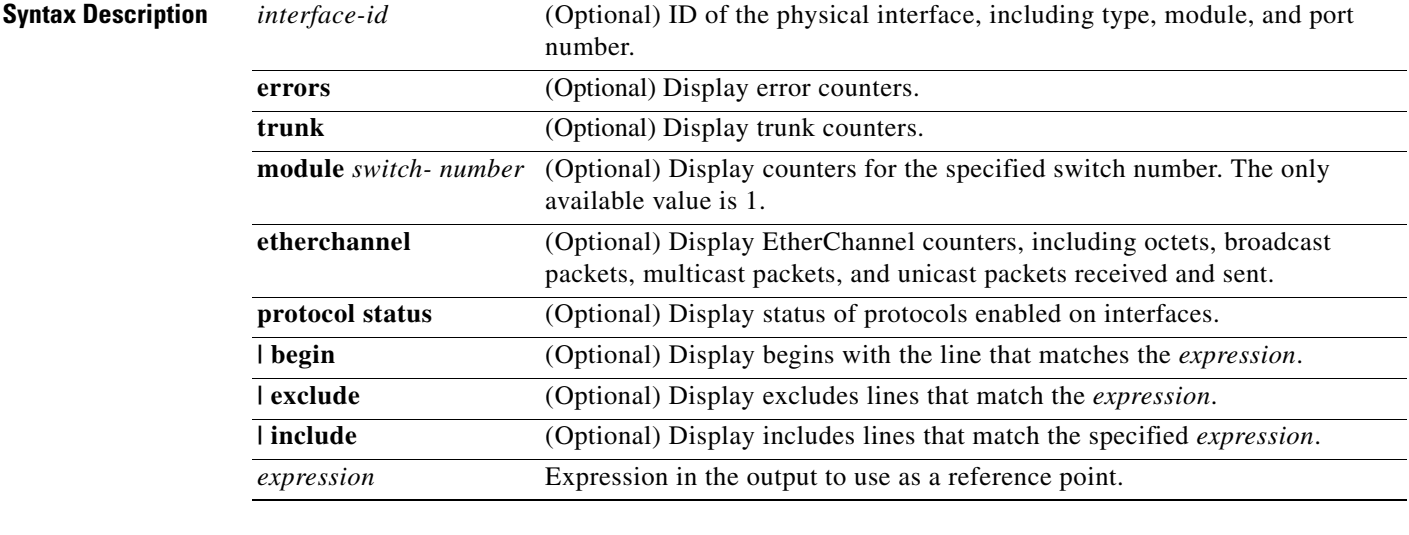

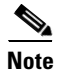

**Note** Though visible in the command-line help string, the **vlan** *vlan-id* keyword is not supported.

**Command Modes** Privileged EXEC

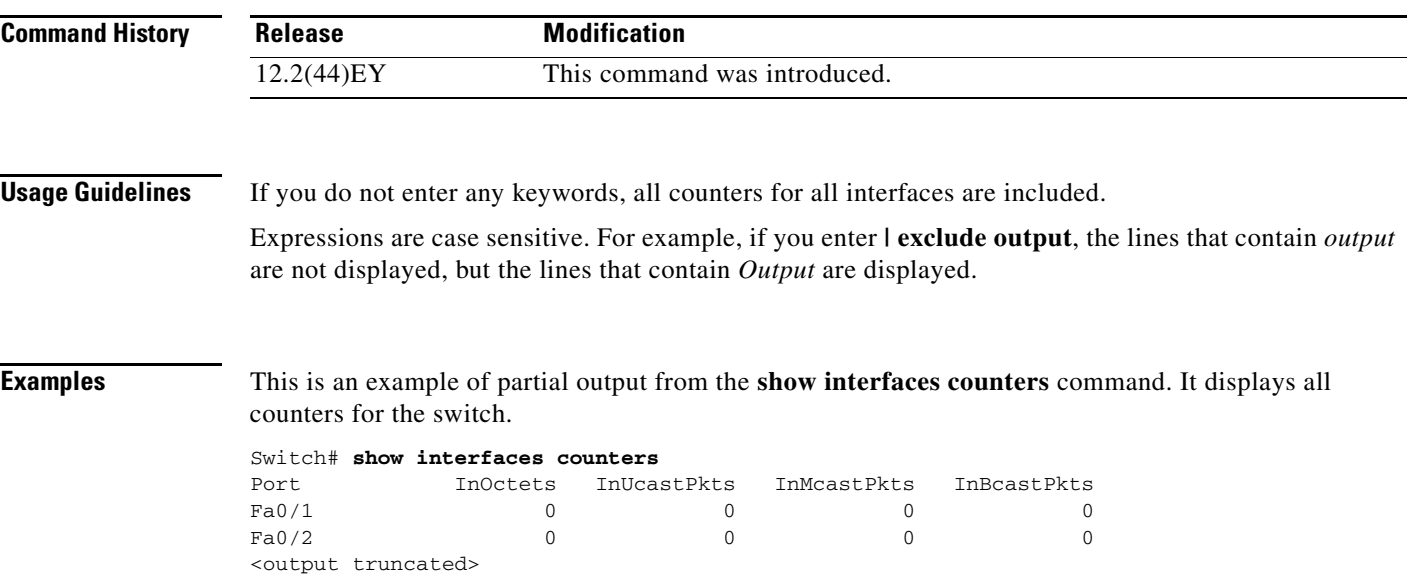

This is an example of partial output from the **show interfaces counters protocol status** command for all interfaces.

Switch# **show interfaces counters protocol status** Protocols allocated: Vlan1: Other, IP Vlan20: Other, IP, ARP Vlan30: Other, IP, ARP Vlan40: Other, IP, ARP Vlan50: Other, IP, ARP Vlan60: Other, IP, ARP Vlan70: Other, IP, ARP Vlan80: Other, IP, ARP Vlan90: Other, IP, ARP Vlan900: Other, IP, ARP Vlan3000: Other, IP Vlan3500: Other, IP FastEthernet0/1: Other, IP, ARP, CDP FastEthernet0/2: Other, IP FastEthernet0/3: Other, IP FastEthernet0/4: Other, IP FastEthernet0/5: Other, IP FastEthernet0/6: Other, IP FastEthernet0/7: Other, IP FastEthernet0/8: Other, IP FastEthernet0/9: Other, IP FastEthernet0/10: Other, IP, CDP

<output truncated>

This is an example of output from the **show interfaces counters trunk** command. It displays trunk counters for all interfaces.

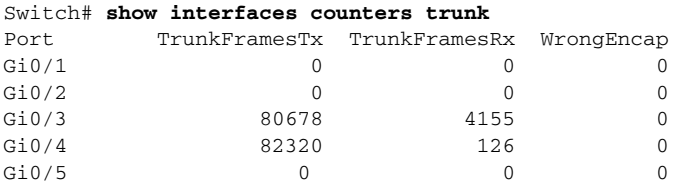

<output truncated>

**Related Commands** 

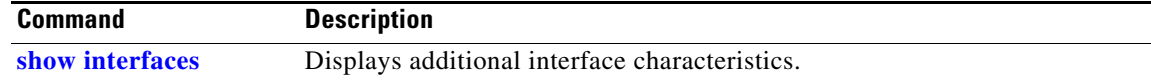

a ka

## <span id="page-90-0"></span>**show interfaces rep**

Use the **show interfaces rep** User EXEC command to display Resilient Ethernet Protocol (REP) configuration and status for a specified interface or for all interfaces.

**show interfaces [***interface-id***] rep [detail]** [ | {**begin** | **exclude** | **include**} *expression*]

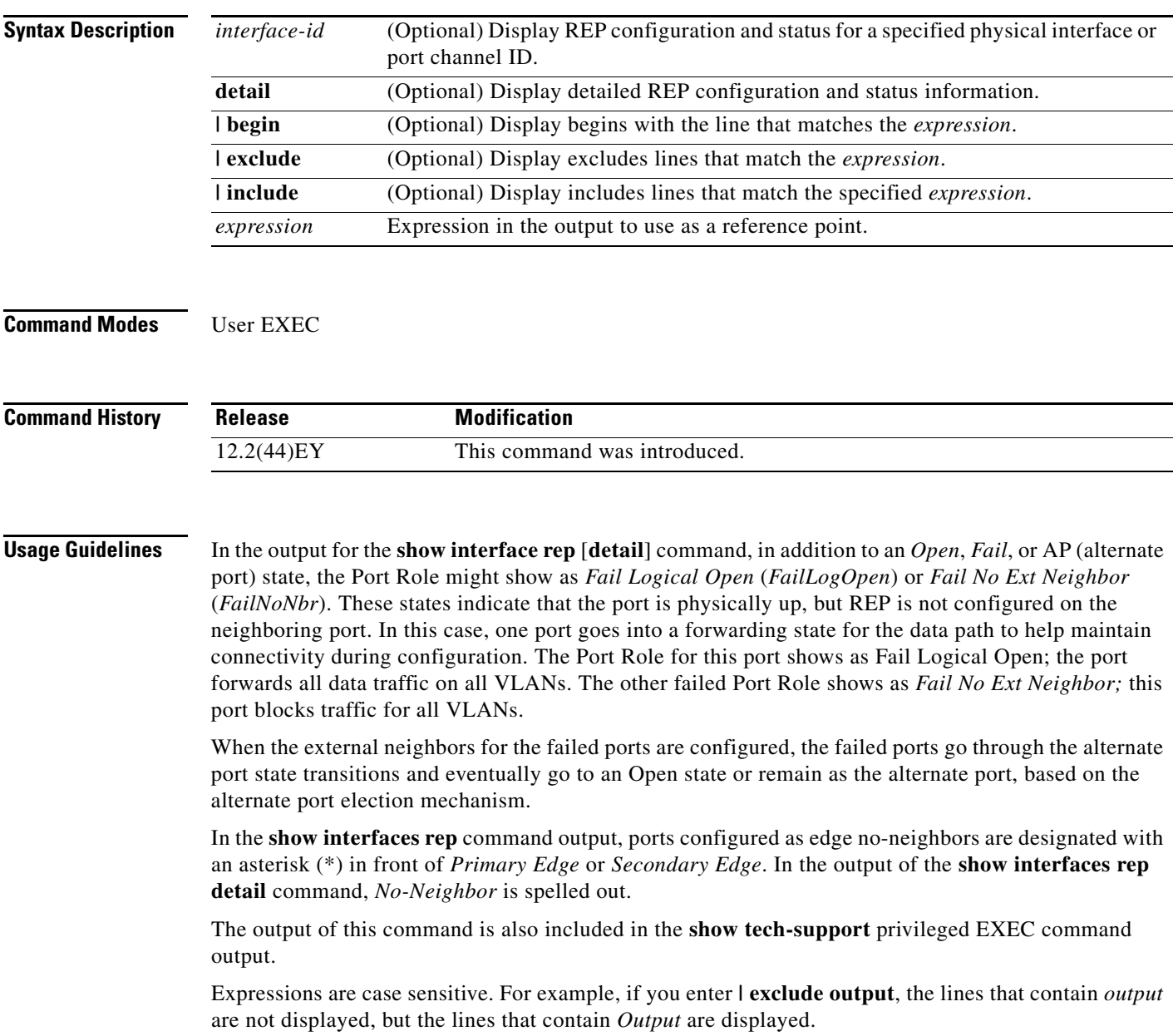

**Examples** This is sample output from the **show interface rep** command:

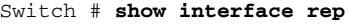

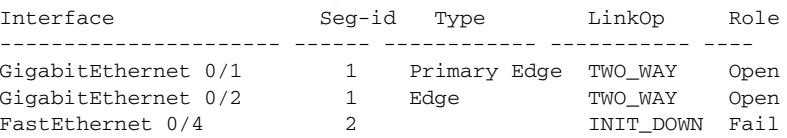

This is sample output from the **show interface rep** command when the edge port is configured to have no REP neighbor. Note the asterisk (\*) next to *Primary Edge*.

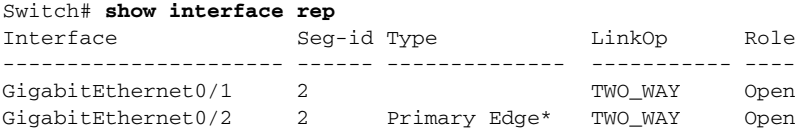

This is sample output from the **show interface rep** command when external neighbors are not configured:

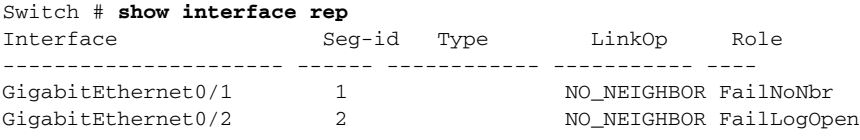

This is sample output from the **show interface rep detail** command for a specified interface:

```
Switch # show interface gigabitethernet0/2 rep detail
GigabitEthernet0/2 REP enabled
Segment-id: 1 (Segment)
PortID: 00030019E85BDD00
Preferred flag: No
Operational Link Status: INIT_DOWN
Current Key: 00000000000000000000
Port Role: Fail
Blocked VLAN: 1-4094
Admin-vlan: 1
Preempt Delay Timer: disabled
LSL Ageout Timer: 5000 ms
Configured Load-balancing Block Port: 1234567890123456
Configured Load-balancing Block VLAN: 1-4094
STCN Propagate to: none
LSL PDU rx: 0, tx: 0
HFL PDU rx: 0, tx: 0
BPA TLV rx: 0, tx: 0
BPA (STCN, LSL) TLV rx: 0, tx: 0
BPA (STCN, HFL) TLV rx: 0, tx: 0
EPA-ELECTION TLV rx: 0, tx: 0
EPA-COMMAND TLV rx: 0, tx: 0
EPA-INFO TLV rx: 0, tx: 0
```
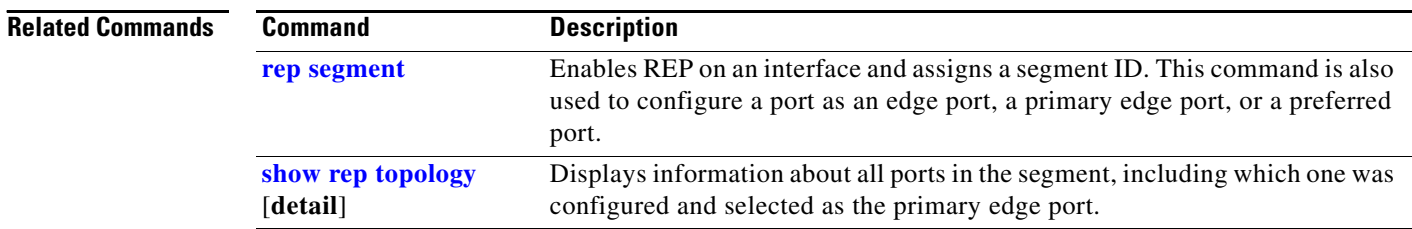

**The College** 

### <span id="page-92-0"></span>**show interfaces transceivers**

Use the **show interfaces transceivers** privileged EXEC command to display the physical properties of a small form-factor pluggable (SFP) module interface.

**show interfaces** [*interface-id*] **transceiver** [**detail** | **module** *number* | **properties** | **supported-list** | **threshold-table**] [ | {**begin** | **exclude** | **include**} *expression*]

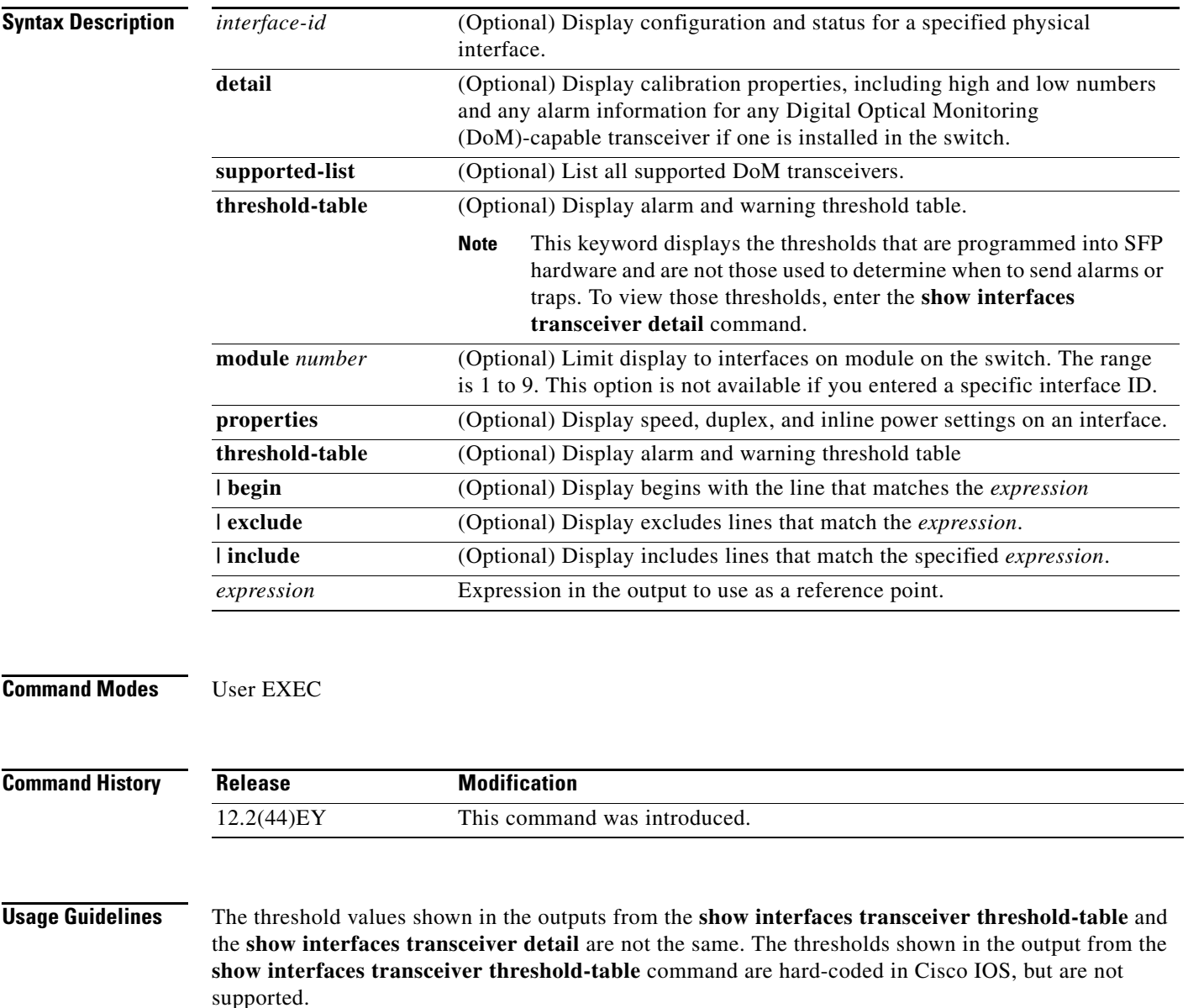

The thresholds shown in the output from the **show interfaces transceiver detail** command are read from the SFP EEPROM and are supported. You should always use the **show interfaces transceiver detail**  command to view transceiver thresholds.

The DOM threshold provides a mechanism to send traps when parameters from the EEPROM exceed the thresholds. The firmware reads real-time values, including temperature, voltage, transmitted power and received power, from the SFP EEPROM and compares them against product alarm and warning thresholds. When transceiver traps are enabled, a trap is sent every 10 minutes when thresholds are exceeded.

The reading of entSensorThresholdTable and SNMP notification upon threshold violations in CISCO-ENTITY-SENSOR-MIB is supported only in Cisco IOS Release 12.2(52)SE and later.

Expressions are case sensitive. For example, if you enter **| exclude output**, the lines that contain *output* are not displayed, but the lines that contain *Output* are displayed.

**Examples** This is an example of output from the **show interfaces** *interface-id* **transceiver properties** command:

```
Switch# show interfaces gigabitethernet0/1 transceiver properties
Name : Gi0/1
Administrative Speed: auto 
Operational Speed: auto 
Administrative Duplex: auto
Administrative Power Inline: enable
Operational Duplex: auto
Administrative Auto-MDIX: off
Operational Auto-MDIX: off
```
This is an example of output from the **show interfaces** *interface-id* **transceiver detail** command:

```
Switch# show interfaces gigabitethernet0/3 transceiver detail
ITU Channel not available (Wavelength not available),
Transceiver is externally calibrated.
mA:milliamperes, dBm:decibels (milliwatts), N/A:not applicable.
++:high alarm, +:high warning, -:low warning, -- :low alarm.
A2D readouts (if they differ), are reported in parentheses.
The threshold values are uncalibrated.
```
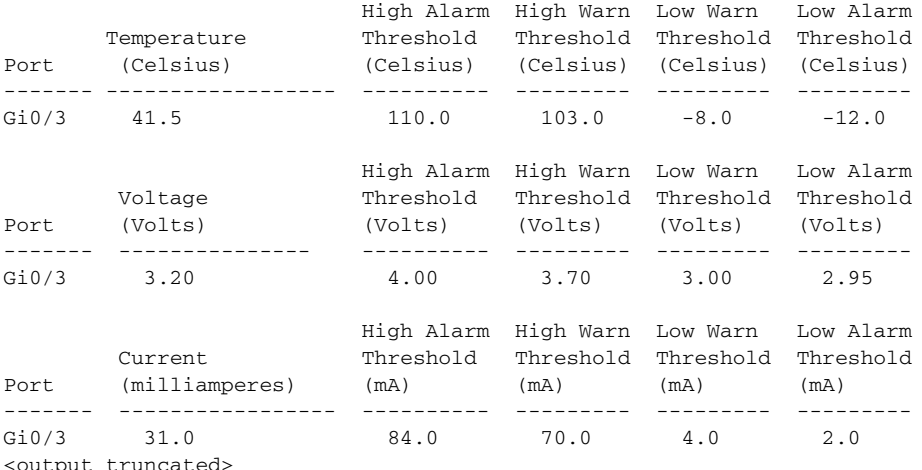

This is an example of output from the **show interfaces transceiver dom-supported-list** command:

Switch# **show interfaces transceiver dom-supported-list** Transceiver Type Cisco p/n min version supporting DOM ------------------ -------------------------

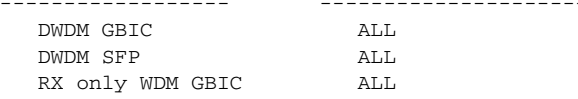

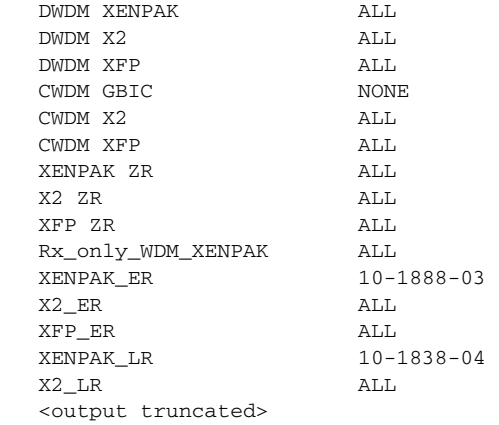

This is an example of output from the **show interfaces transceiver threshold-table** command. Note that these are thresholds programmed into IOS software, and are NOT used to determine alarms.

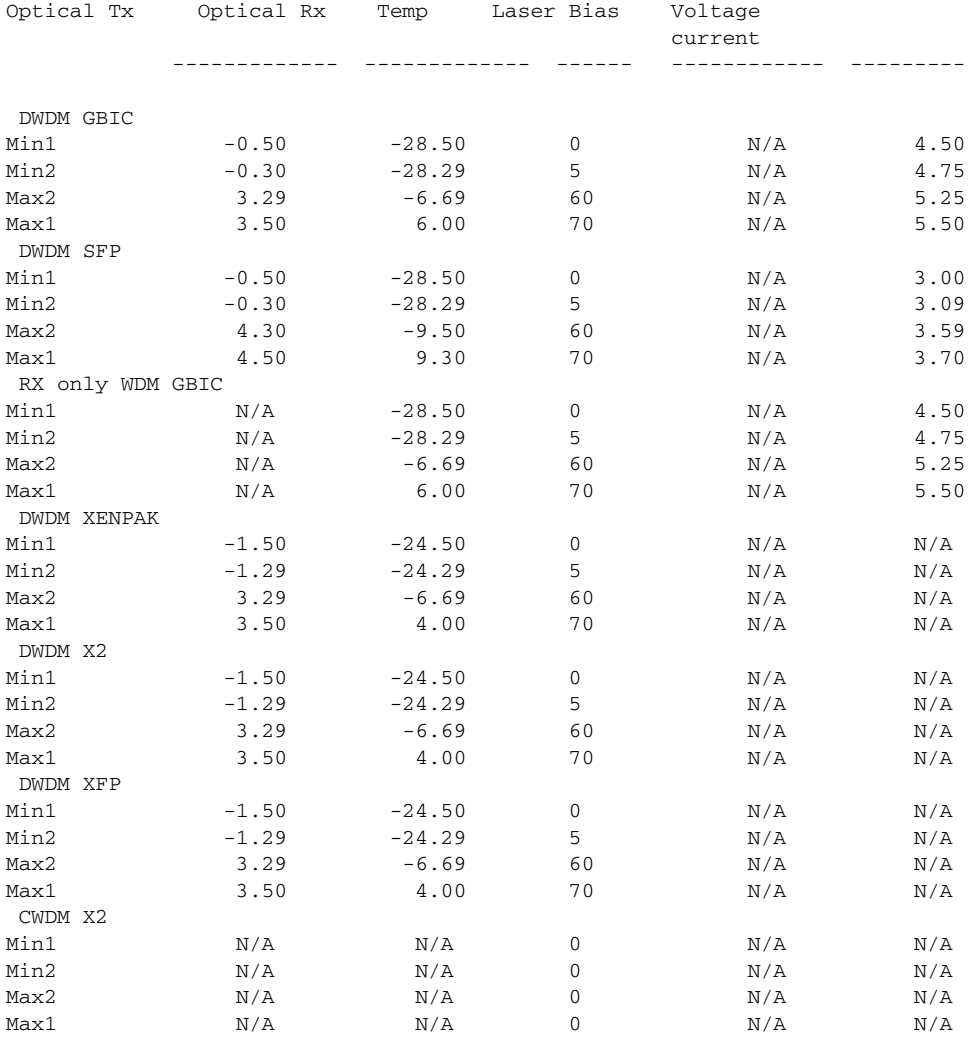

### **Related Commands**

**The Co** 

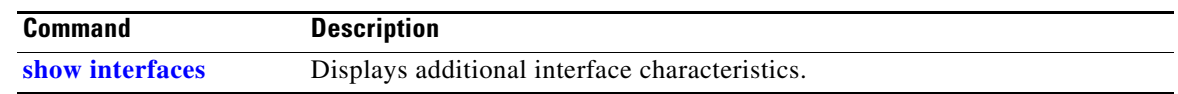

# **show inventory**

Use the **show inventory** user EXEC command to display product identification (PID) information for the hardware.

**show inventory** [*entity-name* | **raw**] [ **|** {**begin** | **exclude** | **include**} *expression*]

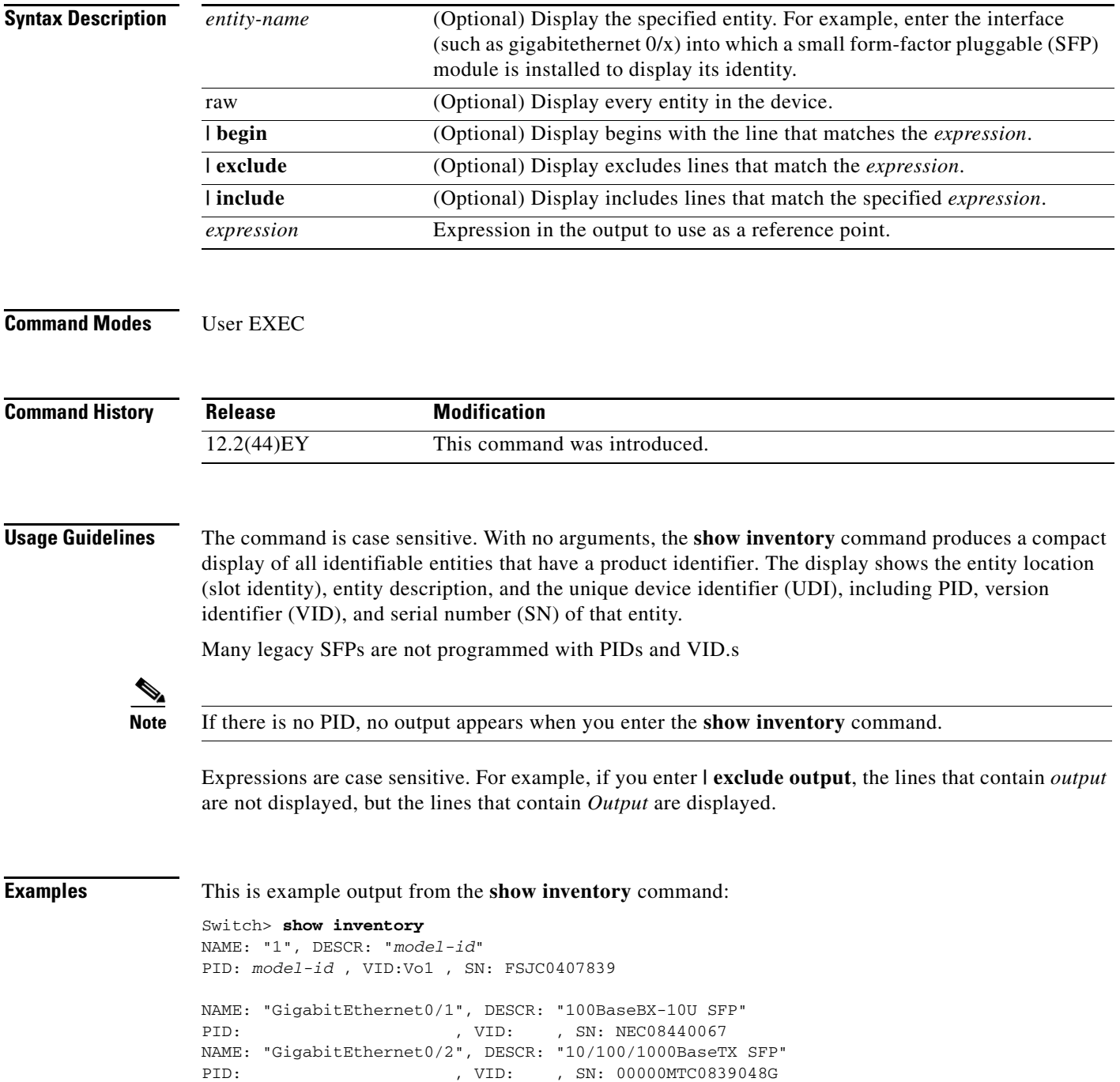

### **show ip arp inspection**

Use the **show ip arp inspection** privileged EXEC command to display the configuration and the operating state of dynamic Address Resolution Protocol (ARP) inspection or the status of this feature for all VLANs or for the specified interface or VLAN.

**show ip arp inspection** [**interfaces** [*interface-id*] | **log** | **statistics** [**vlan** *vlan-range*] *|* **vlan** *vlan-rang*e] [ **|** {**begin** | **exclude** | **include**} *expression*]

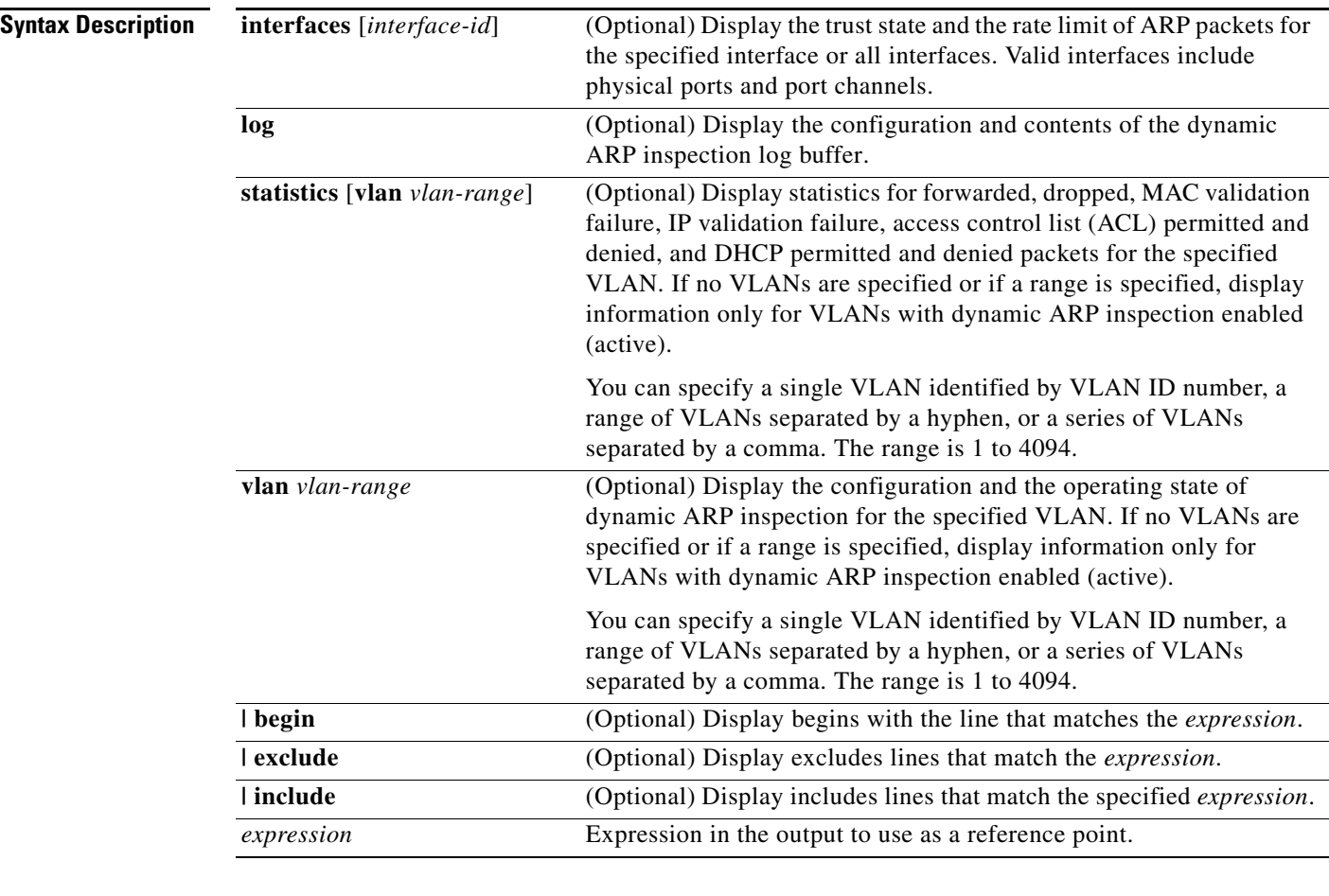

**Command Modes** Privileged EXEC

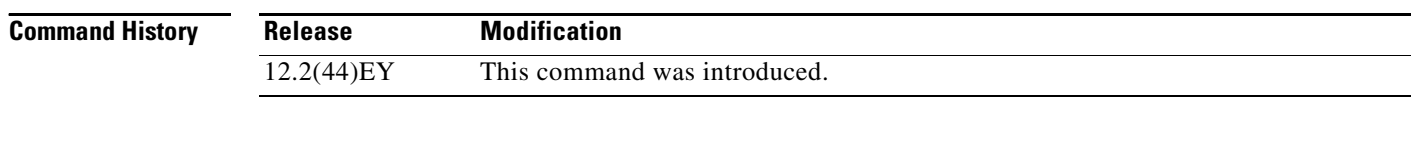

**Usage Guidelines** Expressions are case sensitive. For example, if you enter | **exclude output**, the lines that contain *output* are not displayed, but the lines that contain *Output* are displayed.

#### **Examples** This is an example of output from the **show ip arp inspection** command

```
Switch# show ip arp inspection
```

```
Source Mac Validation : Disabled
Destination Mac Validation : Disabled
IP Address Validation : Enabled
  Vlan Configuration Operation ACL Match Static ACL
  ---- ------------- --------- --------- ----------
   1 Enabled Active deny-all No
  Vlan ACL Logging DHCP Logging Probe Logging
  ---- ----------- ------------ -------------
   1 Acl-Match All Permit
 Vlan Forwarded Dropped DHCP Drops ACL Drops
 ---- --------- ------- ---------- ---------
 1 0 0 0 0
  Vlan DHCP Permits ACL Permits Probe Permits Source MAC Failures
  ---- ------------ ----------- ------------- -------------------
1 0 0 0 0 0 0
  Vlan Dest MAC Failures IP Validation Failures Invalid Protocol Data
```
This is an example of output from the **show ip arp inspection interfaces** command:

 ---- ----------------- ---------------------- ---------------------  $1$  0 0 0 0

```
Switch# show ip arp inspection interfaces
```
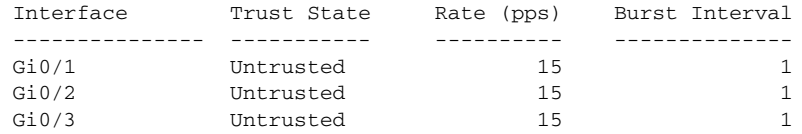

This is an example of output from the **show ip arp inspection interfaces** *interface-id* command:

```
Switch# show ip arp inspection interfaces gigabitethernet0/1
Interface Trust State Rate (pps) Burst Interval
--------------- ----------- ---------- --------------
Gi0/1 Untrusted 15 1
```
This is an example of output from the **show ip arp inspection log** command. It shows the contents of the log buffer before the buffers are cleared:

```
Switch# show ip arp inspection log
Total Log Buffer Size : 32
Syslog rate : 10 entries per 300 seconds.
```
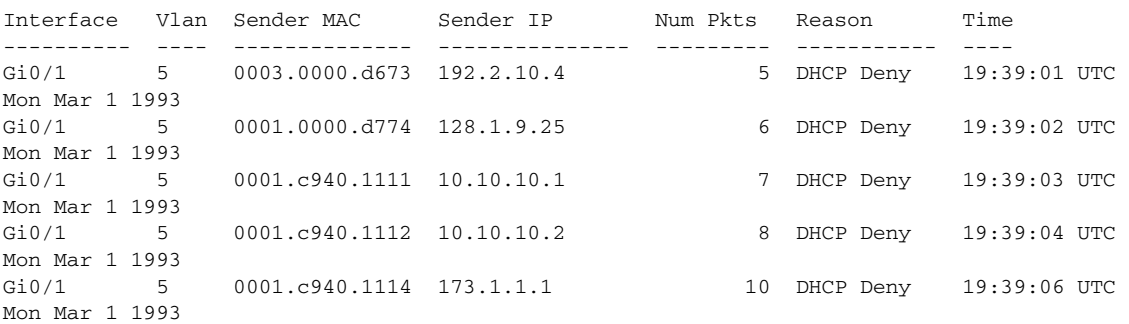

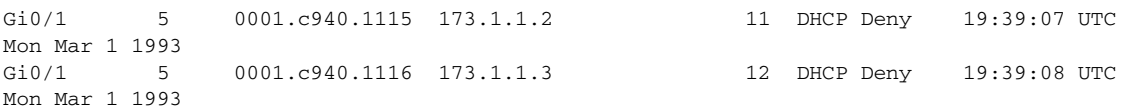

If the log buffer overflows, it means that a log event does not fit into the log buffer, and the display for the **show ip arp inspection log** privileged EXEC command is affected. A -- in the display appears in place of all data except the packet count and the time. No other statistics are provided for the entry. If you see this entry in the display, increase the number of entries in the log buffer, or increase the logging rate in the **ip arp inspection log-buffer** global configuration command.

This is an example of output from the **show ip arp inspection statistics** command. It shows the statistics for packets that have been processed by dynamic ARP inspection for all active VLANs.

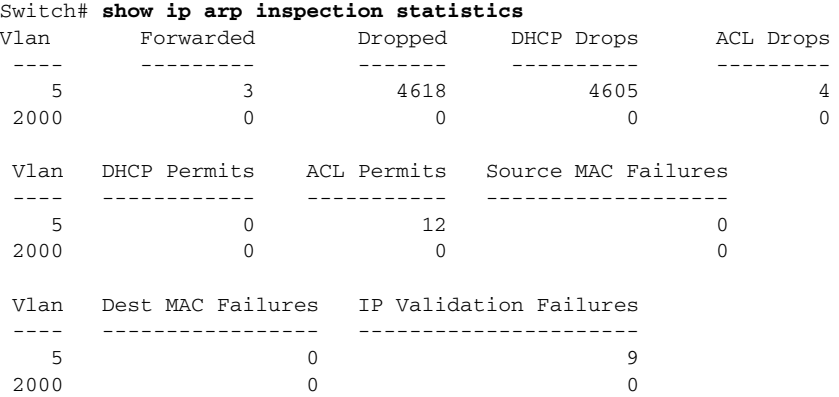

For the **show ip arp inspection statistics** command, the switch increments the number of forwarded packets for each ARP request and response packet on a trusted dynamic ARP inspection port. The switch increments the number of ACL or DHCP permitted packets for each packet that is denied by source MAC, destination MAC, or IP validation checks, and the switch increments the appropriate failure count.

This is an example of output from the **show ip arp inspection statistics vlan 5** command. It shows statistics for packets that have been processed by dynamic ARP for VLAN 5.

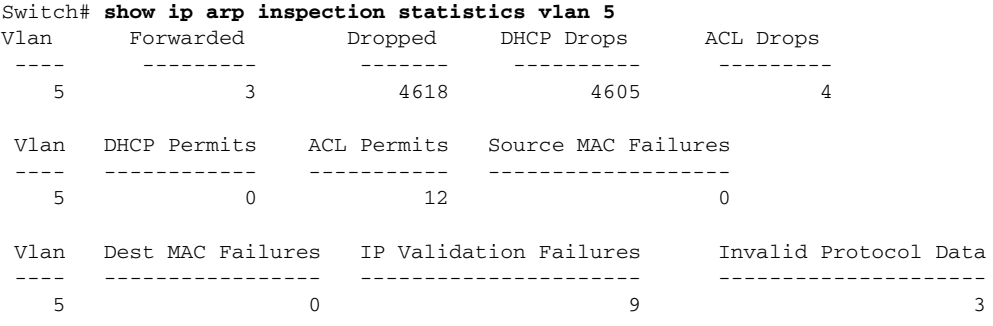

This is an example of output from the **show ip arp inspection vlan 5** command. It shows the configuration and the operating state of dynamic ARP inspection for VLAN 5.

```
Switch# show ip arp inspection vlan 5
Source Mac Validation :Enabled
Destination Mac Validation :Enabled
IP Address Validation :Enabled
 Vlan Configuration Operation ACL Match Static ACL
 ---- ------------- --------- --------- ----------
   5 Enabled Active second No
 Vlan ACL Logging DHCP Logging
 ---- ----------- ------------
   5 Acl-Match All
```
### **Related Commands**

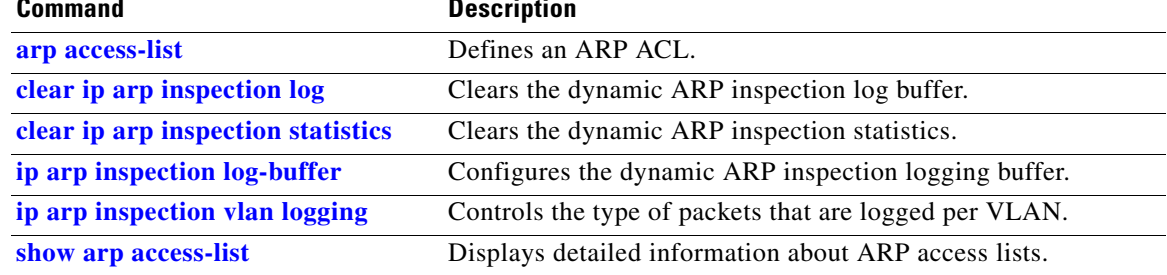

## <span id="page-101-0"></span>**show ip dhcp snooping**

Use the **show ip dhcp snooping** user EXEC command to display the DHCP snooping configuration.

**show ip dhcp snooping** [ **|** {**begin** | **exclude** | **include**} *expression*]

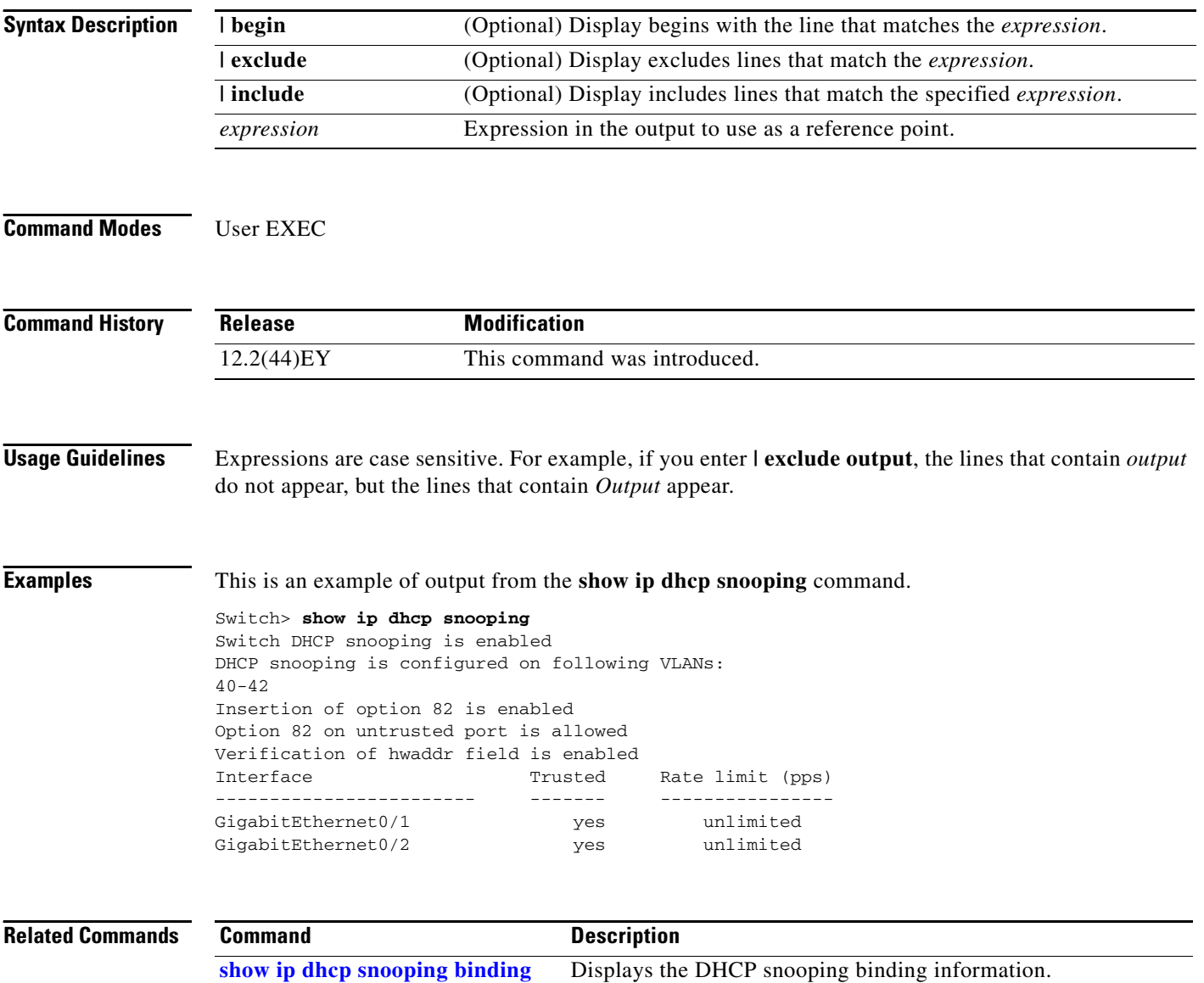

### <span id="page-102-0"></span>**show ip dhcp snooping binding**

Use the **show ip dhcp snooping binding** user EXEC command to display the DHCP snooping binding database and configuration information for all interfaces on a switch.

**show ip dhcp snooping binding** [*ip-address*] [*mac-address*] [**interface** *interface-id*] [**vlan** *vlan-id*] [ **|** {**begin** | **exclude** | **include**} *expression*]

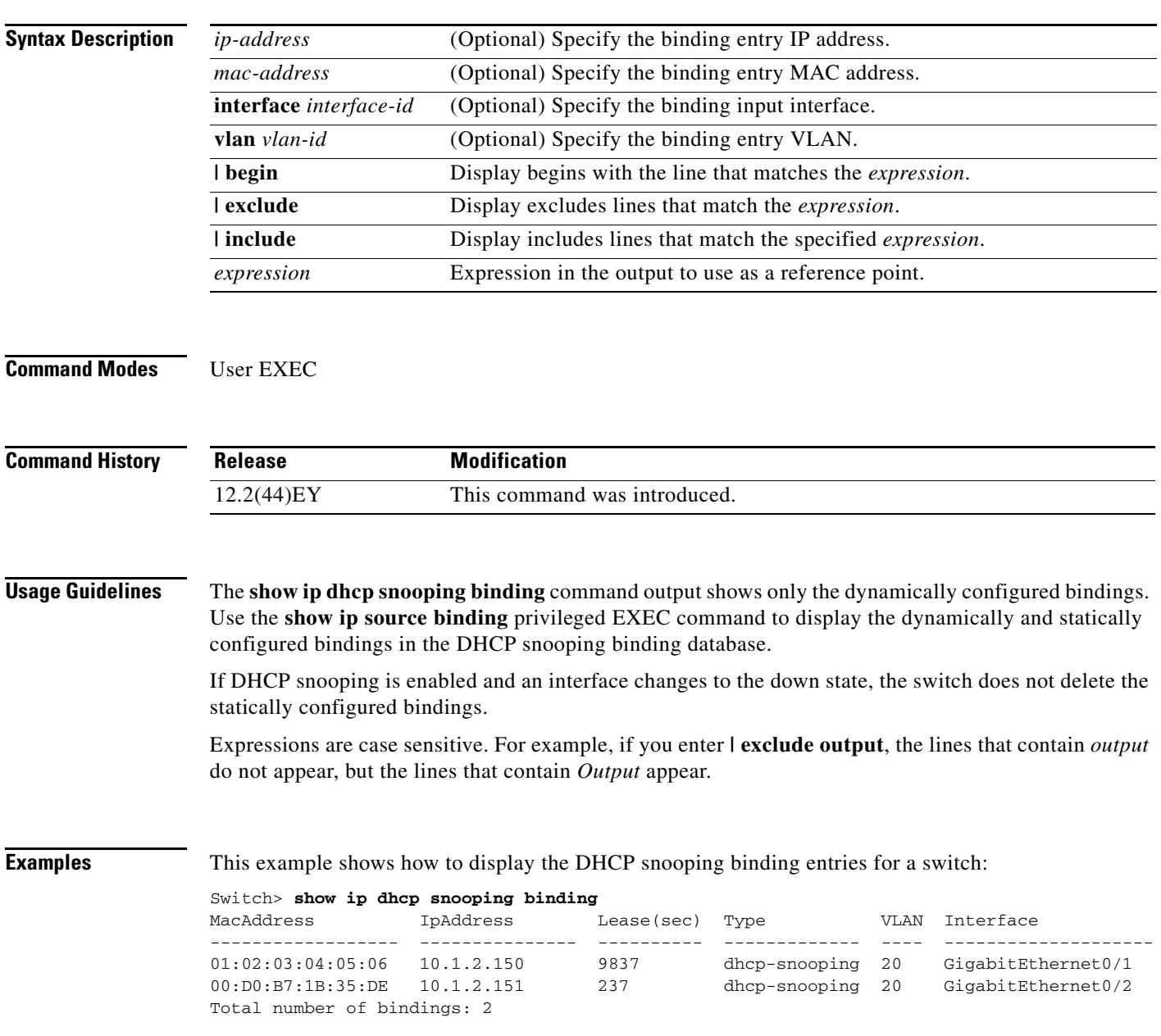

This example shows how to display the DHCP snooping binding entries for a specific IP address:

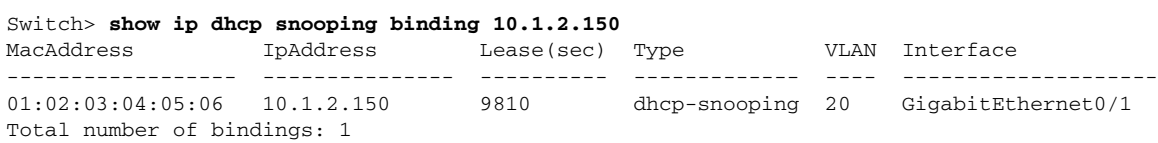

This example shows how to display the DHCP snooping binding entries for a specific MAC address:

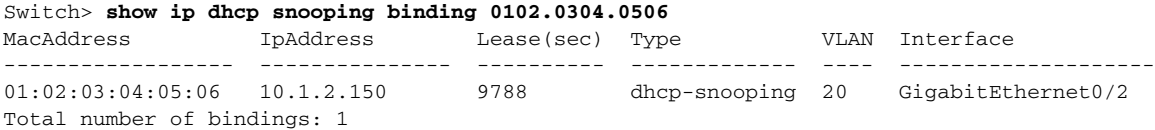

This example shows how to display the DHCP snooping binding entries on a port:

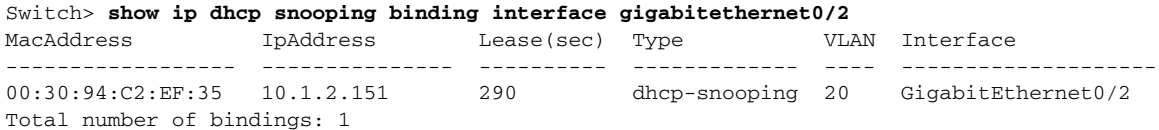

This example shows how to display the DHCP snooping binding entries on VLAN 20:

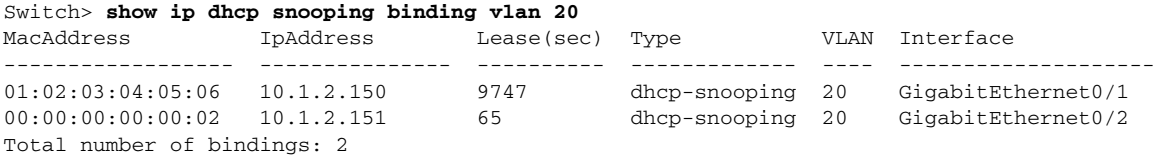

[Table 2-13](#page-103-0) describes the fields in the **show ip dhcp snooping binding** command output:

#### <span id="page-103-0"></span>*Table 2-13 show ip dhcp snooping binding Command Output*

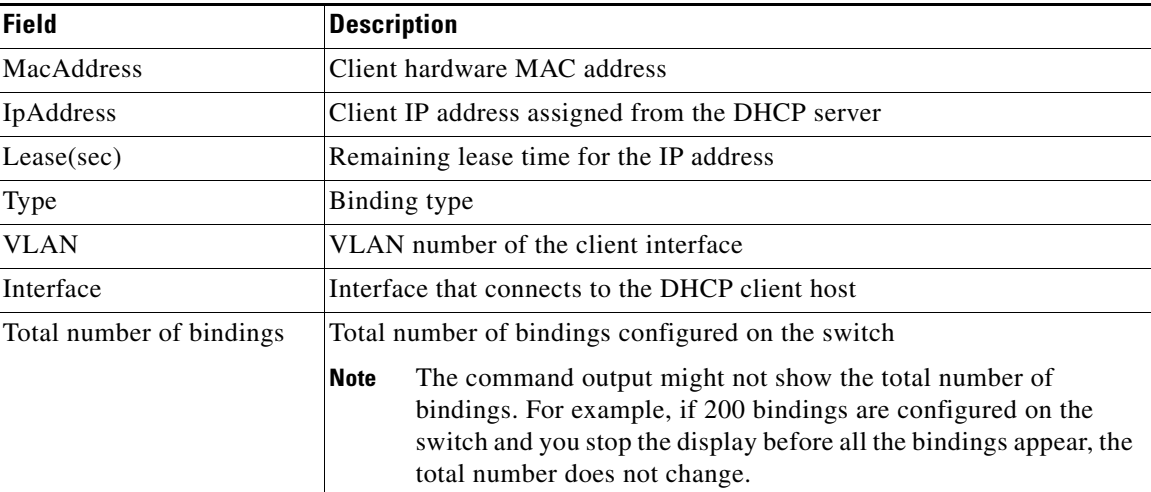

#### **Related Commands**

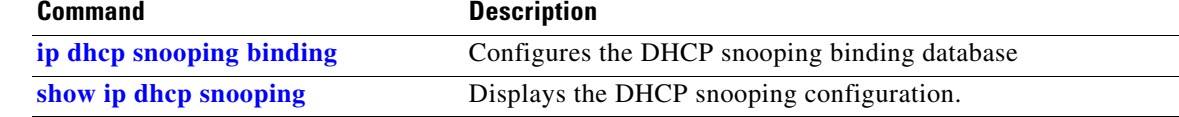

## **show ip dhcp snooping database**

Use the **show ip dhcp snooping database** user EXEC command to display the status of the DHCP snooping binding database agent.

**show ip dhcp snooping database** [**detail**] **[ | {begin | exclude** | **include**} *expression*]

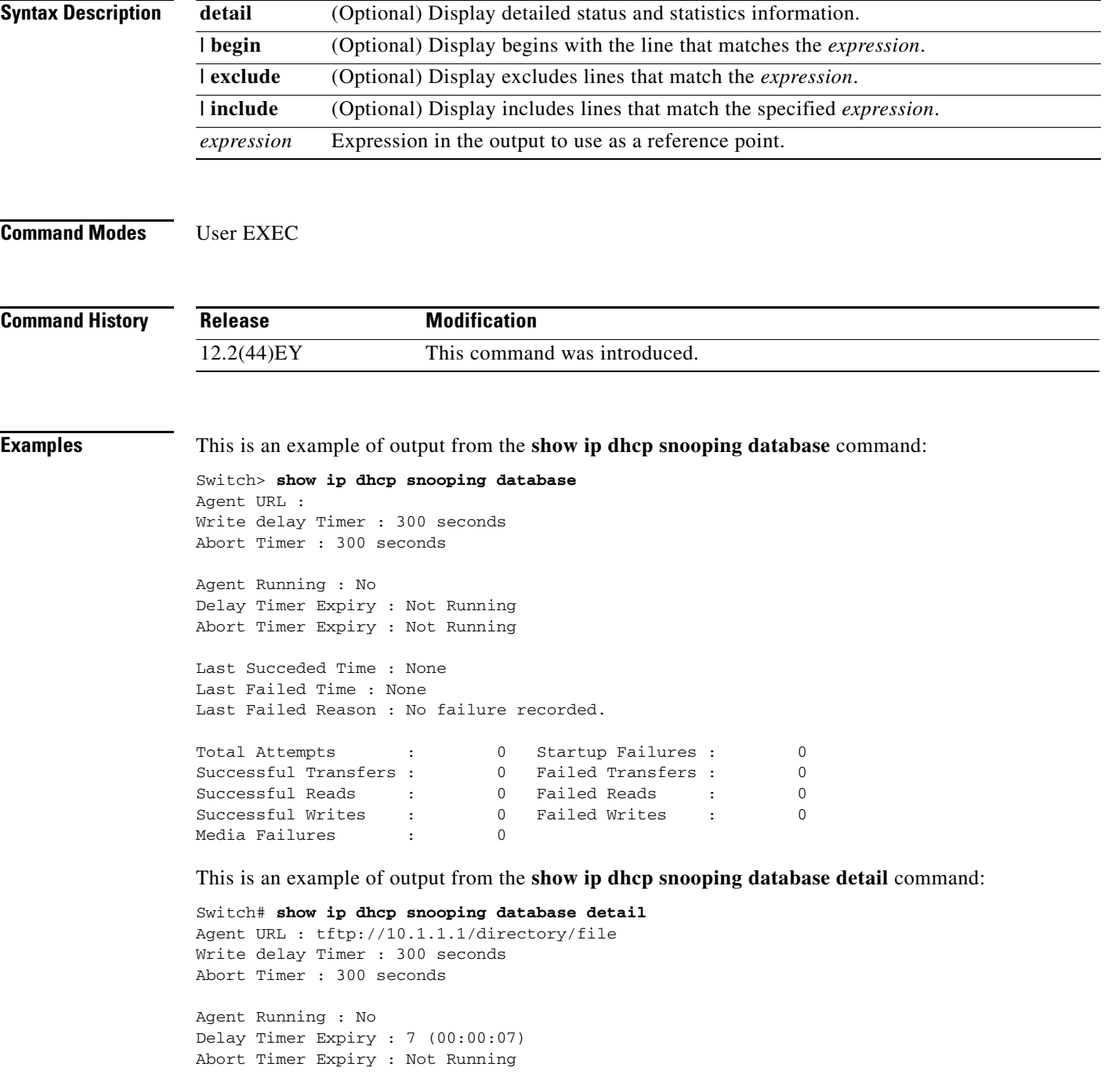

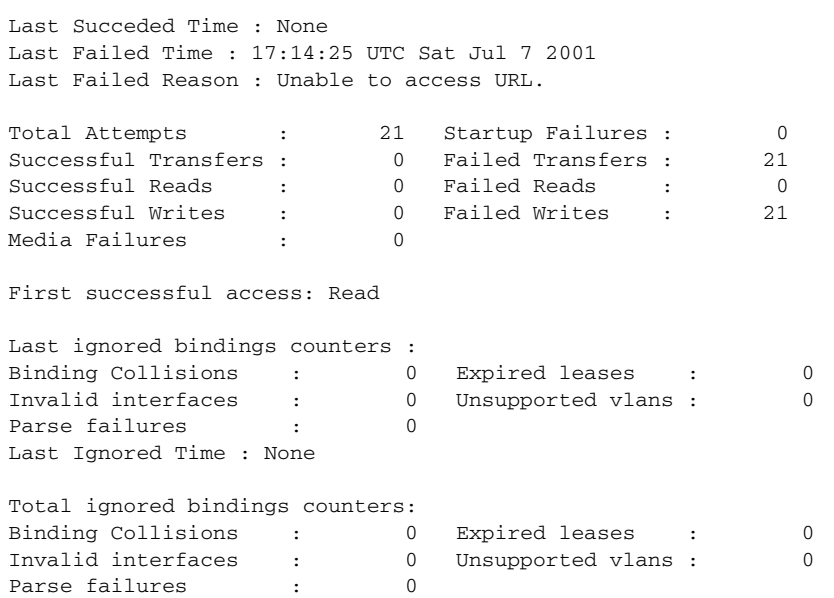

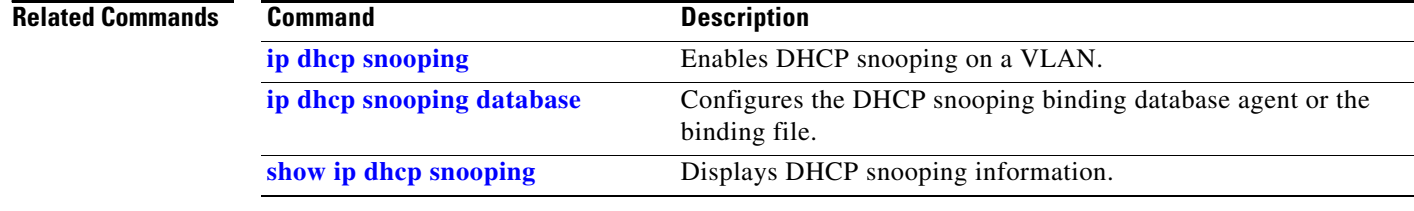

**2-479**

# **show ip dhcp snooping statistics**

Use the **show ip dhcp snooping statistics** user EXEC command to display DHCP snooping statistics in summary or detail form.

**show ip dhcp snooping statistics** [**detail**] [ | {**begin** | **exclude** | **include**} *expression*]

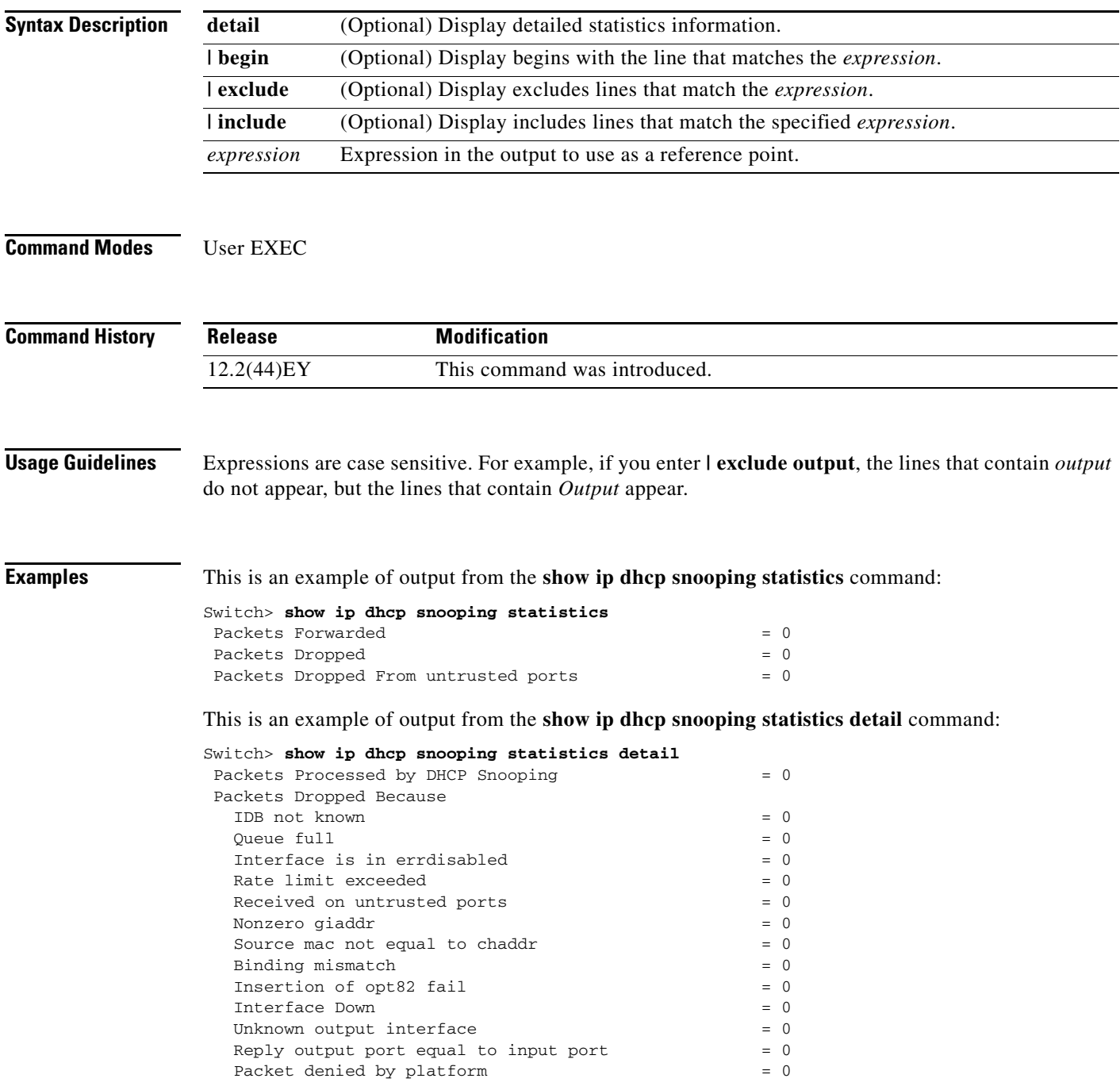

<span id="page-107-0"></span>П

[Table 2-14](#page-107-0) shows the DHCP snooping statistics and their descriptions:

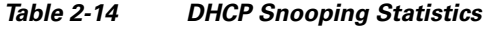

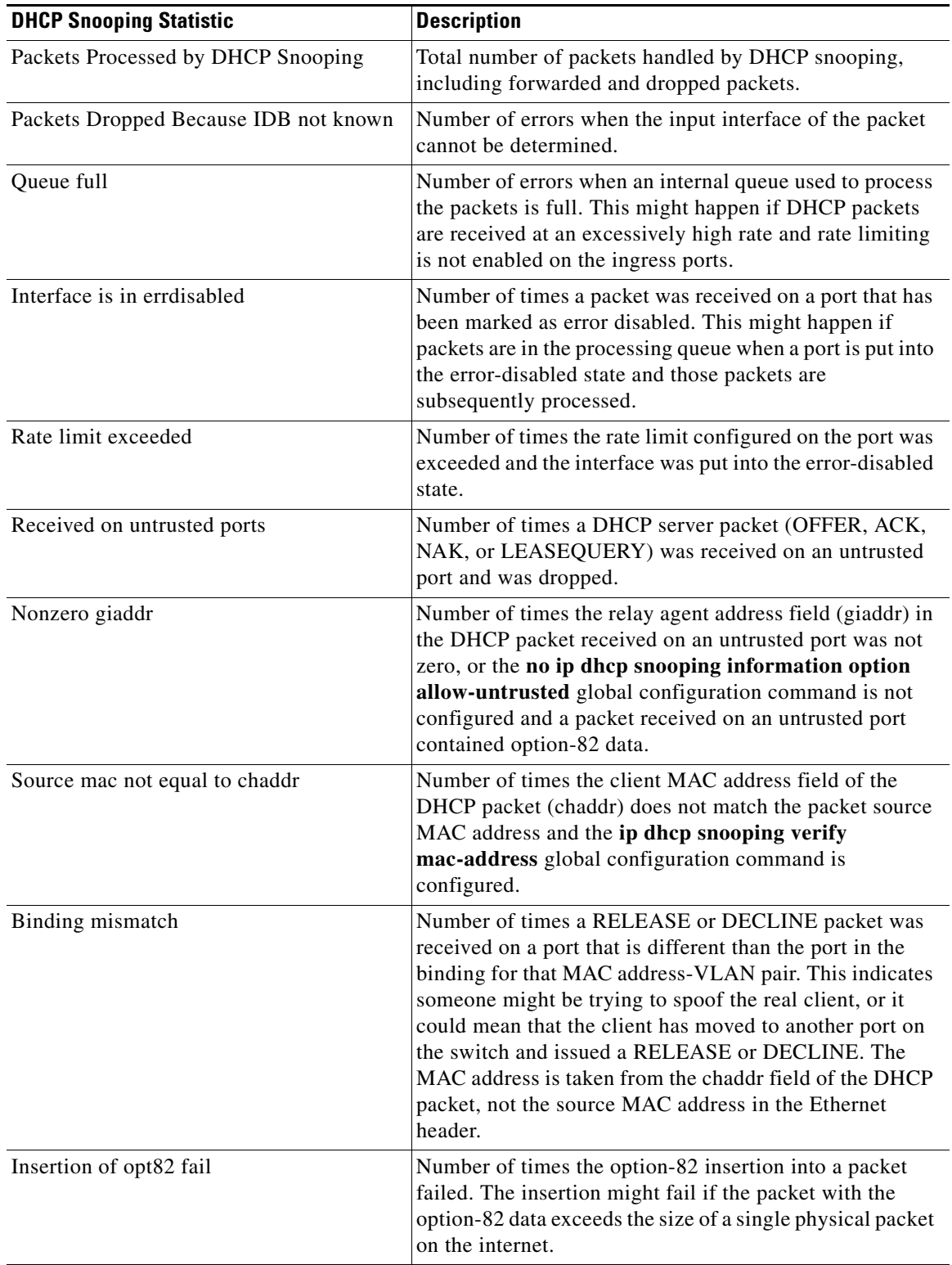
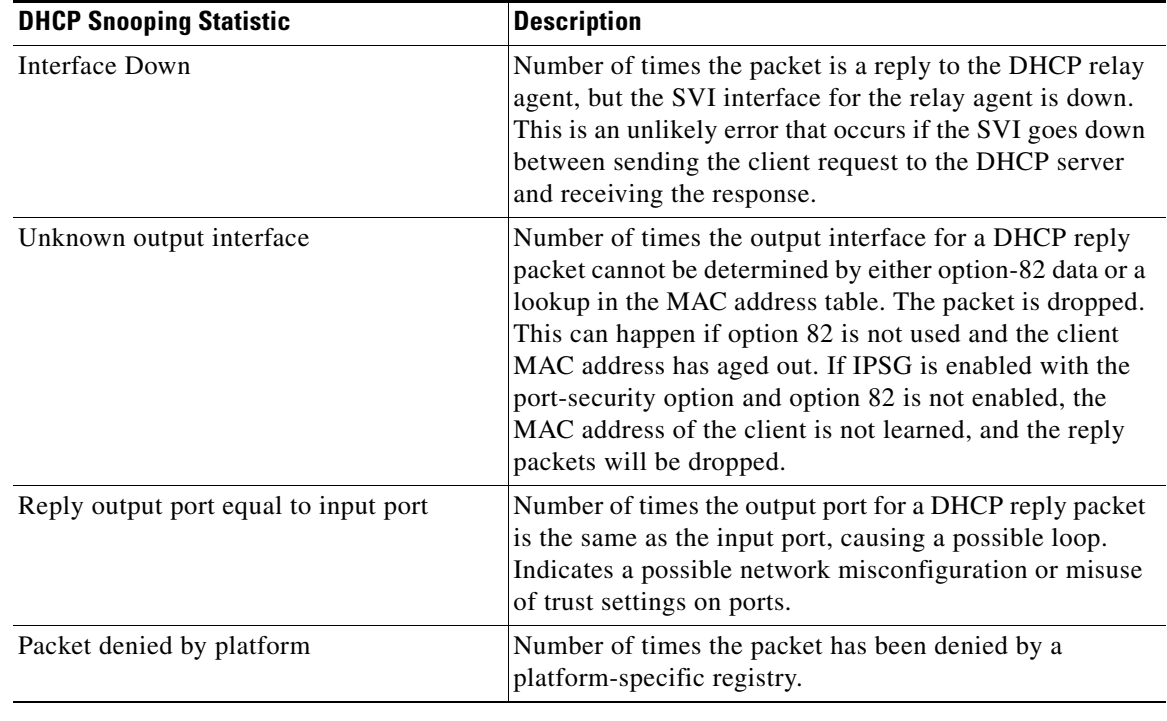

### *Table 2-14 DHCP Snooping Statistics*

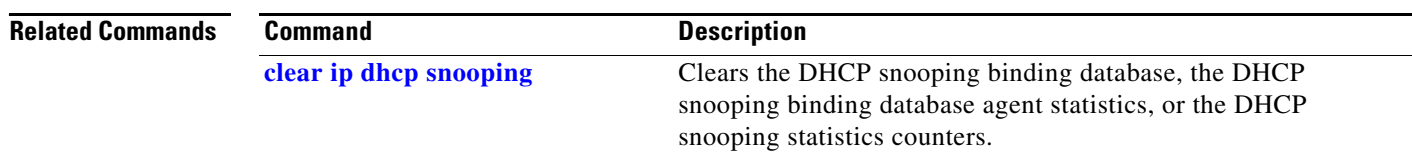

 $\blacksquare$ 

## **show ip igmp profile**

Use the **show ip igmp profile** privileged EXEC command to display all configured Internet Group Management Protocol (IGMP) profiles or a specified IGMP profile.

**show ip igmp profile** [*profile number*] [ **|** {**begin** | **exclude** | **include**} *expression*]

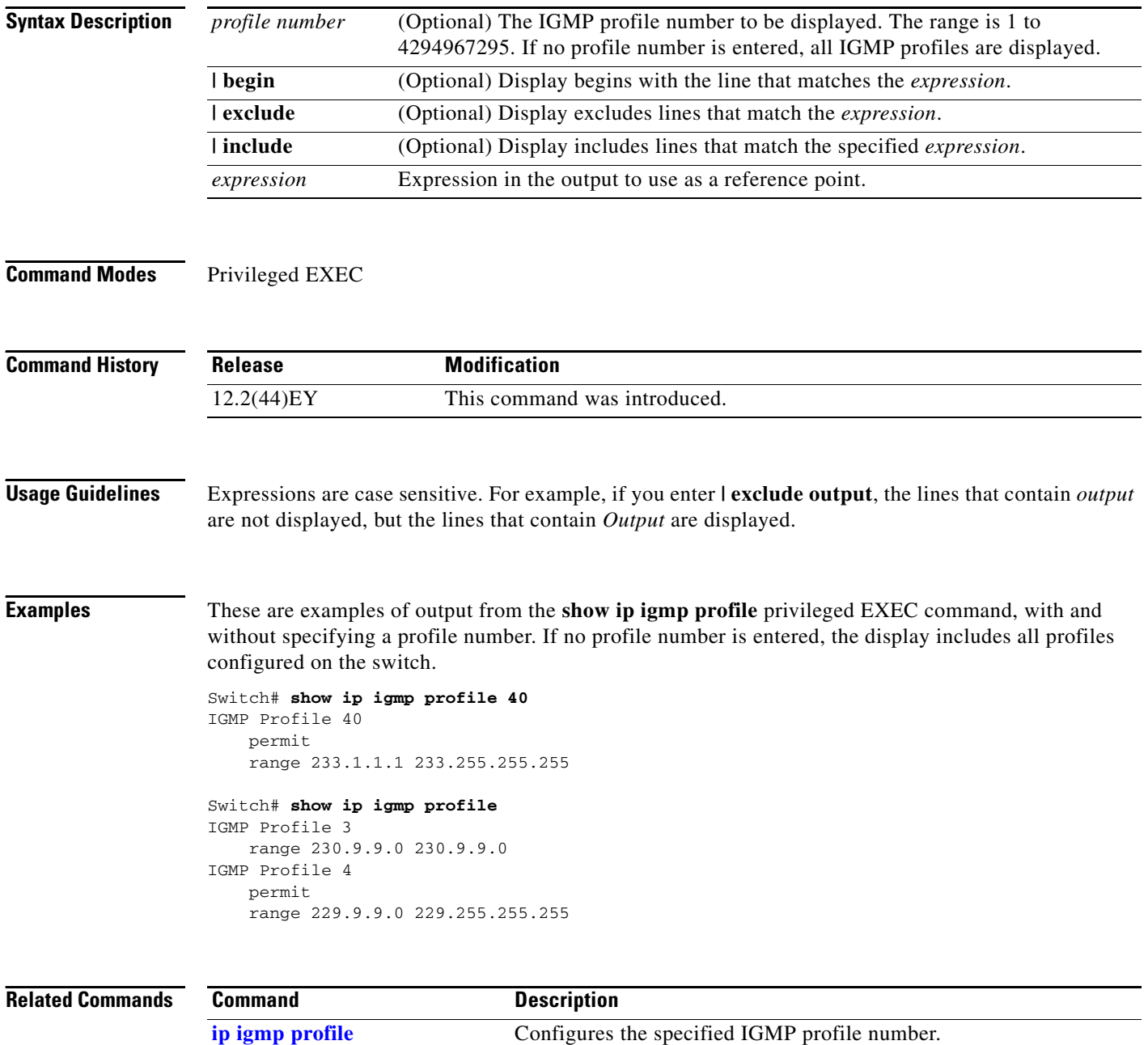

# <span id="page-110-0"></span>**show ip igmp snooping**

Use the **show ip igmp snooping** user EXEC command to display the Internet Group Management Protocol (IGMP) snooping configuration of the switch or the VLAN.

**show ip igmp snooping** [**groups** | **mrouter | querier** [**vlan** *vlan-id*] **[detail]**] [**vlan** *vlan-id*] **[detail]**  [ **|** {**begin** | **exclude** | **include**} *expression*]

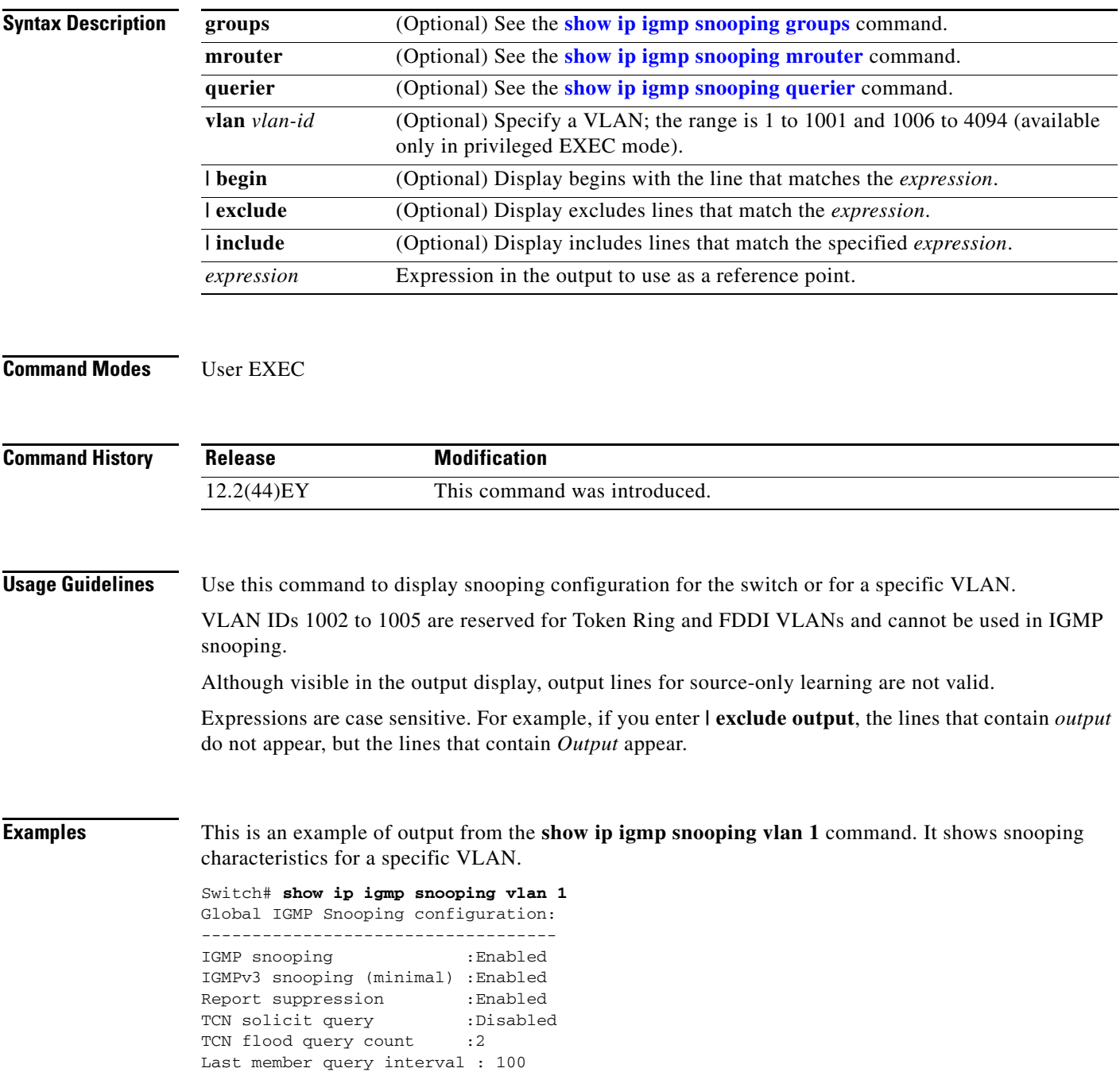

```
Vlan 1:
--------
IGMP snooping :Enabled
Immediate leave :Disabled
Multicast router learning mode : pim-dvmrp
Source only learning age timer :10
CGMP interoperability mode : IGMP_ONLY
Last member query interval : 100
```
**Note** Source-only learning are not supported, and information appearing for this feature is not valid.

This is an example of output from the **show ip igmp snooping** command. It displays snooping characteristics for all VLANs on the switch.

```
Switch> show ip igmp snooping 
Global IGMP Snooping configuration:
-----------------------------------
IGMP snooping : Enabled
IGMPv3 snooping (minimal) : Enabled
Report suppression : Enabled<br>TCN solicit query : Disabled
TCN solicit query
TCN flood query count : 2
Last member query interval : 100
Vlan 1:
--------
IGMP snooping :Enabled
Immediate leave :Disabled
Multicast router learning mode : pim-dvmrp
Source only learning age timer :10
CGMP interoperability mode :IGMP_ONLY
Last member query interval : 100
Vlan 2:
--------
IGMP snooping :Enabled
Immediate leave :Disabled
Multicast router learning mode : pim-dvmrp
Source only learning age timer :10
CGMP interoperability mode :IGMP_ONLY
Last member query interval : 333
```
<output truncated>

### **Related Command**

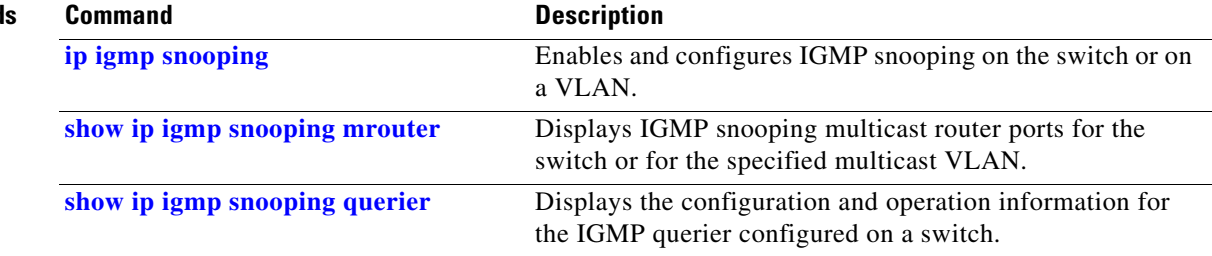

# <span id="page-112-0"></span>**show ip igmp snooping groups**

Use the **show ip igmp snooping groups** privileged EXEC command to display the Internet Group Management Protocol (IGMP) snooping multicast table for the switch or the multicast information. Use with the **vlan** keyword to display the multicast table for a specified multicast VLAN or specific multicast information.

**show ip igmp snooping groups vlan** *vlan-id* [*ip\_address* | **count** | **dynamic** [**count**] | **user** [**count**]] [ **|** {**begin** | **exclude** | **include**} *expression*]

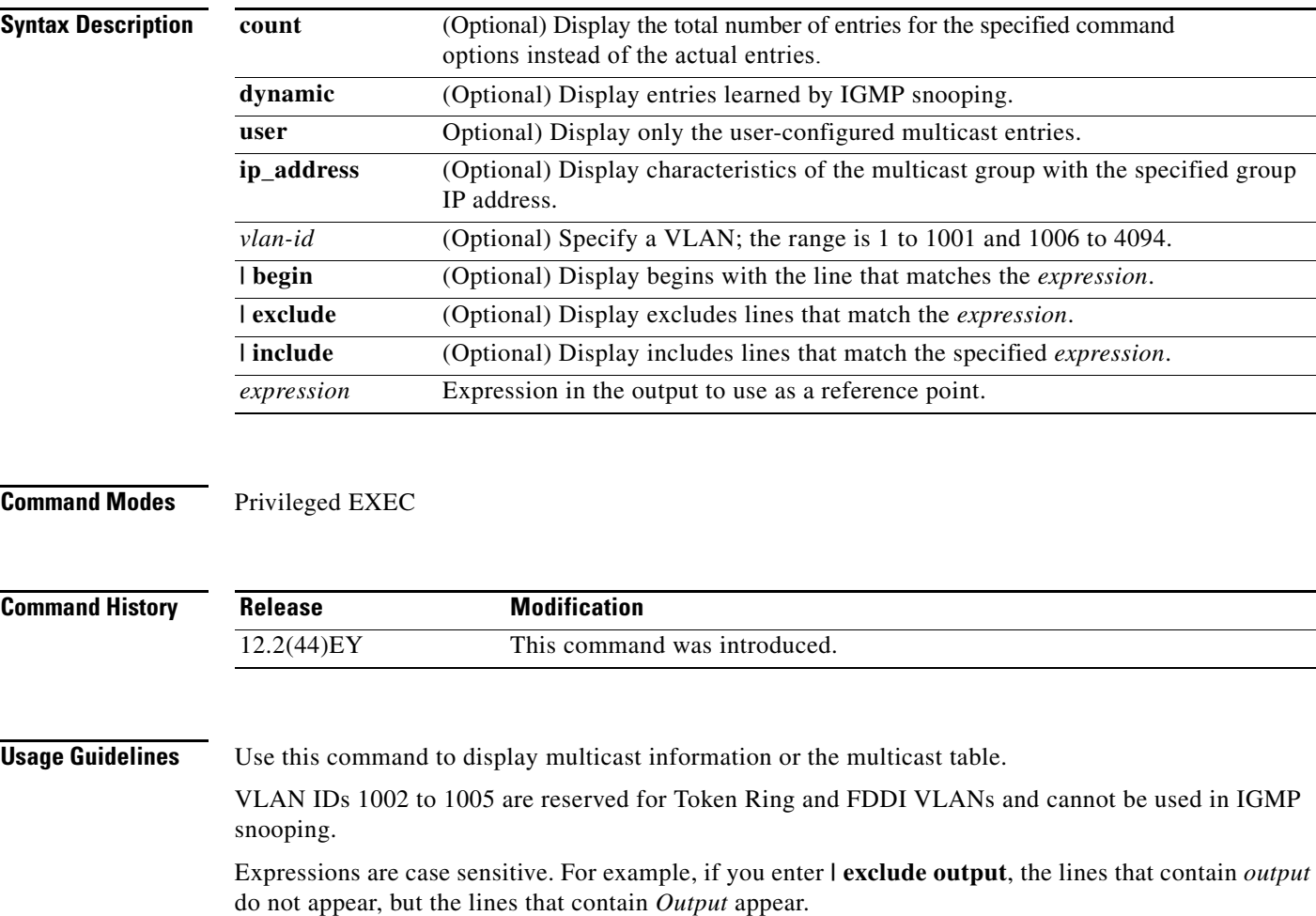

**show ip igmp snooping groups** [**count | dynamic** [**count**] **| user** [**count**]] [ **|** {**begin** | **exclude** | **include**} *expression*]

**Examples** This is an example of output from the **show ip igmp snooping groups** command without any keywords. It displays the multicast table for the switch.

Switch# **show ip igmp snooping groups**

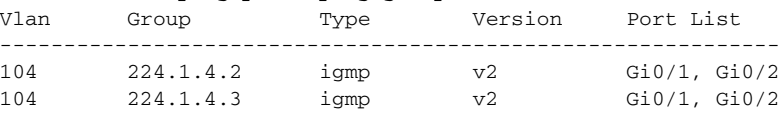

This is an example of output from the **show ip igmp snooping groups count** command. It displays the total number of multicast groups on the switch.

Switch# **show ip igmp snooping groups count** Total number of multicast groups: 2

This is an example of output from the **show ip igmp snooping groups dynamic** command. It shows only the entries learned by IGMP snooping.

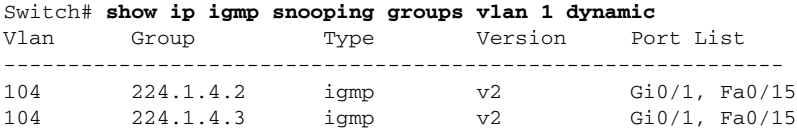

This is an example of output from the **show ip igmp snooping groups vlan** *vlan-id ip-address* command. It shows the entries for the group with the specified IP address.

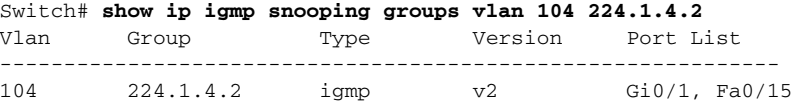

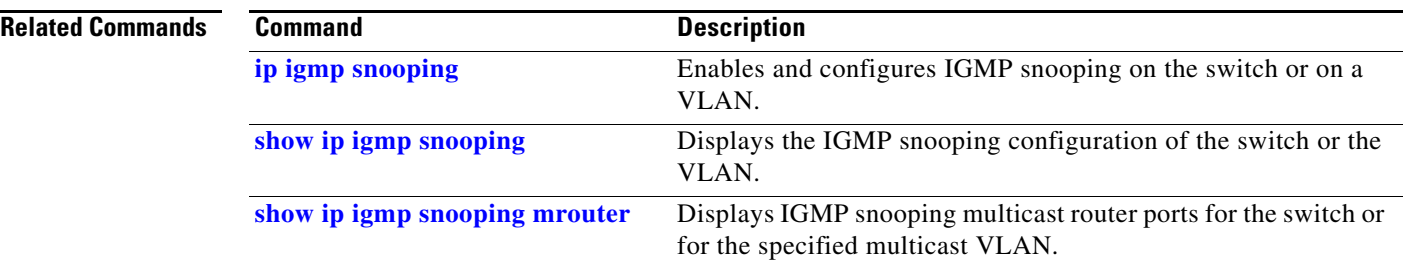

## <span id="page-114-0"></span>**show ip igmp snooping mrouter**

Use the **show ip igmp snooping mrouter** privileged EXEC command to display the Internet Group Management Protocol (IGMP) snooping dynamically learned and manually configured multicast router ports for the switch or for the specified multicast VLAN.

**show ip igmp snooping mrouter** [**vlan** *vlan-id*] [ **|** {**begin** | **exclude** | **include**} *expression*]

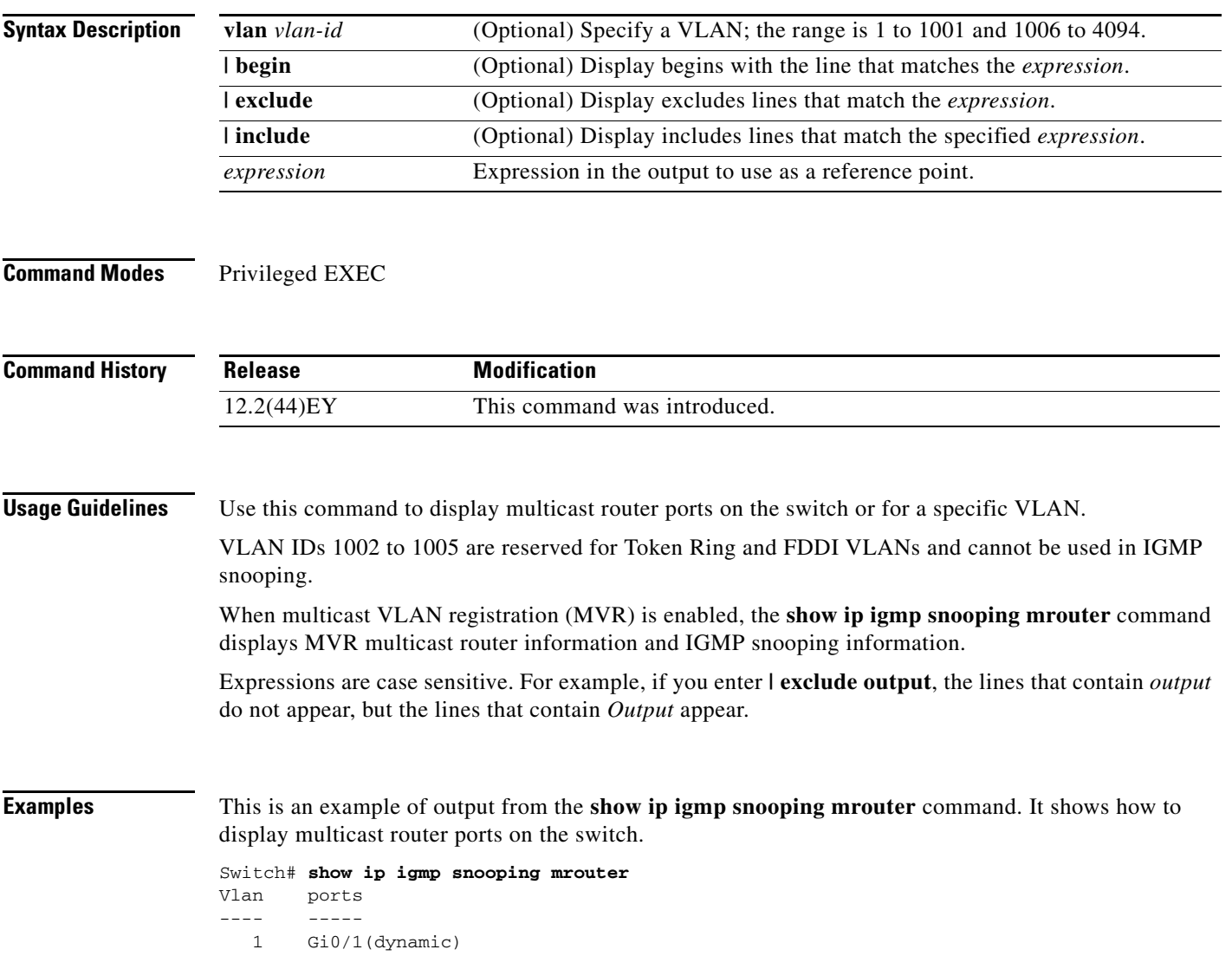

### **Related Co**

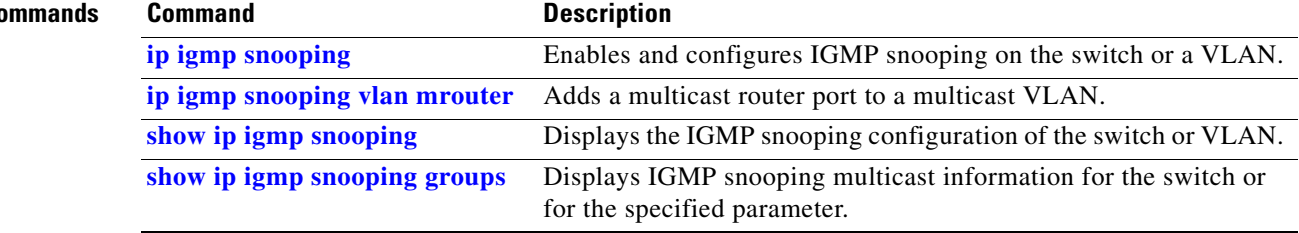

# <span id="page-116-0"></span>**show ip igmp snooping querier**

Use the **show ip igmp snooping querier** user EXEC command to display the IP address and incoming port for the Internet Group Management Protocol (IGMP) query most recently received by the switch.

**show ip igmp snooping querier** [**vlan** *vlan-id*] **[detail]** [ **|** {**begin** | **exclude** | **include**} *expression*]

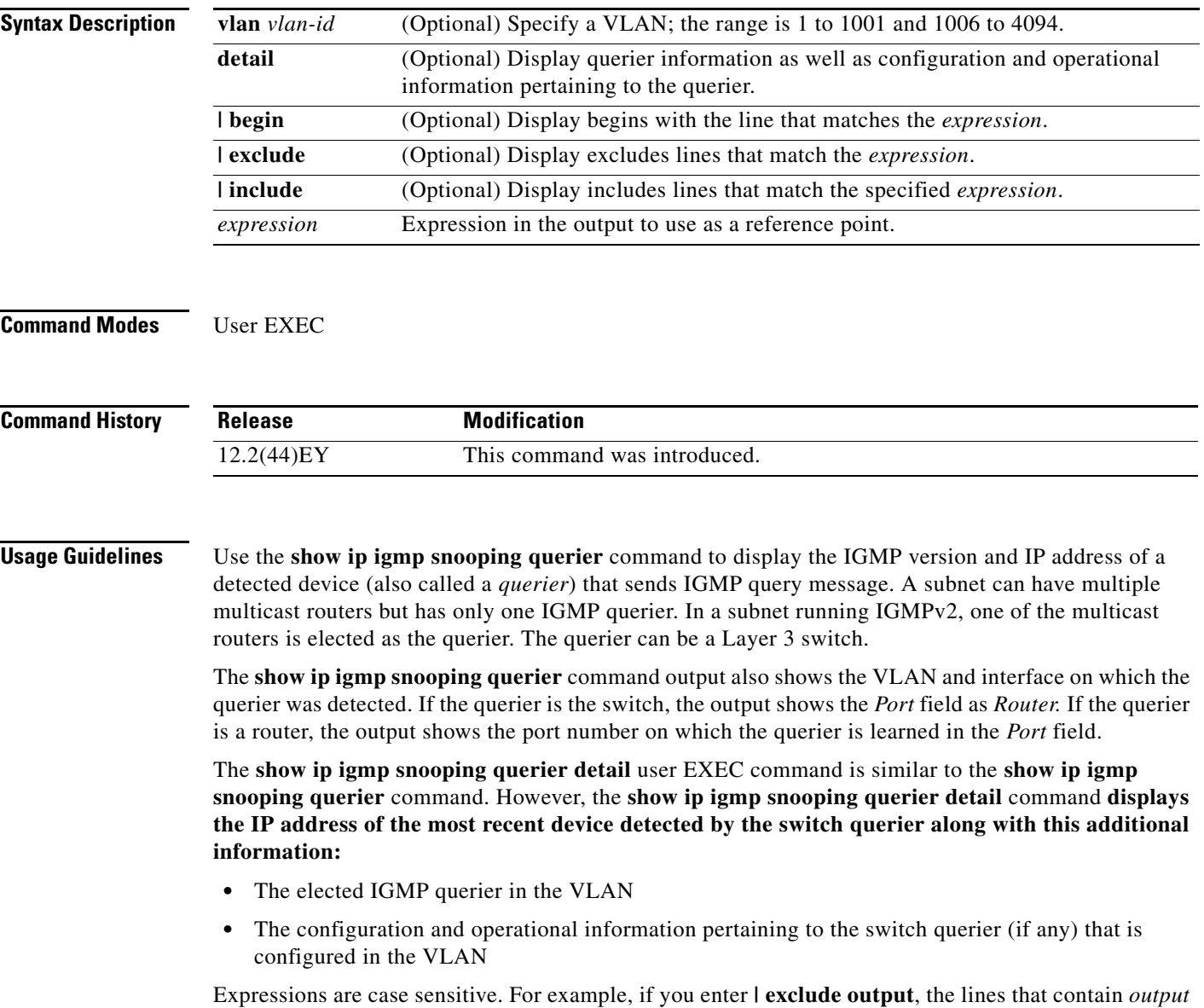

do not appear, but the lines that contain *Output* appear.

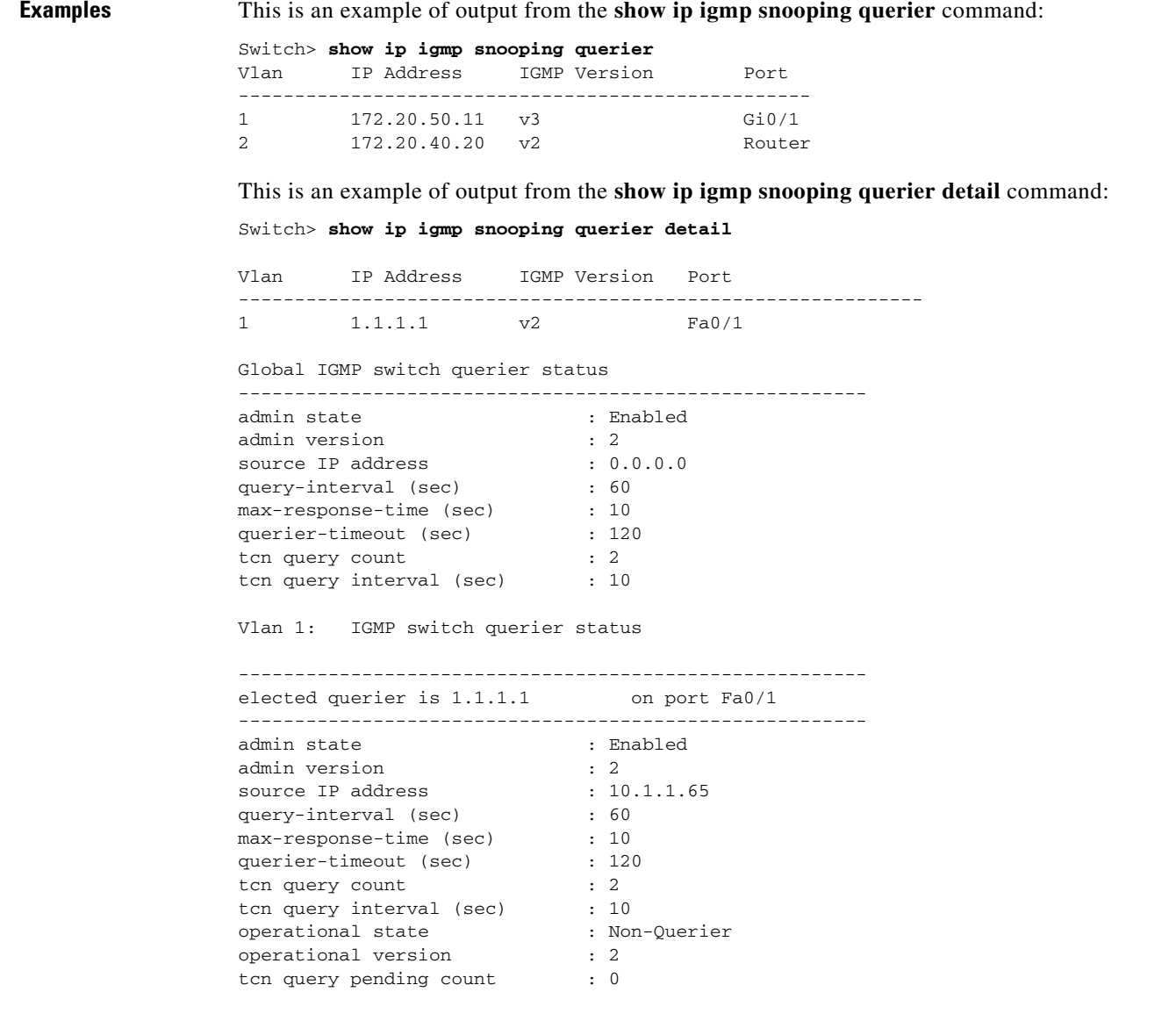

### **Related Commands**

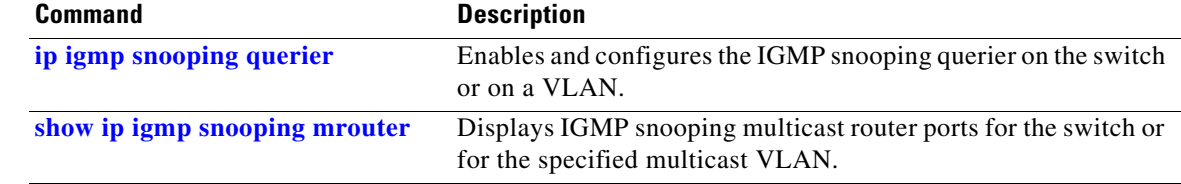

# <span id="page-118-0"></span>**show ip sla standards**

Use the **show ip sla standards** command in user EXEC or privileged EXEC mode to display the Cisco IOS IP Service Level Agreements (SLAs) and Two-Way Active Measurement Protocol (TWAMP) standards implemented on the switch.

**show ip sla standards**

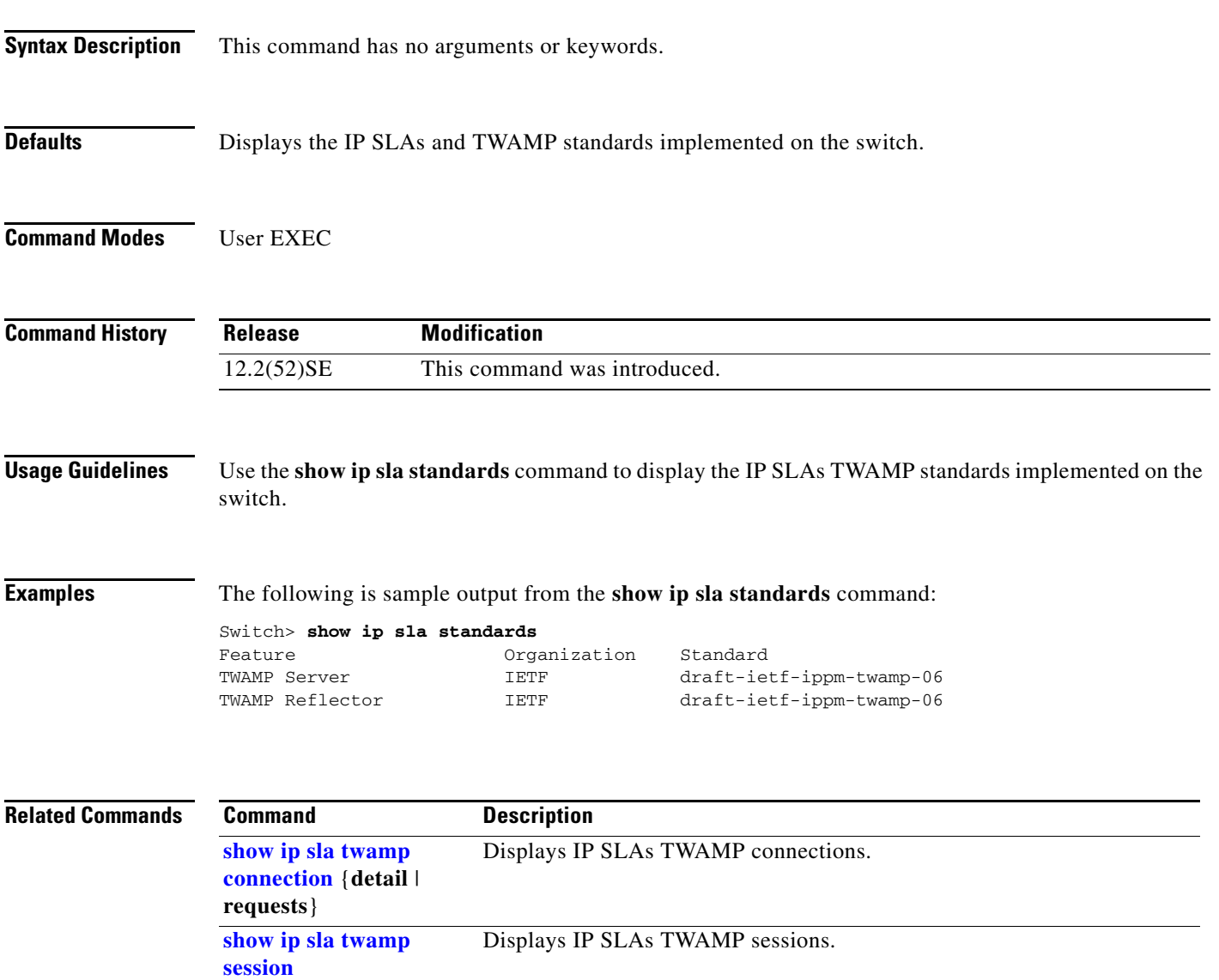

## <span id="page-119-1"></span><span id="page-119-0"></span>**show ip sla twamp connection**

Use the **show ip sla twamp connection** command in user EXEC mode to display the current Cisco IOS IP Service Level Agreements (SLAs) Two-Way Active Measurement Protocol (TWAMP) connections.

**show ip sla twamp connection** {**detail** [**source-ip** *ip-address*] | **requests**} [ **|** {**begin** | **exclude** | **include**} *expression*]

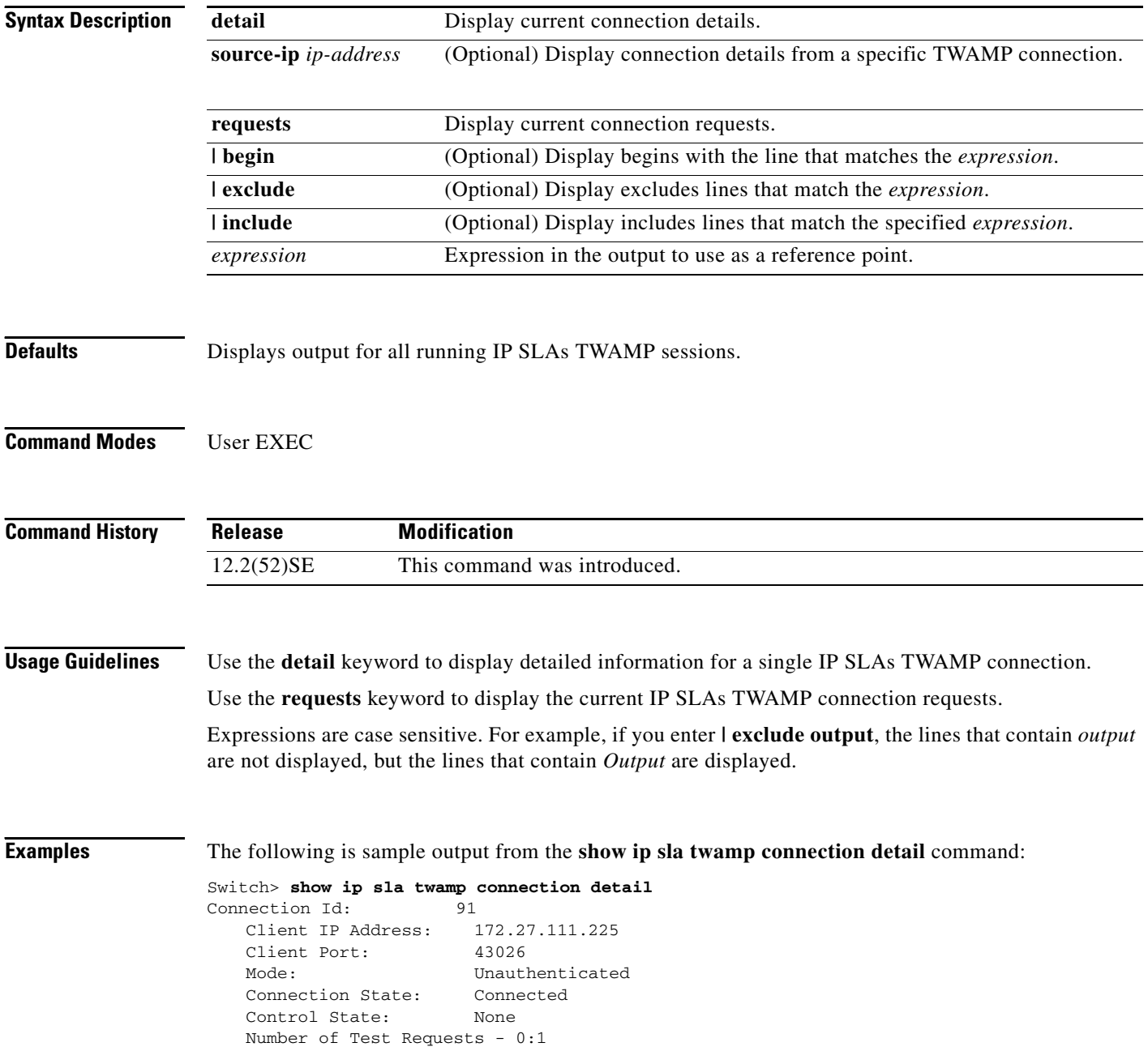

The following is sample output from the **show ip sla twamp connection requests** command:

Switch> **show ip sla twamp connection requests** Connection-Id Client Address Client Port 91 172.27.111.225 43026 Total number of current connections: 1

#### **Related Commands**

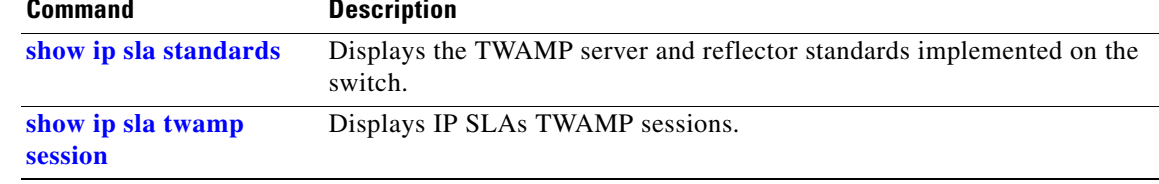

## <span id="page-121-0"></span>**show ip sla twamp session**

Use the **show ip sla twamp session** command in user EXEC mode to display Cisco IOS IP Service Level Agreements (SLAs) Two-Way Active Measurement Protocol (TWAMP) test sessions.

**show ip sla twamp session** [**source-ip** *ip address* | **source-port** *port-number*] [ **|** {**begin** | **exclude** | **include**} *expression*]

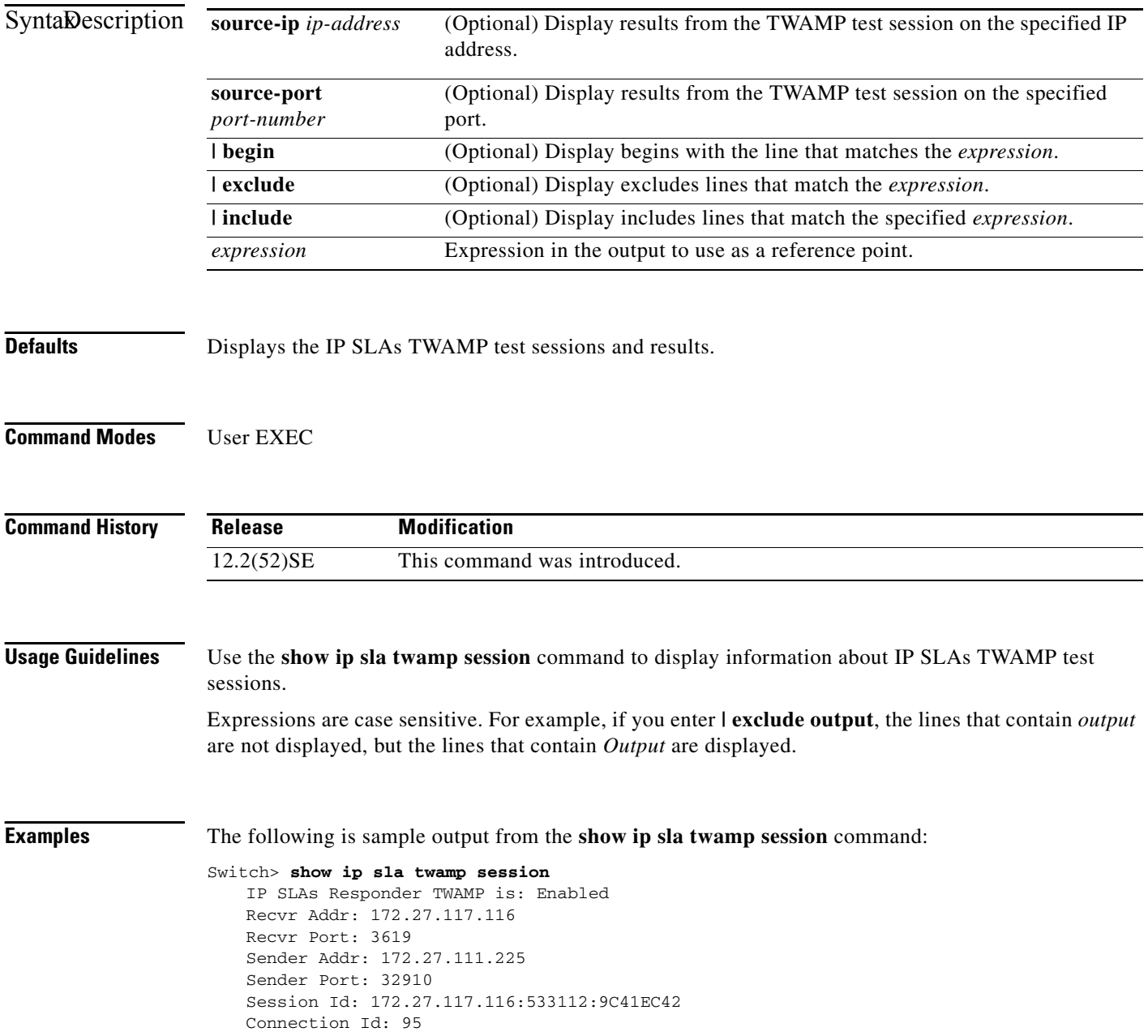

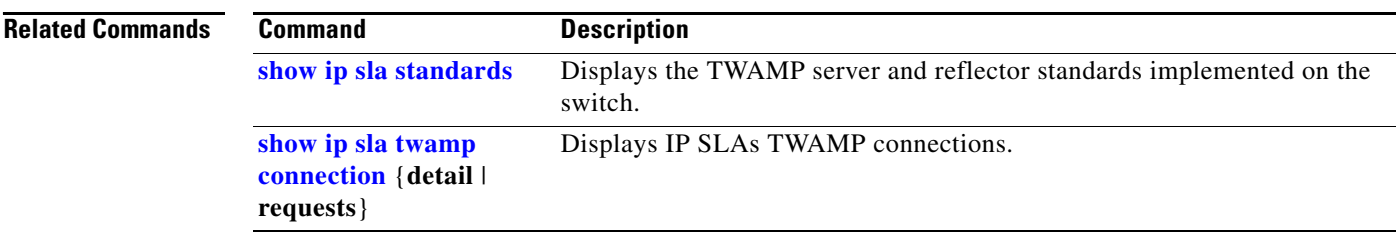

 $\blacksquare$ 

# **show ip source binding**

Use the **show ip source binding** user EXEC command to display the IP source bindings on the switch.

**show ip source binding** [*ip-address*] [*mac-address*] [**dhcp-snooping** | **static**] [**vlan** *vlan-id*] [**interface** *interface-id*] [ | {**begin** | **exclude** | **include**} *expression*]

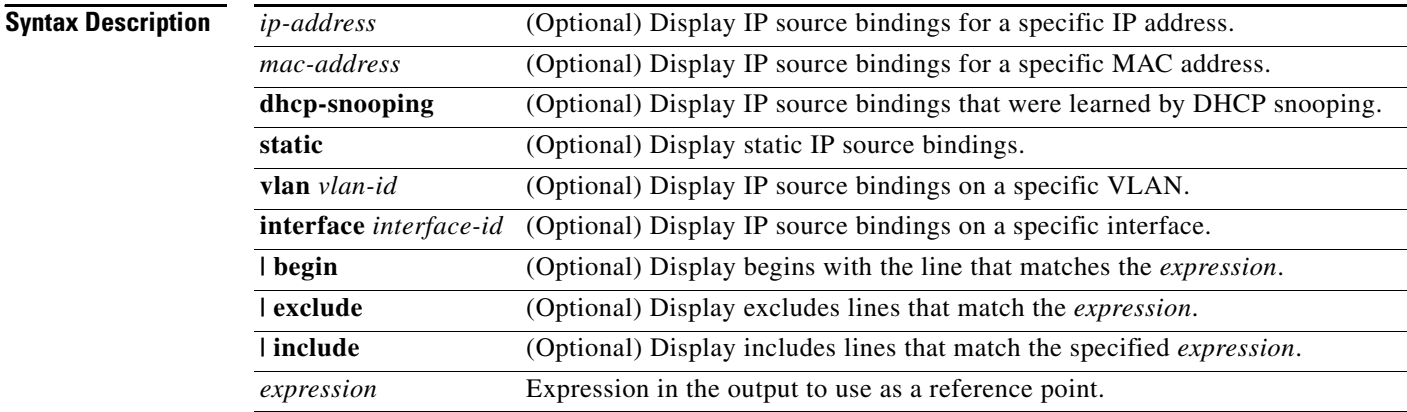

#### **Command Modes** User EXEC

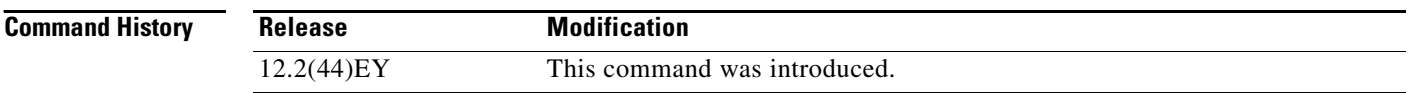

**Usage Guidelines** The **show ip source binding** command output shows the dynamically and statically configured bindings in the DHCP snooping binding database. Use the **show ip dhcp snooping binding** privileged EXEC command to display only the dynamically configured bindings.

#### **Examples** This is an example of output from the **show ip source binding** command:

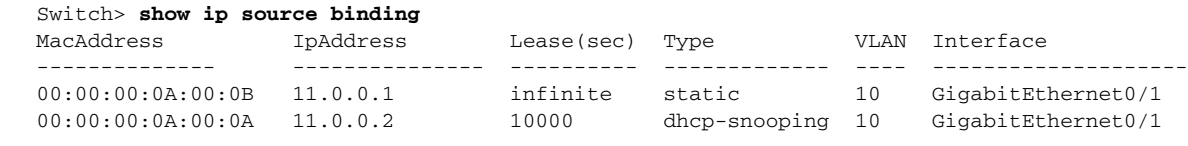

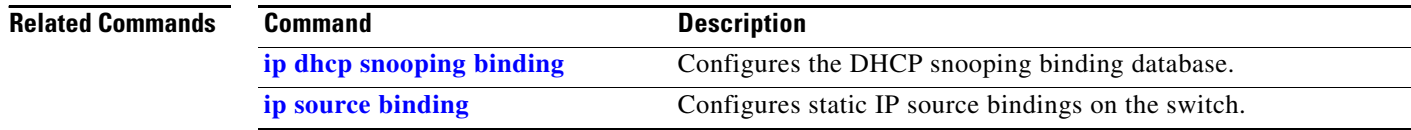

## **show ip verify source**

Use the **show ip verify source** user EXEC command to display the IP source guard configuration on the switch or on a specific interface.

**show ip verify source** [**interface** *interface-id*] [ | {**begin** | **exclude** | **include**} *expression*]

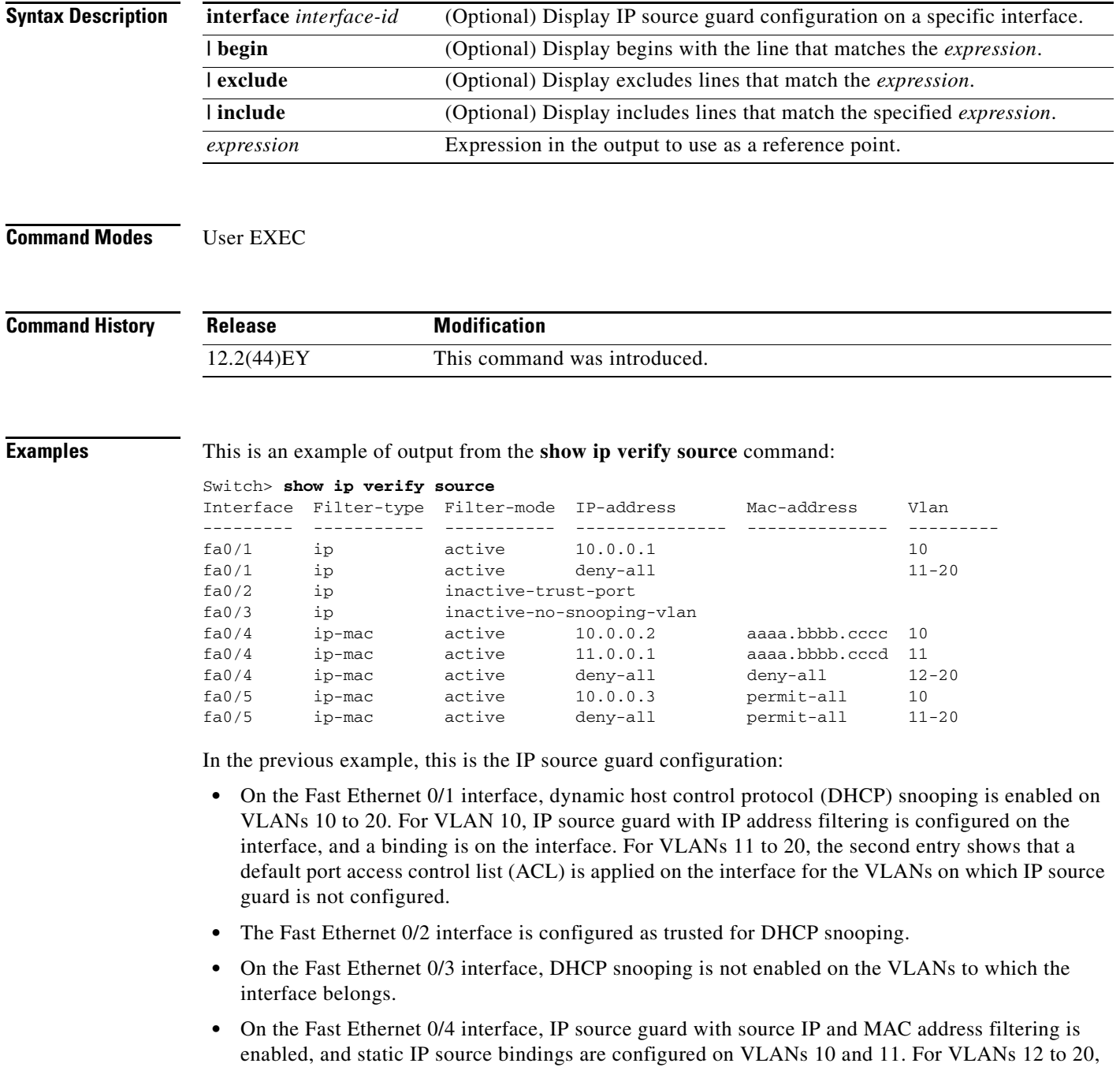

the default port ACL is applied on the interface for the VLANs on which IP source guard is not

configured.

**•** On the Fast Ethernet 0/5 interface, IP source guard with source IP and MAC address filtering is enabled and configured with a static IP binding, but port security is disabled. The switch cannot filter source MAC addresses.

This is an example of output on an interface on which IP source guard is disabled:

Switch> **show ip verify source gigabitethernet0/6** IP source guard is not configured on the interface gi0/6.

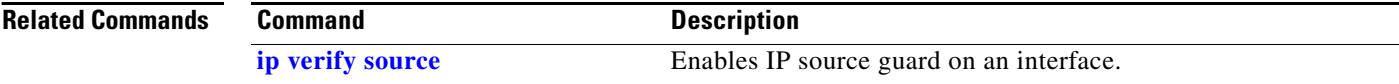

## **show ipc**

Use the **show ipc** user EXEC command to display Interprocess Communications Protocol (IPC) configuration, status, and statistics.

**show ipc** {**mcast** {**appclass** | **groups** | **status**} | **nodes** | **ports** [**open**] | **queue** | **rpc** | **session** {**all** | **rx** | **tx**} [**verbose**] | **status** [**cumlulative**] | **zones**} [ | {**begin** | **exclude** | **include**} *expression*]

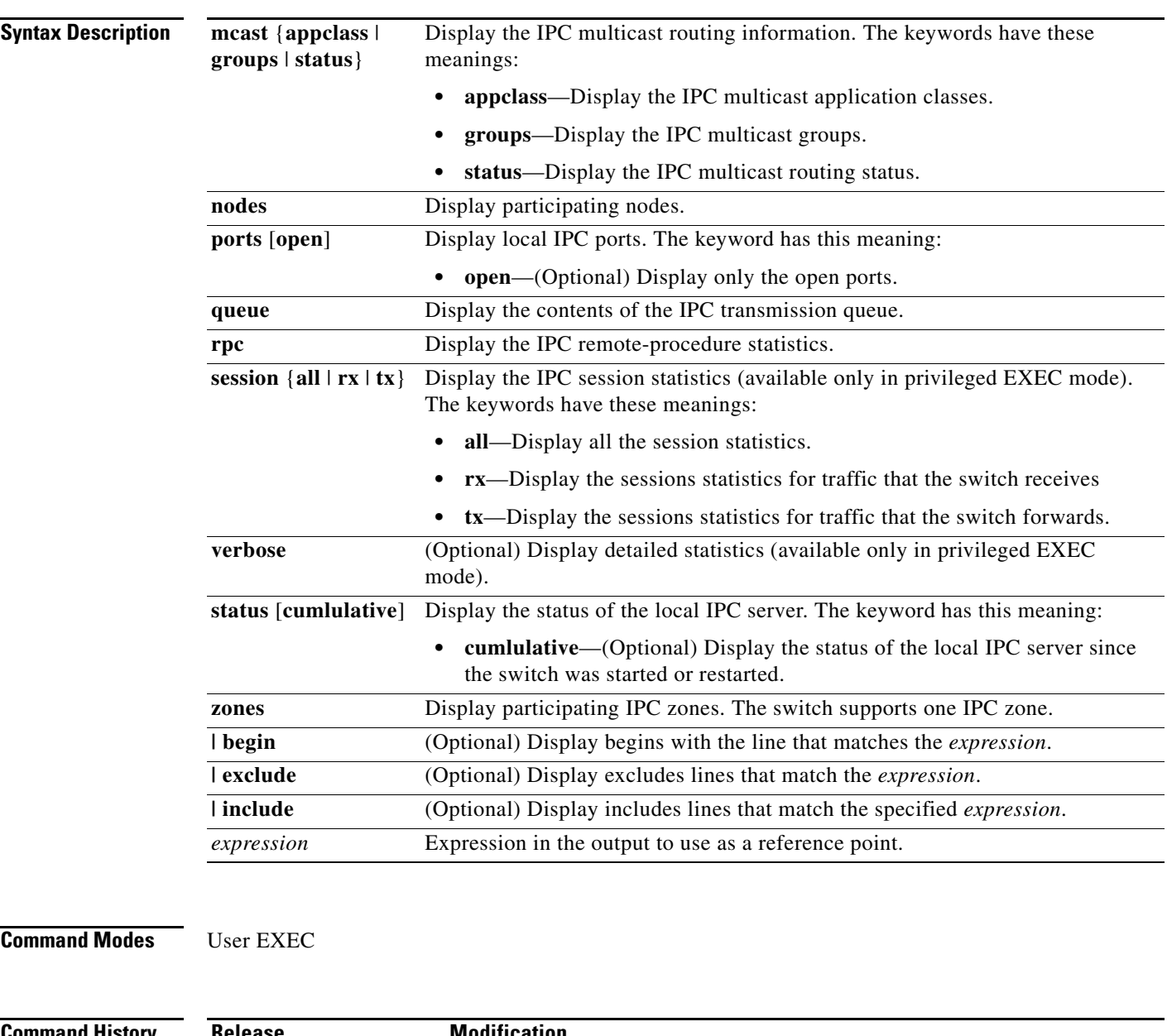

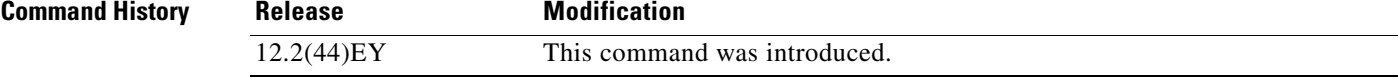

**Usage Guidelines** Expressions are case sensitive. For example, if you enter **| exclude output**, the lines that contain *output* do not appear, but the lines that contain *Output* appear.

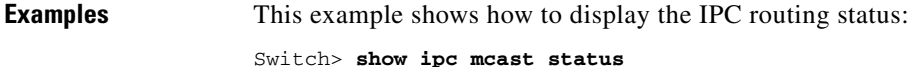

IPC Mcast Status

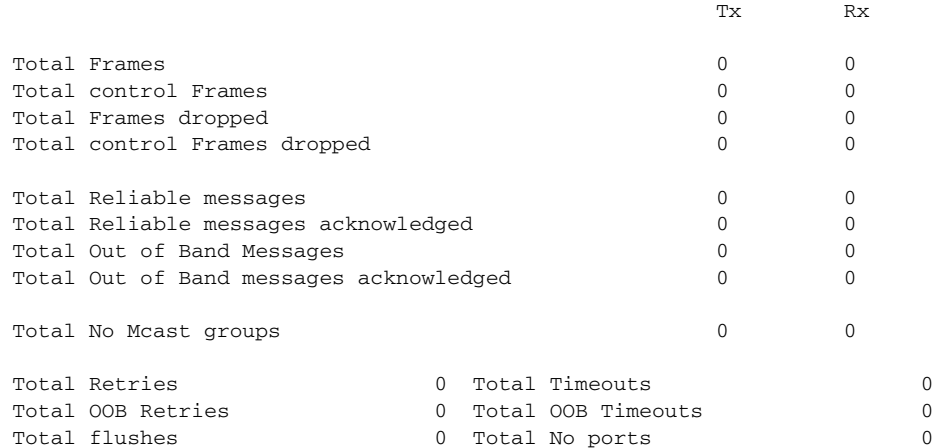

This example shows how to display the participating nodes:

```
Switch> show ipc nodes
```
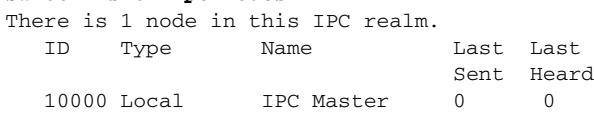

This example shows how to display the local IPC ports:

```
Switch> show ipc ports
There are 8 ports defined.
```

```
Port ID Type Name (current/peak/total)
There are 8 ports defined.
   10000.1 unicast IPC Master:Zone
   10000.2 unicast IPC Master:Echo
   10000.3 unicast IPC Master:Control
 10000.4 unicast IPC Master:Init
 10000.5 unicast FIB Master:DFS.process_level.msgs
   10000.6 unicast FIB Master:DFS.interrupt.msgs
   10000.7 unicast MDFS RP:Statistics
   port_index = 0 seat_id = 0x10000 last sent = 0 last heard = 0
  0/2/159
   10000.8 unicast Slot 1 :MDFS.control.RIL
   port_index = 0 seat_id = 0x10000 last sent = 0 last heard = 0 0/0/0
RPC packets:current/peak/total
```
 $0/1/4$ 

This example shows how to display the contents of the IPC retransmission queue:

```
Switch> show ipc queue
There are 0 IPC messages waiting for acknowledgement in the transmit queue.
There are 0 IPC messages waiting for a response.
There are 0 IPC messages waiting for additional fragments.
There are 0 IPC messages currently on the IPC inboundQ.
Messages currently in use \qquad \qquad ; \qquad \qquad 3Message cache size \cdot 1000
Maximum message cache usage \sim 1000
0 times message cache crossed 5000 [max]
Emergency messages currently in use : \qquad \qquad :
There are 2 messages currently reserved for reply msg.
Inbound message queue depth 0
Zone inbound message queue depth 0
```
This example shows how to display all the IPC session statistics:

```
Switch# show ipc session all
Tx Sessions:
Port ID Type Name
   10000.7 Unicast MDFS RP:Statistics
     port_index = 0 type = Unreliable last sent = 0 last heard = 0
     Msgs requested = 180 Msgs returned = 180
   10000.8 Unicast Slot 1 :MDFS.control.RIL
     port_index = 0 type = Reliable last sent = 0 last heard = 0
     Msgs requested = 0 Msgs returned = 0
Rx Sessions:
Port ID Type Name
   10000.7 Unicast MDFS RP:Statistics
    port_index = 0 seat_id = 0x10000 last sent = 0 last heard = 0
     No of msgs requested = 180 Msgs returned = 180
   10000.8 Unicast Slot 1 :MDFS.control.RIL
    port\_index = 0 seat_id = 0x10000 last sent = 0 last heard = 0
     No of msgs requested = 0 Msgs returned = 0
```
This example shows how to display the status of the local IPC server:

```
Switch> show ipc status cumulative
                             IPC System Status
 Time last IPC stat cleared :never
 This processor is the IPC master server.
 Do not drop output of IPC frames for test purposes.
 1000 IPC Message Headers Cached.
                                                            Rx Side Tx Side
Total Frames 608 and the set of the set of the set of the set of the set of the set of the set of the set of the set of the set of the set of the set of the set of the set of the set of the set of the set of the set of the
     0 0
 Total from Local Ports 13080 574
Total Protocol Control Frames 116 17
```
Service Usage

Total Frames Dropped 0 0

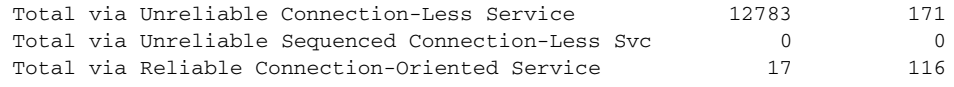

<output truncated>

```
Related Commands Comma
```
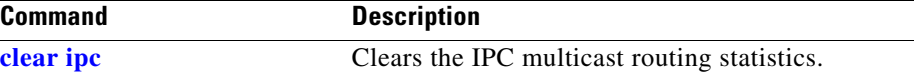

# **show ipv6 access-list**

Use the **show ipv6 access-list** user EXEC command to display the contents of all current IPv6 access lists.

**show ipv6 access-list** [*access-list-name*]

**Note** This command is available only if you have configured a dual IPv4 and IPv6 Switch Database Management (SDM) template on the switch. **Syntax Description Command Modes** User EXEC **Command History Usage Guidelines** The **show ipv6 access-list** command provides output similar to the **show ip access-list** command, except that it is IPv6-specific. To configure the dual IPv4 and IPv6 template, enter the **sdm prefer dual-ipv4-and-ipv6** {**default** | **routing** | **vlan**) global configuration command, and reload the switch. **Examples** The following output from the **show ipv6 access-list** command shows IPv6 access lists named *inbound*: Switch# **show ipv6 access-list** IPv6 access list inbound permit tcp any any eq bgp (8 matches) sequence 10 permit tcp any any eq telnet (15 matches) sequence 20 permit udp any any sequence 30 *access-list-name* (Optional) Name of access list. **Release Modification** 12.2(50)SE This command was introduced. *Table 2-15 show ipv6 access-list Field Descriptions* **Field Description** IPv6 access list inbound Name of the IPv6 access list, for example, inbound.

permit Permits any packet that matches the specified protocol type.

that the packet must match.

UDP packets.

any  $|\text{Equal to}::/0.$ 

tcp Transmission Control Protocol. The higher-level (Layer 4) protocol type

eq An equal operand that compares the source or destination ports of TCP or

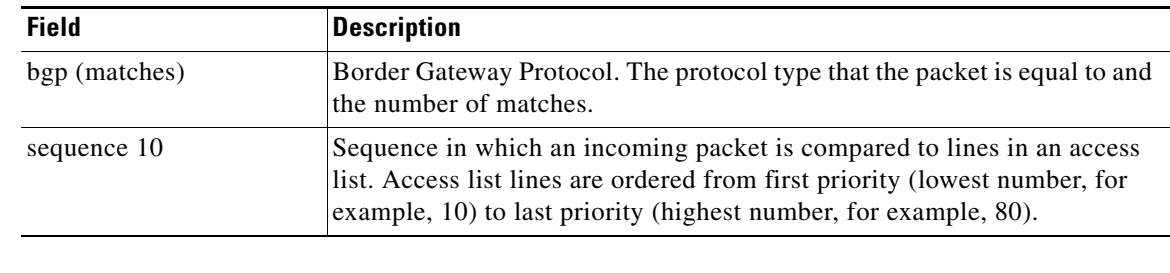

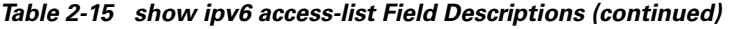

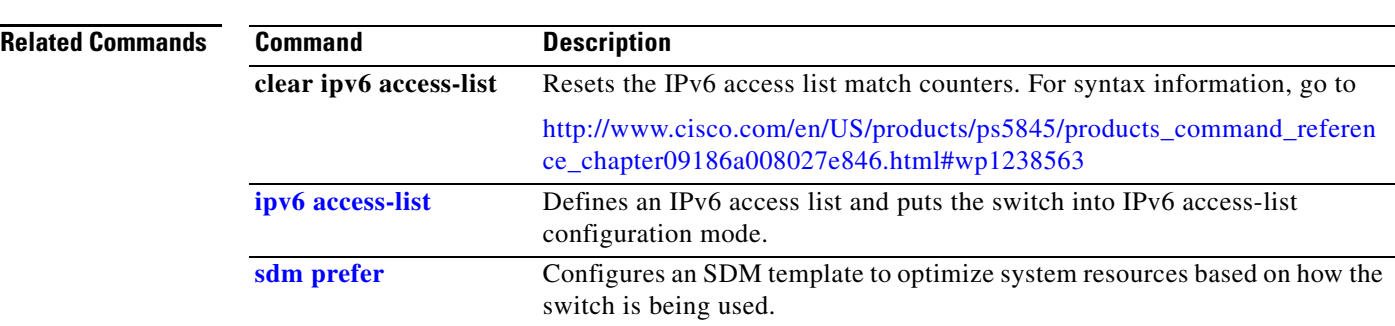

П

**2-505**

**conflict**

# **show ipv6 dhcp conflict**

Use the **show ipv6 dhcp conflict** privileged EXEC command to display address conflicts found by a Dynamic Host Configuration Protocol for IPv6 (DHCPv6) server when addresses are offered to the client.

**show ipv6 dhcp conflict**

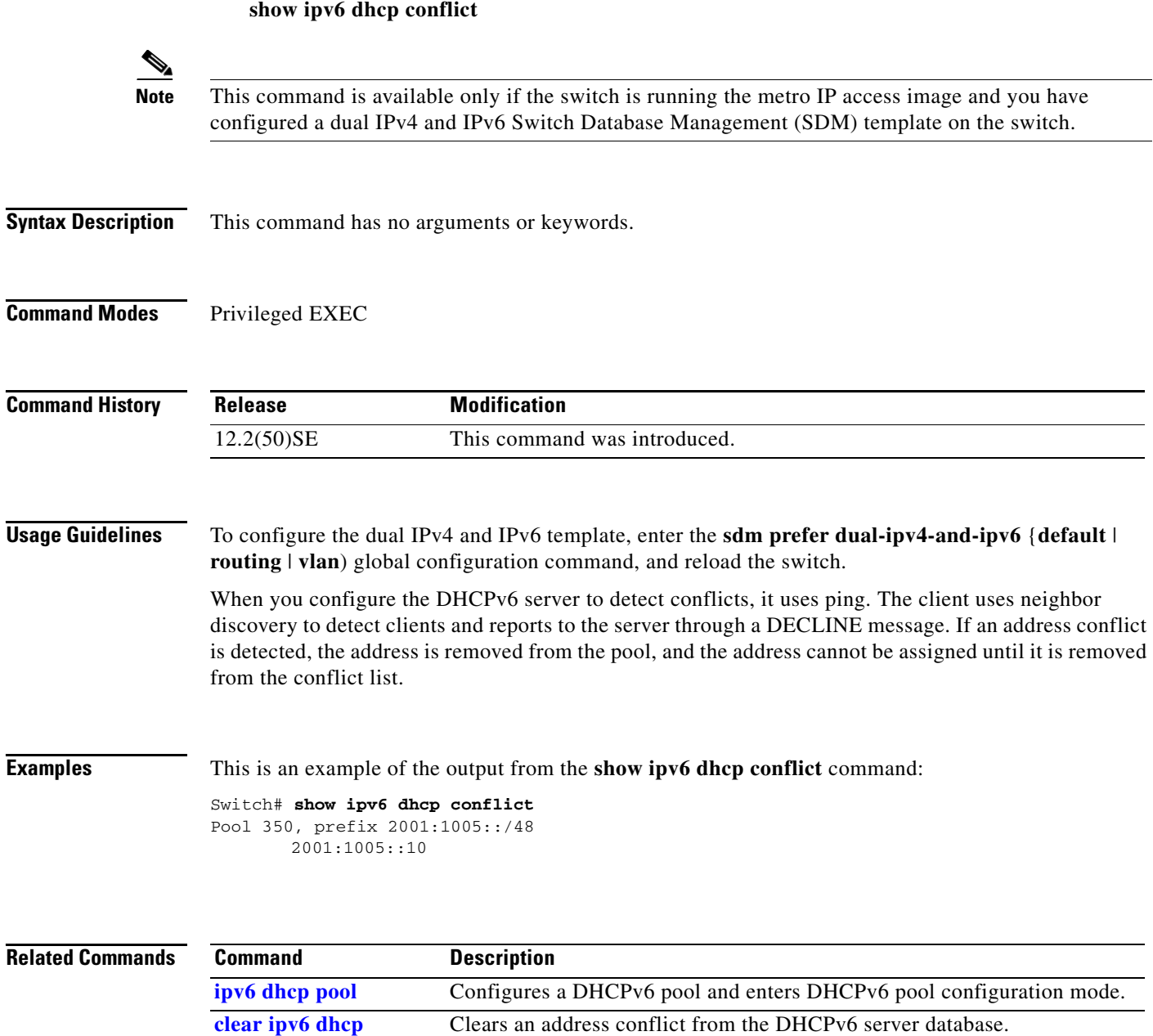

## **show ipv6 route updated**

Use the **show ipv6 route updated** user EXEC command to display the current contents of the IPv6 routing table.

**show ipv6 route** [*protocol*] **updated** [**boot-up**] {*hh:mm* | *day*{*month* [*hh:mm]*} [{*hh:mm* | *day*{*month* [*hh:mm*]}] [ | {**begin** | **exclude** | **include**} *expression*]

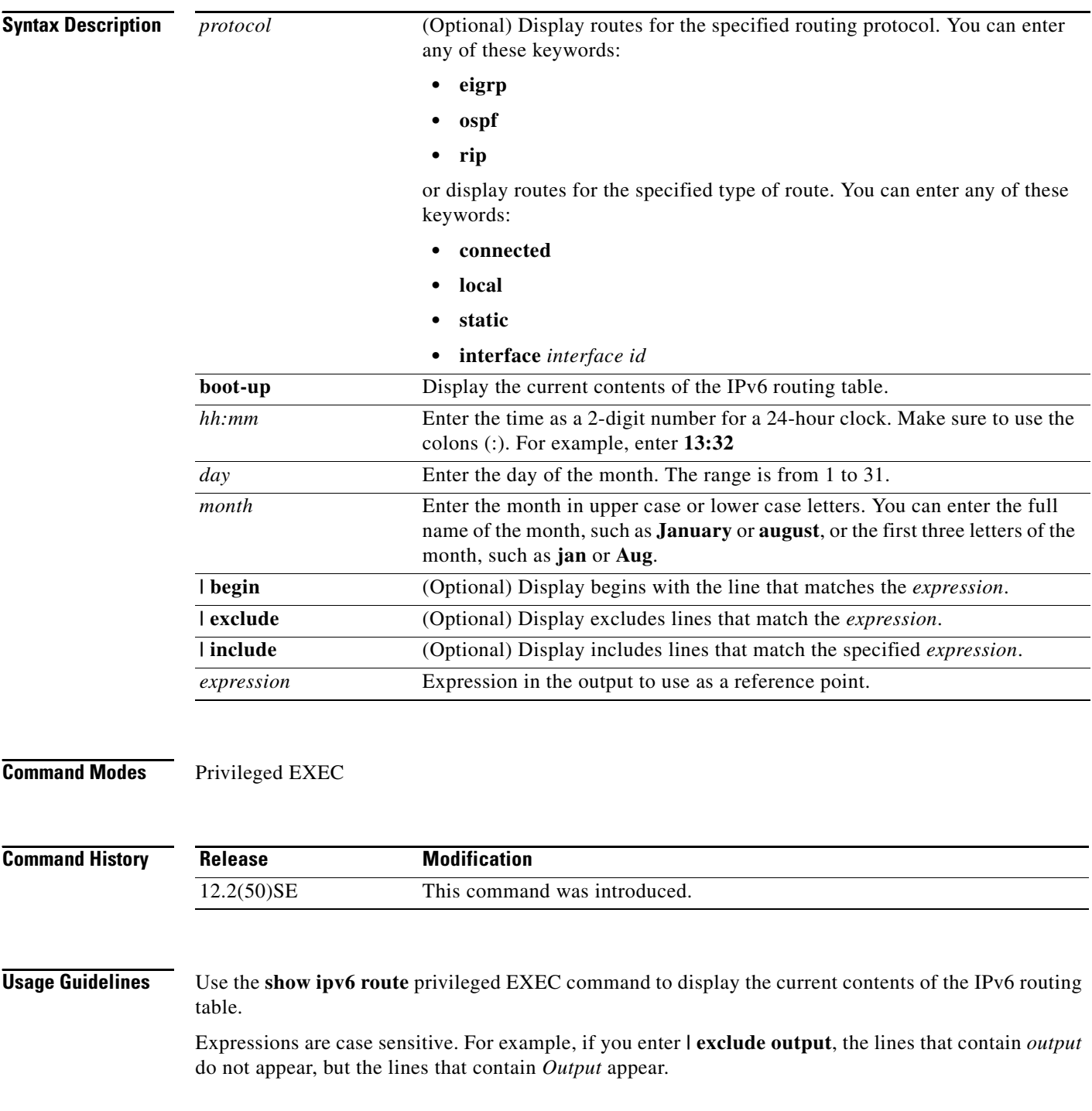

#### **Examples** This is an example of output from the **show ipv6 route updated rip** command. Switch> **show ipv6 route rip updated** IPv6 Routing Table - 12 entries Codes: C - Connected, L - Local, S - Static, U - Per-user Static route B - BGP, R - RIP, I1 - ISIS L1, I2 - ISIS L2 IA - ISIS interarea, IS - ISIS summary O - OSPF Intra, OI - OSPF Inter, OE1 - OSPF ext 1, OE2 - OSPF ext 2 ON1 - OSPF NSSA ext 1, ON2 - OSPF NSSA ext 2 R 2001::/64 [120/2] via FE80::A8BB:CCFF:FE00:8D01, GigabitEthernet0/1 Last updated 10:31:10 27 February 2007 R 2004::/64 [120/2] via FE80::A8BB:CCFF:FE00:9001, GigabitEthernet0/2 Last updated 17:23:05 22 February 2007 R 4000::/64 [120/2] via FE80::A8BB:CCFF:FE00:9001, GigabitEthernet0/3 Last updated 17:23:05 22 February 2007 R 5000::/64 [120/2] via FE80::A8BB:CCFF:FE00:9001, GigabitEthernet0/4 Last updated 17:23:05 22 February 2007 R 5001::/64 [120/2] via FE80::A8BB:CCFF:FE00:9001, GigabitEthernet0/5 Last updated 17:23:05 22 February 2008

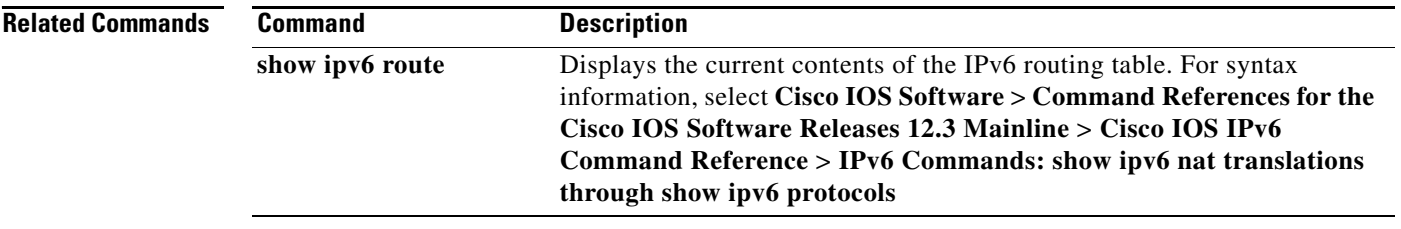

## **show l2protocol-tunnel**

Use the **show l2protocol-tunnel** user EXEC command to display information about Layer 2 protocol tunnel ports. Displays information for interfaces with protocol tunneling enabled.

**show l2protocol-tunnel** [**interface** *interface-id*] [**summary**] [ **|** {**begin** | **exclude** | **include**} *expression*]

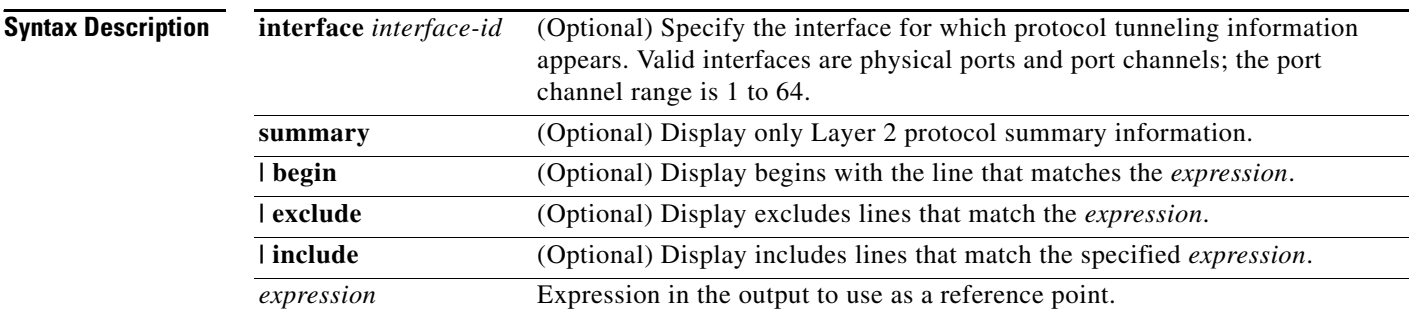

### **Command Modes** User EXEC

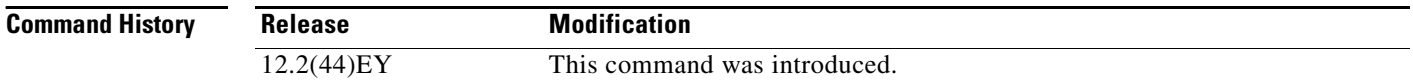

#### **Usage Guidelines** After enabling Layer 2 protocol tunneling on an access port, a trunk port, or an IEEE 802.1Q tunnel port by using the **l2protocol-tunnel** interface configuration command, you can configure some or all of these parameters:

- **•** Protocol type to be tunneled
- **•** Shutdown threshold
- **•** Drop threshold

If you enter the **show l2protocol-tunnel** [**interface** *interface-id*] command, only information about the active ports on which all the parameters are configured appears.

If you enter the **show l2protocol-tunnel summary** command, only information about the active ports on which some or all of the parameters are configured appears.

Expressions are case sensitive. For example, if you enter **| exclude output**, the lines that contain *output* do not appear, but the lines that contain *Output* appear.

**Examples** This is an example of output from the **show l2protocol-tunnel** command:

```
Switch> show l2protocol-tunnel
COS for Encapsulated Packets: 5
```
Drop Threshold for Encapsulated Packets: 0

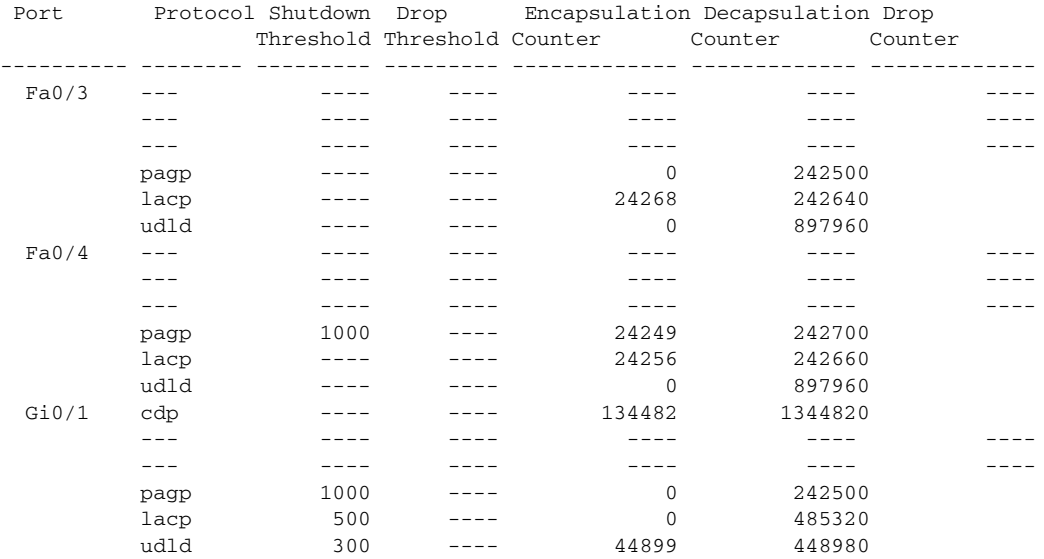

This is an example of output from the **show l2protocol-tunnel summary** command:

```
Switch> show l2protocol-tunnel summary
COS for Encapsulated Packets: 5
Drop Threshold for Encapsulated Packets: 0
```
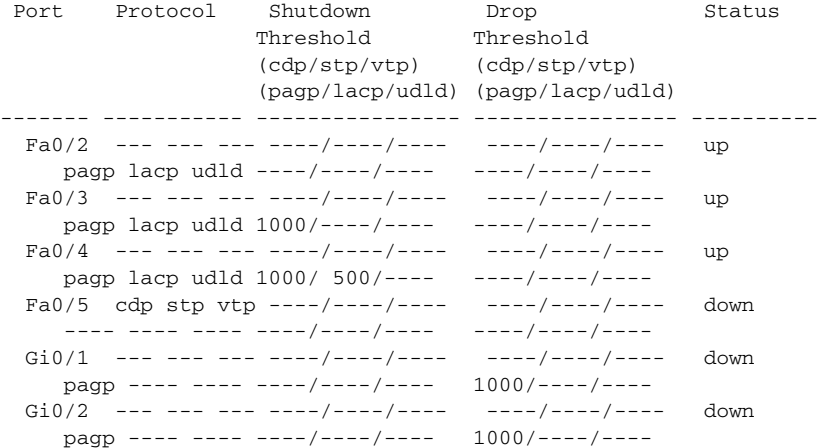

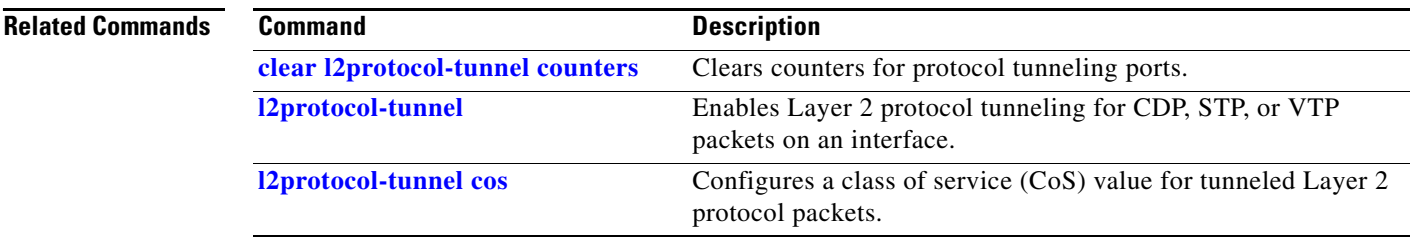

## **show lacp**

Use the **show lacp** user EXEC command to display Link Aggregation Control Protocol (LACP) channel-group information.

**show lacp** [*channel-group-number*] {**counters** | **internal** | **neighbor | sys-id**} [ **|** {**begin** | **exclude** | **include**} *expression*]

P.

**Note** LACP is available only on network node interfaces (NNIs) or enhanced network interfaces (ENIs).

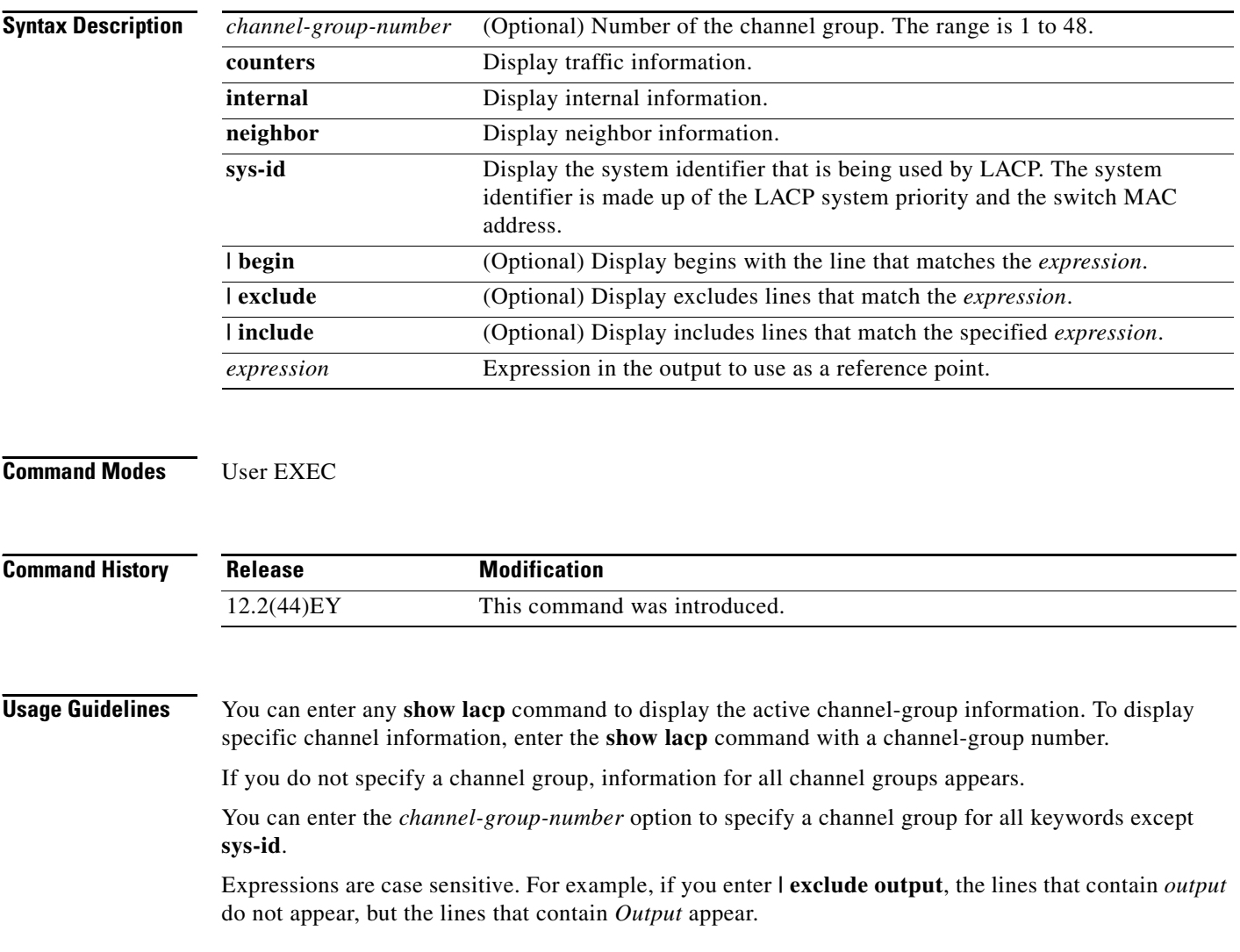

**Examples** This is an example of output from the **show lacp counters** user EXEC command. [Table 2-16](#page-138-0) describes the fields in the display.

| Switch> show lacp counters |  |         |      |          |          |                 |      |          |
|----------------------------|--|---------|------|----------|----------|-----------------|------|----------|
|                            |  | LACPDUS |      | Marker   |          | Marker Response |      | LACPDUS  |
| Port                       |  | Sent    | Recy | Sent     | Recy     | Sent            | Recy | Pkts Err |
|                            |  |         |      |          |          |                 |      |          |
| Channel group:1            |  |         |      |          |          |                 |      |          |
| Gi0/1                      |  | 19      | 10   | $\Omega$ | $\Omega$ |                 |      |          |
| Gi0/2                      |  | 14      | 6    |          |          |                 |      |          |

<span id="page-138-0"></span>*Table 2-16 show lacp counters Field Descriptions*

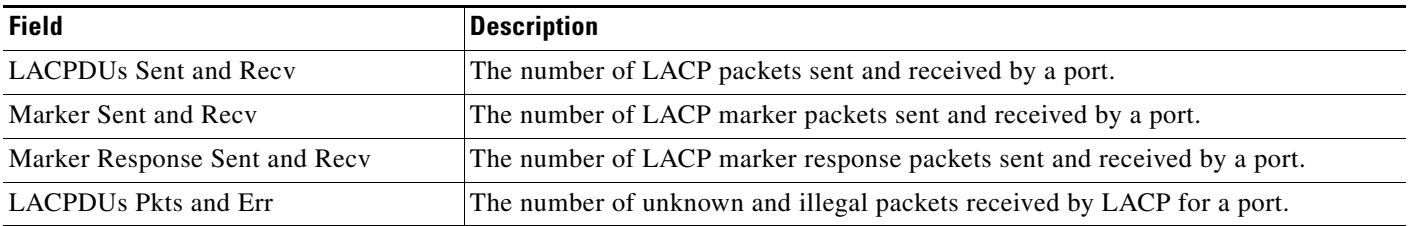

This is an example of output from the **show lacp internal** command:

```
Switch> show lacp 1 internal 
Flags: S - Device is requesting Slow LACPDUs
      F - Device is requesting Fast LACPDUs
     A - Device is in Active mode P - Device is in Passive mode
Channel group 1
                      LACP port Admin Oper Port Port
Port Flags State Priority Key Key Number State
Gi0/1 SA bndl 32768 0x3 0x3 0x4 0x3D
Gi0/2 SA bndl 32768 0x3 0x3 0x5 0x3D
```
[Table 2-17](#page-138-1) describes the fields in the display.

<span id="page-138-1"></span>*Table 2-17 show lacp internal Field Descriptions*

| <b>Field</b>              | <b>Description</b>                                                                                                    |  |
|---------------------------|----------------------------------------------------------------------------------------------------|--|
| <b>State</b>              | State of the specific port. These are the allowed values:                                                                                                    |  |
|                           | $-$ --Port is in an unknown state.                                                                                                    |  |
|                           | <b>bndl—Port</b> is attached to an aggregator and bundled with other ports.                                                                                                   |  |
|                           | susp—Port is in a suspended state; it is not attached to any aggregator.                                                                                                    |  |
|                           | hot-sby---Port is in a hot-standby state.                                                                                                    |  |
|                           | <b>indiv</b> —Port is incapable of bundling with any other port.                                                                                                    |  |
|                           | <b>indep</b> —Port is in an independent state (not bundled but able to switch data traffic.<br>In this case, LACP is not running on the partner port).                        |  |
|                           | <b>down</b> —Port is down.                                                                                                    |  |
| <b>LACP</b> Port Priority | Port priority setting. LACP uses the port priority to put ports s in standby mode when<br>there is a hardware limitation that prevents all compatible ports from aggregating. |  |

| Field       | <b>Description</b>                                                                                                    |  |  |  |
|-------------|----------------------------------------------------------------------------------------------------|--|--|--|
| Admin Key   | Administrative key assigned to this port. LACP automatically generates an<br>administrative key value as a hexadecimal number. The administrative key defines the<br>ability of a port to aggregate with other ports. A port's ability to aggregate with other<br>ports is determined by the port physical characteristics (for example, data rate and<br>duplex capability) and configuration restrictions that you establish. |  |  |  |
| Oper Key    | Runtime operational key that is being used by this port. LACP automatically generates<br>this value as a hexadecimal number.                                                                                                    |  |  |  |
| Port Number | Port number.                                                                                                    |  |  |  |
| Port State  | State variables for the port, encoded as individual bits within a single octet with these<br>meanings:                                                                                                    |  |  |  |
|             | bit0: LACP_Activity                                                                                                    |  |  |  |
|             | bit1: LACP_Timeout                                                                                                    |  |  |  |
|             | bit2: Aggregation<br>bit3: Synchronization<br>bit4: Collecting                                                                                                    |  |  |  |
|             |                                                                                                    |  |  |  |
|             |                                                                                                    |  |  |  |
|             | bit5: Distributing                                                                                                    |  |  |  |
|             | bit6: Defaulted                                                                                                    |  |  |  |
|             | bit7: Expired                                                                                                    |  |  |  |
|             | In the above list, bit7 is the MSB and bit0 is the LSB.<br><b>Note</b>                                                                                                    |  |  |  |

*Table 2-17 show lacp internal Field Descriptions (continued)*

### This is an example of output from the **show lacp neighbor** command:

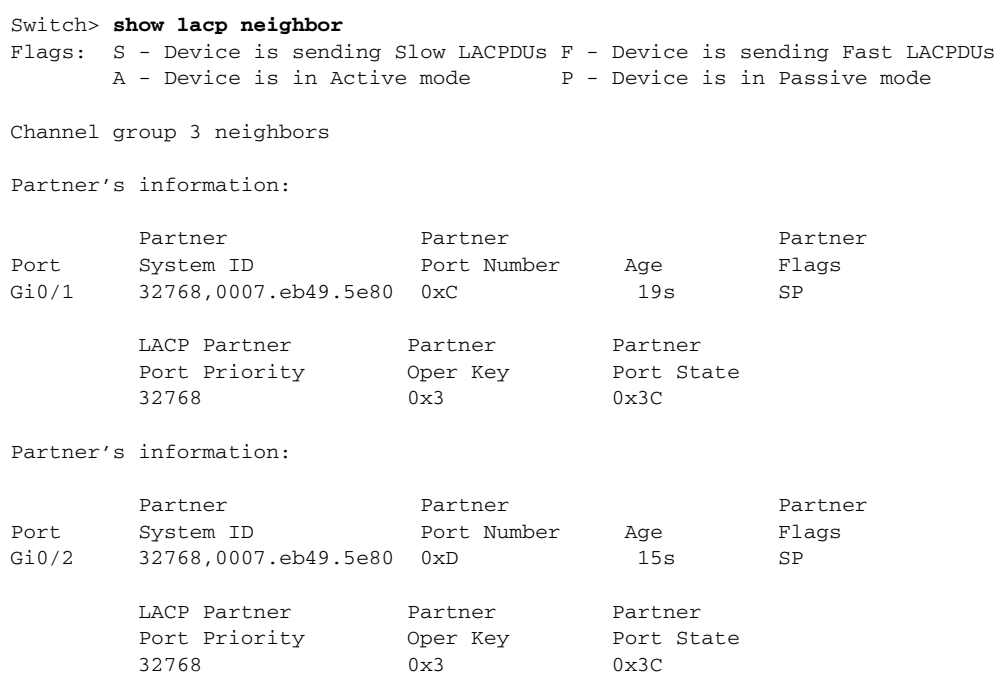

a ka

This is an example of output from the **show lacp sys-id** command:

Switch> **show lacp sys-id**  32765,0002.4b29.3a00

The system identification is made up of the system priority and the system MAC address. The first two bytes are the system priority, and the last six bytes are the globally administered individual MAC address associated to the system.

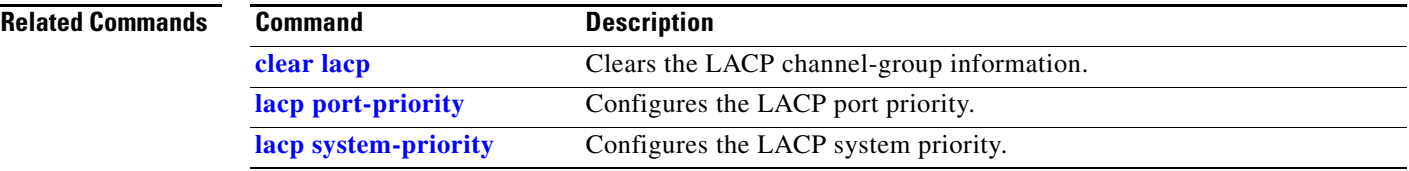

# **show link state group**

Use the **show link state group** global configuration command to display the link-state group information.

**show link state group** [*number*] [**detail**] [ | {**begin** | **exclude** | **include**} *expression*]

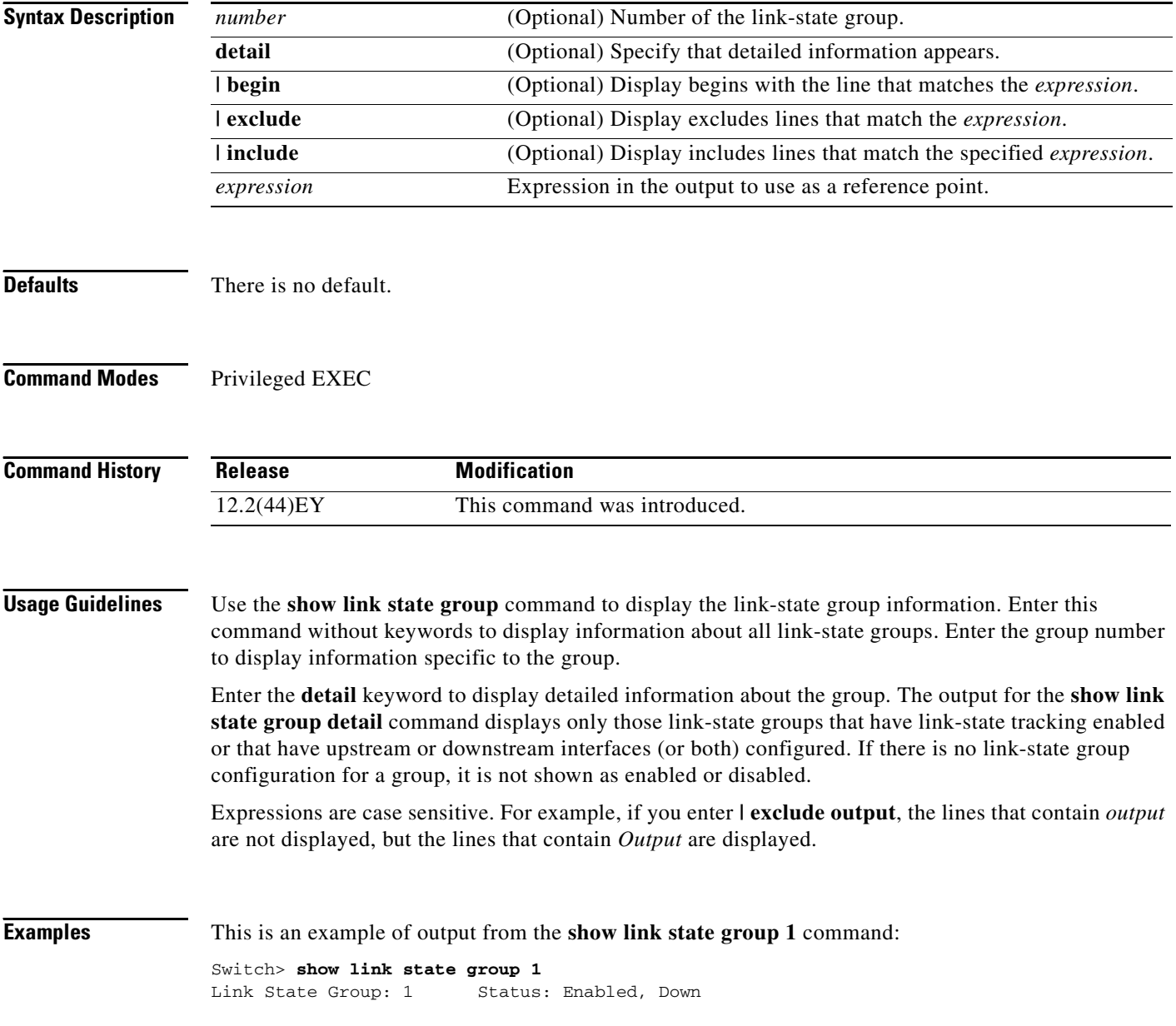

a ka

This is an example of output from the **show link state group detail** command:

Switch> **show link state group detail** (Up):Interface up (Dwn):Interface Down (Dis):Interface disabled Link State Group: 1 Status: Enabled, Down Upstream Interfaces : Gi0/15(Dwn) Gi0/16(Dwn) Downstream Interfaces : Gi0/11(Dis) Gi0/12(Dis) Gi0/13(Dis) Gi0/14(Dis) Link State Group: 2 Status: Enabled, Down Upstream Interfaces : Gi0/15(Dwn) Gi0/16(Dwn) Gi0/17(Dwn) Downstream Interfaces : Gi0/11(Dis) Gi0/12(Dis) Gi0/13(Dis) Gi0/14(Dis) (Up):Interface up (Dwn):Interface Down (Dis):Interface disabled

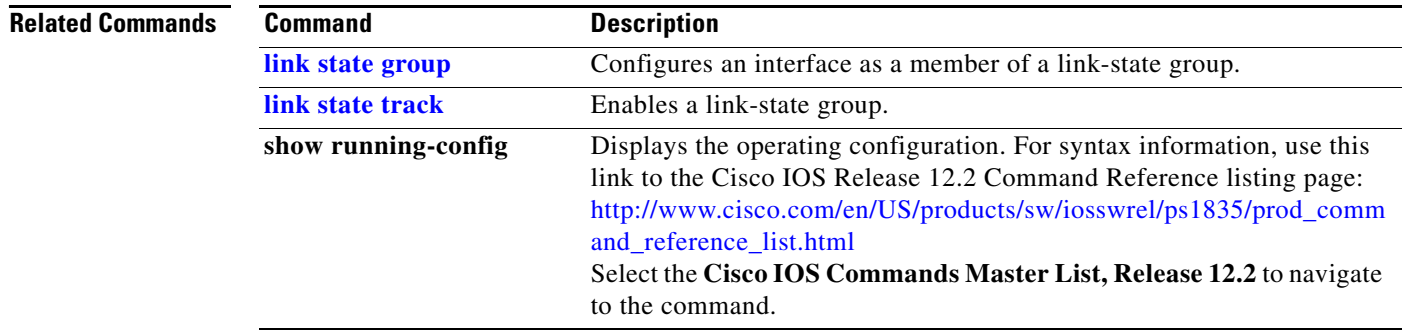

## **show location**

Use the **show location** user EXEC command to display location information for an endpoint.

**show location admin-tag** | [ **|** {**begin** | **exclude** | **include**} *expression*]

**show location civic-location** {**identifier** *id number* | **interface** *interface-id* | **static**} | [ **|** {**begin** | **exclude** | **include**} *expression*]

**show location elin-location** {**identifier** *id number* | **interface** *interface-id* | **static**} | [ **|** {**begin** | **exclude** | **include**} *expression*]

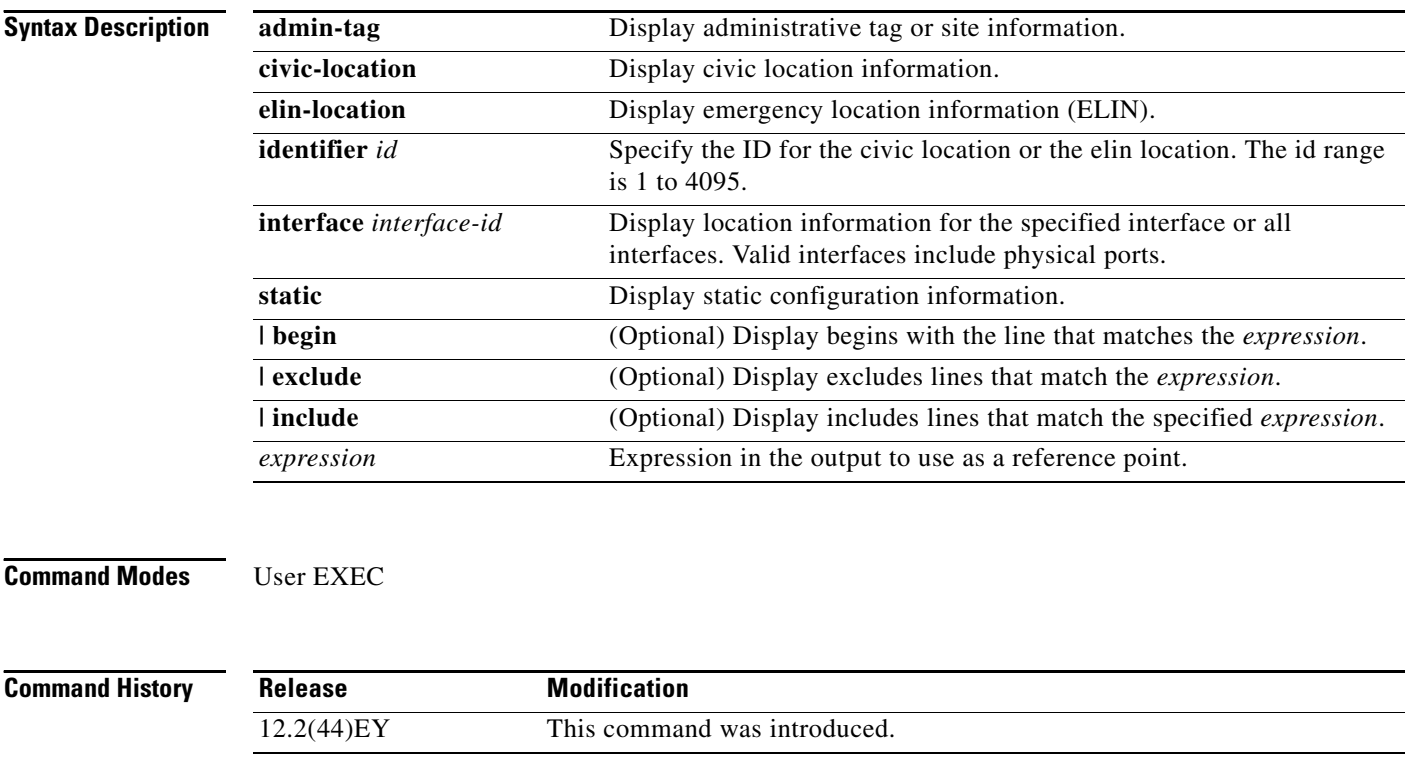

**Usage Guidelines** Use the **show location** command to display location information for an endpoint.

Expressions are case sensitive. For example, if you enter **| exclude output**, the lines that contain *output* do not appear, but the lines that contain *Output* appear.
$\mathbf I$ 

**Examples** This is an example of output from the **show location civic-location** command that displays location information for an interface:

```
Switch> show location civic interface gigabitethernet2/0/1
```
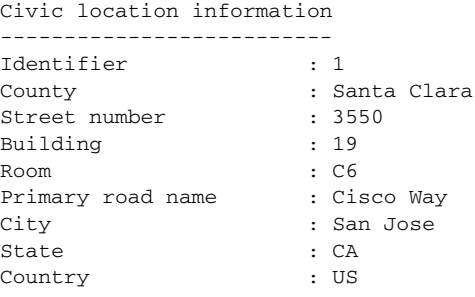

This is an example of output from the **show location civic-location** command that displays all the civic location information:

```
Switch> show location civic-location static
Civic location information
--------------------------
Identifier : 1
County : Santa Clara<br>Street number : 3550
Street number
Building : 19
Room : C6
Primary road name : Cisco Way
City : San Jose
State : CA
Country : US
Ports : Gi2/0/1
--------------------------
Identifier : 2<br>Street number : 24568
Street number
Street number suffix : West
Landmark : Golden Gate Bridge
Primary road name : 19th Ave
City : San Francisco
Country : US
 --------------------------
```
This is an example of output from the **show location elin-location** command that displays the emergency location information:

```
Switch> show location elin-location identifier 1
Elin location information
--------------------------
Identifier : 1
Elin : 14085553881
Ports : Gi2/0/2
```
This is an example of output from the **show location elin static** command that displays all emergency location information:

Switch> **show location elin static**  Elin location information -------------------------- Identifier : 1 Elin : 14085553881 Ports : Gi2/0/2 -------------------------- Identifier : 2 Elin : 18002228999 --------------------------

### **Related Command**

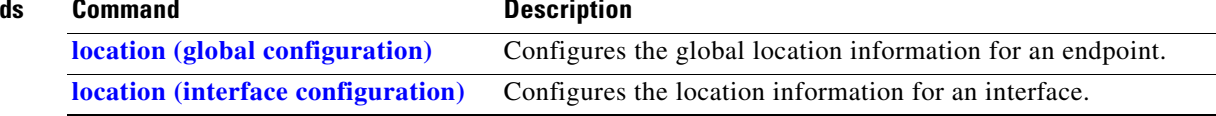

### **show logging onboard**

# **show logging onboard**

Use the **show logging onboard** privileged EXEC command to display the on-board failure logging (OBFL) information.

**show logging onboard** [**module** [*slot-number*]] {{**clilog** | **environment** | **message** |**temperature** | **uptime** | **voltage**} [**continuous** | **detail** | **summary**] [**start** *hh:mm:ss day month year*] [**end** *hh:mm:ss day month year*]} [ | {**begin** | **exclude** | **include**} *expression*]

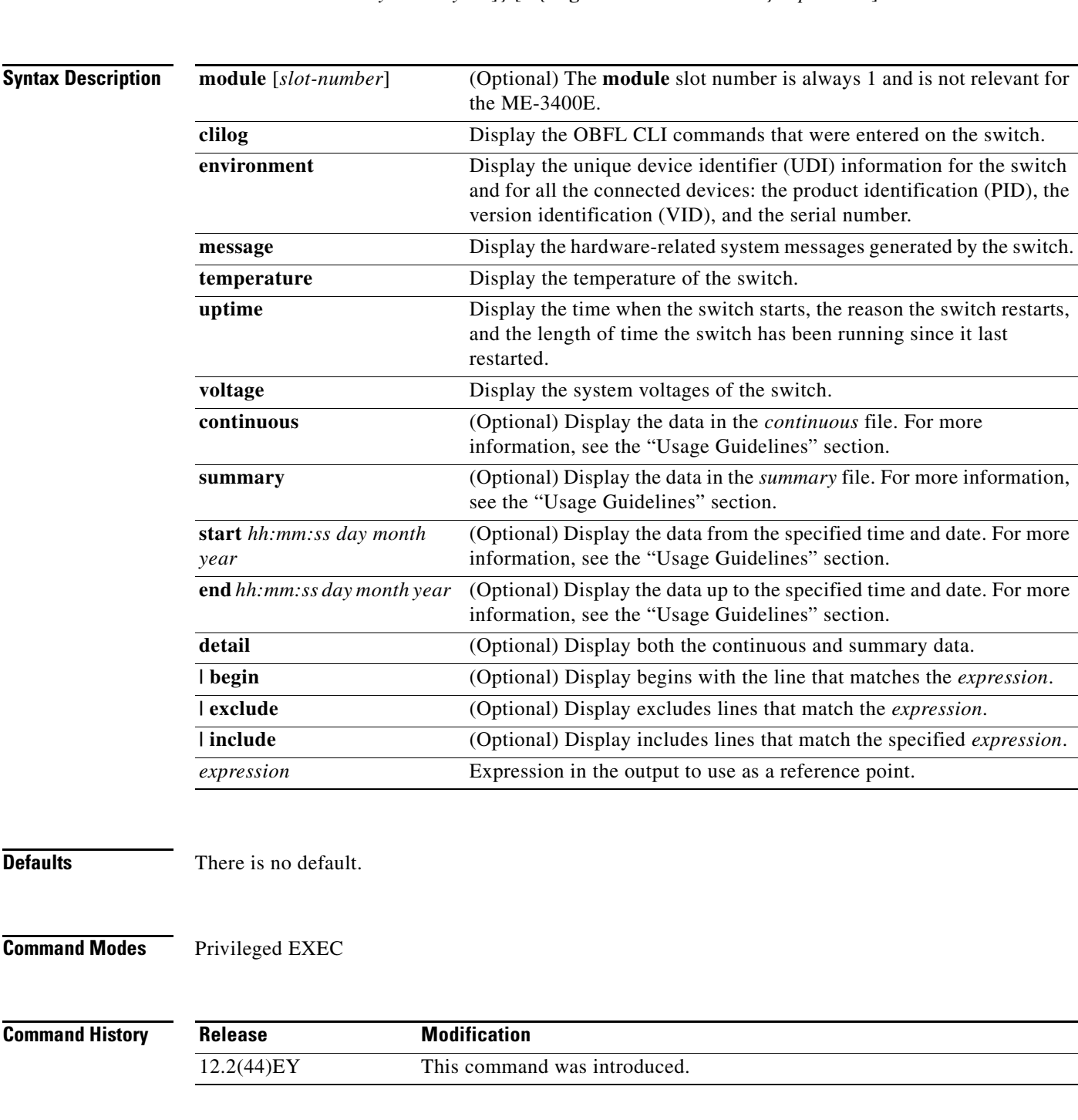

**Usage Guidelines** When OBFL is enabled, the switch records all the OBFL data in a continuous, circular file. When the continuous file is full, the switch combines the data into a summary file, which is also known as a historical file. The switch then continues to write new data to the continuous file.

> Use the **start** and **end** keywords to display data collected only during a particular time period. When specifying the **start** and **end** times, follow these guidelines:

- **•** *hh:mm:ss*—Enter the time as a 2-digit number for a 24-hour clock. Make sure to use the colons (:). For example, enter **13:32:45**.
- **•** *day*—Enter the day of the month. The range is from 1 to 31.
- **•** *month*—Enter the month in upper-case or lower-case letters. You can enter the full name of the month, such as **January** or **august**, or the first three letters of the month, such as **jan** or **Aug**.
- **•** *year*—Enter the year as a 4-digit number, such as 2008. The range is from 1993 to 2035.

Expressions are case sensitive. For example, if you enter **| exclude output**, the lines that contain *output* are not displayed, but the lines that contain *Output* are displayed.

### **Examples** This is an example of output from the **show logging onboard clilog continuous** command:

```
Switch# show logging onboard clilog continuous
```
-------------------------------------------------------------------------------- CLI LOGGING CONTINUOUS INFORMATION -------------------------------------------------------------------------------- MM/DD/YYYY HH:MM:SS COMMAND -------------------------------------------------------------------------------- 05/12/2006 15:33:17 show logging onboard temperature detail 05/12/2006 15:33:21 show logging onboard voltage detail 05/12/2006 16:14:09 show logging onboard temperature summary ... <output truncated> .... 05/16/2006 13:07:53 no hw-module module logging onboard message level 05/16/2006 13:16:13 show logging onboard uptime continuous 05/16/2006 13:39:18 show logging onboard uptime summary 05/16/2006 13:45:57 show logging onboard clilog summary --------------------------------------------------------------------------------

This is an example of output from the **show logging onboard message** command:

Switch# **show logging onboard message**

-------------------------------------------------------------------------------- ERROR MESSAGE SUMMARY INFORMATION -------------------------------------------------------------------------------- Facility-Sev-Name | Count | Persistence Flag MM/DD/YYYY HH:MM:SS -------------------------------------------------------------------------------- No historical data to display --------------------------------------------------------------------------------

This is an example of output from the **show logging onboard status** command:

```
Switch# show logging onboard status
Devices registered with infra
                  Slot no.: 0 Subslot no.: 0, Device obfl0: 
Application name clilog : 
                  Path : obfl0:
                  CLI enable status : enabled
                  Platform enable status: enabled
Application name environment : 
                  Path : obfl0:
                  CLI enable status : enabled
                  Platform enable status: enabled
Application name errmsg : 
                  Path : obfl0:
                  CLI enable status : enabled
                  Platform enable status: enabled
Application name poe : 
                  Path : obfl0:
                  CLI enable status : enabled
                  Platform enable status: enabled
Application name temperature : 
                  Path : obfl0:
                  CLI enable status : enabled
                  Platform enable status: enabled
Application name uptime : 
                  Path : obfl0:
                  CLI enable status : enabled
                  Platform enable status: enabled
Application name voltage : 
                  Path : obfl0:
                  CLI enable status : enabled
                  Platform enable status: enabled
```
This is an example of output from the **show logging onboard temperature continuous** command:

Switch# **show logging onboard temperature continuous**

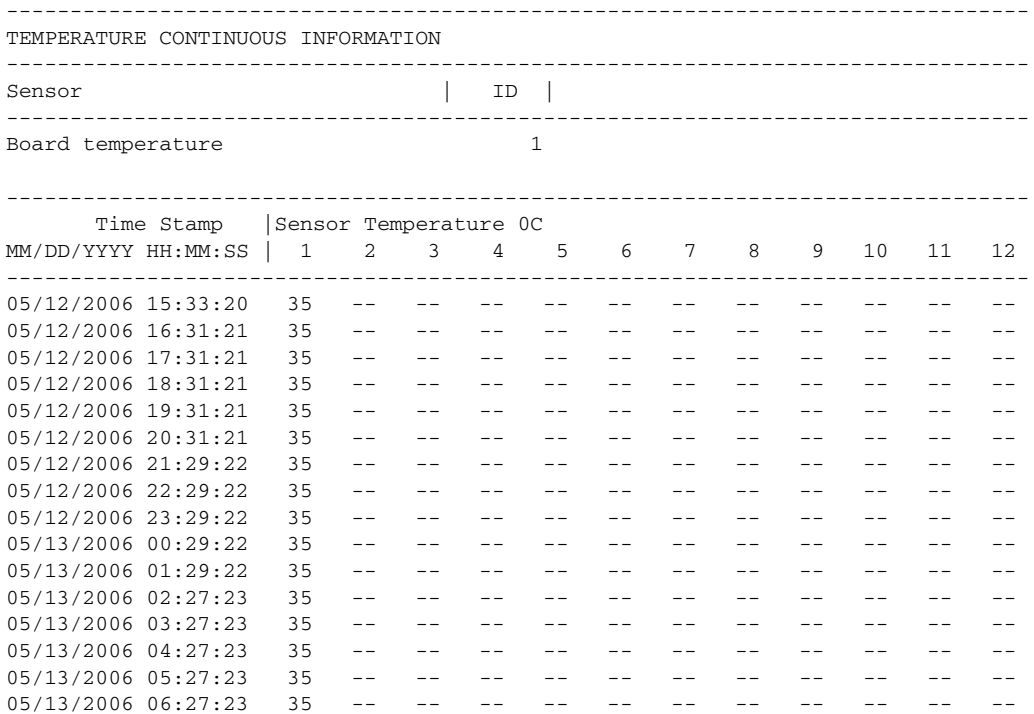

 $05/13/2006$   $07:25:24$   $36$  -- -- -- -- -- -- -- -- --<br> $05/13/2006$   $08:25:24$   $35$  -- -- -- -- -- -- -- -- $05/13/2006$   $08:25:24$   $35$  -- -- -- -- -- -- -- -- -- -- --<output truncated>

This is an example of output from the **show logging onboard uptime summary** command:

```
Switch# show logging onboard uptime summary
```
-------------------------------------------------------------------------------- UPTIME SUMMARY INFORMATION -------------------------------------------------------------------------------- First customer power on : 03/01/1993 00:03:50 Total uptime : 0 years 0 weeks 3 days 21 hours 55 minutes Total downtime : 0 years 0 weeks 0 days 0 hours 0 minutes Number of resets : 2 Number of slot changes : 1 Current reset reason : 0x0 Current reset timestamp : 03/01/1993 00:03:28 Current slot : 1 Current uptime : 0 years 0 weeks 0 days 0 hours 55 minutes -------------------------------------------------------------------------------- Reset | | Reason | Count | -------------------------------------------------------------------------------- No historical data to display --------------------------------------------------------------------------------

This is an example of output from the **show logging onboard voltage summary** command:

Switch# **show logging onboard voltage summary**

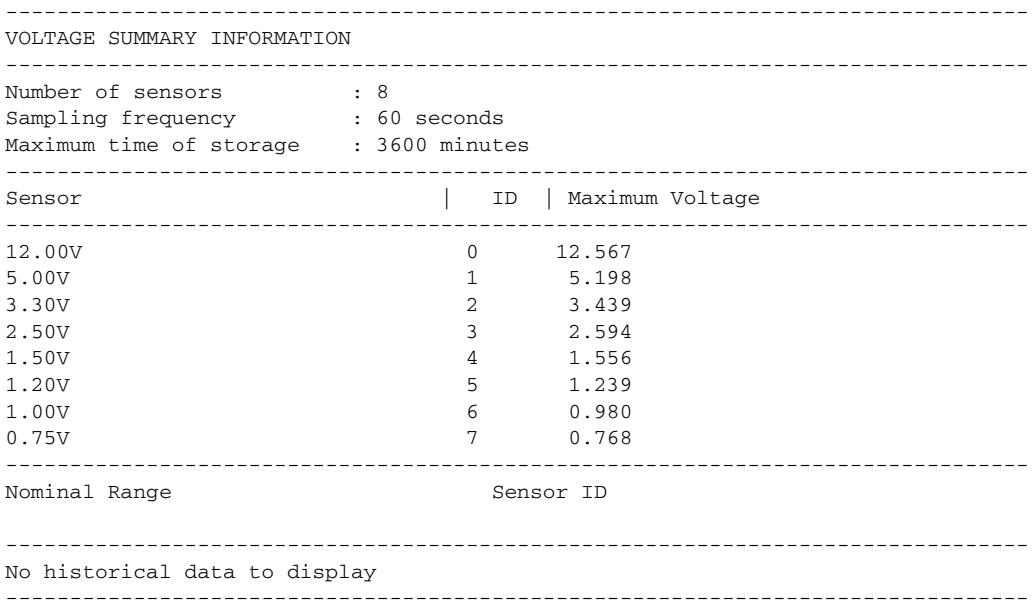

### **Related Commands**

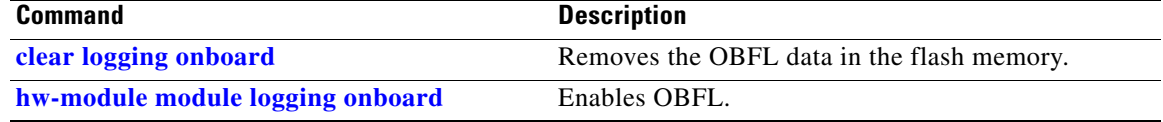

# **show mac access-group**

Use the **show mac access-group** user EXEC command to display the MAC access control lists (ACLs) configured for an interface or a switch.

**show mac access-group** [**interface** *interface-id*] [ **|** {**begin | exclude** | **include**} *expression*]

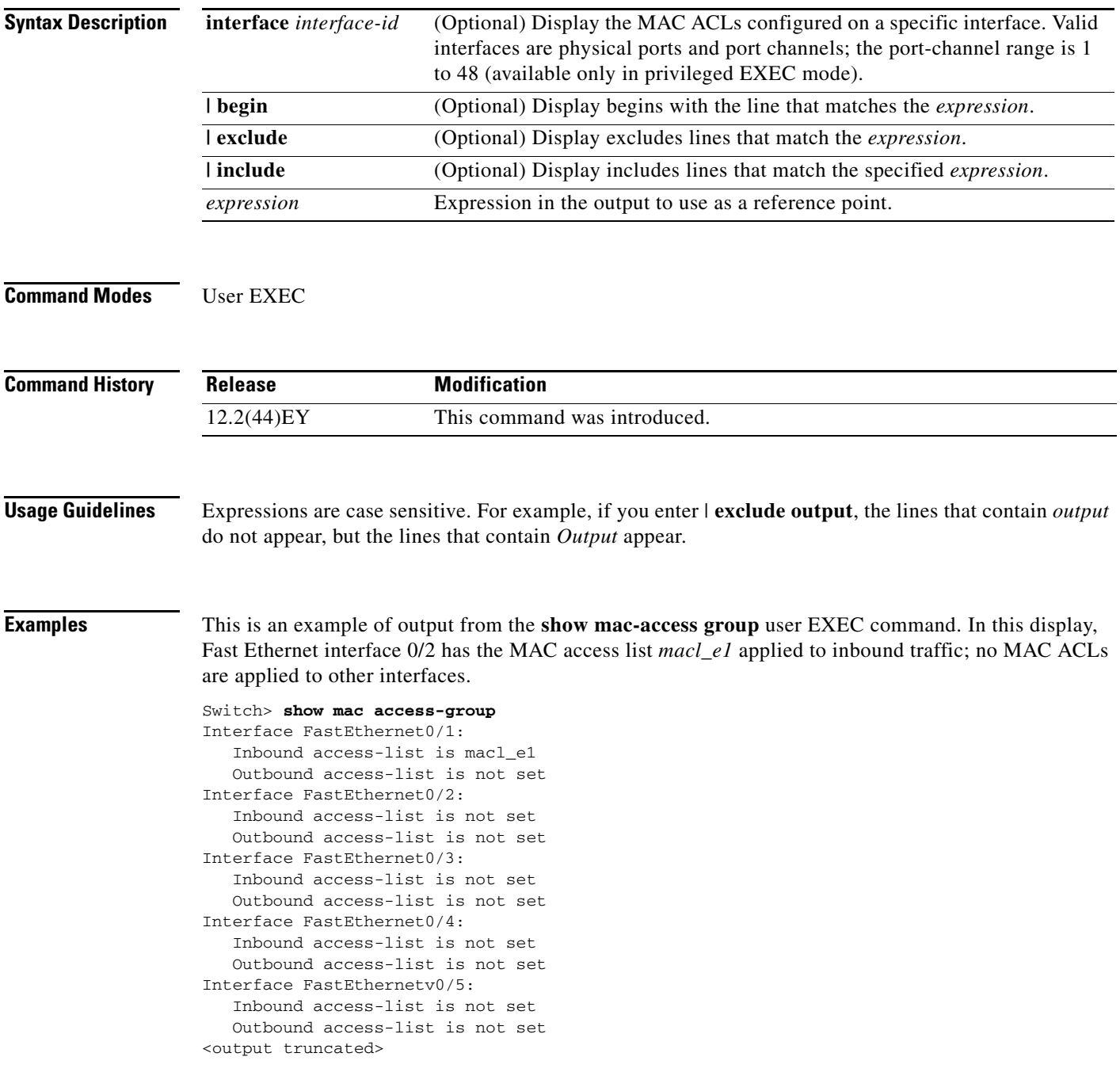

This is an example of output from the **show mac access-group interface fastethernet0/1** command:

```
Switch# show mac access-group interface fastethernet0/1
Interface FastEthernet0/1:
    Inbound access-list is macl_e1
```
**Related Commands Command** 

| <b>Command</b>   | <b>Description</b>                          |
|------------------|---------------------------------------------|
| mac access-group | Applies a MAC access group to an interface. |

# **show mac address-table**

Use the **show mac address-table** user EXEC command to display a specific MAC address table static and dynamic entry or the MAC address table static and dynamic entries on a specific interface or VLAN.

**show mac address-table** [ **|** {**begin** | **exclude** | **include**} *expression*]

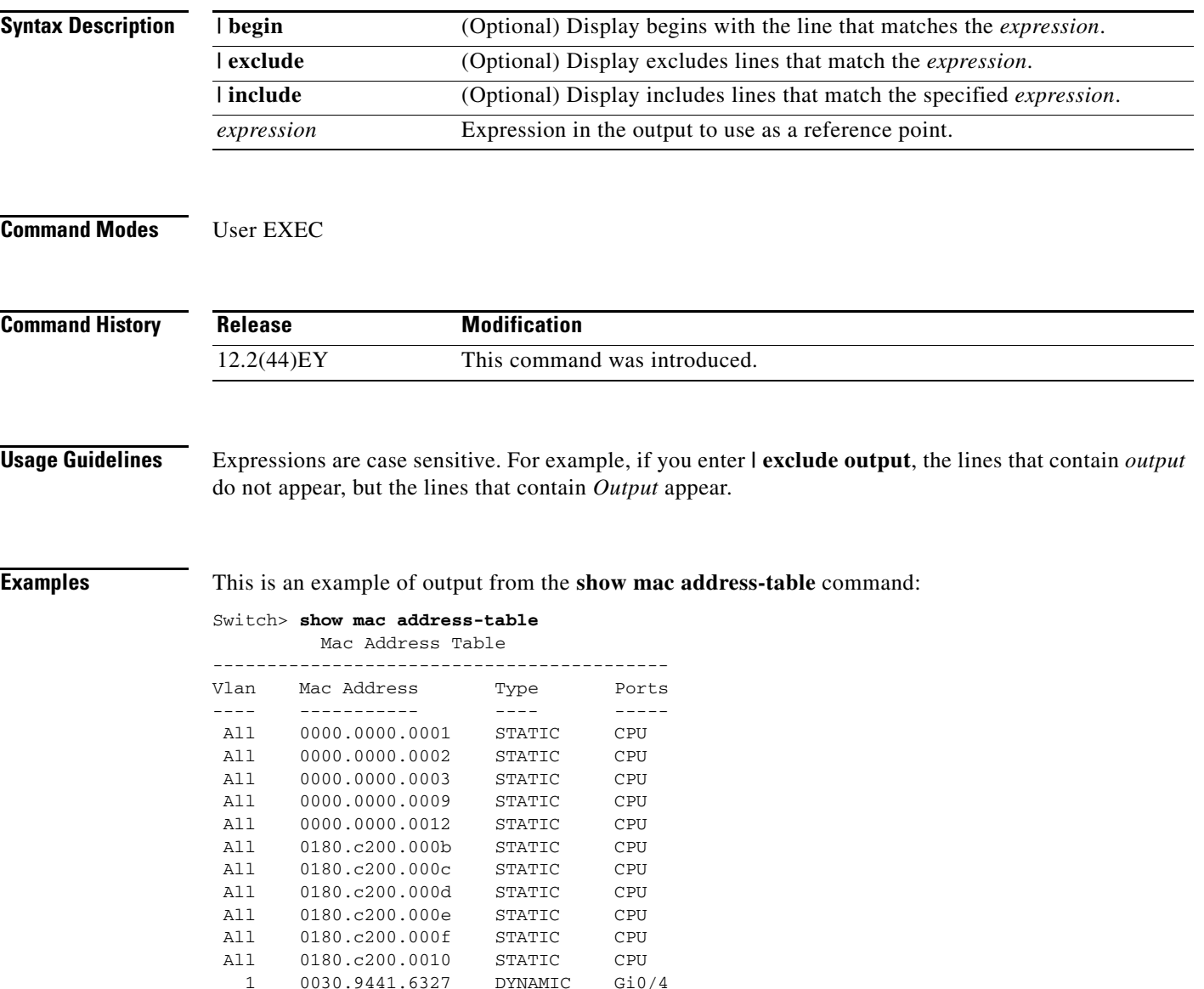

Total Mac Addresses for this criterion: 12

**Cisco ME 3400E Ethernet Access Switch Command Reference**

**The Co** 

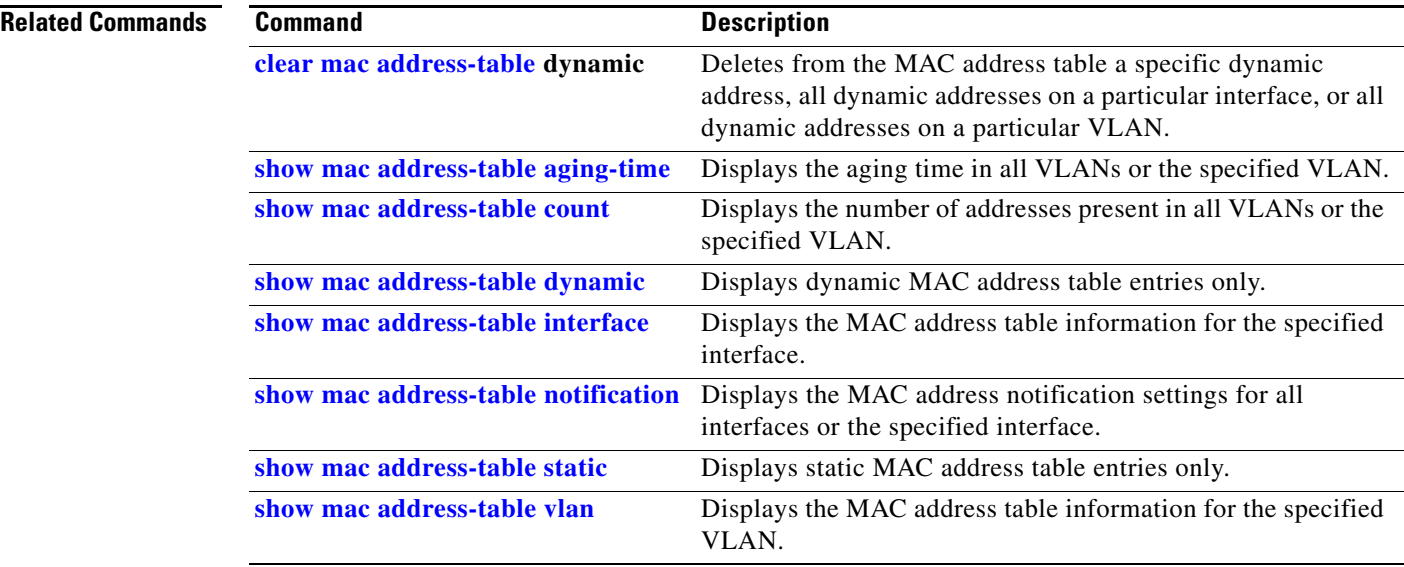

## <span id="page-154-0"></span>**show mac address-table address**

Use the **show mac address-table address** user EXEC command to display MAC address table information for the specified MAC address.

**show mac address-table address** *mac-address* [**interface** *interface-id*] [**vlan** *vlan-id*] [ **|** {**begin** | **exclude** | **include**} *expression*]

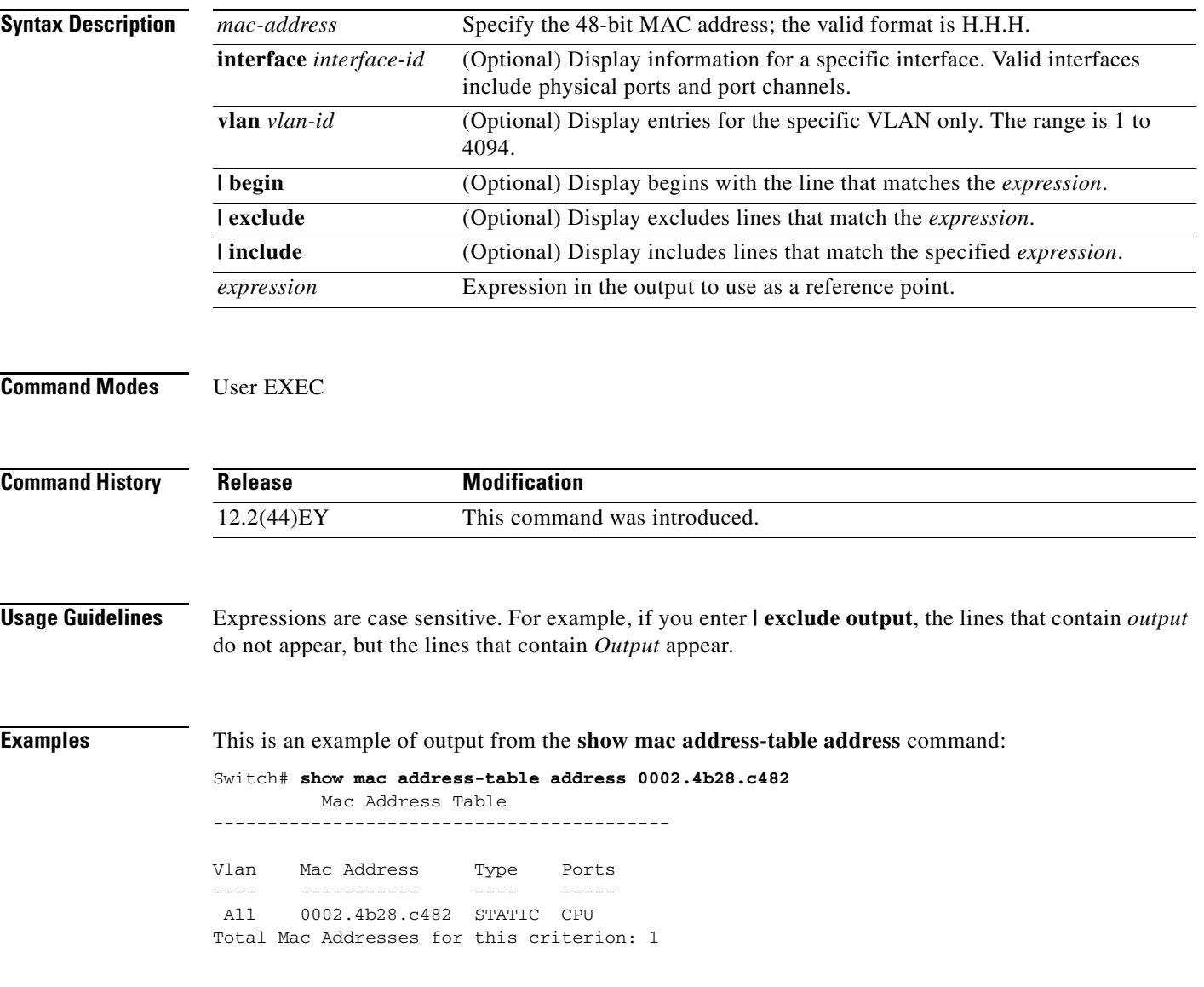

**The Co** 

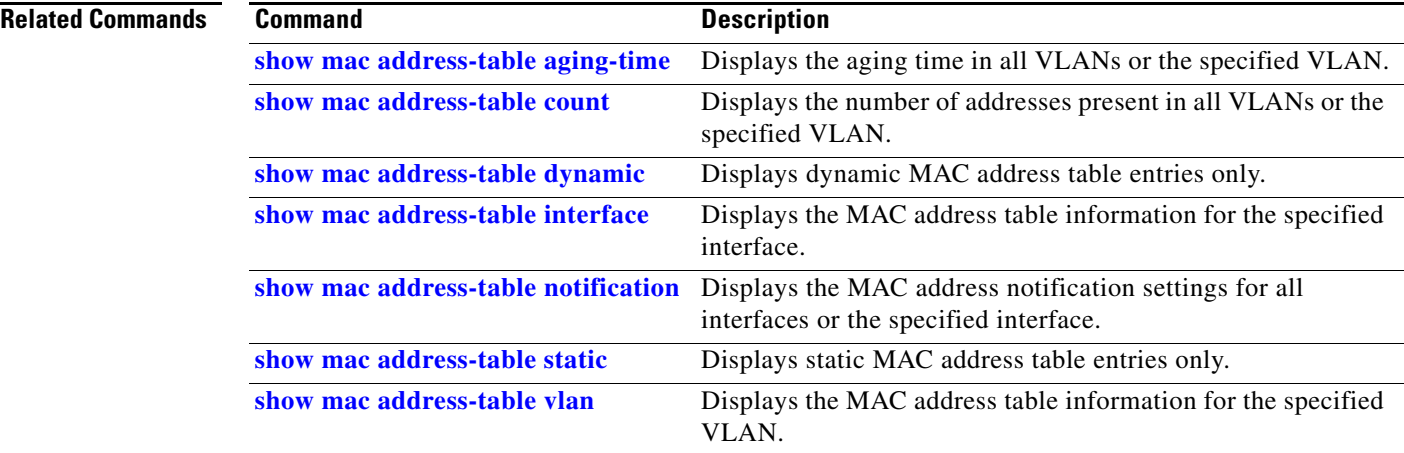

П

# <span id="page-156-0"></span>**show mac address-table aging-time**

Use the **show mac address-table aging-time** user EXEC command to display the aging time of a specific address table instance, all address table instances on a specified VLAN or, if a specific VLAN is not specified, on all VLANs.

**show mac address-table aging-time** [**vlan** *vlan-id*] [ **|** {**begin** | **exclude** | **include**} *expression*]

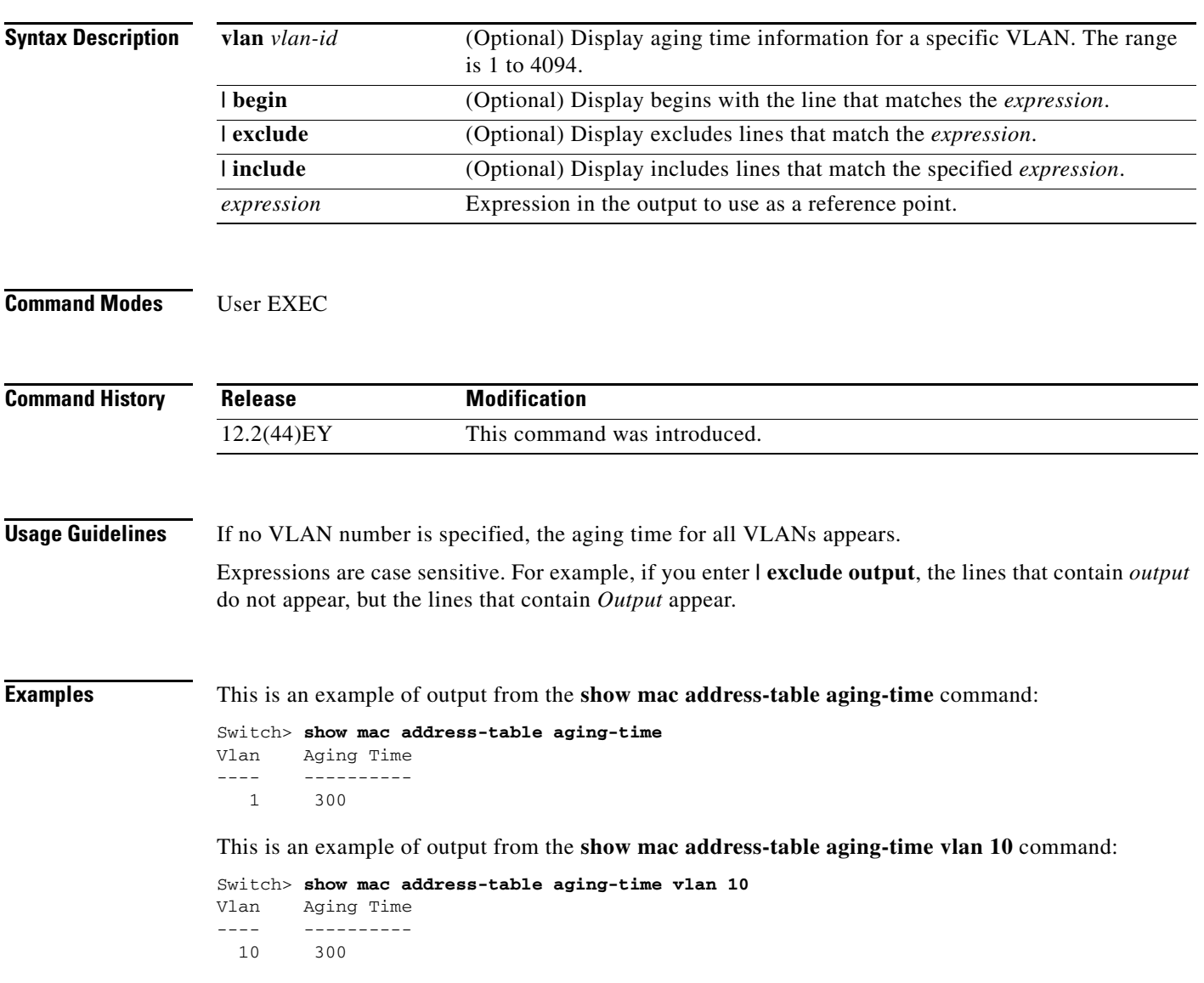

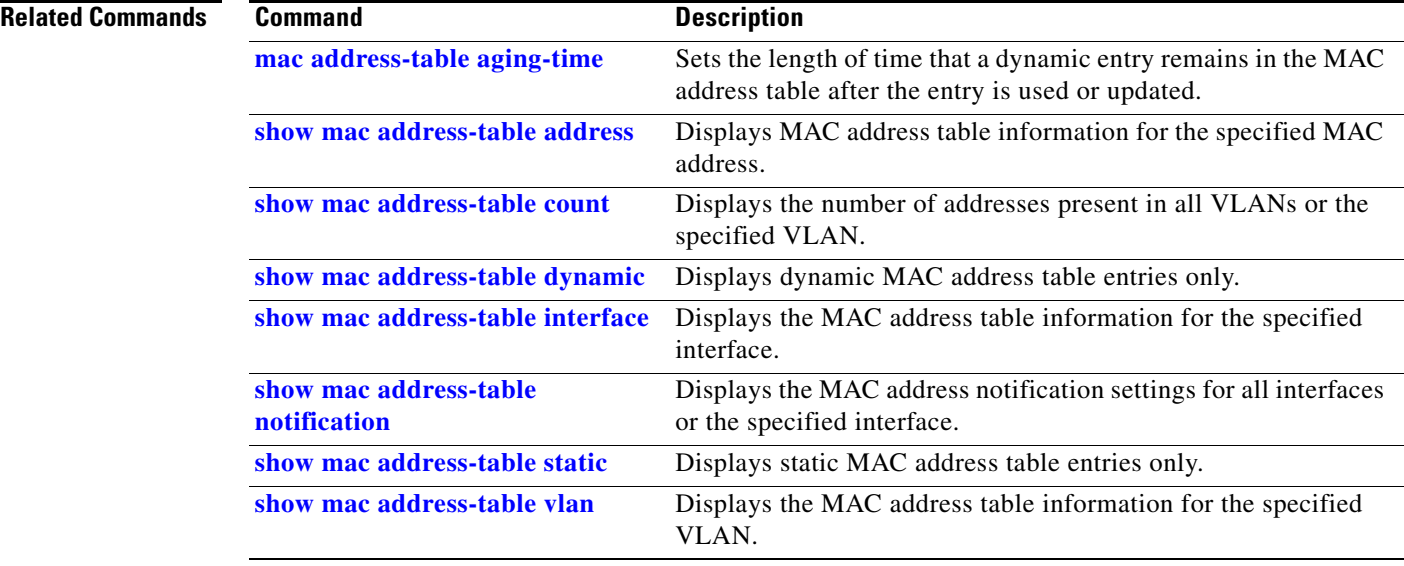

# <span id="page-158-0"></span>**show mac address-table count**

Use the **show mac address-table count** user EXEC command to display the number of addresses present in all VLANs or the specified VLAN.

**show mac address-table count** [**vlan** *vlan-id*] [ **|** {**begin** | **exclude** | **include**} *expression*]

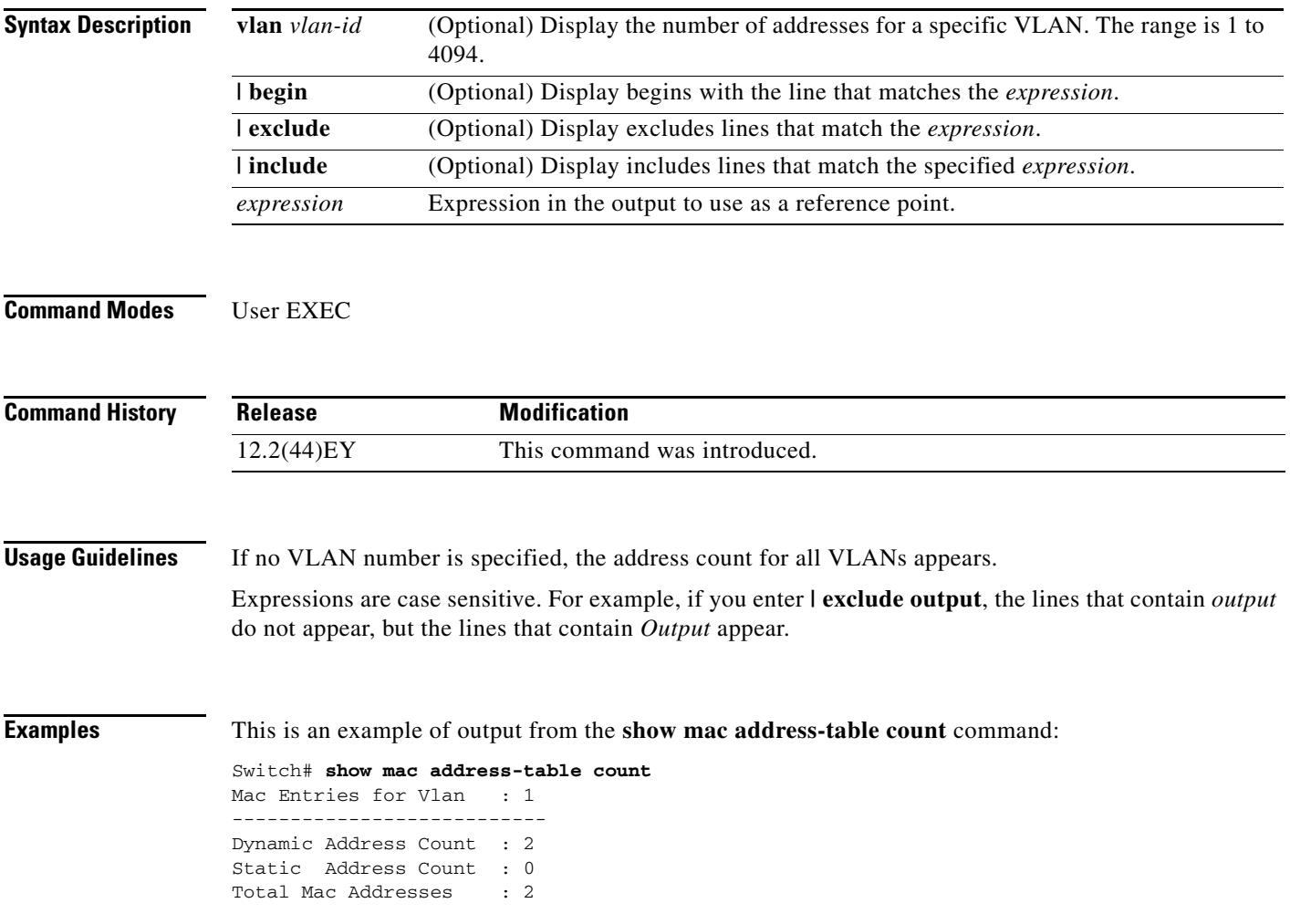

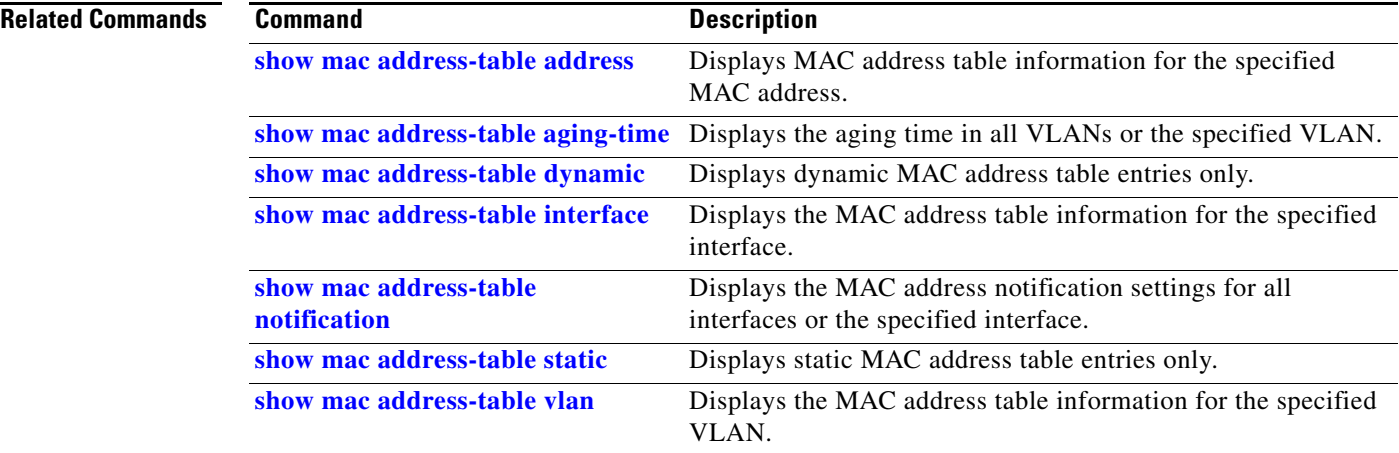

# <span id="page-160-0"></span>**show mac address-table dynamic**

Use the **show mac address-table dynamic** user EXEC command to display only dynamic MAC address table entries.

**show mac address-table dynamic** [**address** *mac-address*] [**interface** *interface-id*] [**vlan** *vlan-id*] [ **|** {**begin** | **exclude** | **include**} *expression*]

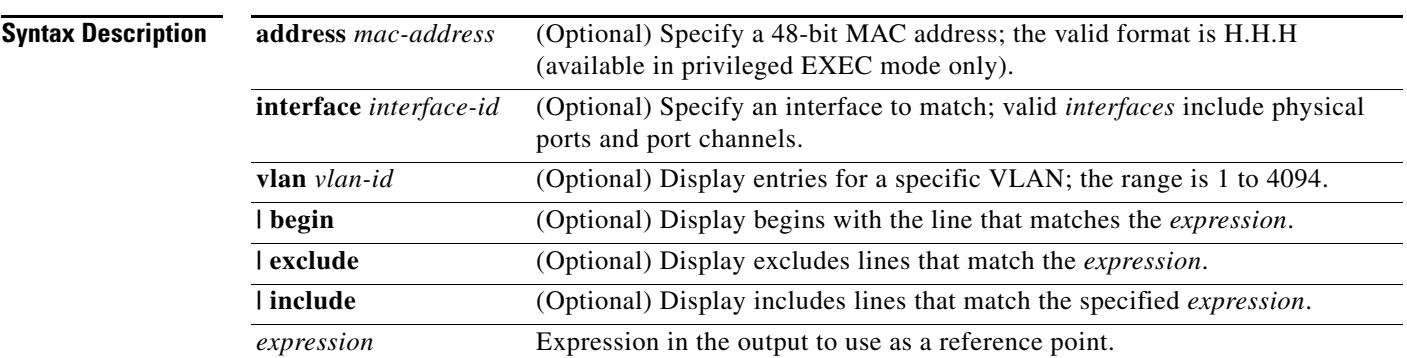

**Command Modes** User EXEC

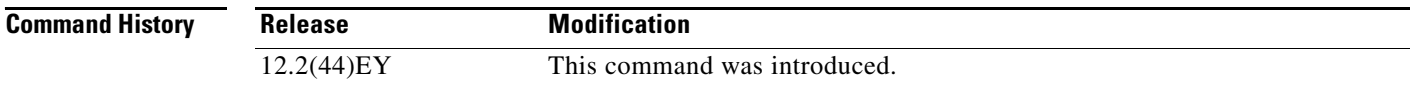

**Usage Guidelines** Expressions are case sensitive. For example, if you enter **| exclude output**, the lines that contain *output* do not appear, but the lines that contain *Output* appear.

**Examples** This is an example of output from the **show mac address-table dynamic** command:

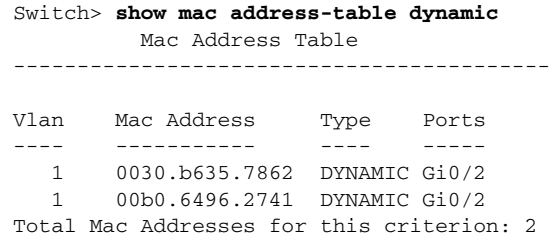

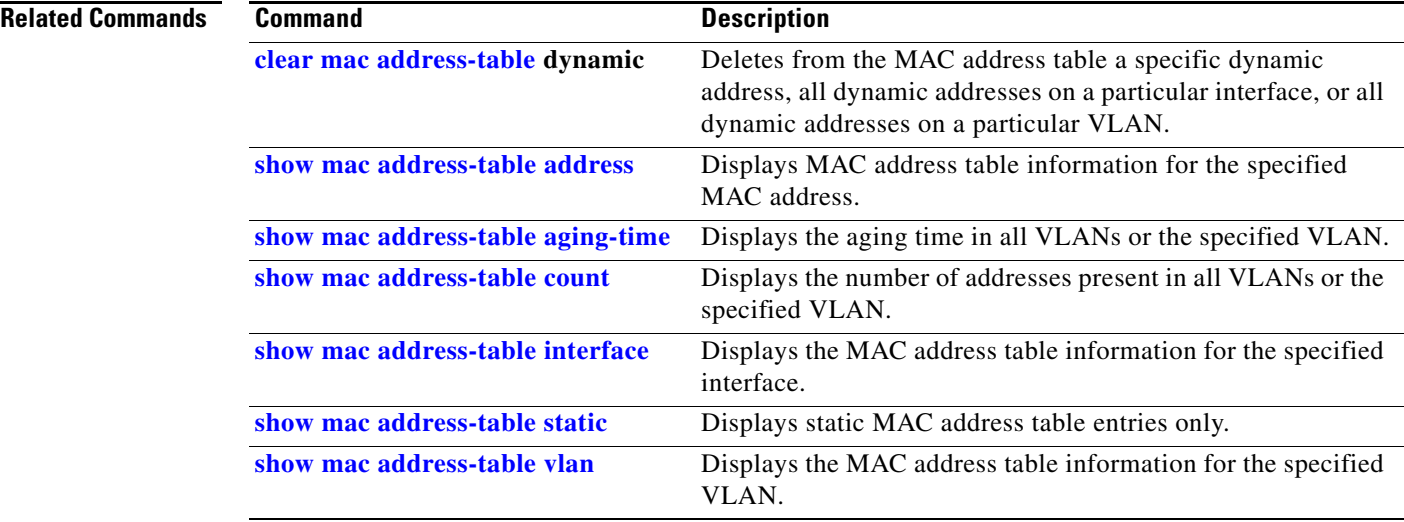

**The Contract of the Contract of the Contract of the Contract of the Contract of the Contract of the Contract of the Contract of the Contract of the Contract of the Contract of the Contract of the Contract of the Contract** 

## <span id="page-162-0"></span>**show mac address-table interface**

Use the **show mac address-table interface** user command to display the MAC address table information for the specified interface in the specified VLAN.

**show mac address-table interface** *interface-id* [**vlan** *vlan-id*] [ **|** {**begin** | **exclude** | **include**} *expression*]

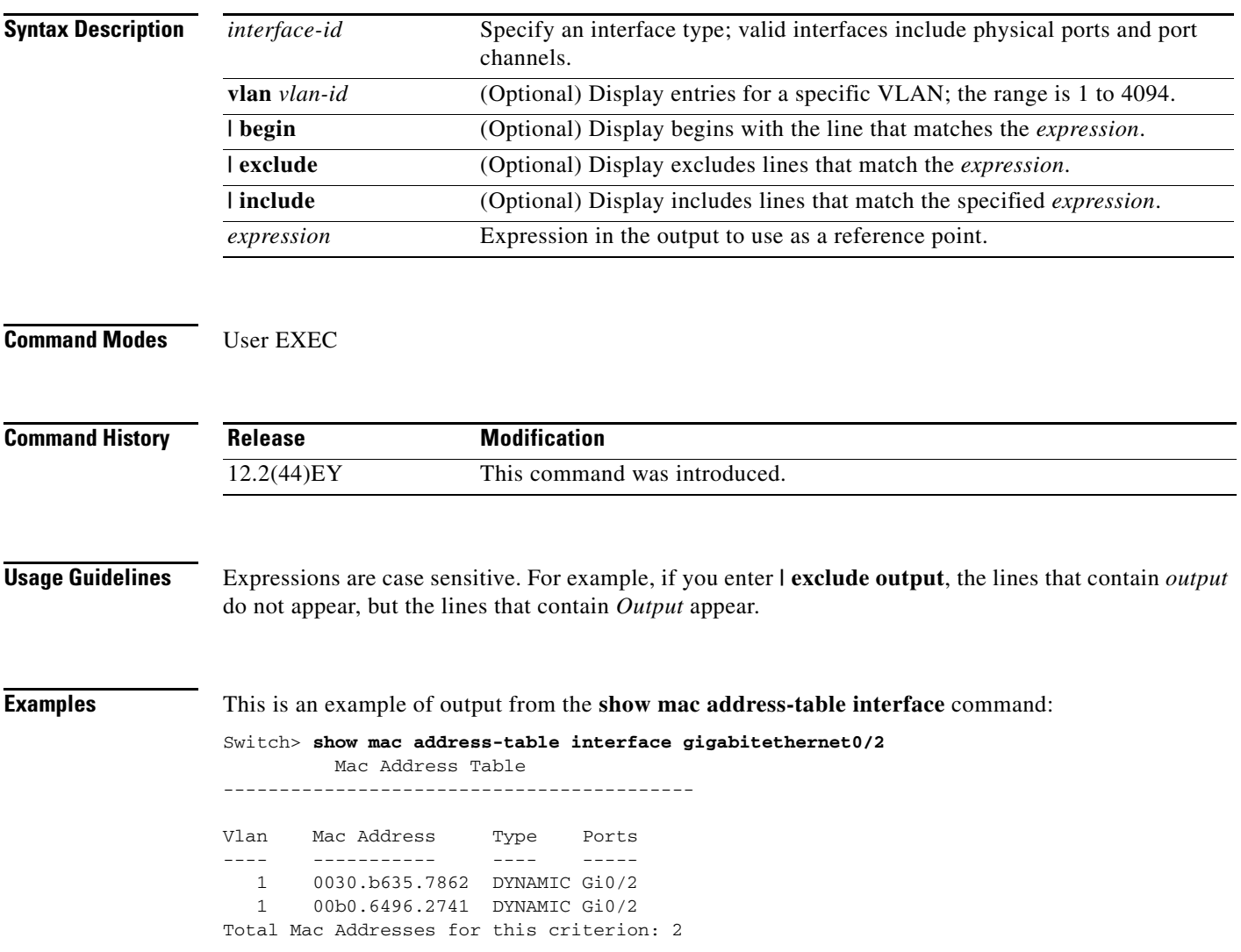

**The Co** 

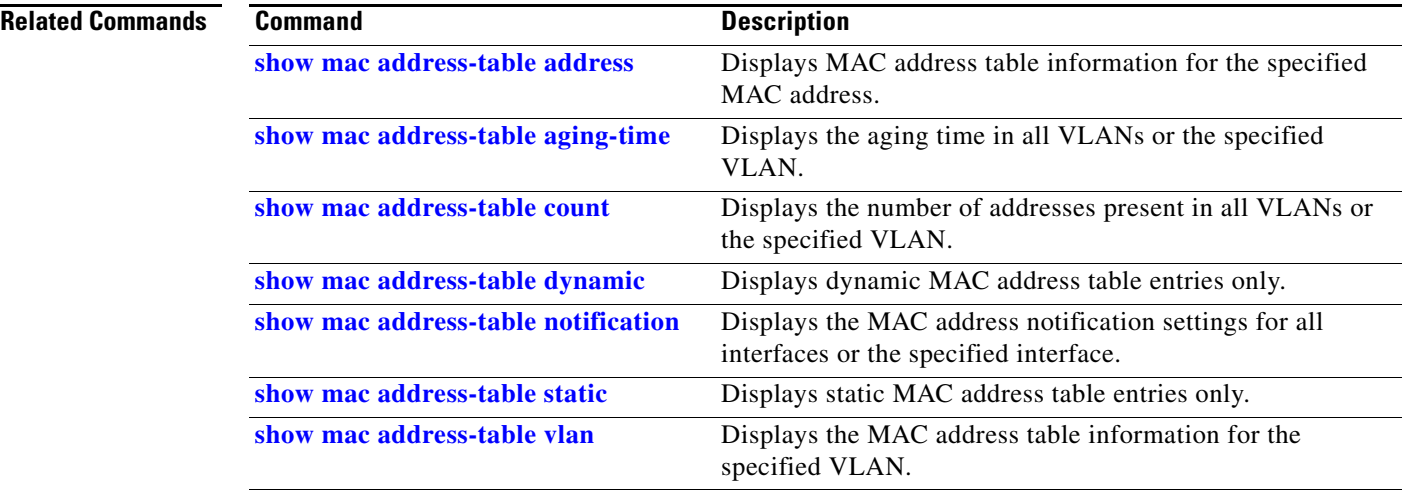

a ka

# **show mac address-table learning**

Use the **show mac address-table learning** user EXEC command to display the status of MAC address learning for all VLANs or the specified VLAN.

**show mac address-table learning** [**vlan** *vlan-id*] [ **|** {**begin** | **exclude** | **include**} *expression*]

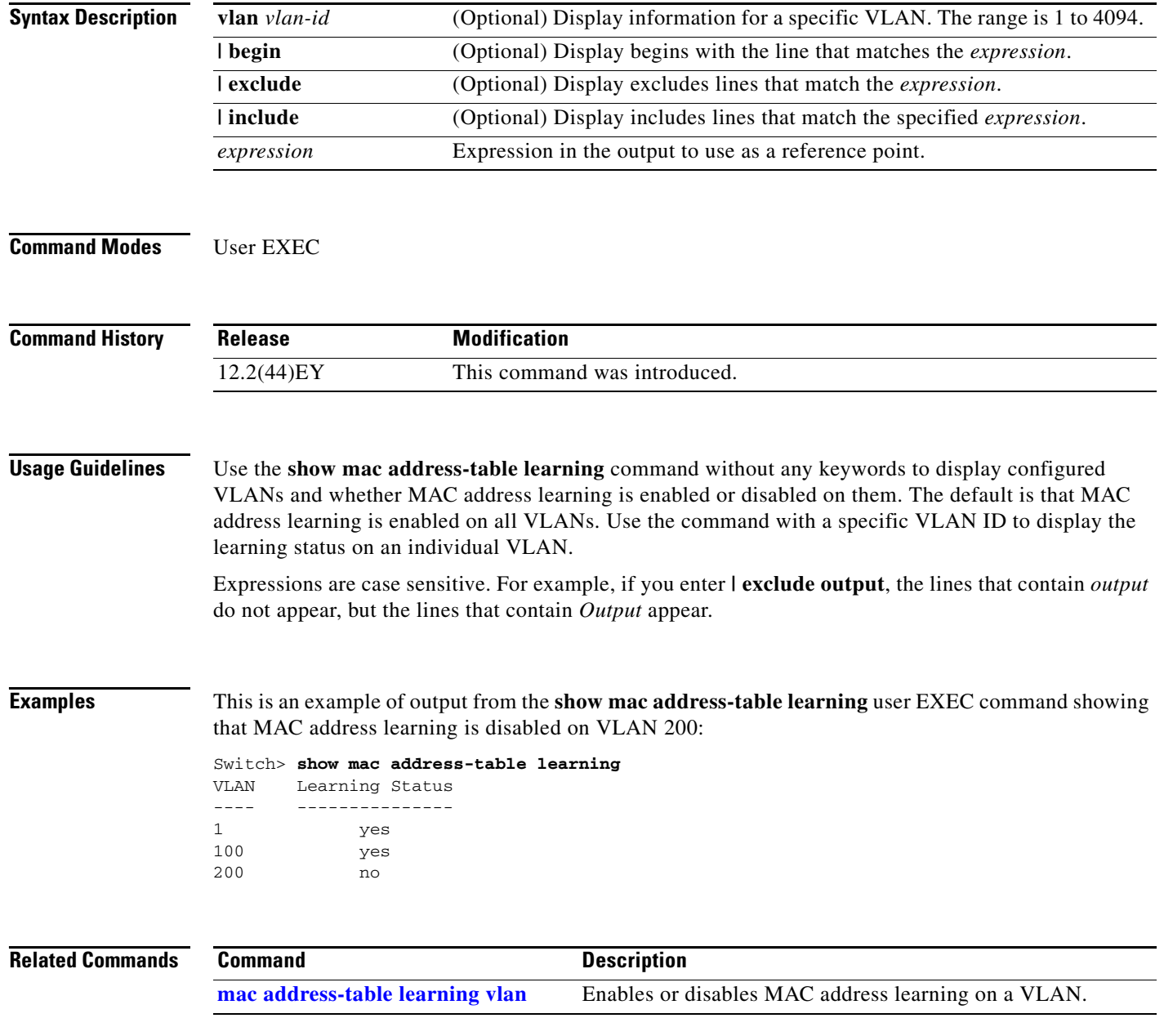

# **show mac address-table move update**

Use the **show mac address-table move update** user EXEC command to display the MAC address-table move update information on the switch.

**show mac address-table move update** [ | {**begin** | **exclude** | **include**} **expression**]

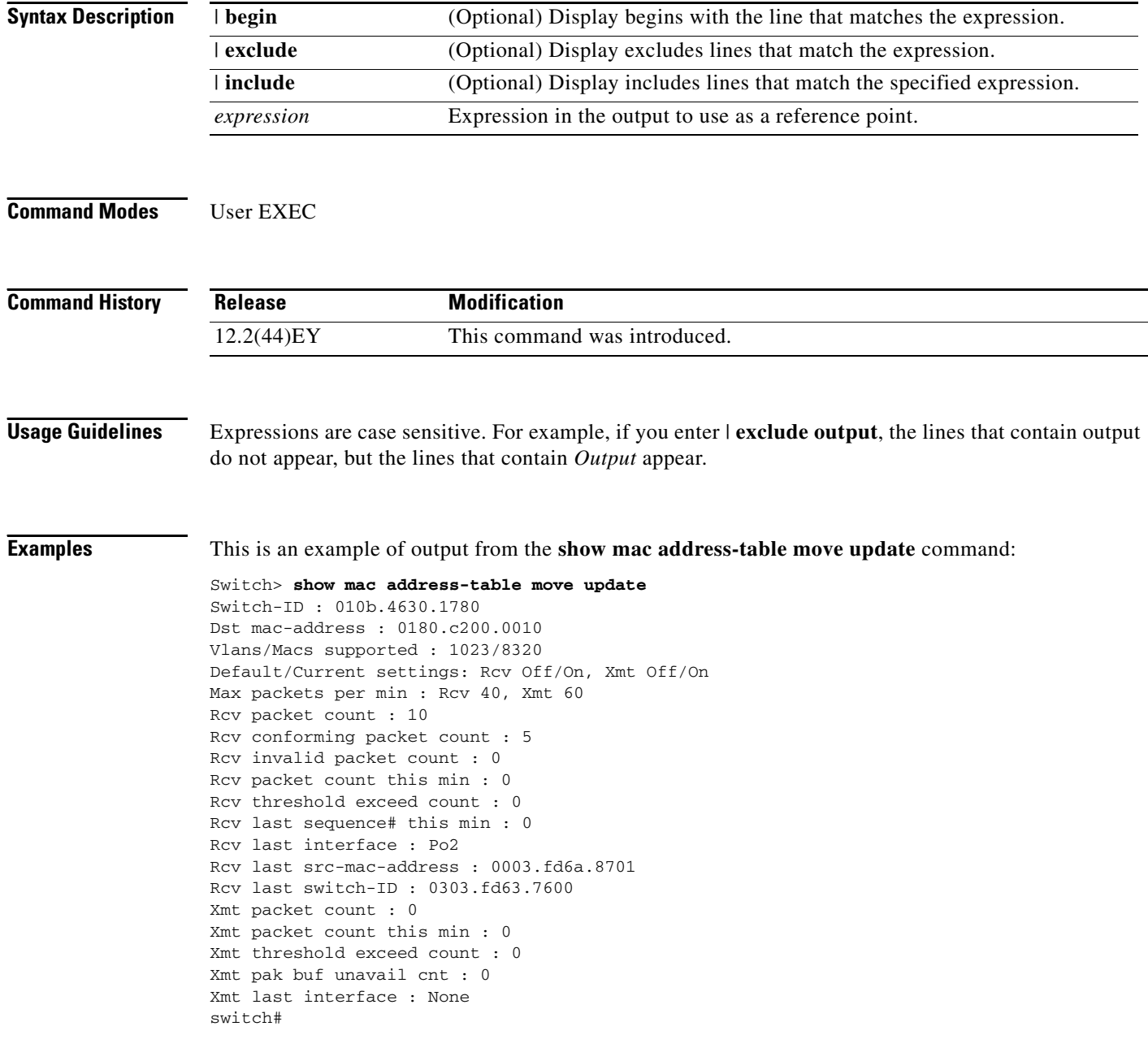

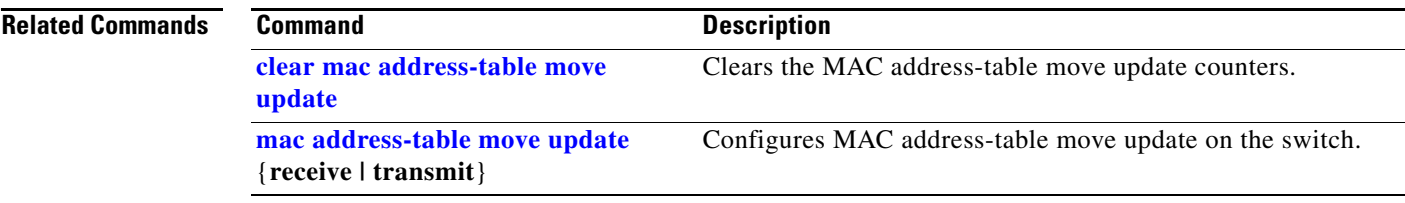

 $\blacksquare$ 

# <span id="page-167-0"></span>**show mac address-table notification**

Use the **show mac address-table notification** user EXEC command to display the MAC address notification settings for all interfaces or the specified interface.

**show mac address-table notification** {**change** [**interface** [*interface-id*] | **mac-move** | **threshold**} [ **|** {**begin** | **exclude** | **include**} *expression*]

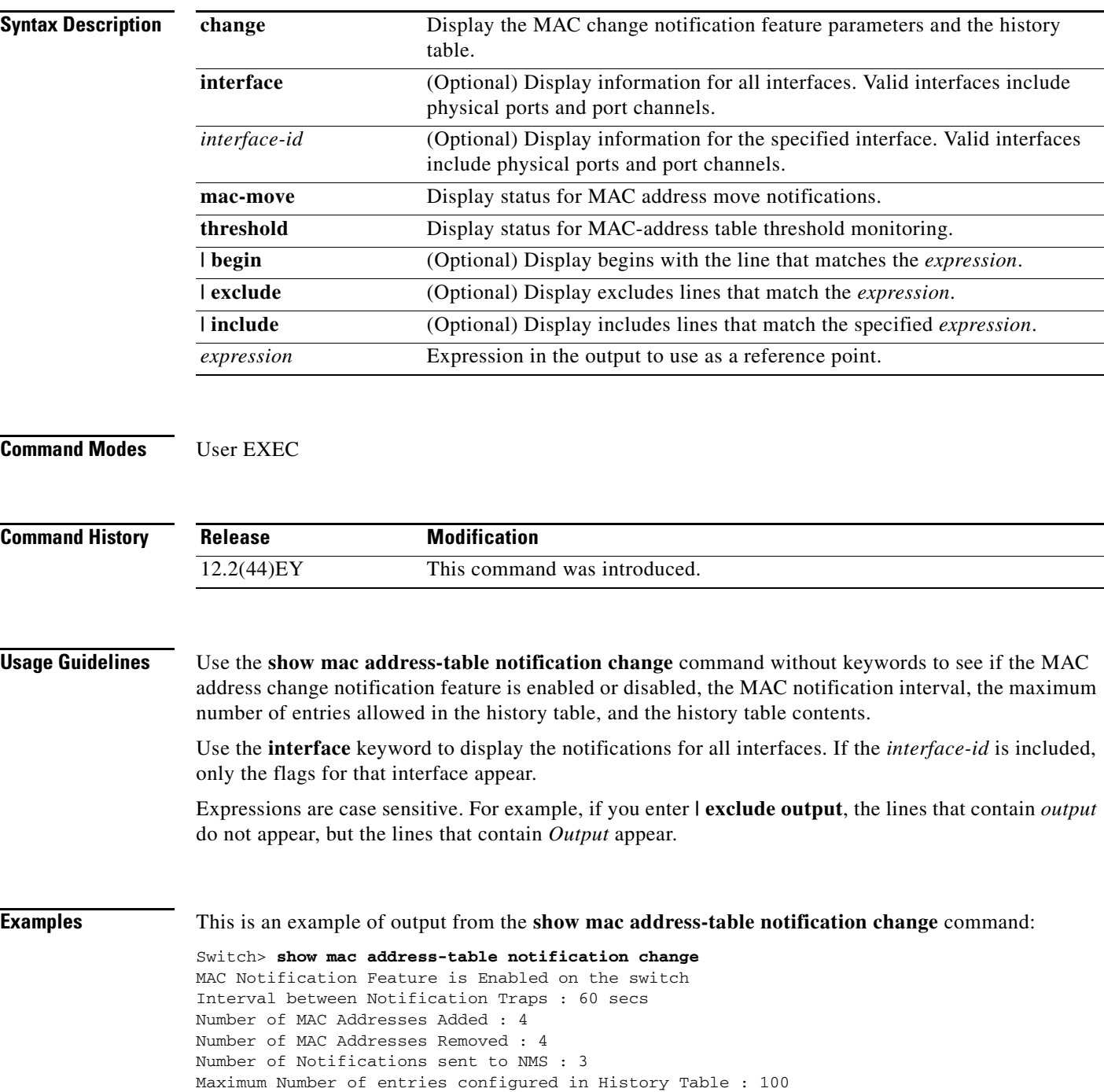

```
Current History Table Length : 3
MAC Notification Traps are Enabled
History Table contents
----------------------
History Index 0, Entry Timestamp 1032254, Despatch Timestamp 1032254
MAC Changed Message :
Operation: Added Vlan: 2 MAC Addr: 0000.0000.0001 Module: 0 Port: 1
History Index 1, Entry Timestamp 1038254, Despatch Timestamp 1038254
MAC Changed Message :<br>Operation: Added Vlan: 2
                           MAC Addr: 0000.0000.0000 Module: 0 Port: 1
Operation: Added Vlan: 2 MAC Addr: 0000.0000.0002 Module: 0 Port: 1
Operation: Added Vlan: 2 MAC Addr: 0000.0000.0003 Module: 0 Port: 1
History Index 2, Entry Timestamp 1074254, Despatch Timestamp 1074254
MAC Changed Message :
Operation: Deleted Vlan: 2 MAC Addr: 0000.0000.0000 Module: 0 Port: 1
Operation: Deleted Vlan: 2 MAC Addr: 0000.0000.0001 Module: 0 Port: 1
Operation: Deleted Vlan: 2 MAC Addr: 0000.0000.0002 Module: 0 Port: 1
Operation: Deleted Vlan: 2 MAC Addr: 0000.0000.0003 Module: 0 Port: 1
```
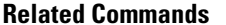

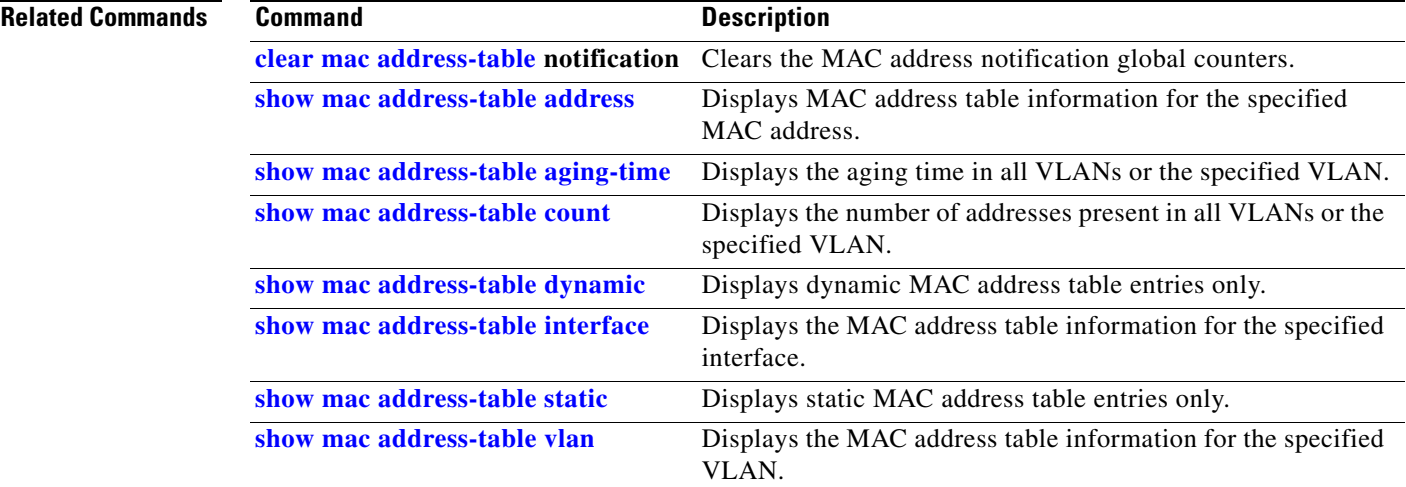

## <span id="page-169-0"></span>**show mac address-table static**

Use the **show mac address-table static** user EXEC command to display only static MAC address table entries.

**show mac address-table static** [**address** *mac-address*] [**interface** *interface-id*] [**vlan** *vlan-id*] [ **|** {**begin** | **exclude** | **include**} *expression*]

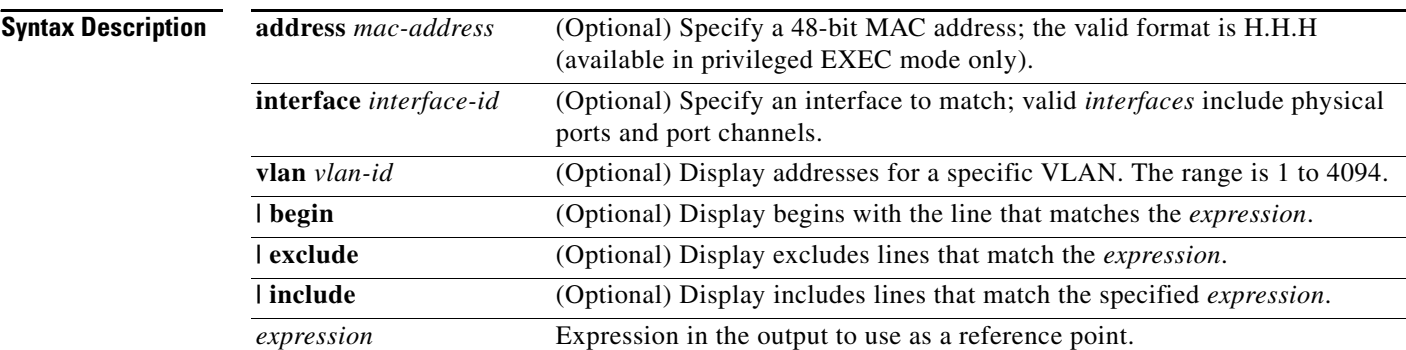

### **Command Modes** User EXEC

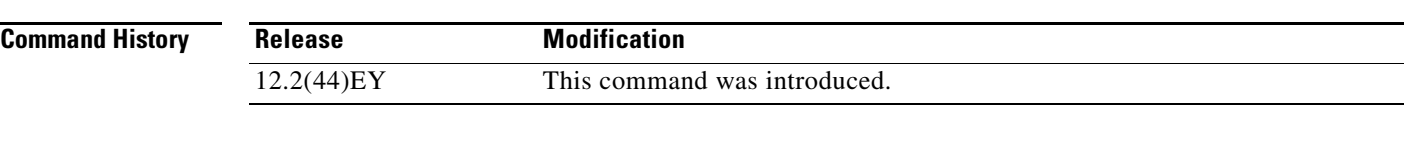

**Usage Guidelines** Expressions are case sensitive. For example, if you enter **| exclude output**, the lines that contain *output* do not appear, but the lines that contain *Output* appear.

**Examples** This is an example of output from the **show mac address-table static** command:

Switch> **show mac address-table static**

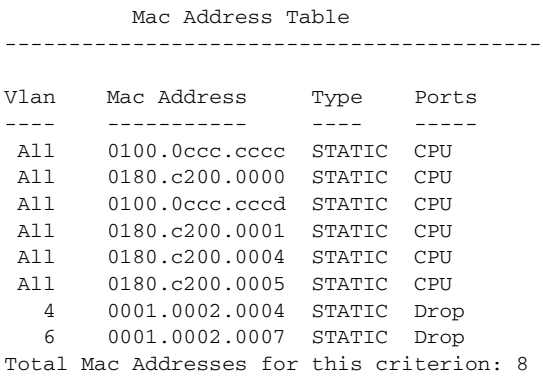

### **Related Commands**

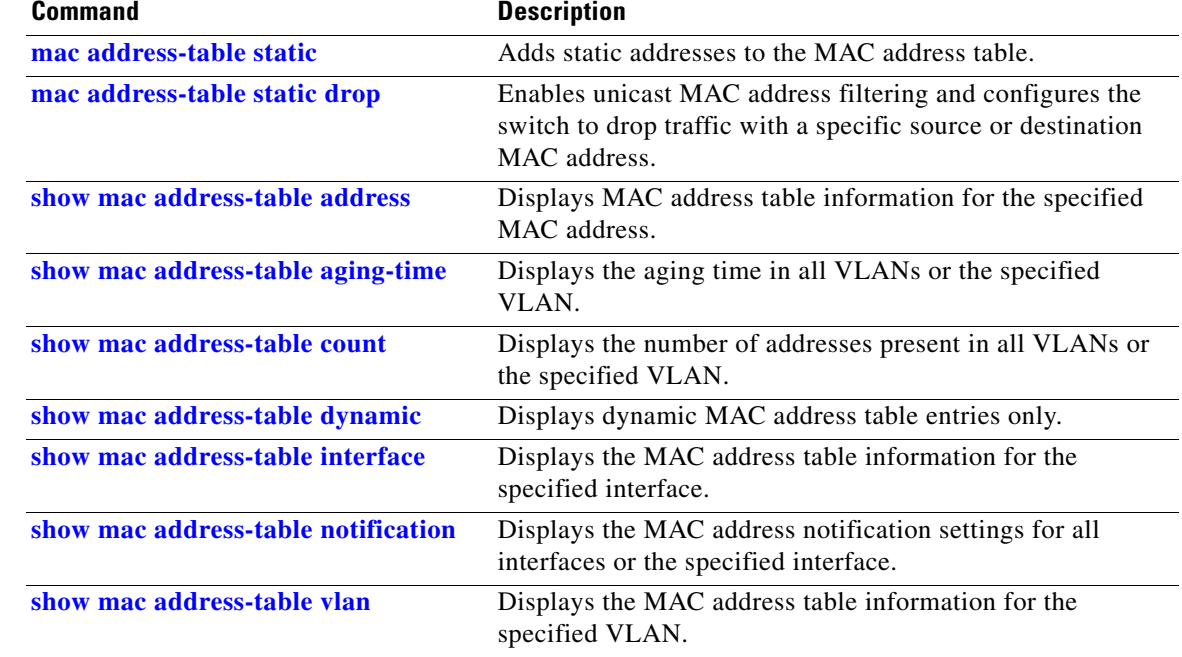

 $\blacksquare$ 

# <span id="page-171-0"></span>**show mac address-table vlan**

Use the **show mac address-table vlan** user EXEC command to display the MAC address table information for the specified VLAN.

**show mac address-table vlan** *vlan-id* [ **|** {**begin** | **exclude** | **include**} *expression*]

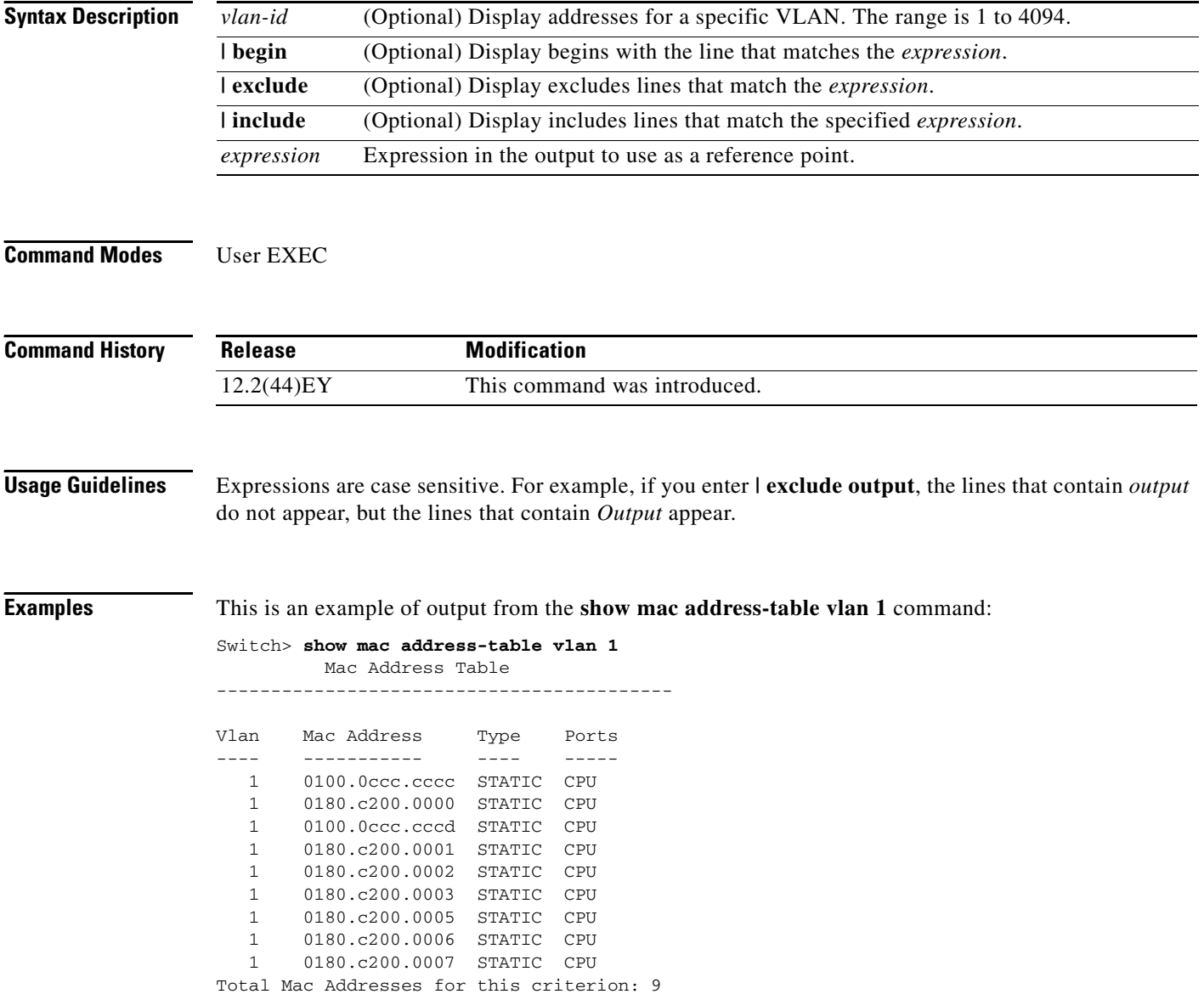

### **Related Commands**

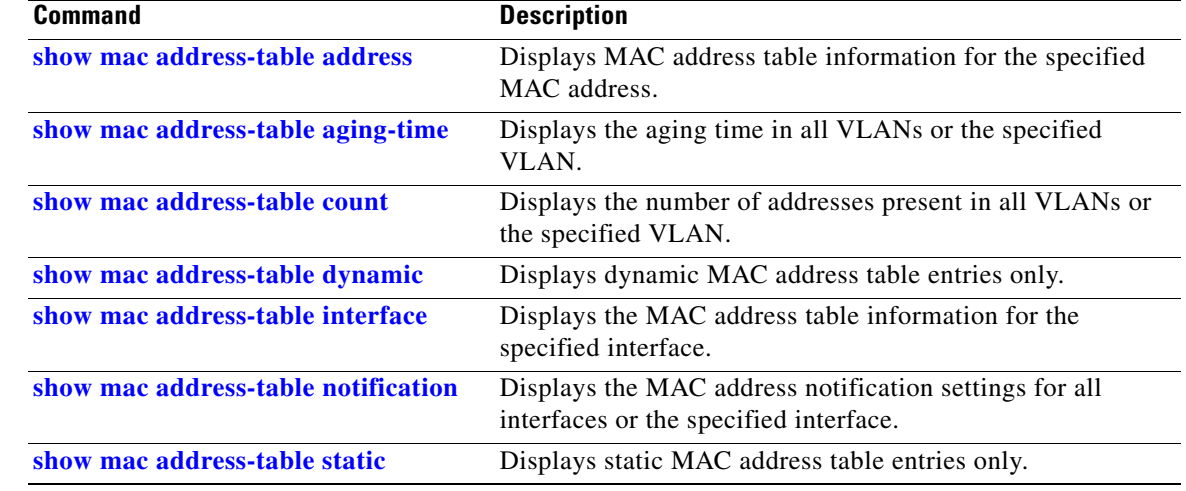

 $\blacksquare$ 

## **show monitor**

Use the **show monitor** user EXEC command to display information about all Switched Port Analyzer (SPAN) and Remote SPAN (RSPAN) sessions on the switch. Use the command with keywords to show a specific session, all sessions, all local sessions, or all remote sessions.

**show monitor** [**session** {*session\_number* | **all** | **local** | **range** *list* | **remote**} [**detail**]] [ **|** {**begin** | **exclude** | **include**} *expression*]

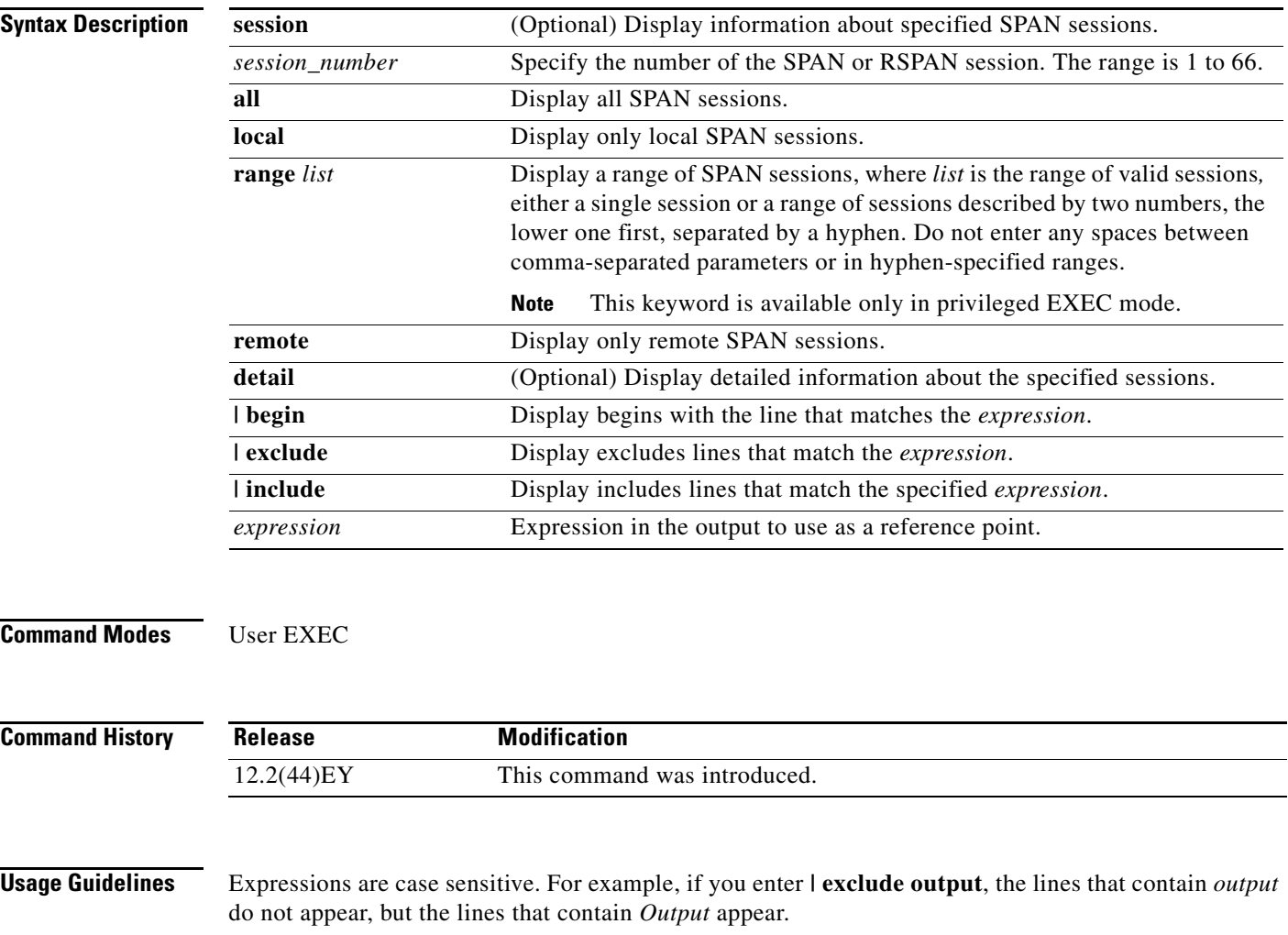

The output is the same for the **show monitor** command and the **show monitor session all** command.

 $\mathbf I$ 

**Examples** This is an example of output for the **show monitor** user EXEC command:

```
Switch# show monitor
Session 1
---------
 Type :Local Session
Source Ports:
    RX Only: Fa0/24 
    TX Only: None
    Both: Fa0/1-2,Fa0/1-5 
Destination Ports:Fa0/18
    Encapsulation:Replicate
Session 2
---------
Type : Remote Source Session
Source Ports:
Source VLANs:
TX Only: 10
    Both: 1-9
Dest RSPAN VLAN: 105
```
This is an example of output for the **show monitor** user EXEC command for RSPAN source session 1:

```
Switch# show monitor session 1
Session 1
---------
 Type :Local Session
Source Ports:
    RX Only: Fa0/24
    TX Only: None
    Both: Fa0/1-2,Fa0/1-5
Destination Ports:Fa0/18
    Encapsulation:Replicate
```
This is an example of output for the **show monitor session all** user EXEC command when ingress traffic forwarding is enabled:

```
Switch# show monitor session all
Session 1
---------
Type : Local Session
Source Ports :
  Both :Fa0/2
Destination Ports :Fa0/3
    Encapsulation :Replicate
         Ingress:Enabled, default VLAN = 5
    Ingress encapsulation:DOT1Q
Session 2
---------
Type : Local Session
Source Ports :
  Both :Fa0/1
Destination Ports :Fa0/4
    Encapsulation :Replicate
```
 Ingress:Enabled Ingress encapsulation:DOT1Q

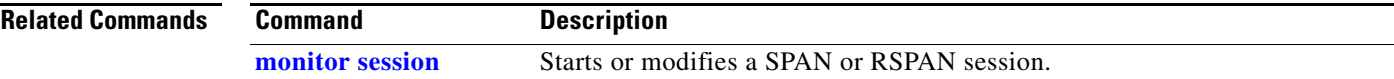

### <span id="page-175-0"></span>**show mvr**

Use the **show mvr** privileged EXEC command without keywords to display the current Multicast VLAN Registration (MVR) global parameter values, including whether or not MVR is enabled, the MVR multicast VLAN, the maximum query response time, the number of multicast groups, and the MVR mode (dynamic or compatible).

**show mvr** [ **|** {**begin** | **exclude** | **include**} *expression*]

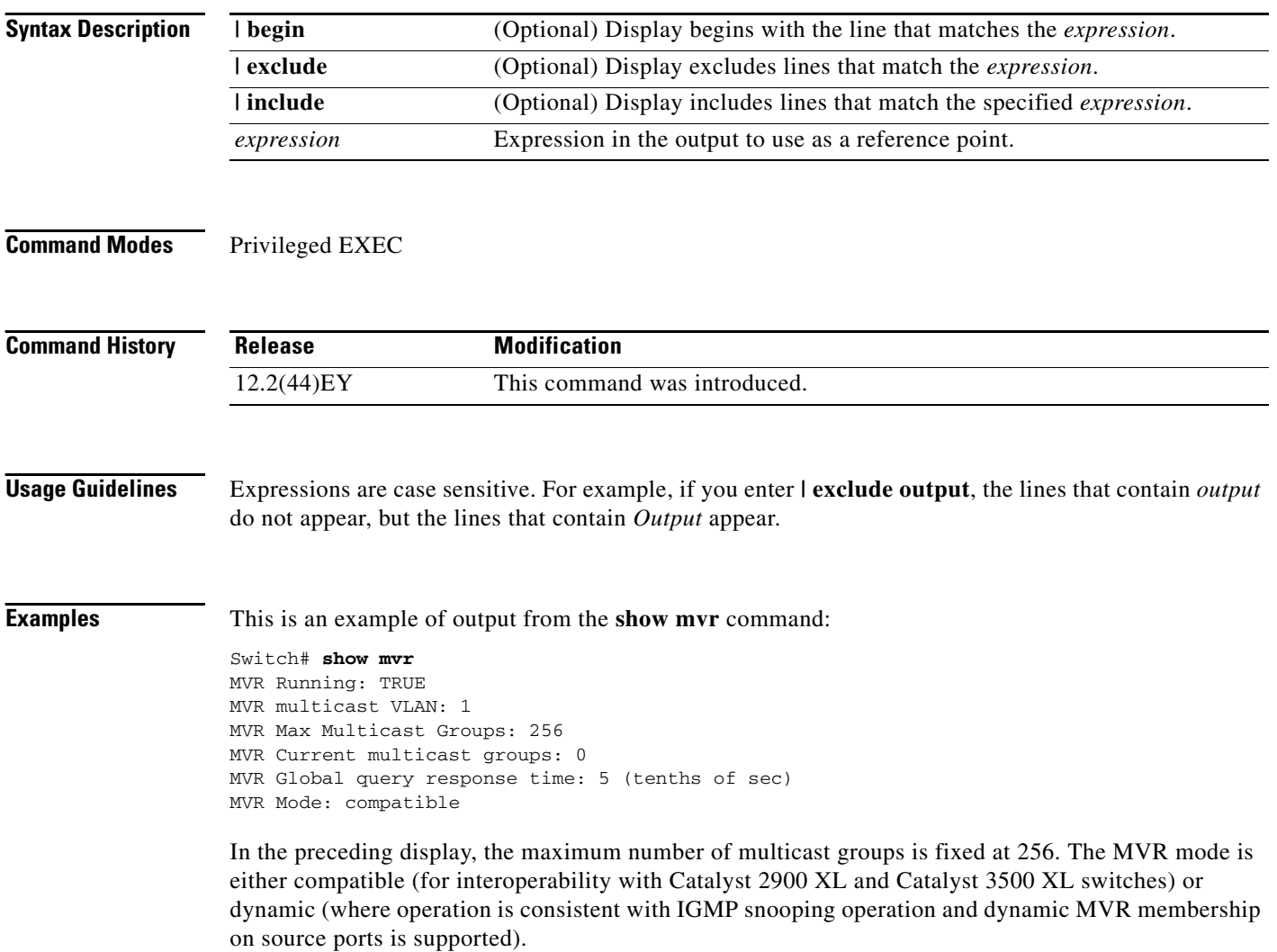

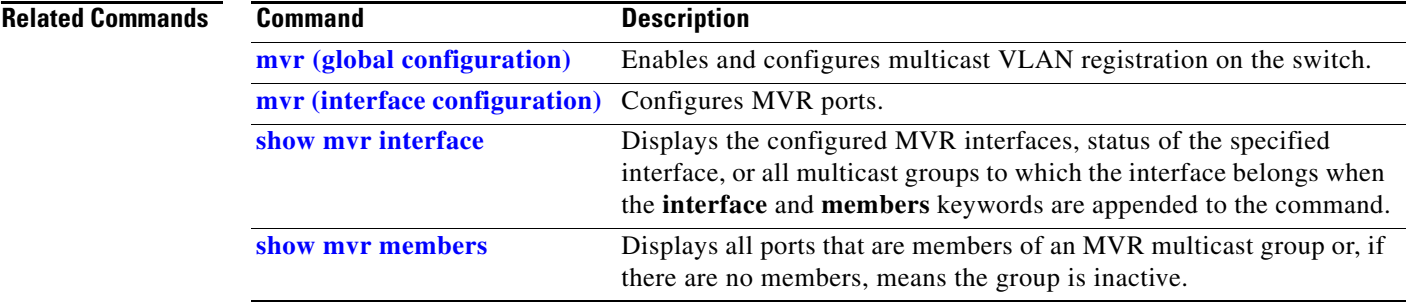

 $\blacksquare$ 

# <span id="page-177-0"></span>**show mvr interface**

Use the **show mvr interface** privileged EXEC command without keywords to display the Multicast VLAN Registration (MVR) receiver and source ports. Use the command with keywords to display MVR parameters for a specific receiver port.

**show mvr interface** [*interface-id* [**members** [**vlan** *vlan-id*]]] [ **|** {**begin** | **exclude** | **include**} *expression*]

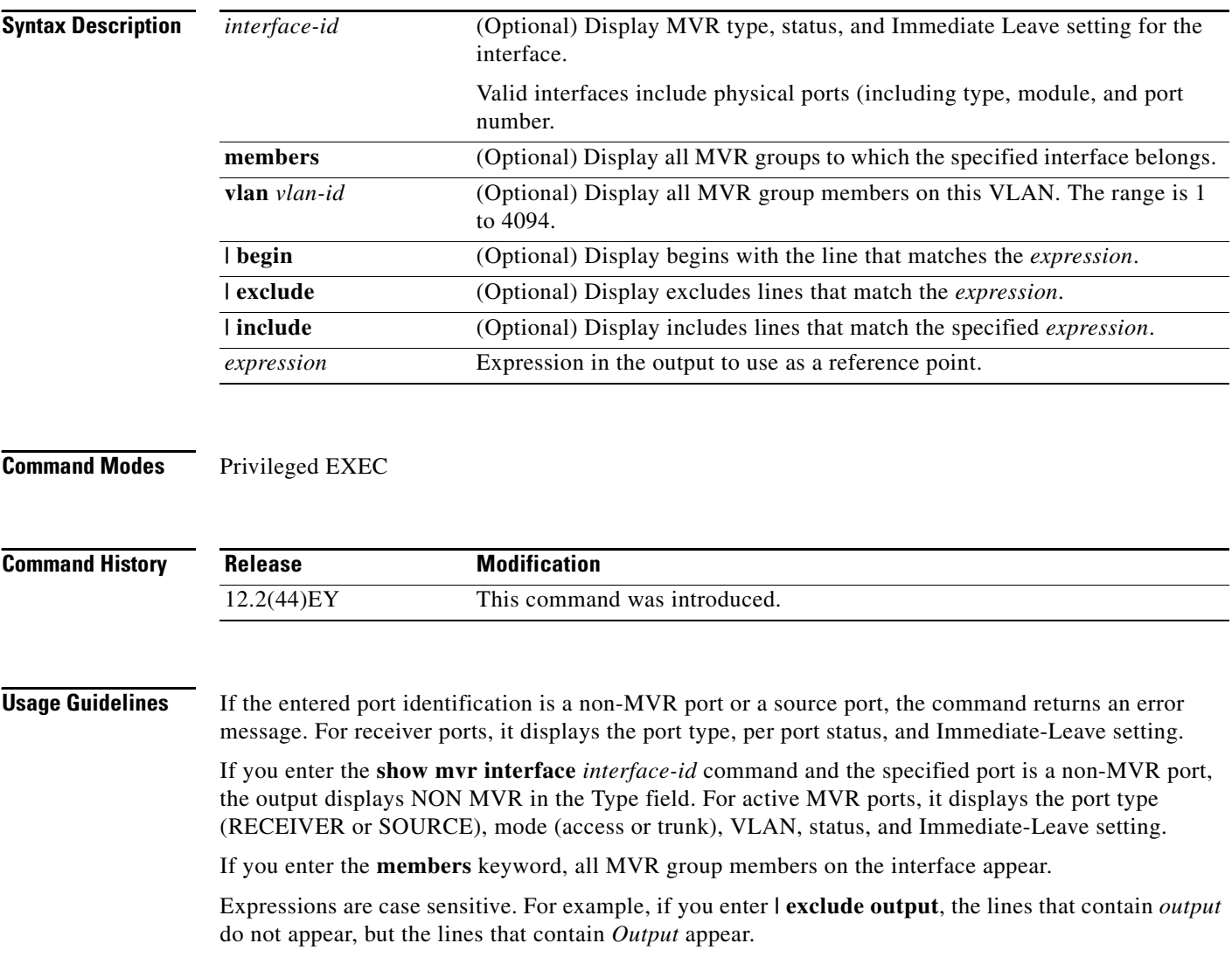

### **Examples** This is an example of output from the **show mvr interface** command:

### Switch# **show mvr interface**

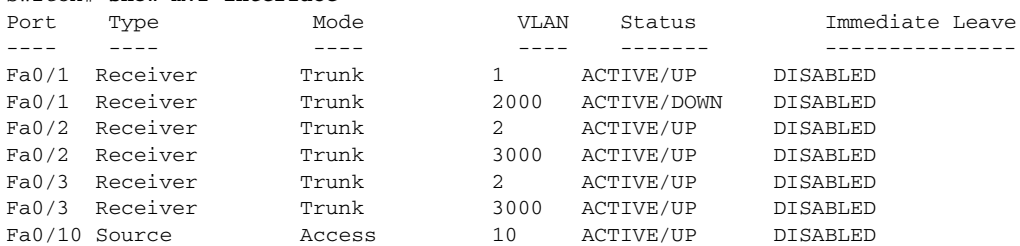

In the preceding display, Status is defined as follows:

- **•** Active means the port is part of a VLAN.
- **•** Up/Down means that the port is forwarding/nonforwarding.
- **•** Inactive means that the port is not yet part of any VLAN.

This is an example of output from the **show mvr interface fastethernet0/10** command:

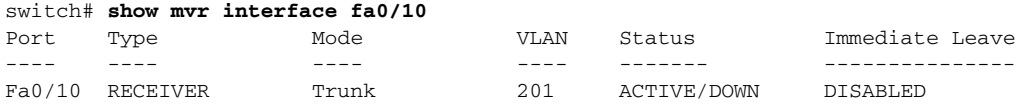

This is an example of output from the **show mvr interface fastethernet0/1** command. In this example, the port is not an MVR member:

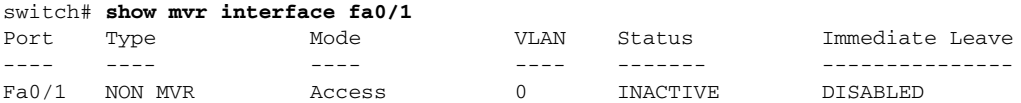

This is an example of output from the **show mvr interface gigabitethernet0/1 members** command:

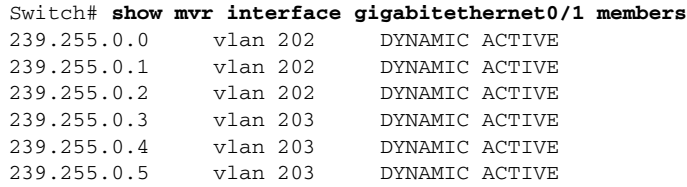

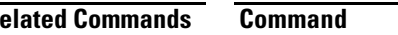

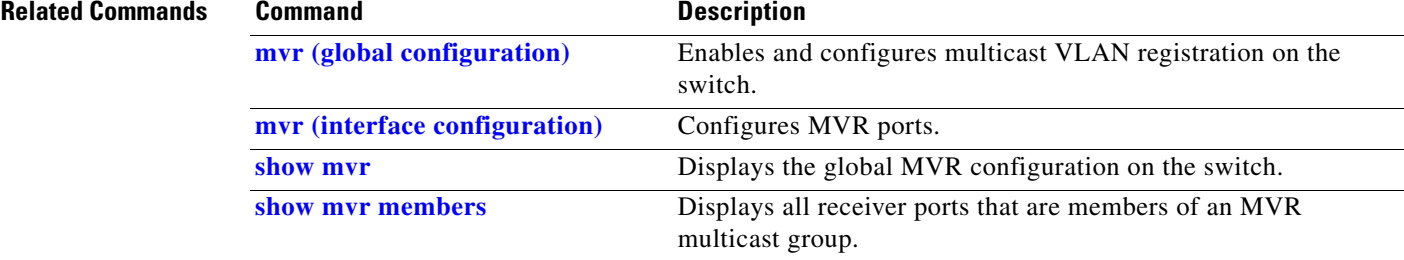

## <span id="page-179-0"></span>**show mvr members**

Use the **show mvr members** privileged EXEC command to display all receiver and source ports that are currently members of an IP multicast group.

**show mvr members** [*ip-address*] [ **|** {**begin** | **exclude** | **include**} *expression*]

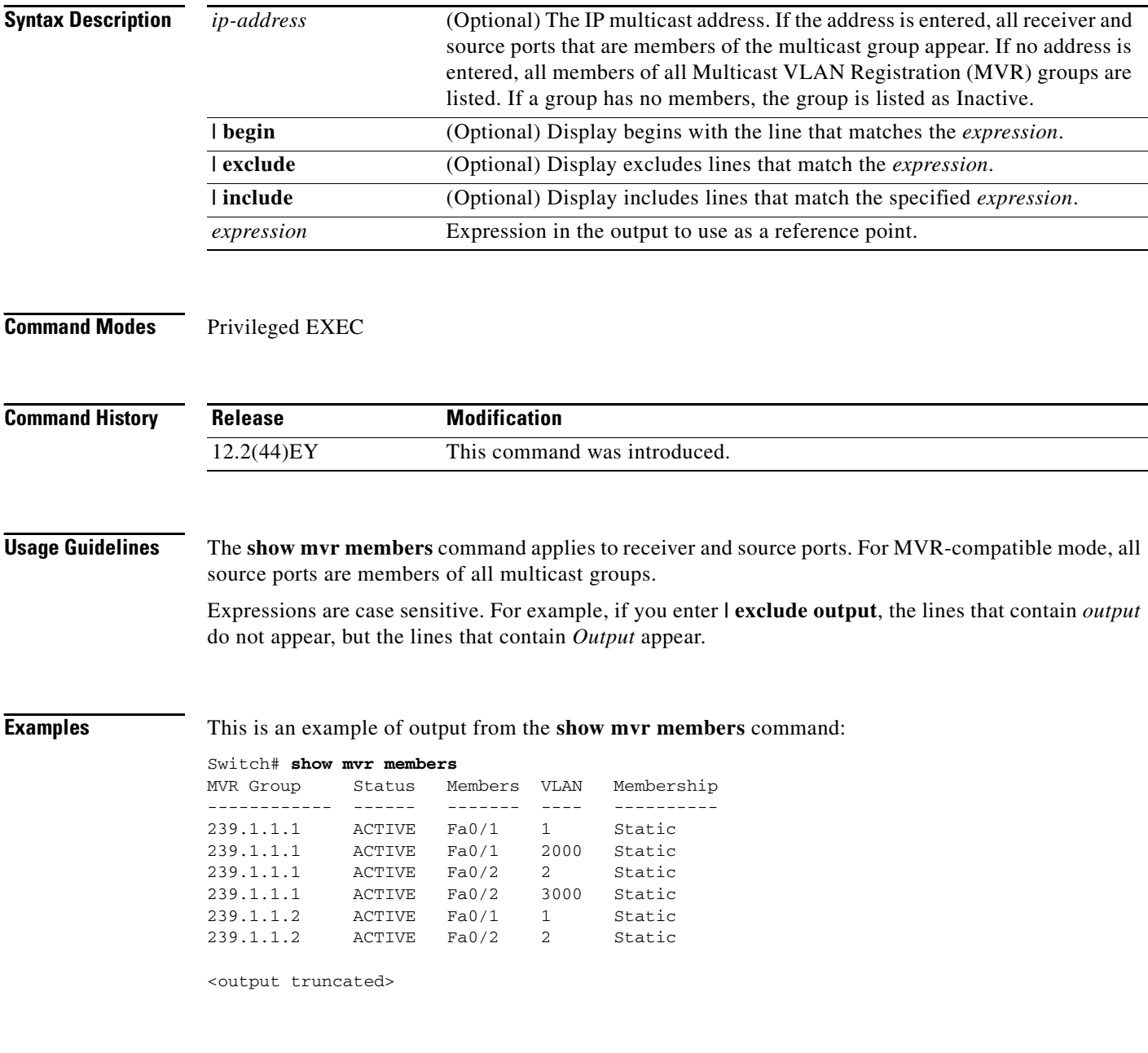
This is an example of output from the **show mvr members 239.255.0.2** command. It shows how to view the members of the IP multicast group 239.255.0.2:

Switch# **show mvr members 239.255.0.2** 239.255.0.2 ACTIVE Gi0/1(d), Gi0/2(d), Gi0/3(d), Gi0/4(d), Gi0/5(s)

## **Related Commands**

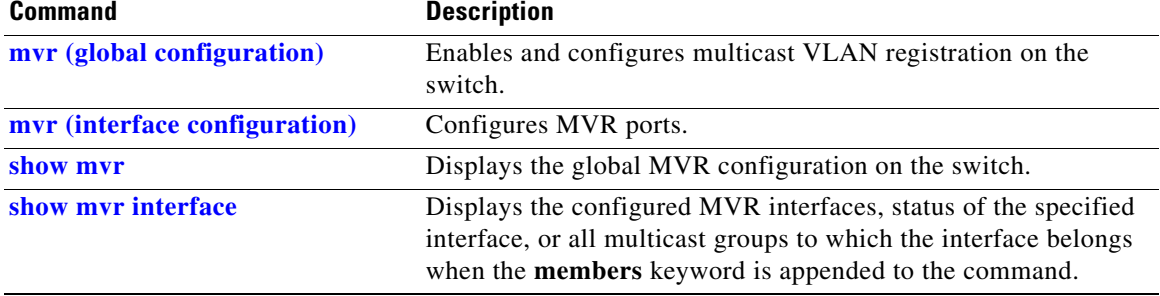

# **show pagp**

Use the **show pagp** user EXEC command to display Port Aggregation Protocol (PAgP) channel-group information.

**show pagp** [*channel-group-number*] {**counters** | **internal** | **neighbor**} [ **|** {**begin** | **exclude** | **include**} *expression*]]

⇘

**Note** PAgP is available only on network node interfaces (NNIs) or enhanced network interfaces (ENIs).

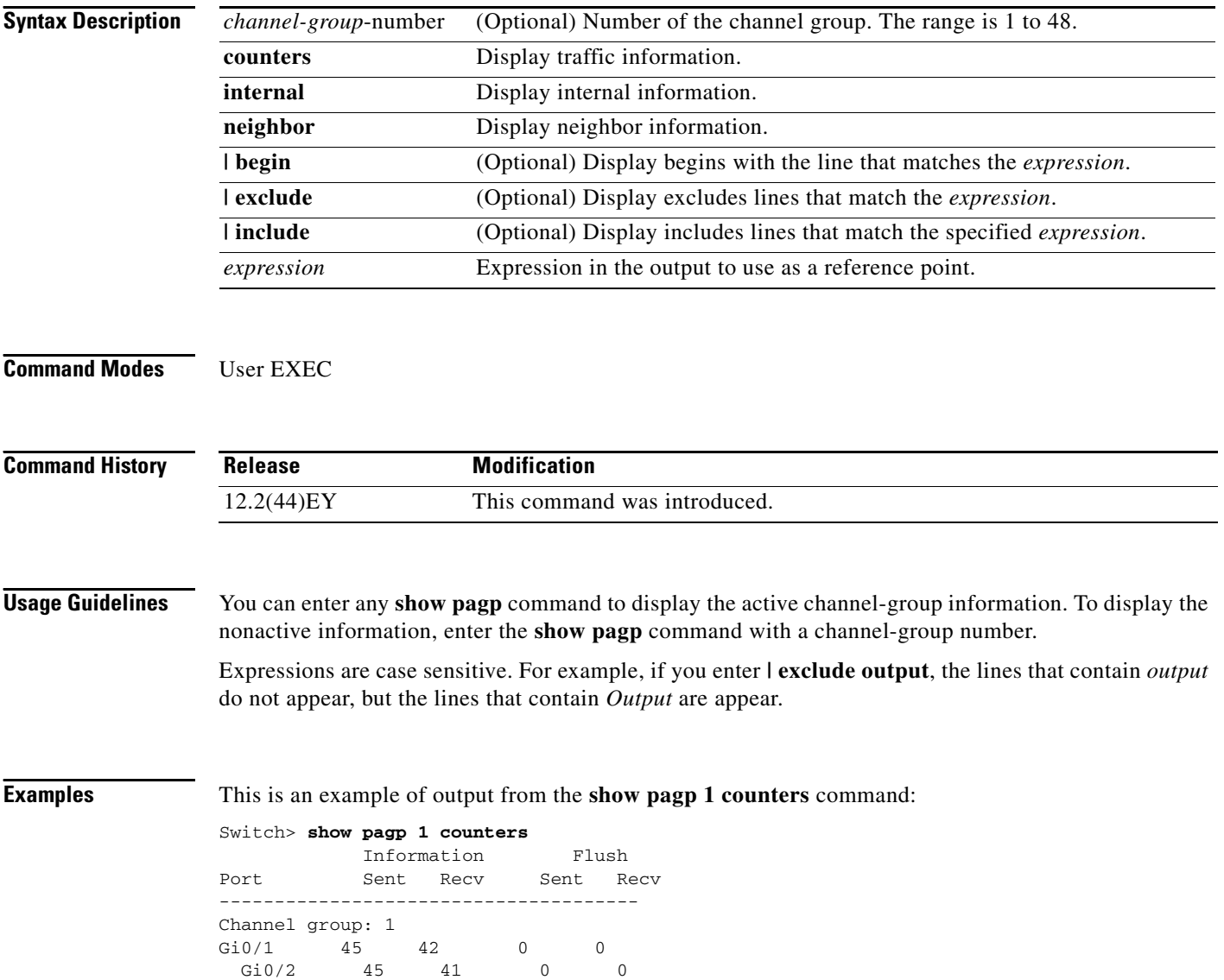

## This is an example of output from the **show pagp 1 internal** command:

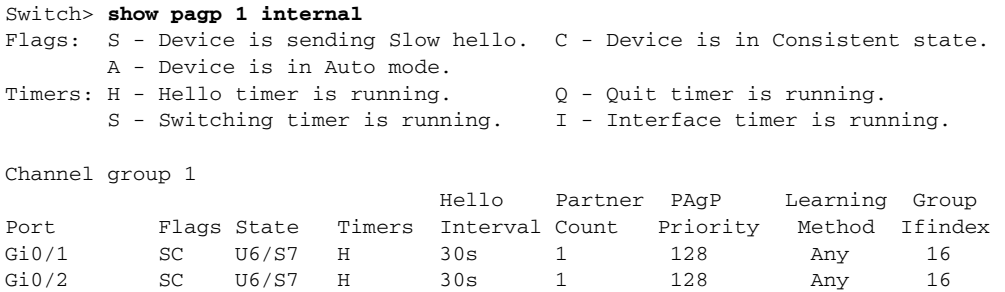

## This is an example of output from the **show pagp 1 neighbor** command:

## Switch> **show pagp 1 neighbor**

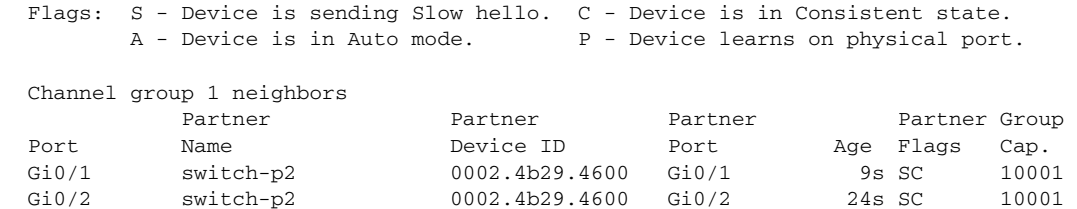

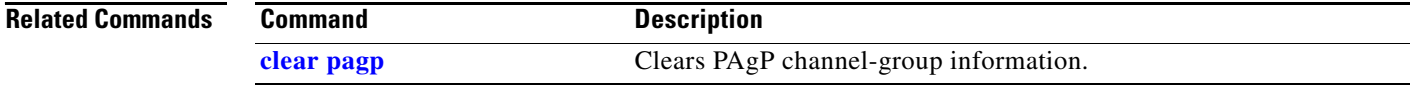

## **show parser macro**

Use the **show parser macro** user EXEC command to display the parameters for all configured macros or for one macro on the switch.

**show parser macro** [{**brief | description** [**interface** *interface-id*] | **name** *macro-name*}] [ | {**begin** | **exclude** | **include**} *expression*]

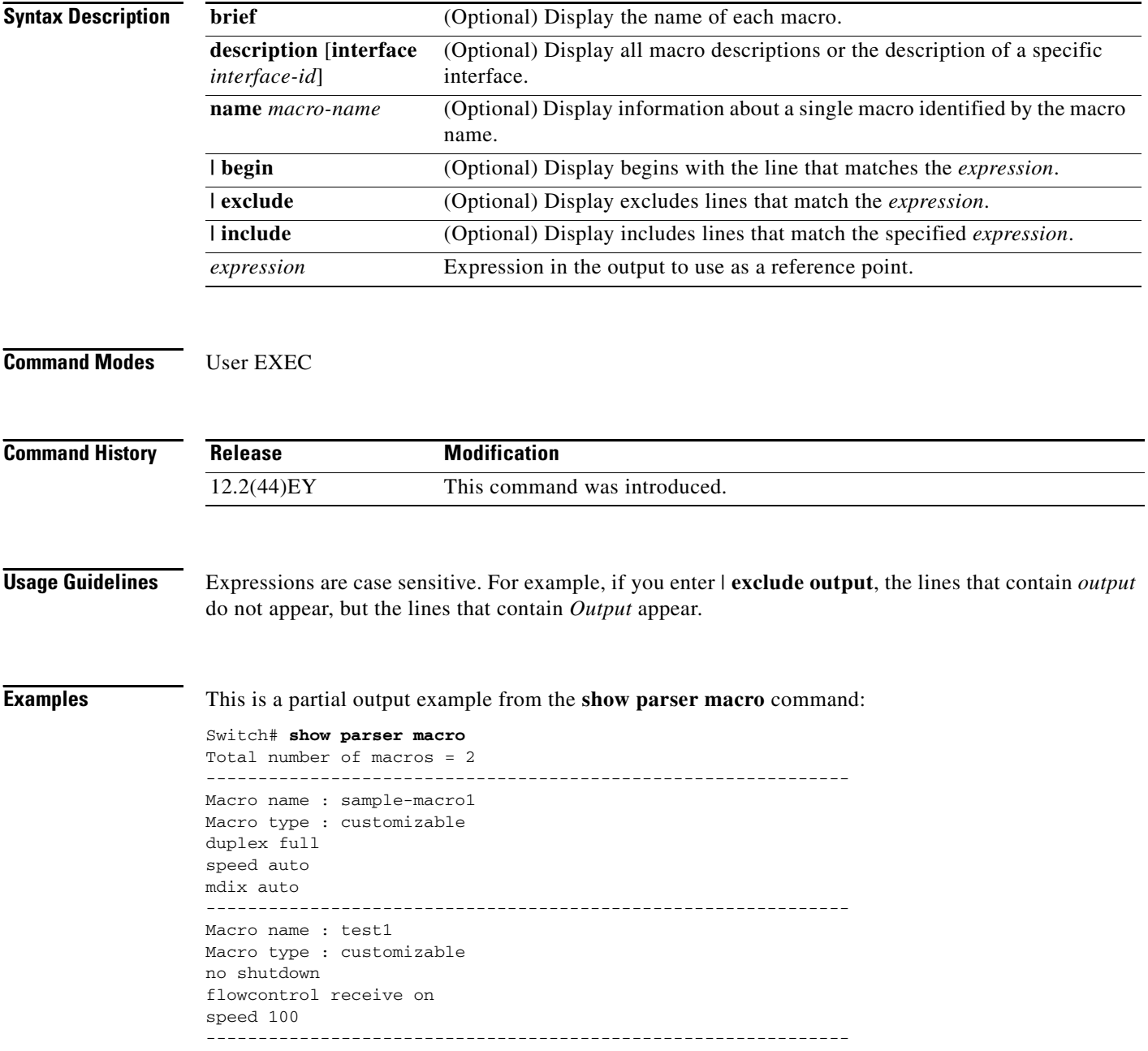

This is an example of output from the **show parser macro name** command:

```
Switch# show parser macro name sample-macro1
Macro name : sample-macro1
Macro type : customizable
duplex full
speed auto
mdix auto
```
This is an example of output from the **show parser macro brief** command:

```
Switch# show parser macro brief
    customizable : sample-macro1
    customizable : test1
```
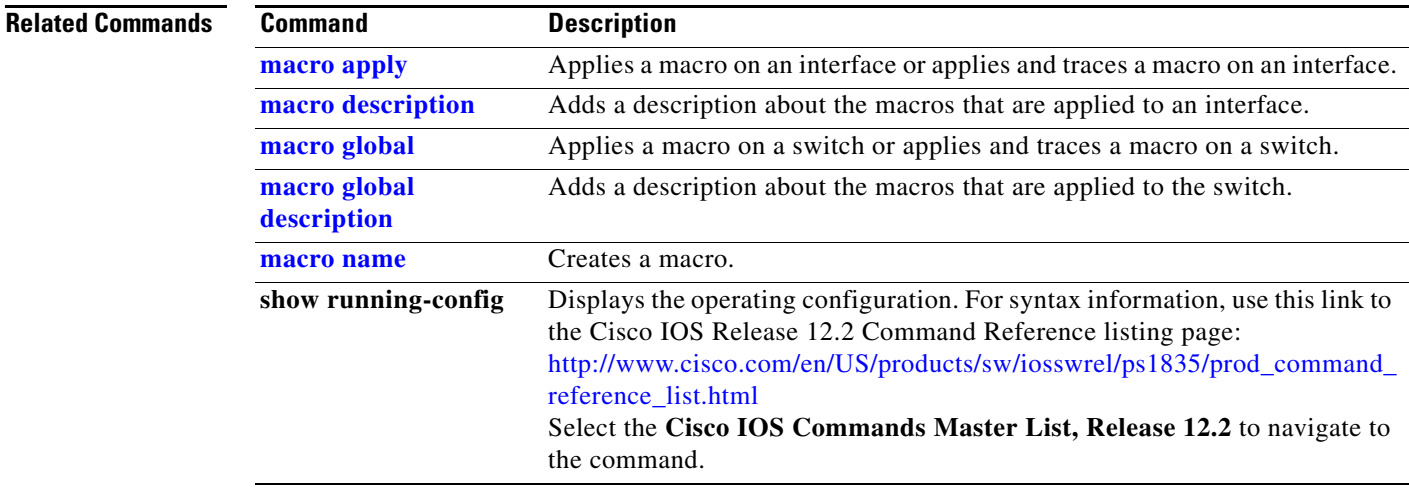

# **show policer aggregate**

Use the **show policer aggregate** user EXEC command to display quality of service (QoS) aggregate policer information for all aggregate policers or a specific policer.

**show policer aggregate [***aggregate-policer-name*] [ **|** {**begin** | **exclude** | **include**} *expression*]

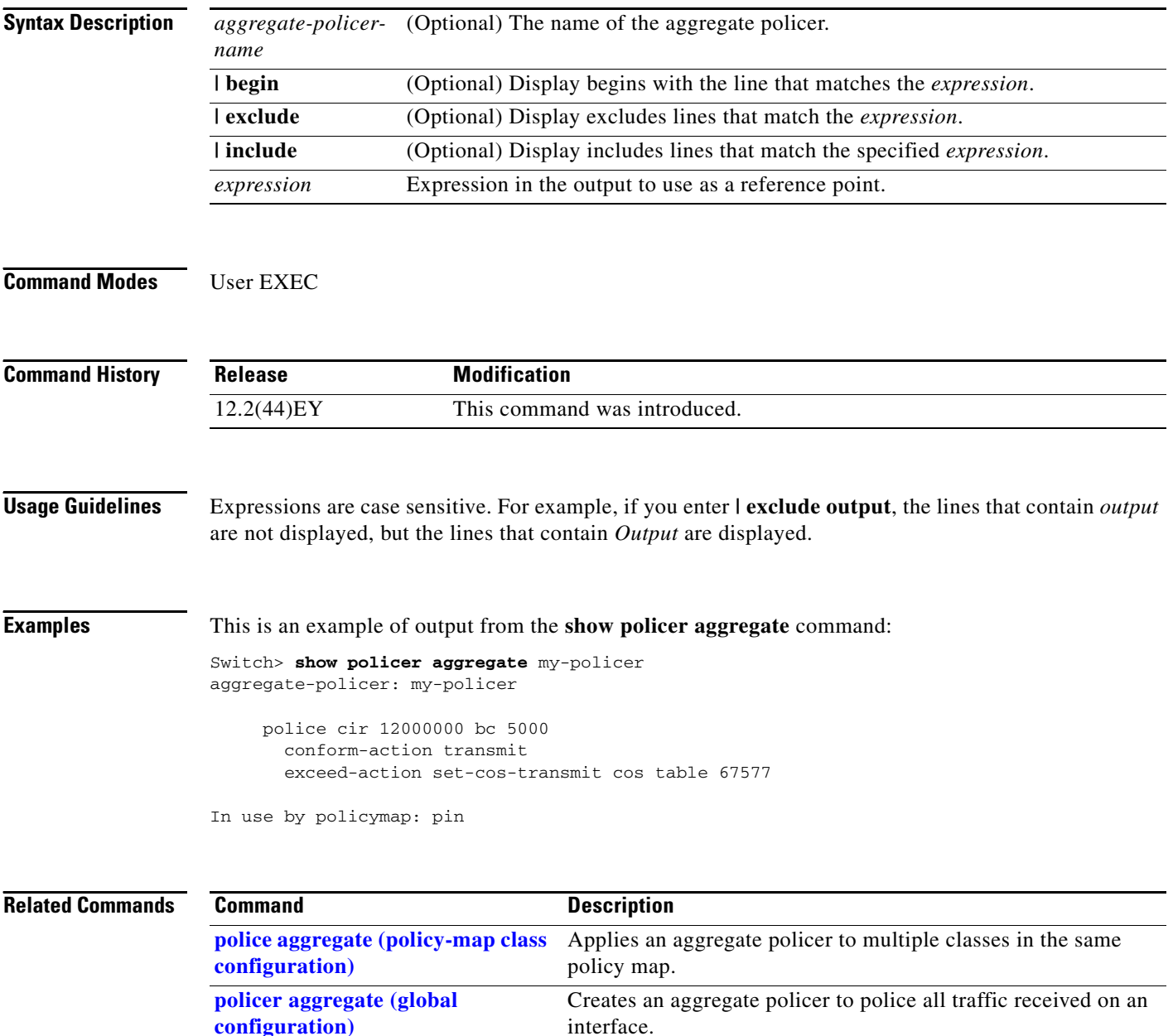

# **show policer cpu uni-eni**

Use the **show policer cpu uni-eni** user EXEC command to display control-plane policer information for the user network interfaces (UNIs) and enhanced network interfaces (ENIs) on the switch, including frames dropped or the configured threshold rate for the control-plane security feature on the switch.

**show policer cpu uni-eni** {**drop** [**interface** *interface-id*]] | **rate**} [ | {**begin** | **exclude** | **include**} *expression*]

| Commond History           | <b>Dologgo</b> | <b>Modification</b>                                                                                 |
|---------------------------|----------------|----------------------------------------------------------------------------------------------------|
| <b>Command Modes</b>      | User EXEC      |                                                                                                    |
|                           | expression     | Expression in the output to use as a reference point.                                               |
|                           | include        | (Optional) Display includes lines that match the specified <i>expression</i> .                      |
|                           | exclude        | (Optional) Display excludes lines that match the <i>expression</i> .                                |
|                           | begin          | (Optional) Display begins with the line that matches the expression.                                |
|                           | rate           | (Optional) Display the configured threshold rate for CPU policers.                                  |
|                           | interface-id   | interface.                                                                                          |
|                           | interface      | Optional) Display the control-plane information for the specified physical                          |
| <b>Syntax Description</b> | drop           | (Optional) Display control-plane frame-drop count for all interfaces or the<br>specified interface. |

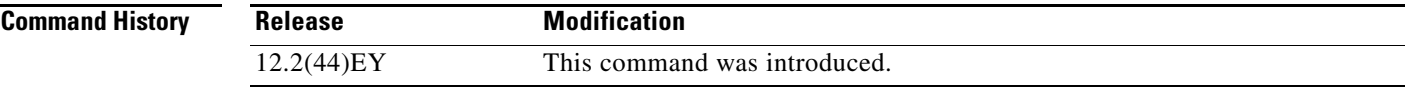

**Usage Guidelines** This command displays policer information that applies to UNIs and ENIs on the switch. Rate-limiting and policers are the same on both port types, except on ENIs on which a Layer 2 control protocol (CDP, STP, LLDP, LACP, or PAgP) has been enabled.

The output also displays if CPU protection has been disabled.

The **show policer cpu uni-eni drop** privileged EXEC command displays the number of accepted and dropped frames for all interfaces on the switch or for the specified interface.

The **show policer cpu uni-eni rate** command displays the CPU protection rate-limit threshold on the switch that was configured by entering the **policer cpu uni** *rate* global configuration command or the default rate of 16000 bits per second (bps).

Expressions are case sensitive. For example, if you enter **| exclude output**, the lines that contain *output* are not displayed, but the lines that contain *Output* are displayed.

## **Examples** This is an example of output from the **show policer cpu uni-eni drop** command.

Switch# **show policer cpu uni-eni drop**

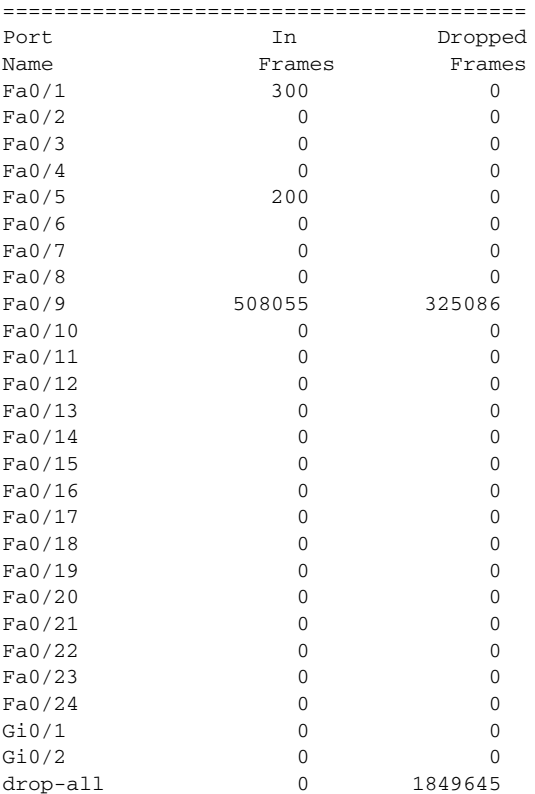

This is an example of the new output format for the **show policer cpu uni-eni drop interface** command:

Switch# **show policer cpu uni-eni drop interface gigabitethernet 0/1**

```
============================
Policer assigned for Gi0/2
============================ 
Protocols using this policer: 
"VTP" "CISCO_L2" "KEEPALIVE" "SWITCH_IGMP" "SWITCH_L2PT" 
Policer rate: 160000 bps
In frames: 48014
Drop frames: 28630
```
This is an example of output from the **show policer cpu uni-eni rate** command when the default rate is used.

Switch> **show policer cpu uni-eni rate** CPU UNI/ENI port police rate = 160000 bps

This is an example of the show command output when CPU protection is disabled.

Switch# **show policer cpu uni-eni rate** CPU Protection feature is not enabled

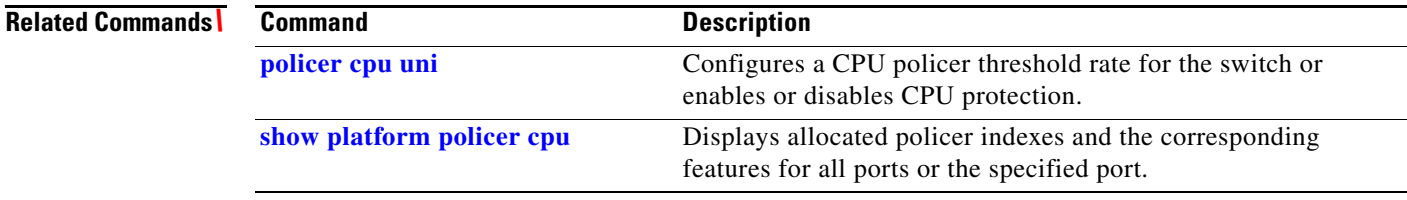

 $\blacksquare$ 

# **show policy-map**

Use the **show policy-map** user EXEC command to display quality of service (QoS) policy maps, which define classification criteria for incoming and outgoing traffic and the actions to be performed on the classified traffic.

**show policy-map** [*policy-map-name* | **interface** [*interface-id***]** [**input** | **output**] [**class** *class-name*]] {**begin** | **exclude** | **include**} *expression*]

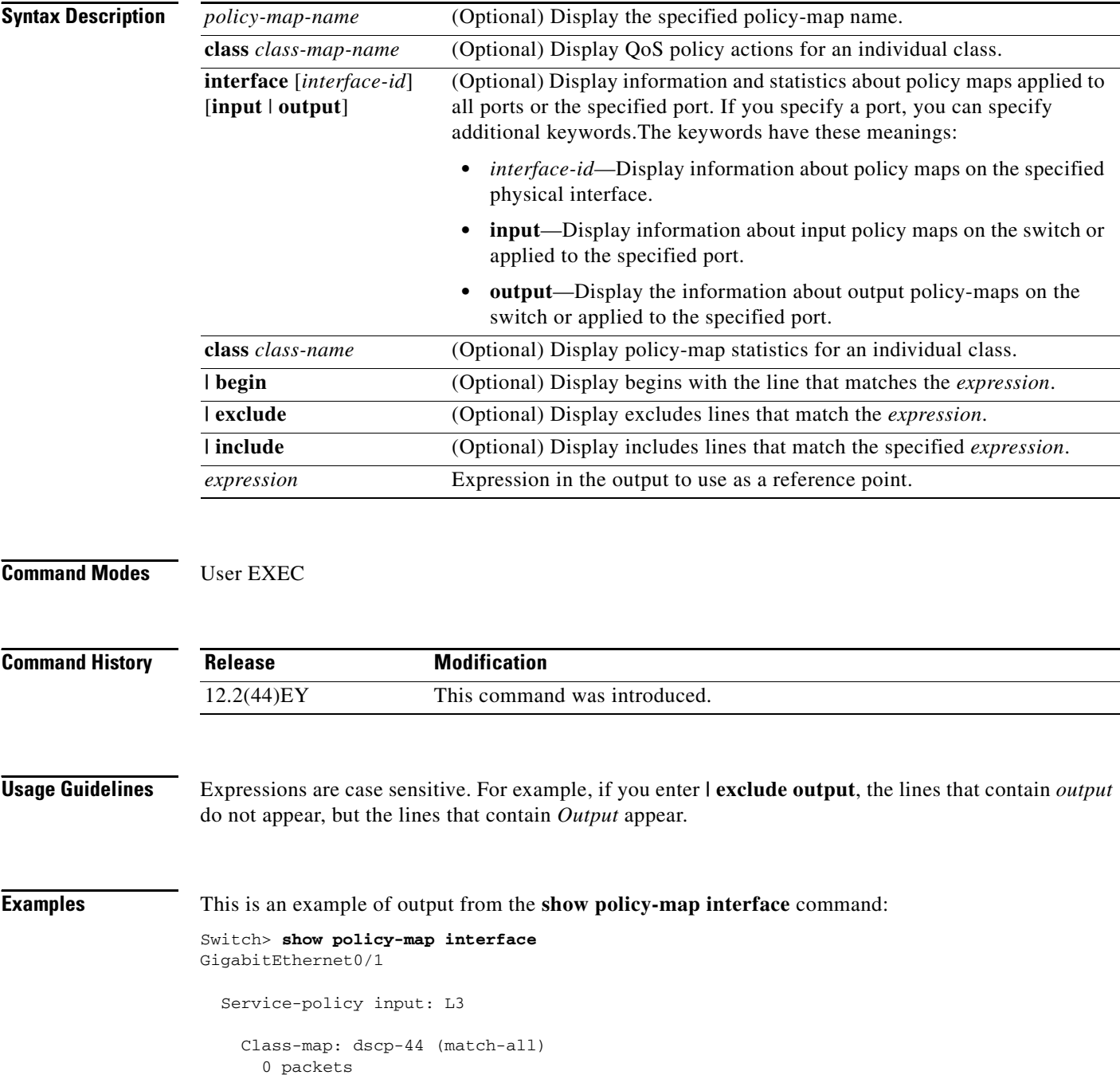

```
 Match: ip dscp 44 
       police cir 68000000 bc 1000000
          conform-action set-dscp-transmit af41
          conform-action set-cos-transmit 3
          conform-action set-qos-transmit 18
          exceed-action set-dscp-transmit cs5
       conform: 0 (packets) 0 (bytes)
       exceed: 0 (packets) 0 (bytes)
       conform: 0 bps, exceed: 0 bps
     Class-map: dscp-14 (match-any)
       0 packets
       Match: ip dscp af13 (14) 
       police cir 3000000 bc 93750 pir 5000000 be 156250
          conform-action set-prec-transmit 2
          conform-action set-cos-transmit precedence
          conform-action set-qos-transmit 12
          exceed-action set-cos-transmit precedence table tm-prec-to-cos
          exceed-action set-prec-transmit precedence
          violate-action set-cos-transmit 0
          violate-action set-dscp-transmit af13
       conform: 0 (packets) 0 (bytes)
       exceed: 0 (packets) 0 (bytes)
       violate: 0 (packets) 0 (bytes)
       conform: 0 bps, exceed: 0 bps, violate: 0 bps
     Class-map: prec-5 (match-any)
       0 packets
       Match: ip precedence 5 
       police cir 15000000 bc 468750 pir 16000000 be 500000
          conform-action transmit 
          exceed-action set-dscp-transmit precedence
          violate-action set-cos-transmit dscp
       conform: 0 (packets) 0 (bytes)
       exceed: 0 (packets) 0 (bytes)
       violate: 0 (packets) 0 (bytes)
       conform: 0 bps, exceed: 0 bps, violate: 0 bps
     Class-map: dscp-2 (match-all)
       0 packets
       Match: ip dscp 2 
       police cir 34000000 bc 1000000 pir 37000000 be 1000000
          conform-action transmit 
          exceed-action drop 
          violate-action set-dscp-transmit af41
       conform: 0 (packets) 0 (bytes)
       exceed: 0 (packets) 0 (bytes)
       violate: 0 (packets) 0 (bytes)
       conform: 0 bps, exceed: 0 bps, violate: 0 bps
Class-map: prec-0 (match-any)
       0 packets
       Match: ip precedence 0 
       police aggregate AP-L3-42m-2
       conform: 0 (packets) 0 (bytes)
       exceed: 0 (packets) 0 (bytes)
       violate: 0 (packets) 0 (bytes)
       conform: 0 bps, exceed: 0 bps, violate: 0 bps
       NOTE: Policing statistics for a class configured with an aggregate policer are the
       same for all classes in the policy-map configured with the same aggregate policer
```
<output truncated>

This is an example of output from the **show policy-map** command for a specific policy map:

```
Switch> show policy-map top2
   Policy Map top2
     Class class-default
       shape average 11111124 
       service-policy pout
```
This is an example of output from the **show policy-map** command for an output policy map:

```
Switch> show policy-map pout
   Policy Map pout
     Class ip1
       priority
      police cir percent 10
        conform-action transmit 
        exceed-action drop 
       queue-limit 250
       queue-limit precedence 1 100
     Class ip2
       Average Rate Traffic Shaping
       cir 5%
     Class ip3
       bandwidth percent 10
       queue-limit 200
       queue-limit precedence 3 100
```
This is an example of output from the **show policy-map** command for an input policy map:

```
Switch> show policy-map pin-police
Policy Map pin-police
     Class ip1
      police cir 20000000 bc 625000
        conform-action transmit 
        exceed-action drop 
        violate-action drop
```
a ka

This is an example of output from the **show policy-map interface** command for an interface with a two-level output policy map applied:

```
Switch> show policy-map interface fastethernet0/3
 FastEthernet0/3 
   Service-policy output: top2
     Class-map: class-default (match-any)
       209871 packets
       Match: any 
         56 packets
       Traffic Shaping
         Average Rate Traffic Shaping
         CIR 11111124 (bps)
       Output Queue: 
         Tail Packets Drop: 195421 
       Service-policy : pout
         Class-map: ip1 (match-all)
           9309 packets
           Match: ip precedence 1 
           Priority
      police cir 20000000 bc 625000
        conform-action transmit 
        exceed-action drop 
       conform: 4916 (packets) exceed: 4393 (packets)
           Queue Limit
             queue-limit 250 (packets)
             queue-limit precedence 1 100 (packets)
           Output Queue: 
             Max Tail Drop Threshold: 250 
             Tail Packets Drop: 4393 
         Class-map: ip2 (match-all)
           0 packets
           Match: ip precedence 2 
           Traffic Shaping
             Average Rate Traffic Shaping
             CIR 5% 555555 (bps)
           Output Queue: 
             Max Tail Drop Threshold: 48 
             Tail Packets Drop: 0 
         Class-map: ip3 (match-all)
           0 packets
           Match: ip precedence 3 
           Bandwidth percent 10 1111110 (bps)
           Queue Limit
             queue-limit 200 (packets)
             queue-limit precedence 3 100 (packets)
           Output Queue: 
             Max Tail Drop Threshold: 200 
             Tail Packets Drop: 0 
         Class-map: class-default (match-any)
           200562 packets
           Match: any 
             56 packets
           Output Queue: 
             Tail Packets Drop: 191028
```
 [Table 2-18](#page-193-0) describes the fields in the **show policy-map interface** display. The fields in the table are grouped according to the relevant QoS feature.

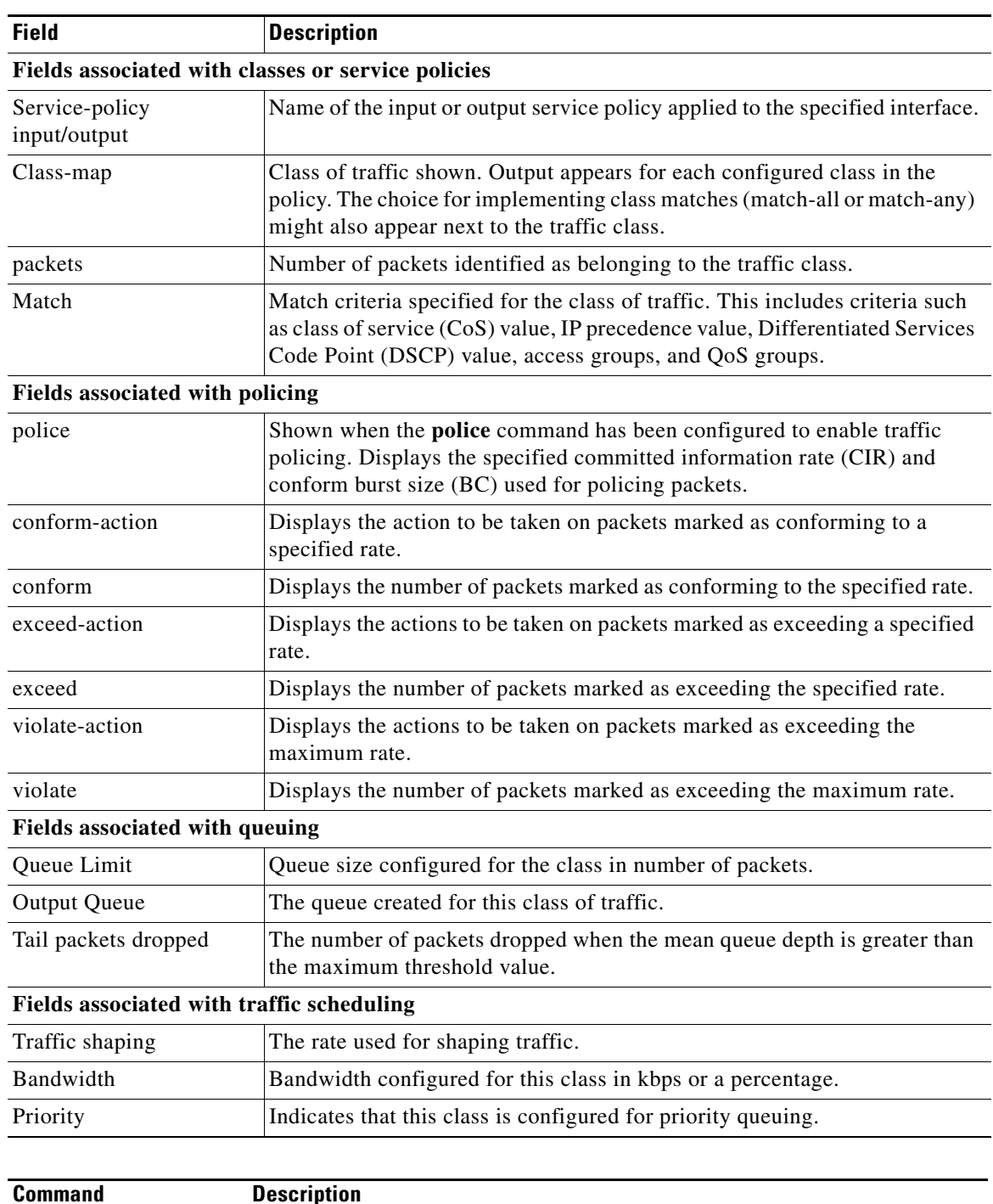

<span id="page-193-0"></span>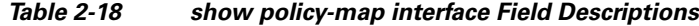

## **Related Commands**

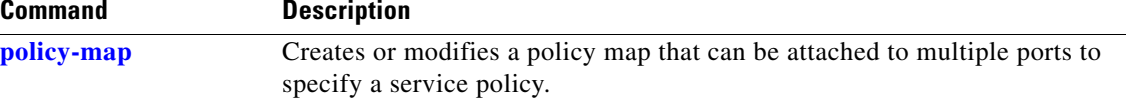

## **show port-security**

Use the **show port-security** privileged EXEC command to display port-security settings for an interface or for the switch.

**show port-security** [**interface** *interface-id*] [**address** | **vlan**] [ **|** {**begin** | **exclude** | **include**} *expression*]

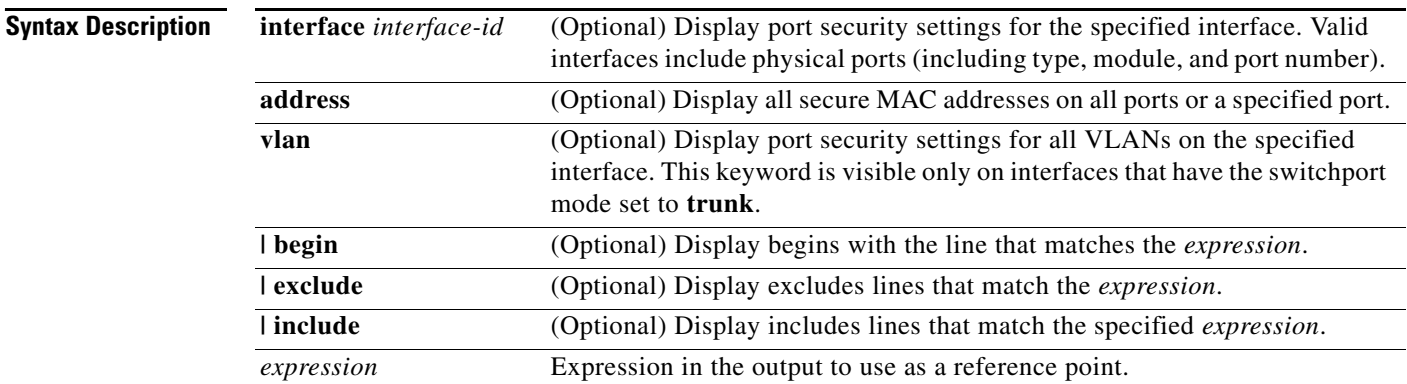

## **Command Modes** Privileged EXEC

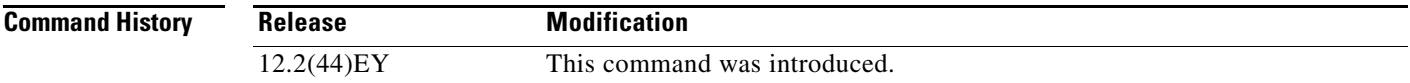

**Usage Guidelines** If you enter the command without keywords, the output includes the administrative and operational status of all secure ports on the switch.

If you enter an *interface-id*, the command displays port security settings for the interface.

If you enter the **address** keyword, the command displays the secure MAC addresses for all interfaces and the aging information for each secure address.

If you enter an *interface-id* and the **address** keyword, the command displays all the MAC addresses for the interface with aging information for each secure address. You can also use this command to display all the MAC addresses for an interface even if you have not enabled port security on it.

If you enter the **vlan** keyword, the command displays the configured maximum and the current number of secure MAC addresses for all VLANs on the interface. This option is visible only on interfaces that have the switchport mode set to **trunk**.

Expressions are case sensitive. For example, if you enter **| exclude output**, the lines that contain *output*  do not appear, but the lines that contain *Output* appear.

Г

### **Examples** This is an example of the output from the **show port-security** command:

Switch# **show port-security**

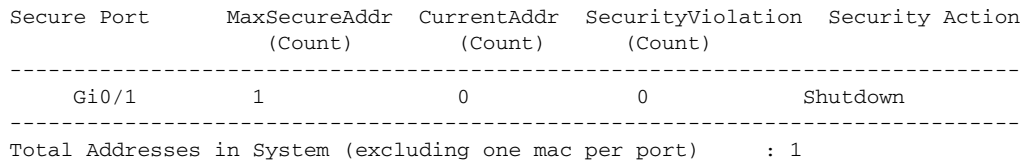

Max Addresses limit in System (excluding one mac per port) : 6272

This is an example of output from the **show port-security interface** *interface-id* command:

```
Switch# show port-security interface gigabitethernet0/1
Port Security : Enabled
Port status : SecureUp
Violation mode : Shutdown
Maximum MAC Addresses : 1
Total MAC Addresses : 0
Configured MAC Addresses : 0
Aging time : 0 mins
Aging type : Absolute
SecureStatic address aging : Disabled
Security Violation count : 0
```
This is an example of output from the **show port-security address** command:

### Switch# **show port-security address**

Secure Mac Address Table ------------------------------------------------------------------- Vlan Mac Address Type **Ports** Remaining Age (mins) ---- ----------- ---- ----- ------------- 1 0006.0700.0800 SecureConfigured Gi0/2 1 ------------------------------------------------------------------- Total Addresses in System (excluding one mac per port) : 1 Max Addresses limit in System (excluding one mac per port) : 6272

This is an example of output from the **show port-security interface gigabitethernet0/2 address**  command:

Switch# **show port-security interface gigabitethernet0/2 address** Secure Mac Address Table

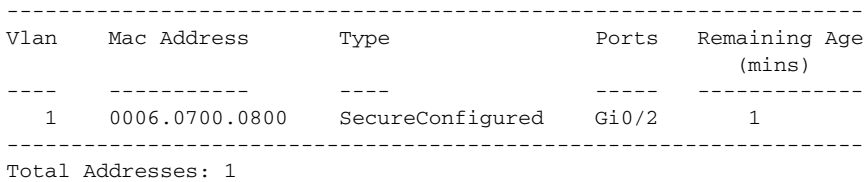

This is an example of output from the **show port-security interface** *interface-id* **vlan** command:

```
Switch# show port-security interface gigabitethernet0/2 vlan 
Default maximum:not set, using 5120
VLAN Maximum Current
```
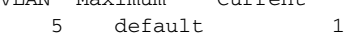

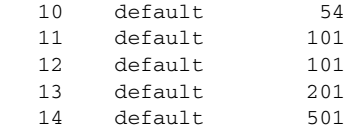

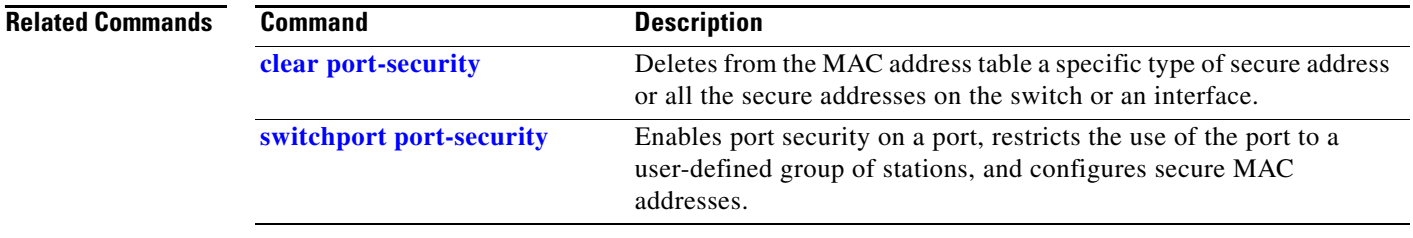

 $\blacksquare$ 

# **show port-type**

Use the **show port-type** privileged EXEC command to display interface type information for the Cisco ME switch.

**show port-type** [**eni** | **nni** | **uni**] [ **|** {**begin** | **exclude** | **include**} *expression*]

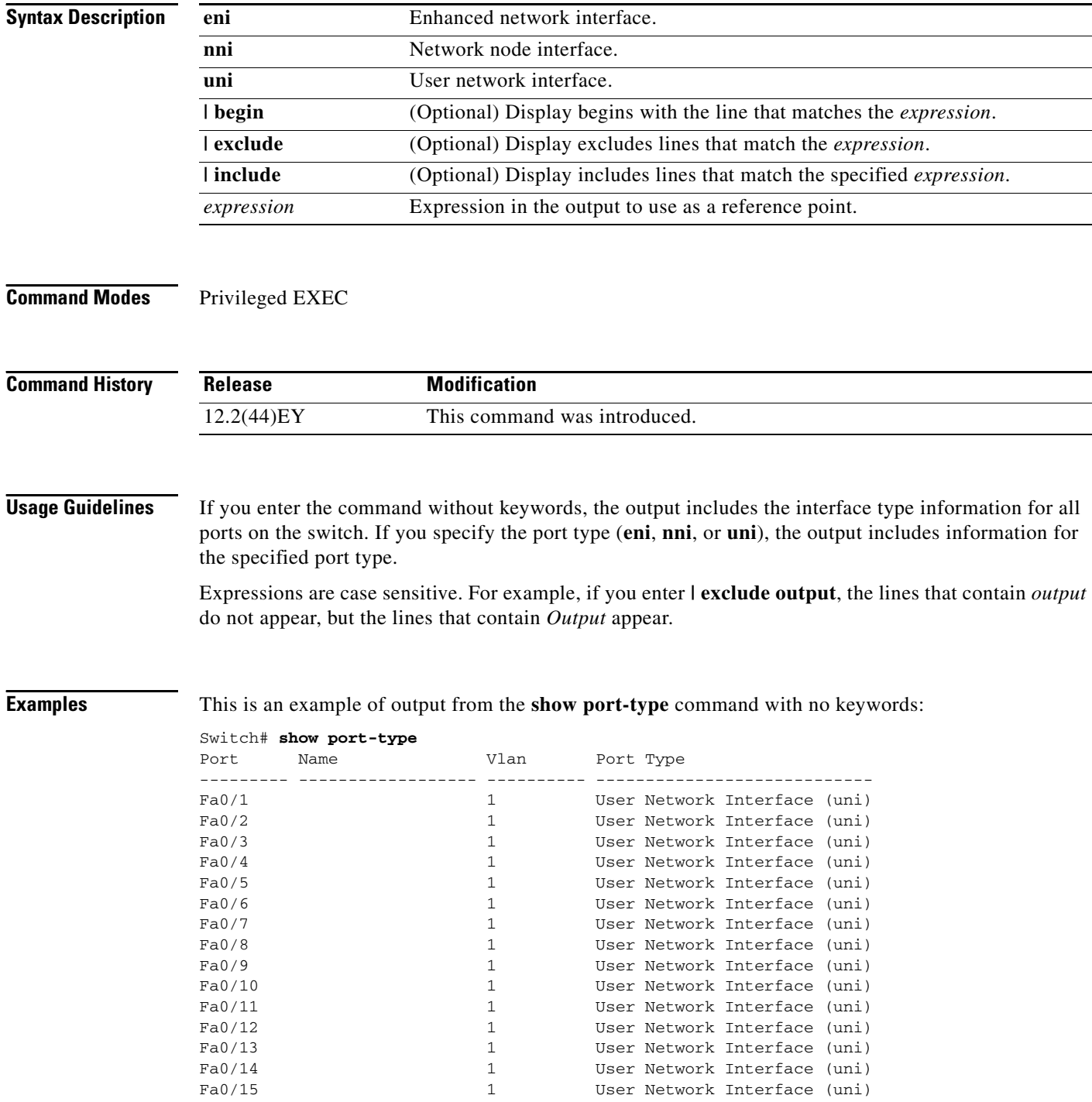

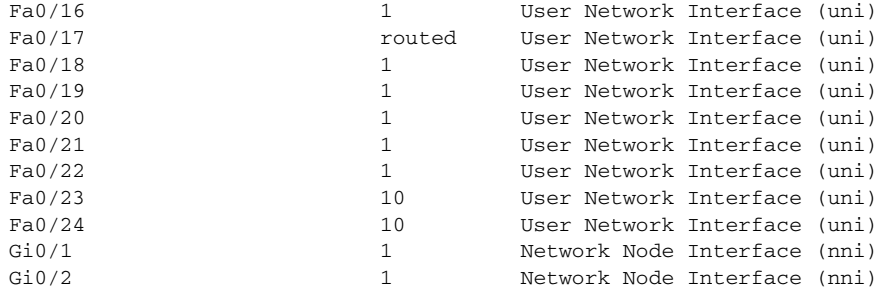

This is an example of output from the **show port-type** command using keywords:

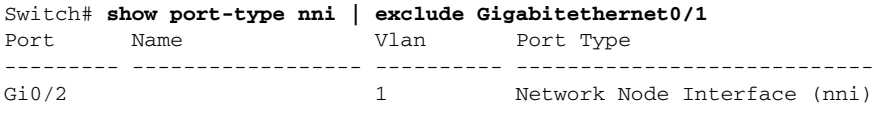

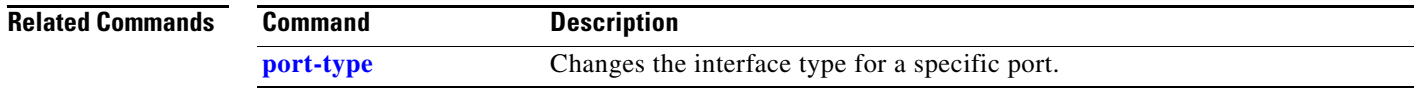

## **show rep topology**

Use the **show rep topology** User EXEC command to display Resilient Ethernet Protocol (REP) topology information for a segment or for all segments, including the primary and secondary edge ports in the segment.

**show rep topology [segment** *segment\_id*] [**archive**] [**detail**] [ | {**begin** | **exclude** | **include**} *expression*]

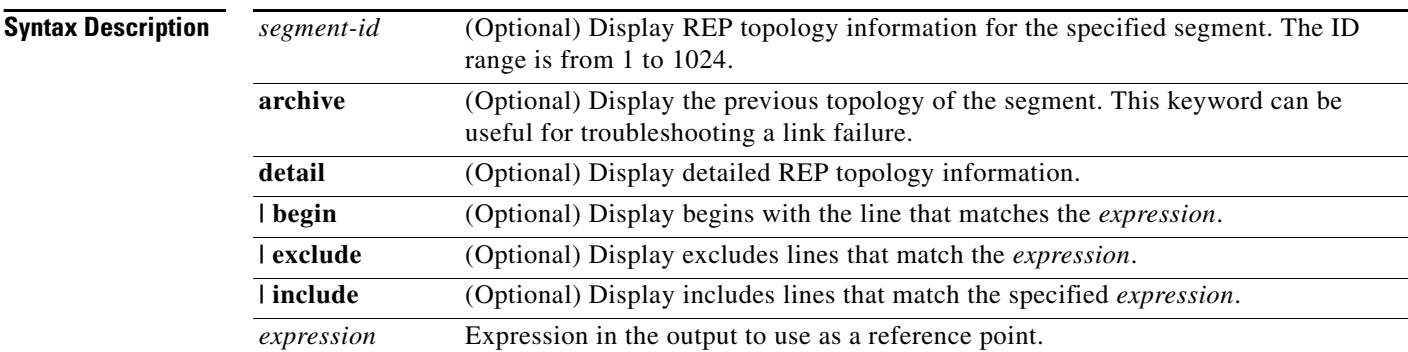

## **Command Modes** User EXEC

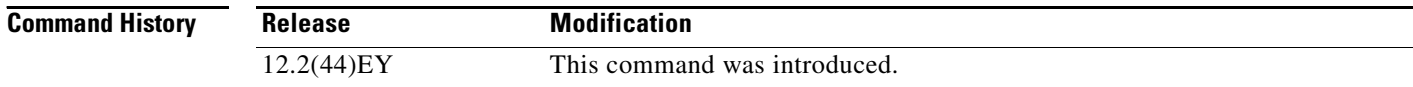

**Usage Guidelines** In the **show rep topology** command output, ports configured as edge no-neighbor are designated with an asterisk (\*) in front of *Pri* or *Sec*. In the output of the **show rep topology detail** command, *No-Neighbor* is spelled out.

> The output of this command is also included in the **show tech-support** privileged EXEC command output.

Expressions are case sensitive. For example, if you enter **| exclude output**, the lines that contain *output* are not displayed, but the lines that contain *Output* are displayed.

**Examples** This is a sample output from the **show rep topology segment** privileged EXEC command:

Switch # **show rep topology segment 1** REP Segment 1 BridgeName PortName Edge Role ---------------- ---------- ---- --- sw1\_multseg\_3750 Gi1/1/1 Pri Alt sw3\_multseg\_3400 Gi0/13 Open sw3\_multseg\_3400 Gi0/14 Alt sw4\_multseg\_3400 Gi0/13 Open sw4\_multseg\_3400 Gi0/14 Open sw5\_multseg\_3400 Gi0/13 Open

a ka

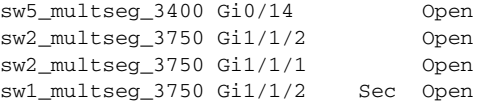

This is a sample output from the **show rep topology** command when the edge ports are configured to have no REP neighbor:

### Switch # **show rep topology**

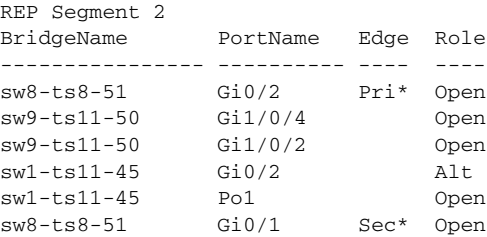

This example shows output from the **show rep topology detail** command:

Switch# **show rep topology detail** REP Segment 2 repc\_2\_24ts, Fa0/2 (Primary Edge) Alternate Port, some vlans blocked Bridge MAC: 0019.e714.5380 Port Number: 004 Port Priority: 080 Neighbor Number: 1 / [-10] repc\_3\_12cs, Gi0/1 (Intermediate) Open Port, all vlans forwarding Bridge MAC: 001a.a292.3580 Port Number: 001 Port Priority: 000 Neighbor Number: 2 / [-9] repc\_3\_12cs, Po10 (Intermediate) Open Port, all vlans forwarding Bridge MAC: 001a.a292.3580 Port Number: 080 Port Priority: 000 Neighbor Number: 3 / [-8] repc\_4\_12cs, Po10 (Intermediate) Open Port, all vlans forwarding Bridge MAC: 001a.a19d.7c80 Port Number: 080 Port Priority: 000 Neighbor Number: 4 / [-7] repc\_4\_12cs, Gi0/2 (Intermediate) Alternate Port, some vlans blocked Bridge MAC: 001a.a19d.7c80 Port Number: 002 Port Priority: 040 Neighbor Number: 5 / [-6]

<output truncated>

This example shows output from the **show rep topology segment archive** command:

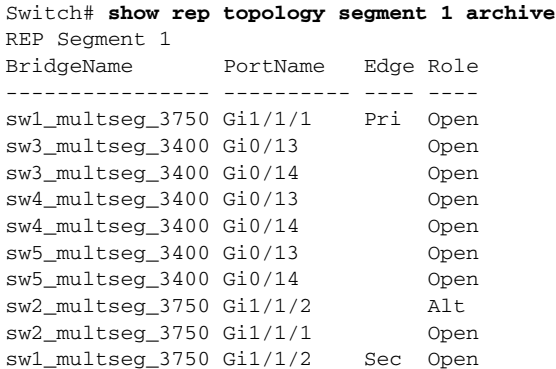

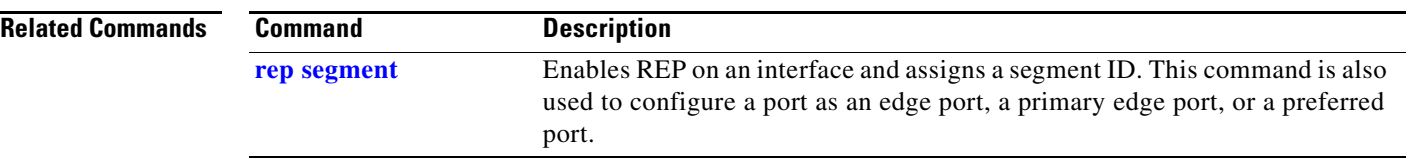

```
Cisco ME 3400E Ethernet Access Switch Command Reference
```
# **show sdm prefer**

Use the **show sdm prefer** privileged EXEC command to display the Switch Database Management (SDM) templates that can be used to allocate system resources for a particular feature, or use the command without a keyword to display the template in use.

**show sdm prefer** [**default** | **dual-ipv4-and-ipv6** {**default** | **routing** | **vlan**} | **layer-2**] [ **|** {**begin** | **exclude** | **include**} *expression*]

**Note** The **default** and **dual-ipv4-and-ipv6** keywords are visible only when the metro IP access image is installed on the switch.

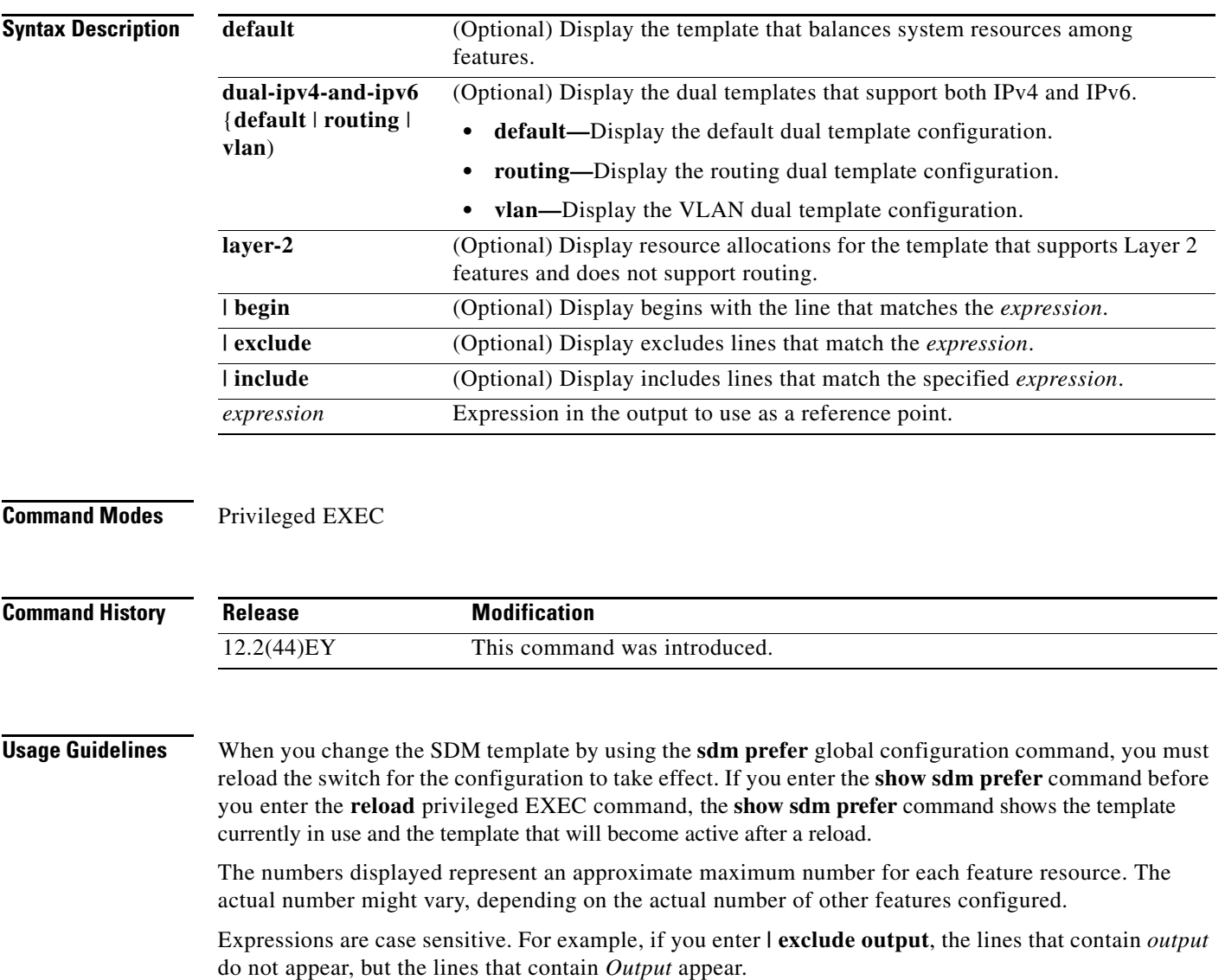

## Switch# **show sdm prefer** The current template is ''layer-2'' template. The selected template optimizes the resources in the switch to support this level of features for 8 routed interfaces and 1024 VLANs. number of unicast mac addresses: 8K number of IPv4 IGMP groups: 1K number of IPv4 multicast routes: 0 number of unicast IPv4 routes: 0 number of IPv4 policy based routing aces: 0 number of IPv4/MAC qos aces: 512 number of IPv4/MAC security aces: 1K This is an example of output from the **show sdm prefer default** command: Switch# **show sdm prefer default** "default" template: The selected template optimizes the resources in the switch to support this level of features for 8 routed interfaces and 1024 VLANs. number of unicast mac addresses: 5K number of IPv4 IGMP groups + multicast routes: 1K number of IPv4 unicast routes: 9K number of directly-connected IPv4 hosts: 5K

**Examples** This is an example of output from the **show sdm prefer** command, displaying the template in use:

 number of indirect IPv4 routes: 4K number of IPv4 policy based routing aces: 512 number of IPv4/MAC qos aces: 512 number of IPv4/MAC security aces: 1K

This is an example of output from the **show sdm prefer dual-ipv4-and-ipv6 routing** command:

Switch# **show sdm prefer dual-ipv4-and-ipv6 routing** "desktop IPv4 and IPv6 routing" template: The selected template optimizes the resources in the switch to support this level of features for 8 routed interfaces and 1024 VLANs.

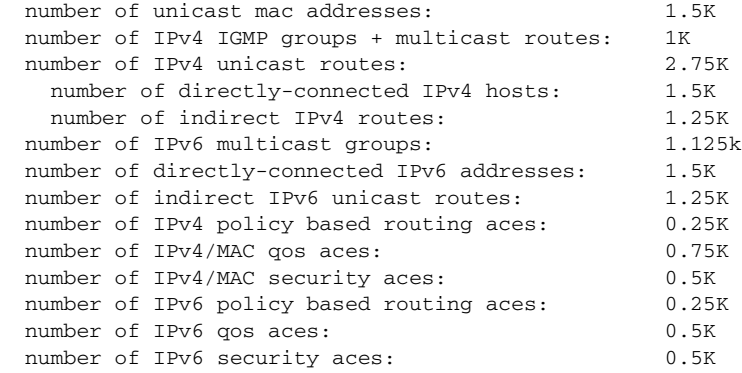

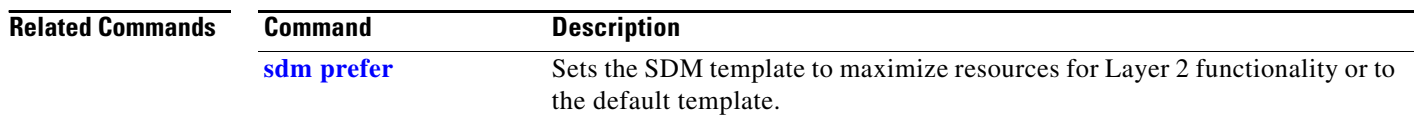

## **show spanning-tree**

Use the **show spanning-tree** user EXEC command to display spanning-tree state information.

- **show spanning-tree** [*bridge-group* | **active** [**detail**] | **blockedports** | **bridge | detail** [**active**] | **inconsistentports** | **interface** *interface-id* | **mst** | **pathcost method** | **root** | **summary** [**totals**] | **vlan** *vlan-id*] [ **|** {**begin** | **exclude** | **include**} *expression*]
- **show spanning-tree** *bridge-group* [**active** [**detail**] | **blockedports** | **bridge** | **detail** [**active**] | **inconsistentports** | **interface** *interface-id* | **root** | **summary**] [**|** {**begin** | **exclude** | **include**} *expression*]
- **show spanning-tree vlan** *vlan-id* [**active** [**detail**] | **blockedports** | **bridge** | **detail** [**active**] | **inconsistentports** | **interface** *interface-id* | **root** | **summary**] [ **|** {**begin** | **exclude** | **include**} *expression*]
- **show spanning-tree** {**vlan** *vlan-id | bridge-group*} **bridge** [**address** | **detail** | **forward-time** | **hello-time** | **id** | **max-age** | **priority** [**system-id**] **| protocol**] [ **|** {**begin** | **exclude** | **include**} *expression*]
- **show spanning-tree** {**vlan** *vlan-id | bridge-group*} **root** [**address** | **cost** | **detail** | **forward-time** | **hello-time** | **id** | **max-age** | **port** | **priority** [**system-id**] [ **|** {**begin** | **exclude** | **include**} *expression*]
- **show spanning-tree interface** *interface-id* [**active** [**detail**] | **cost** | **detail** [**active**] | **inconsistency** | **portfast** | **priority | rootcost | state**] [ **|** {**begin** | **exclude** | **include**} *expression*]

**show spanning-tree mst** [**configuration [digest**]] | [*instance-id* [**detail** | **interface** *interface-id* [**detail**]] [ **|** {**begin** | **exclude** | **include**} *expression*]

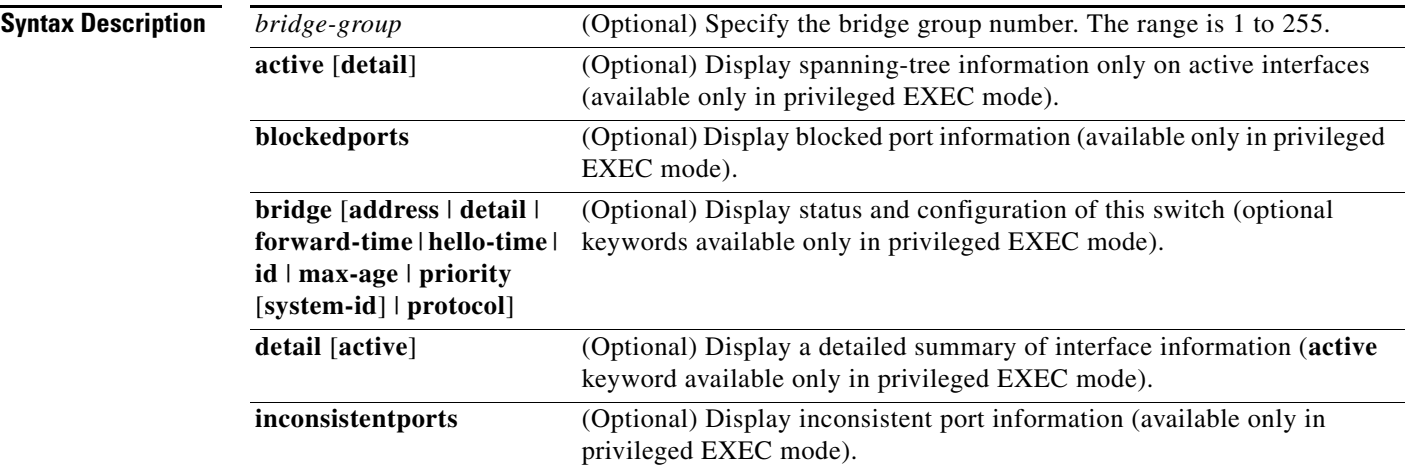

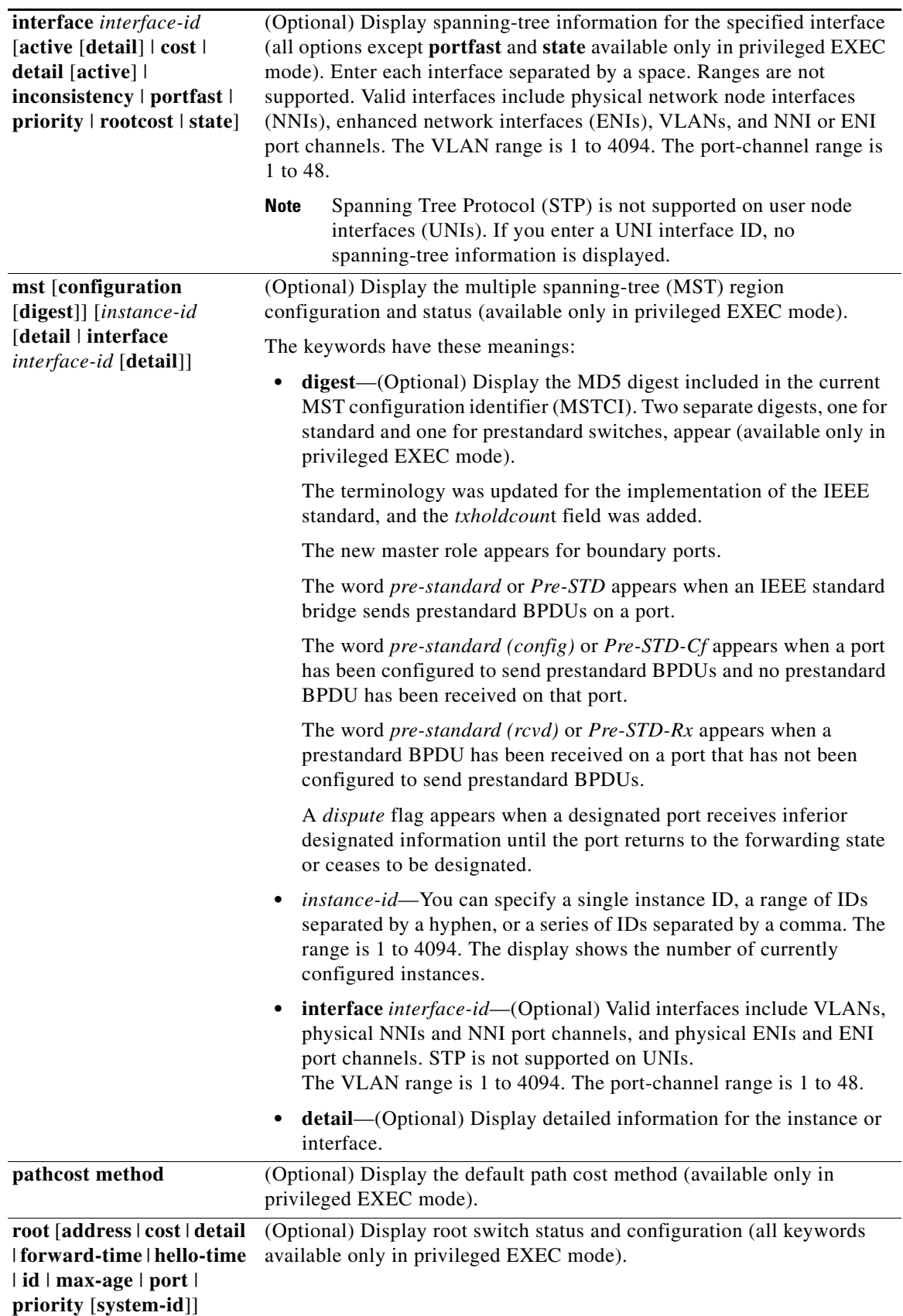

٦

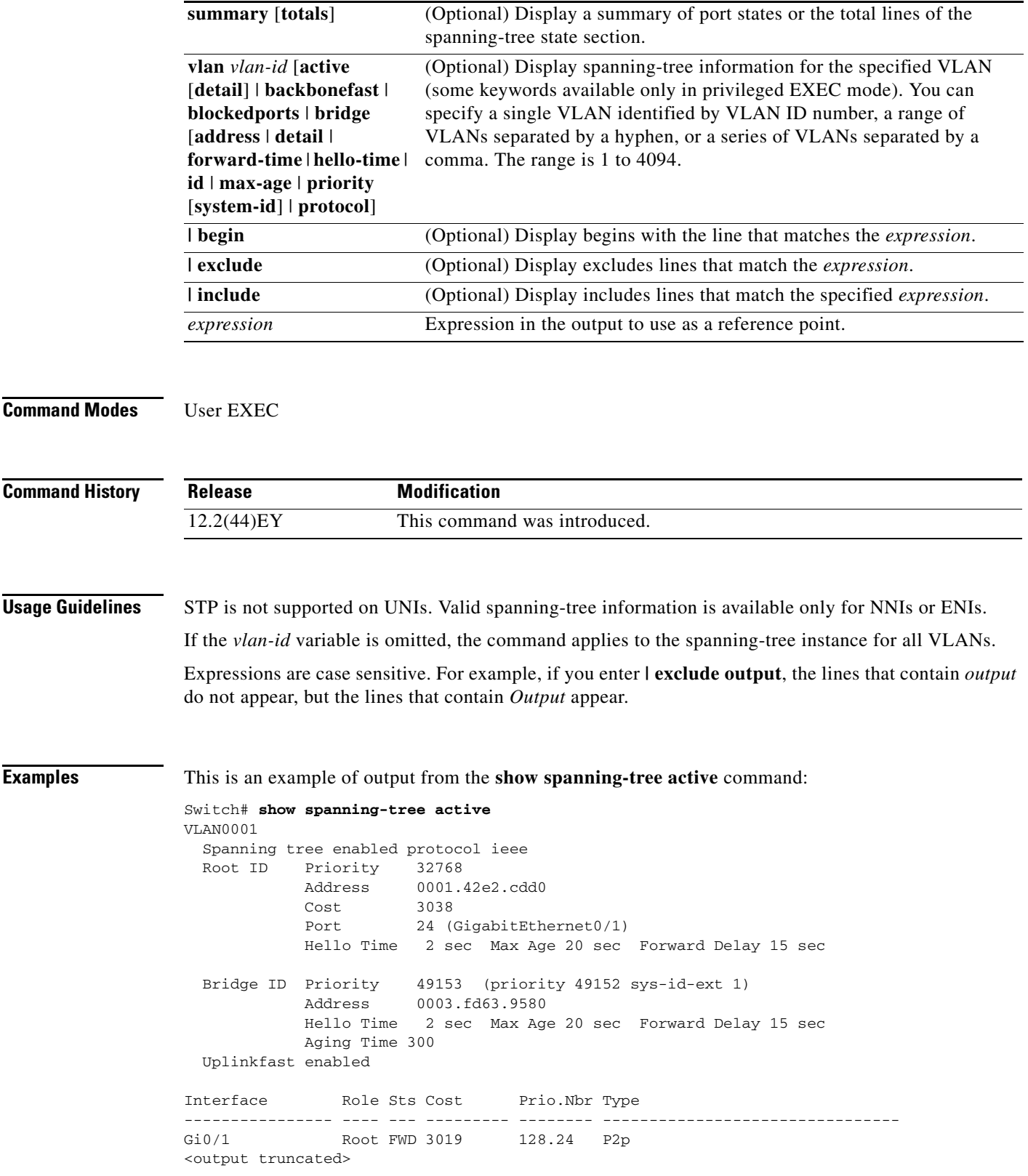

 $\blacksquare$ 

### This is an example of output from the **show spanning-tree detail** command:

```
Switch# show spanning-tree detail
VLAN0001 is executing the ieee compatible Spanning Tree protocol
   Bridge Identifier has priority 49152, sysid 1, address 0003.fd63.9580
  Configured hello time 2, max age 20, forward delay 15
  Current root has priority 32768, address 0001.42e2.cdd0
 Root port is 24 (GigabitEthernet0/1), cost of root path is 3038
  Topology change flag not set, detected flag not set
  Number of topology changes 0 last change occurred 1d16h ago
  Times: hold 1, topology change 35, notification 2
           hello 2, max age 20, forward delay 15
   Timers: hello 0, topology change 0, notification 0, aging 300
   Uplinkfast enabled
  Port 1 (GigabitEthernet0/1) of VLAN0001 is forwarding
    Port path cost 3019, Port priority 128, Port Identifier 128.24.
    Designated root has priority 32768, address 0001.42e2.cdd0
    Designated bridge has priority 32768, address 00d0.bbf5.c680
    Designated port id is 128.25, designated path cost 19
    Timers: message age 2, forward delay 0, hold 0
    Number of transitions to forwarding state: 1
    Link type is point-to-point by default
    BPDU: sent 0, received 72364
```
<output truncated>

This is an example of output from the **show spanning-tree interface** *interface-id* command:

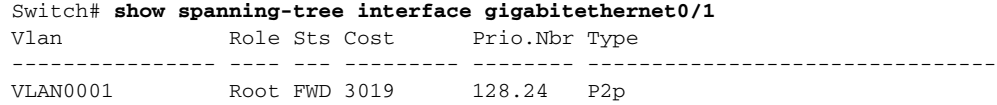

This is an example of output from the **show spanning-tree summary** command:

```
Switch# show spanning-tree summary
Switch is in pvst mode
Root bridge for: none
EtherChannel misconfiguration guard is enabled
Extended system ID is enabled
Portfast is disabled by default
PortFast BPDU Guard is disabled by default
Portfast BPDU Filter is disabled by default
Loopguard is disabled by default
Pathcost method used is short
```
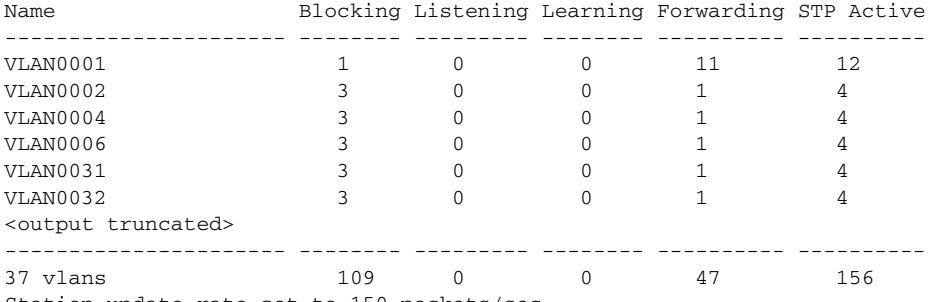

Station update rate set to 150 packets/sec.

This is an example of output from the **show spanning-tree mst configuration** command:

Switch# **show spanning-tree mst configuration** Name [region1] Revision 1 Instance Vlans Mapped -------- ------------------ 0 1-9,21-4094 1 10-20 ----------------------------

This is an example of output from the **show spanning-tree mst configuration digest** command:

Switch# **show spanning-tree mst configuration** % Switch is not in mst mode Name [] Revision 0 Instances configured 1 Digest 0xAC36177F50283CD4B83821D8AB26DE62 Pre-std Digest 0xBB3B6C15EF8D089BB55ED10D24DF44DE

This is an example of output from the **show spanning-tree mst interface** *interface-id* command:

Switch# **show spanning-tree mst interface gigabitethernet0/1** GigabitEthernet0/1 of MST00 is root forwarding Edge port: no  $\qquad \qquad$  (default) port guard : none (default) Link type: point-to-point (auto) bpdu filter: disable (default) Boundary : boundary (STP) bpdu guard : disable (default) Bpdus sent 5, received 74 Instance role state cost prio vlans mapped 0 root FWD 200000 128 1, 12, 14-4094

This is an example of output from the **show spanning-tree mst 0** command:

Switch# **show spanning-tree mst 0** ###### MST00 vlans mapped: 1-9,21-4094 Bridge address 0002.4b29.7a00 priority 32768 (32768 sysid 0) Root address 0001.4297.e000 priority 32768 (32768 sysid 0) port Gi0/1 path cost 200038 IST master \*this switch Operational hello time 2, forward delay 15, max age 20, max hops 20 Configured hello time 2, forward delay 15, max age 20, max hops 20

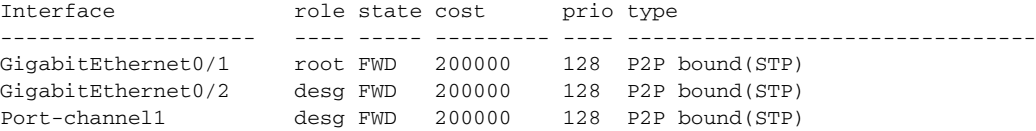

## **Related Commands**

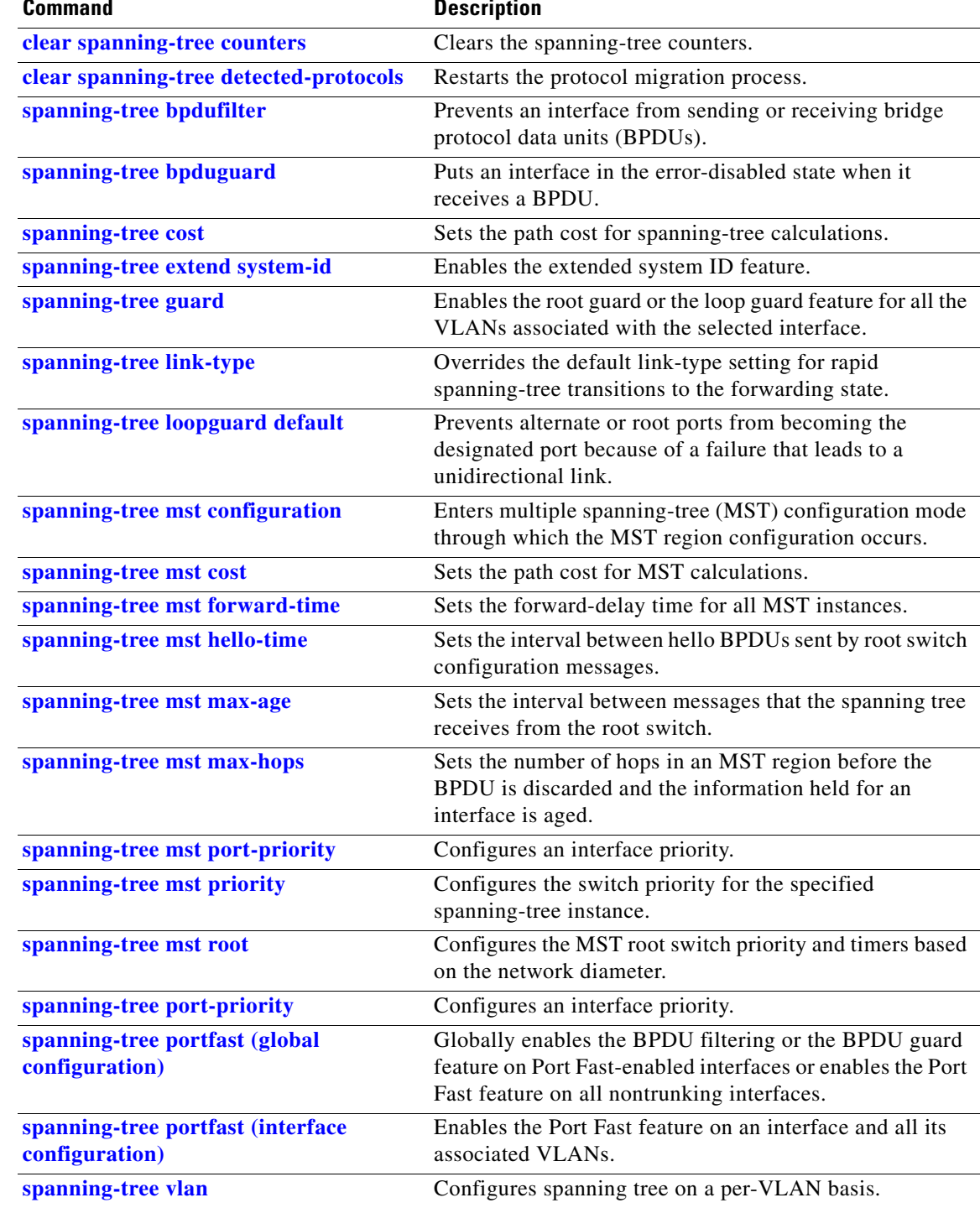

a s

## **show storm-control**

Use the **show storm-control** user EXEC command to display broadcast, multicast, or unicast storm control settings on the switch or on the specified interface or to display storm-control history.

**show storm-control** [*interface-id*] [**broadcast** | **multicast** | **unicast**] [ **|** {**begin** | **exclude** | **include**} *expression*]

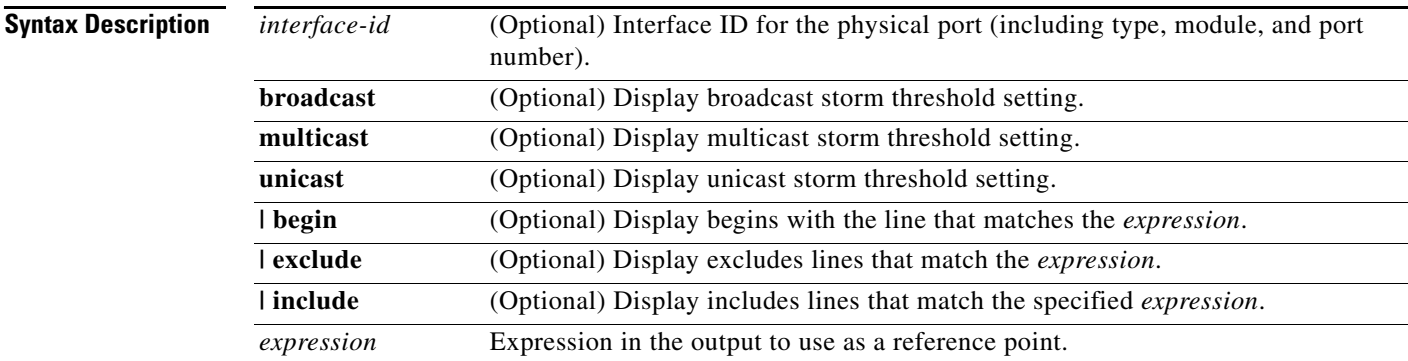

## **Command Modes** User EXEC

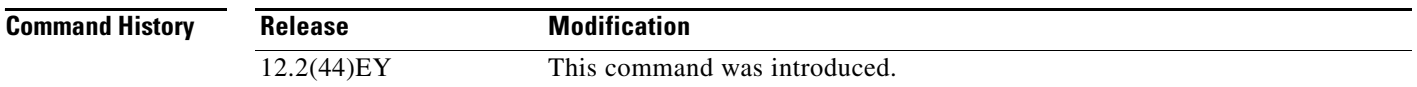

**Usage Guidelines** When you enter an *interface-id*, the storm control thresholds appear for the specified interface.

If you do not enter an *interface-id*, settings appear for one traffic type for all ports on the switch.

If you do not enter a traffic type, settings appear for broadcast storm control.

Expressions are case sensitive. For example, if you enter **| exclude output**, the lines that contain *output* do not appear, but the lines that contain *Output* appear.

**Examples** This is an example of a partial output from the **show storm-control** command when no keywords are entered. Because no traffic-type keyword was entered, the broadcast storm control settings appear.

## Switch> **show storm-control**

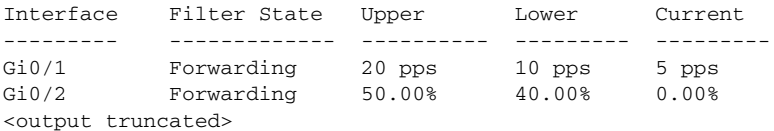

This is an example of output from the **show storm-control** command for a specified interface. Because no traffic-type keyword was entered, the broadcast storm control settings appear.

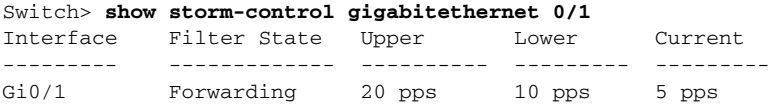

[Table 2-19](#page-211-0) describes the fields in the **show storm-control** display.

<span id="page-211-0"></span>*Table 2-19 show storm-control Field Descriptions*

| <b>Field</b>        | <b>Description</b>                                                                                                    |  |
|---------------------|----------------------------------------------------------------------------------------------------|--|
| Interface           | Displays the ID of the interface.                                                                                                    |  |
| <b>Filter State</b> | Displays the status of the filter:                                                                                                    |  |
|                     | Blocking-Storm control is enabled, and a storm has occurred.                                                                                                    |  |
|                     | Forwarding-Storm control is enabled, and no storms have occurred.                                                                                                    |  |
|                     | Inactive—Storm control is disabled.                                                                                                    |  |
| Upper               | Displays the rising suppression level as a percentage of total available<br>bandwidth in packets per second or in bits per second.                                                                                             |  |
| Lower               | Displays the falling suppression level as a percentage of total available<br>bandwidth in packets per second or in bits per second.                                                                                            |  |
| Current             | Displays the bandwidth usage of broadcast traffic or the specified traffic type<br>(broadcast, multicast, or unicast) as a percentage of total available<br>bandwidth. This field is only valid when storm control is enabled. |  |

## **Related Commands**

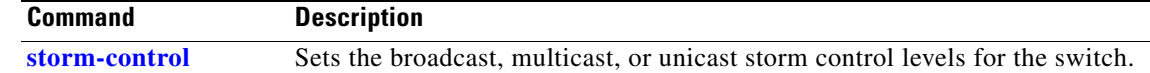

# **show system mtu**

Use the **show system mtu** privileged EXEC command to display the global maximum transmission unit (MTU) or maximum packet size set for the switch.

**show system mtu** [ **|** {**begin** | **exclude** | **include**} *expression*]

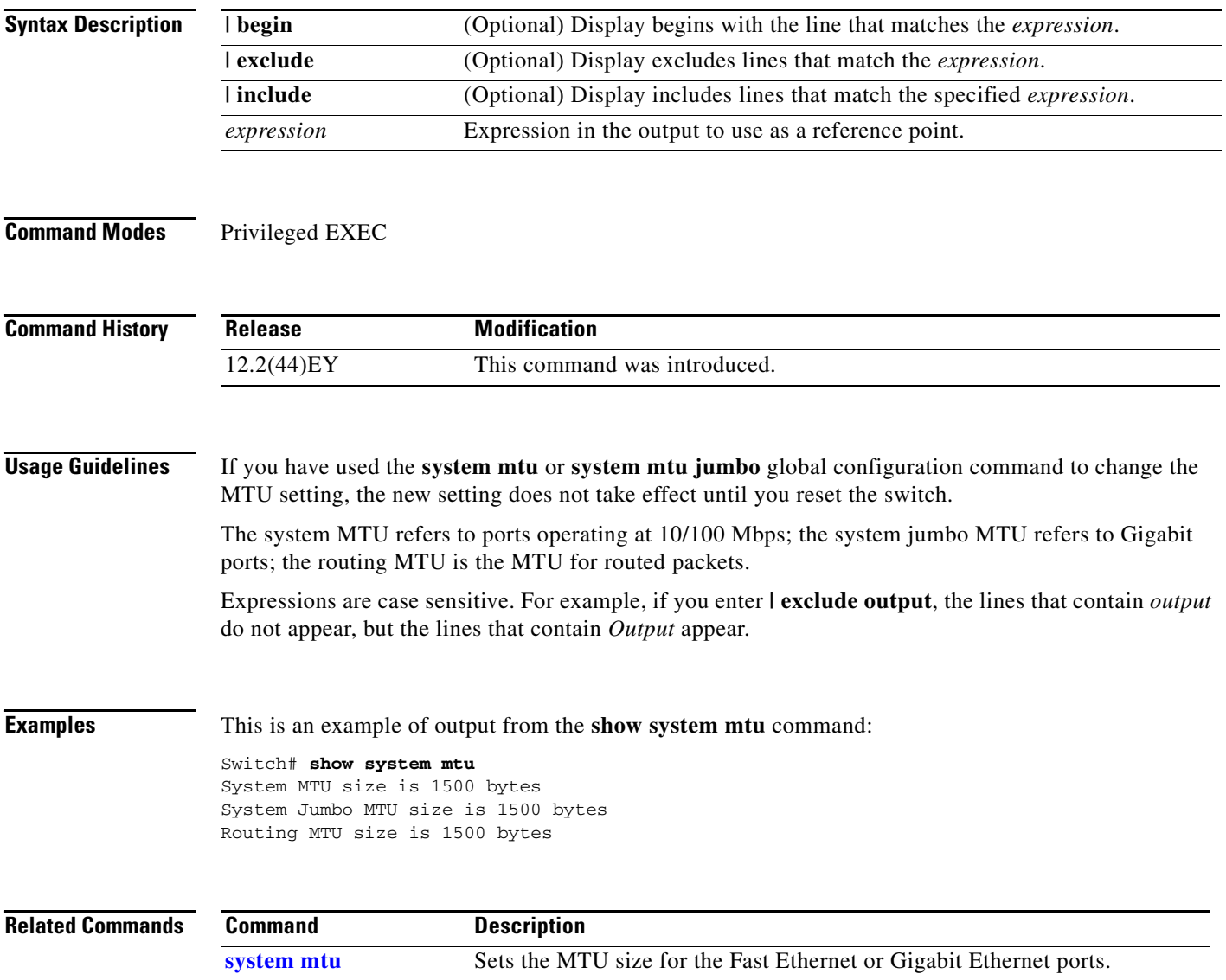

# **show table-map**

Use the **show table-map** user EXEC command to display quality of service (QoS) table-map information about all configured table maps or the specified table map.

**show table-map [***table-map-name*] [ **|** {**begin** | **exclude** | **include**} *expression*]

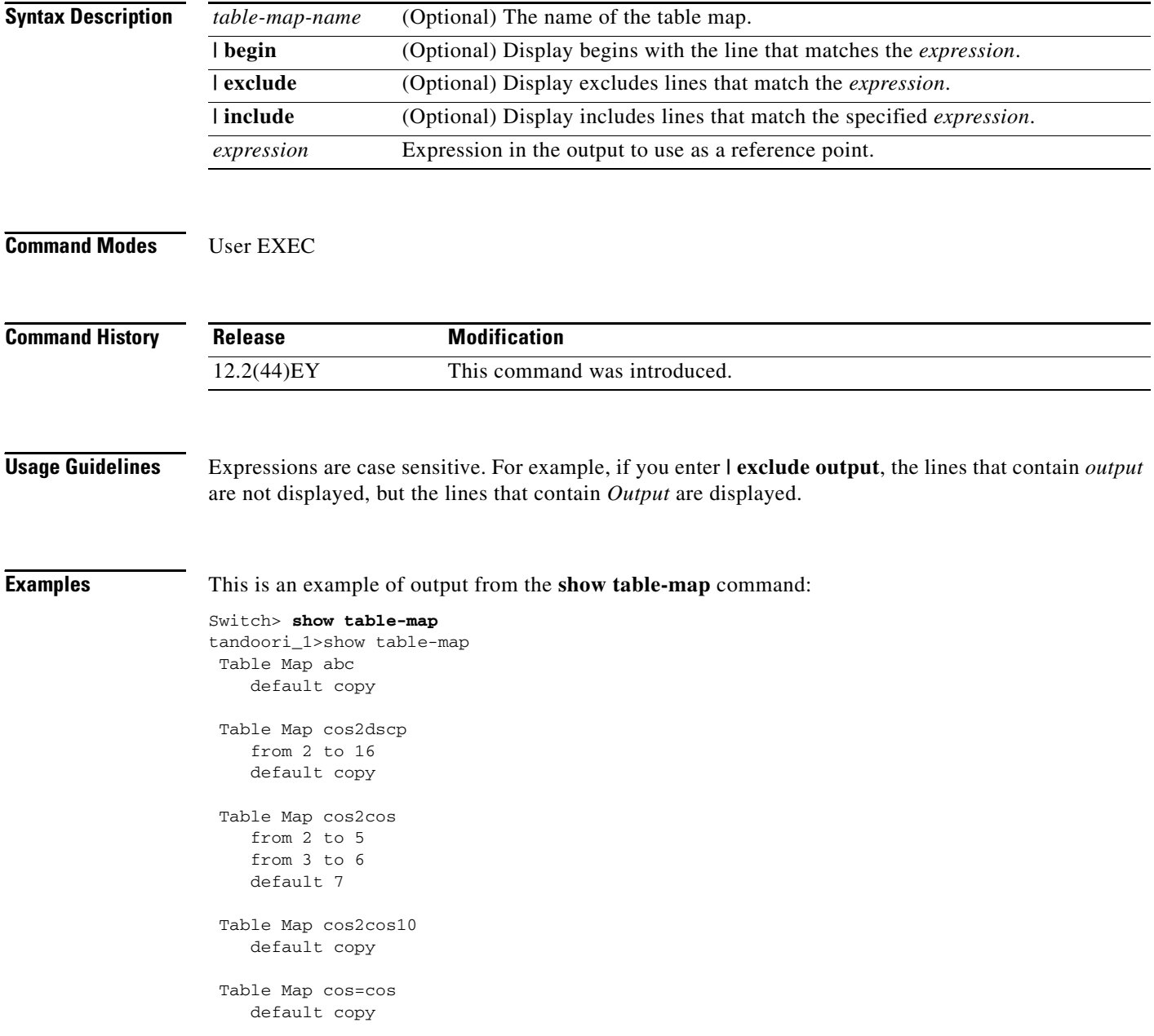

This is an example of output from the **show table-map** command for a specific table map name:

Switch> **show table-map tm** 

Table Map tm from 1 to 62 from 2 to 63 default ignore

## **Related Commands**

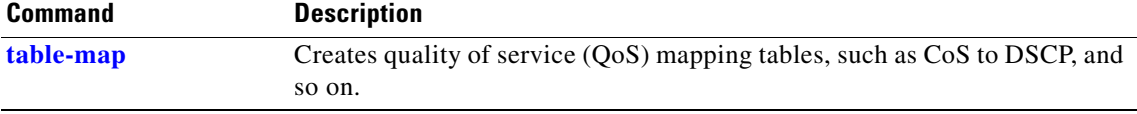

# **show udld**

Use the **show udld** user EXEC command to display UniDirectional Link Detection (UDLD) administrative and operational status for all ports or the specified port.

**show udld** [*interface-id*] [ **|** {**begin** | **exclude** | **include**} *expression*]

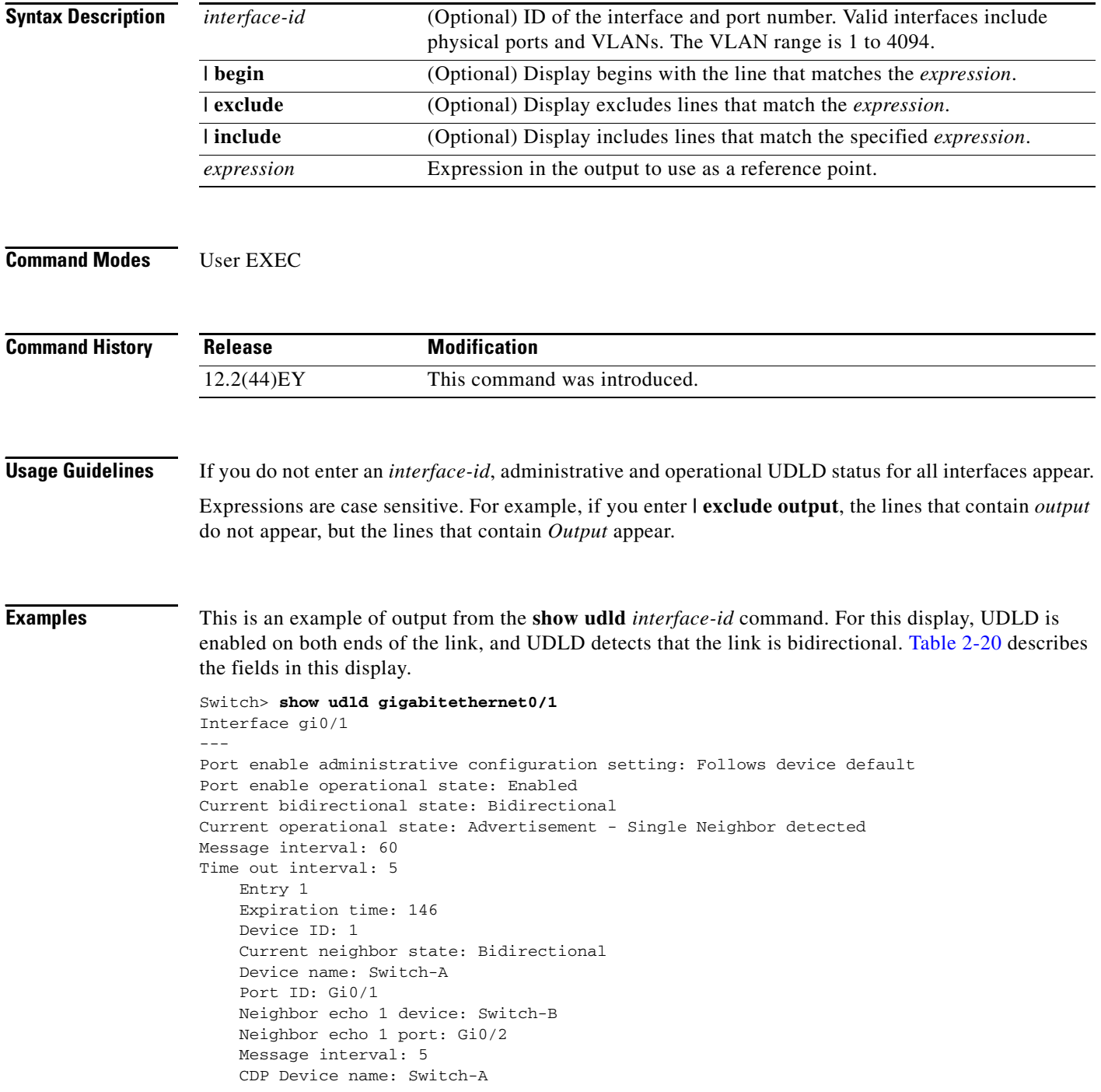
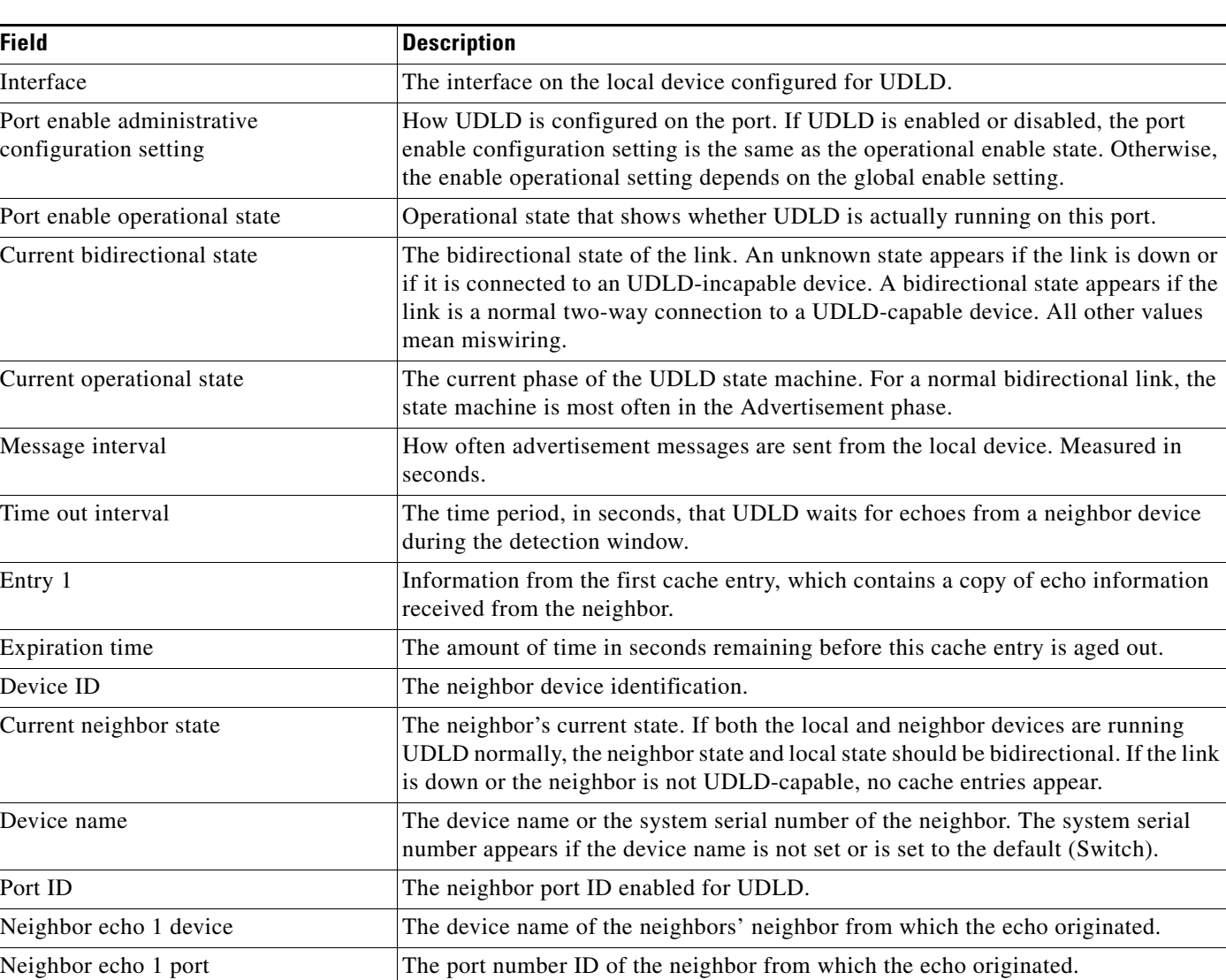

Message interval The rate, in seconds, at which the neighbor is sending advertisement messages. CDP device name The CDP device name or the system serial number. The system serial number

appears if the device name is not set or is set to the default (Switch).

#### *Table 2-20 show udld Field Descriptions*

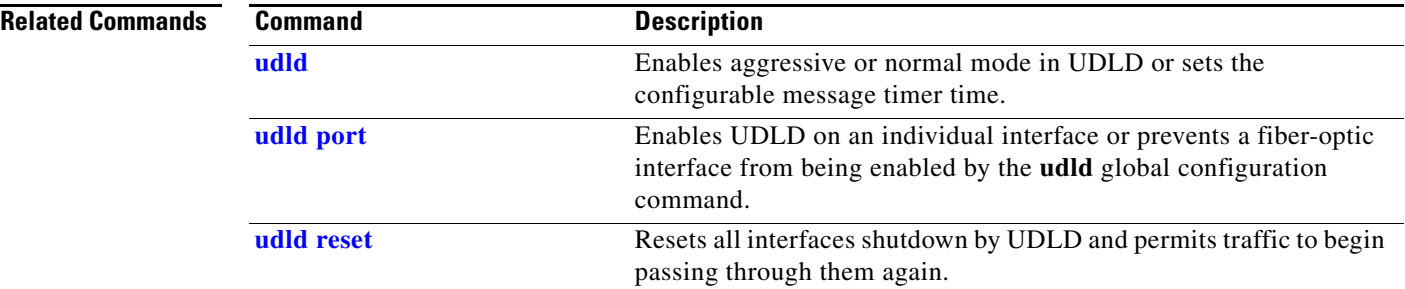

# **show version**

Use the **show version** user EXEC command to display version information for the hardware and firmware.

**show version** [ **|** {**begin** | **exclude** | **include**} *expression*]

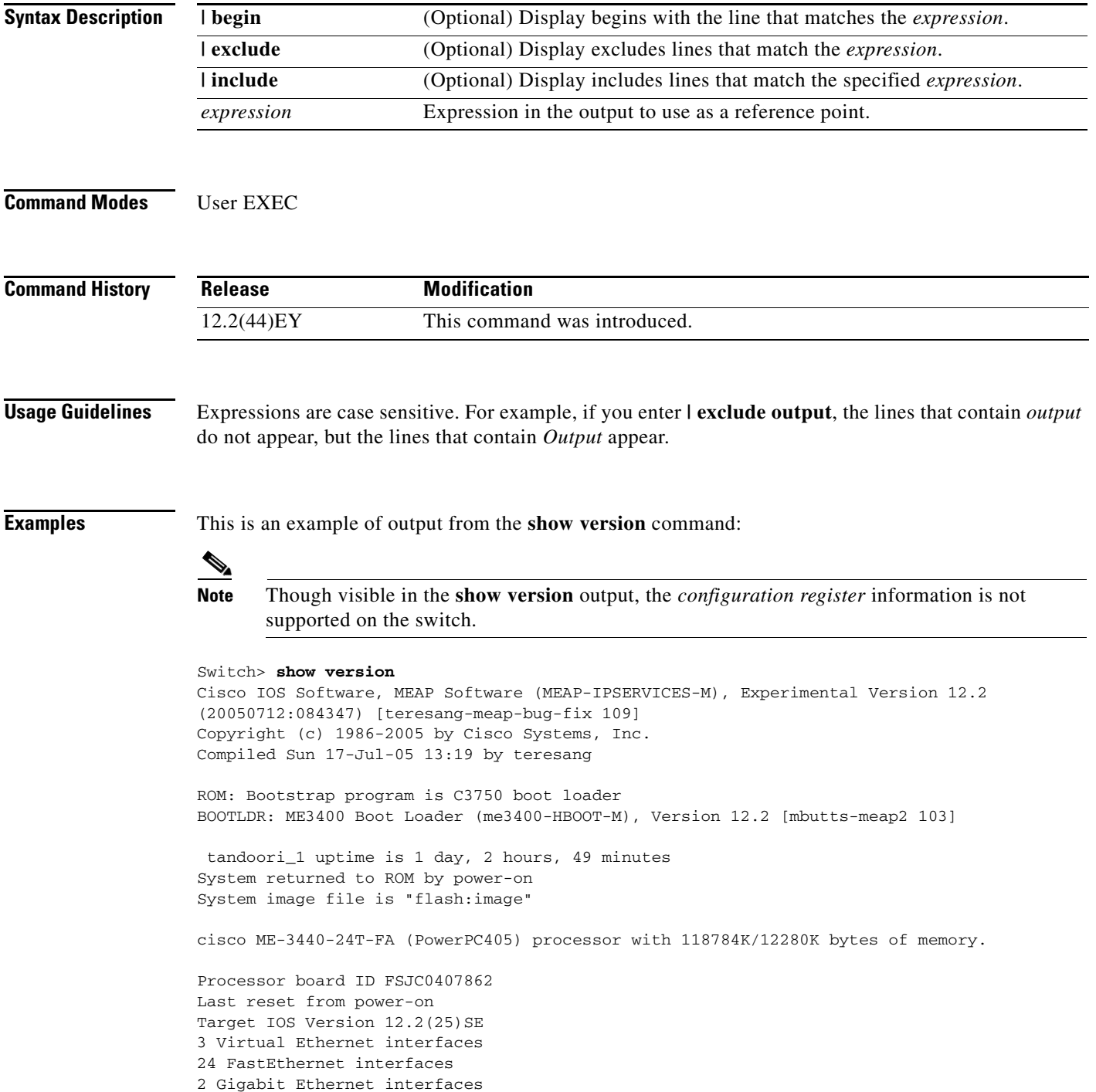

The password-recovery mechanism is enabled.

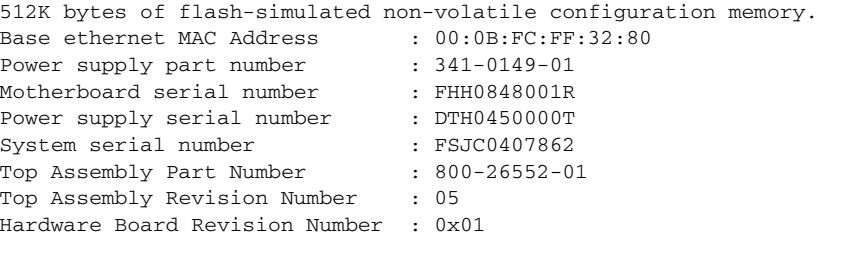

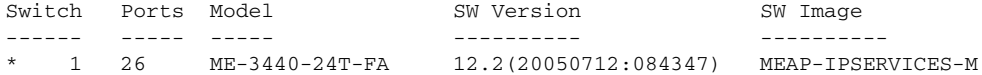

Configuration register is 0xF

a l

### **show vlan**

Use the **show vlan** user EXEC command to display the parameters for all configured VLANs or one VLAN (if the VLAN ID or name is specified) on the switch.

**show vlan** [**access-map** | **brief | dot1q tag native | filter** | **id** *vlan-id |* **internal usage** *|* **mtu | name**  *vlan-name* | **private-vlan** [**type**] | **remote-span** | **summary | uni-vlan** [**type**]] [ | {**begin** | **exclude** | **include**} *expression*]

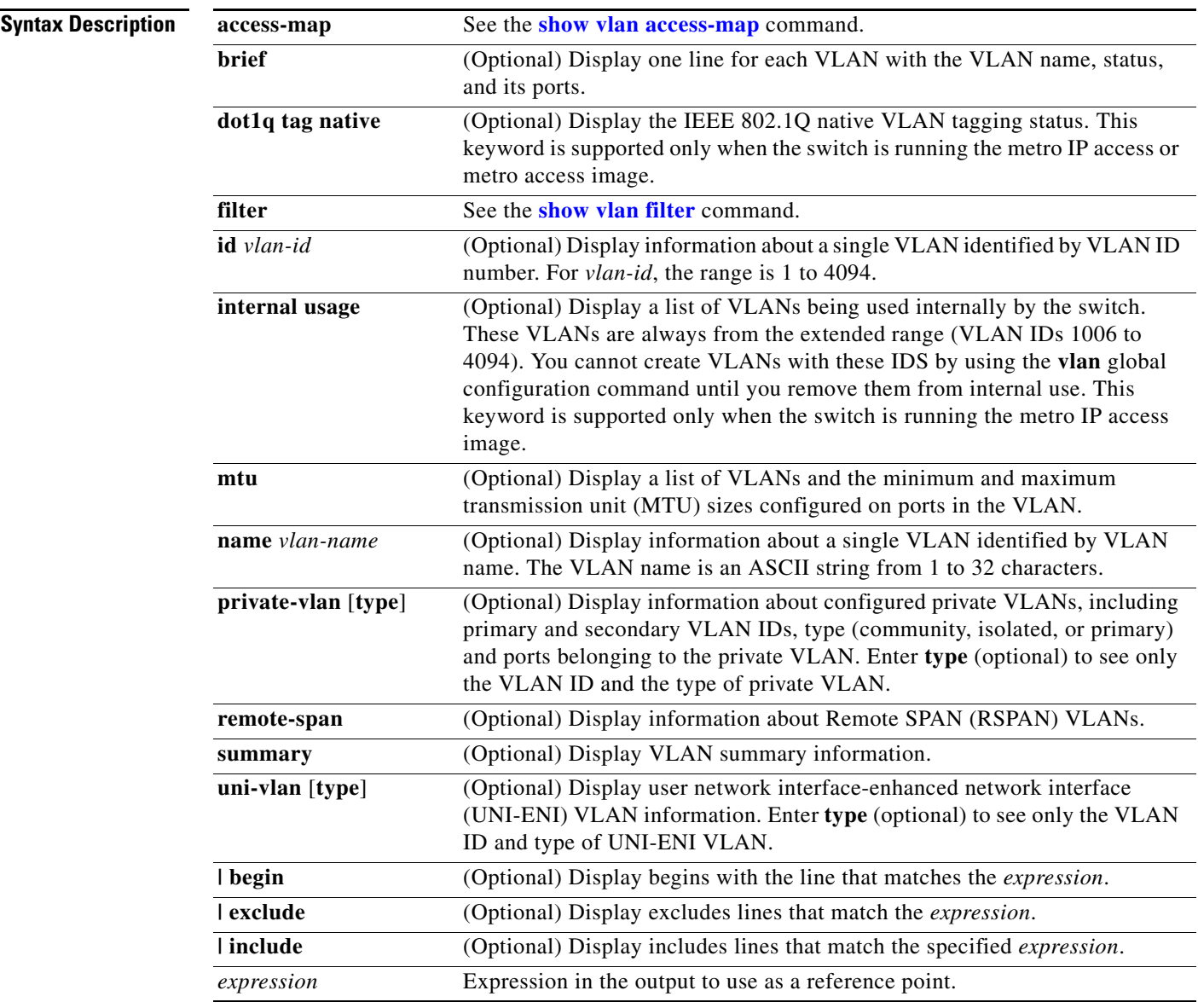

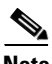

**Note** Though visible in the command-line help string, the **ifindex** keyword is not supported.

**Command Modes** User EXEC

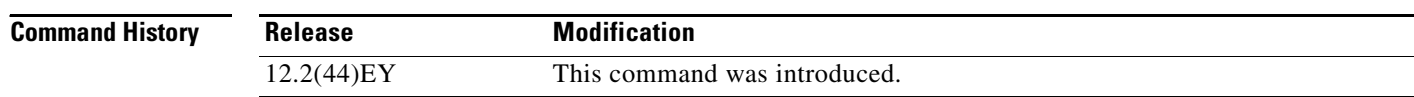

**Usage Guidelines** In the **show vlan mtu** command output, the MTU\_Mismatch column shows whether all the ports in the VLAN have the same MTU. When *yes* appears in this column, it means that the VLAN has ports with different MTUs. Packets that are switched from a port with a larger MTU to a port with a smaller MTU might be dropped. If the VLAN does not have a switch virtual interface (SVI), the hyphen (-) symbol appears in the SVI\_MTU column. If the MTU-Mismatch column displays *yes*, the names of the port with the MinMTU and the port with the MaxMTU appear.

> If you try to associate a private VLAN secondary VLAN with a primary VLAN before you define the secondary VLAN, the secondary VLAN is not included in the **show vlan private-vlan** command output.

> In the **show vlan private-vlan type** command output, a *normal* type means a VLAN has a private VLAN association but is not part of the private VLAN. For example, if you define and associate two VLANs as primary and secondary VLANs and then delete the secondary VLAN configuration but do not remove the association from the primary VLAN, the VLAN that was the secondary VLAN is shown as *normal* in the display. In the **show vlan private-vlan** output, the primary and secondary VLAN pair is shown as *non-operational*.

> In the **show vlan uni-vlan type** command output, type is either *community* or *isolated*. User network interfaces (UNIs) or enhanced network interfaced (ENIs) in a UNI-ENI community VLAN can communicate with each other; UNIs or ENIs in a UNI-ENI isolated VLAN cannot communicate. Network node interfaces (NNIs) can communicate with each other and with UNIs or ENIs in UNI-ENI isolated and community VLANs.

> Expressions are case sensitive. For example, if you enter | **exclude output**, the lines that contain *output* do not appear, but the lines that contain *Output* appear.

**Examples** This is an example of output from the **show vlan** command. [Table 2-21](#page-222-0) describes the fields in the display.

**Note** The switch supports only Ethernet VLANs. You can configure parameters for FDDI and Token Ring VLANs and view the results in the vlan.dat file, but these parameters are not supported or used. Switch> **show vlan** Switch#show vlan VLAN Name Status Ports

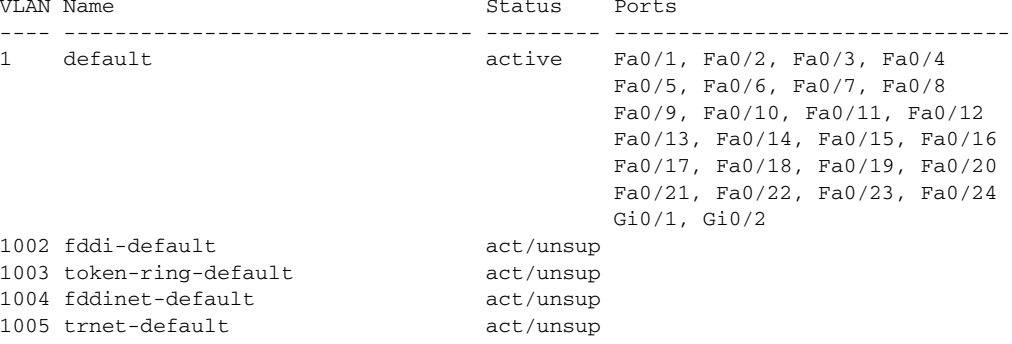

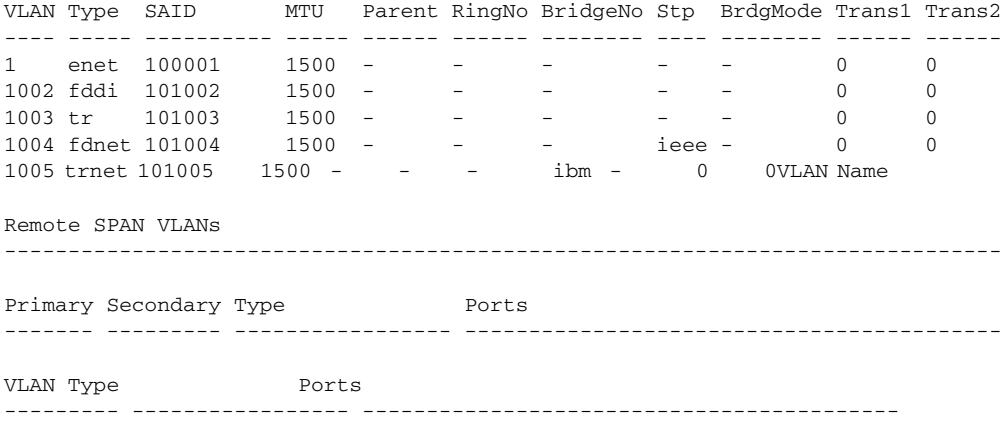

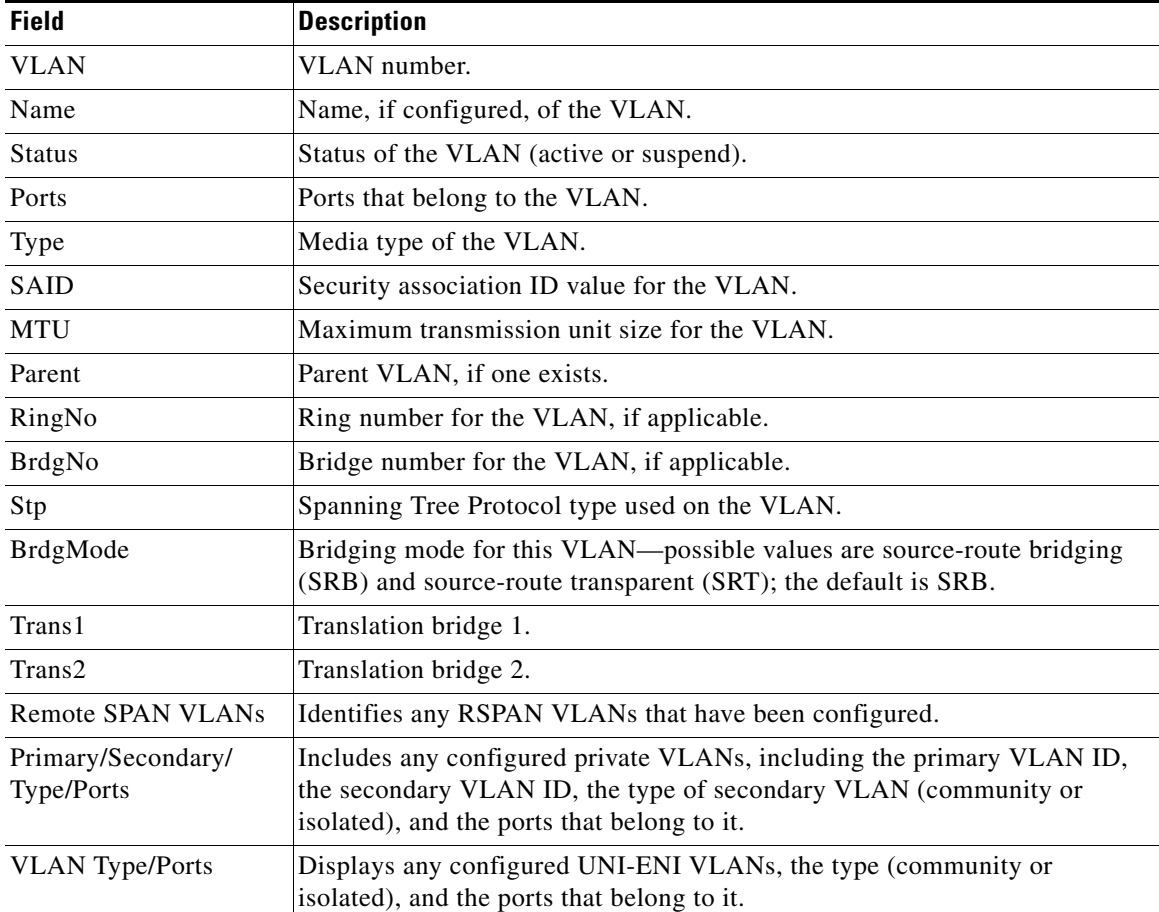

#### <span id="page-222-0"></span>*Table 2-21 show vlan Command Output Fields*

This is an example of output from the **show vlan dot1q tag native** command:

Switch> **show vlan dot1q tag native** dot1q native vlan tagging is disabled

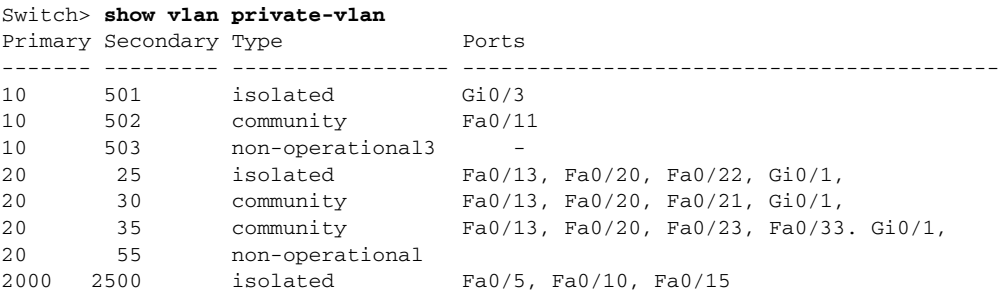

This is an example of output from the **show vlan private-vlan** command:

This is an example of output from the **show vlan private-vlan type** command:

Switch> **show vlan private-vlan type** Vlan Type ---- -----------------

```
10 primary
501 isolated
502 community
503 normal
```
This is an example of output from the **show vlan uni-vlan type** command:

```
Switch> show vlan uni-vlan type
Vlan Type
---- -----------------
1 UNI isolated
20 UNI community
201 UNI isolated
```
This is an example of output from the **show vlan summary** command:

#### Switch> **show vlan summary**

Number of existing VLANs : 45 Number of existing VIANs : 0 Number of existing extended VLANs : 0

This is an example of output from the **show vlan id** command.

```
Switch# show vlan id 2
VLAN Name Status Ports
---- -------------------------------- --------- -------------------------------
2 VLAN0200 active Gi0/1, Gi0/2
VLAN Type SAID MTU Parent RingNo BridgeNo Stp BrdgMode Trans1 Trans2
---- ----- ---------- ----- ------ ------ -------- ---- -------- ------ ------
2 enet 100002 1500 - - - - - - 0 0
Remote SPAN VLAN
----------------
```
Disabled

This is an example of output from the **show vlan internal usage** command. It shows that VLANs 1025 and 1026 are being used as internal VLANs for Fast Ethernet routed ports 23 and 24. If you want to use one of these VLAN IDs, you must first shut down the routed port, which releases the internal VLAN, and then create the extended-range VLAN. When you start up the routed port, another internal VLAN number is assigned to it.

Switch> **show vlan internal usage** VLAN Usage ---- ------------- 1025 FastEthernet0/23 1026 FastEthernet0/24

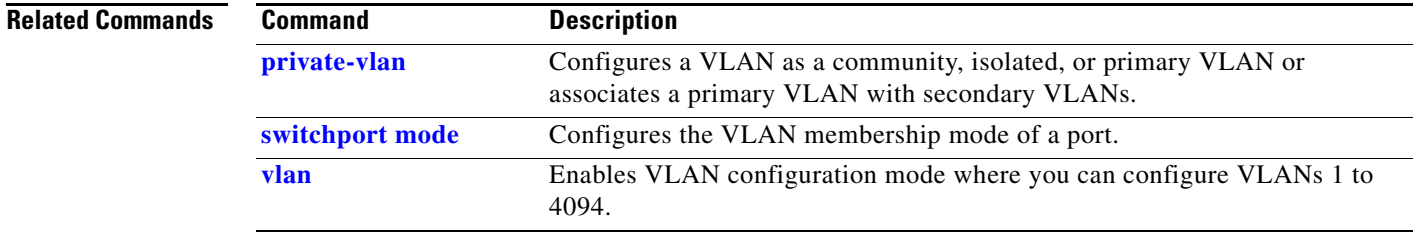

# <span id="page-225-0"></span>**show vlan access-map**

Use the **show vlan access-map** privileged EXEC command to display information about a particular VLAN access map or for all VLAN access maps.

**show vlan access-map** [*mapname*] [ **|** {**begin** | **exclude** | **include**} *expression*]

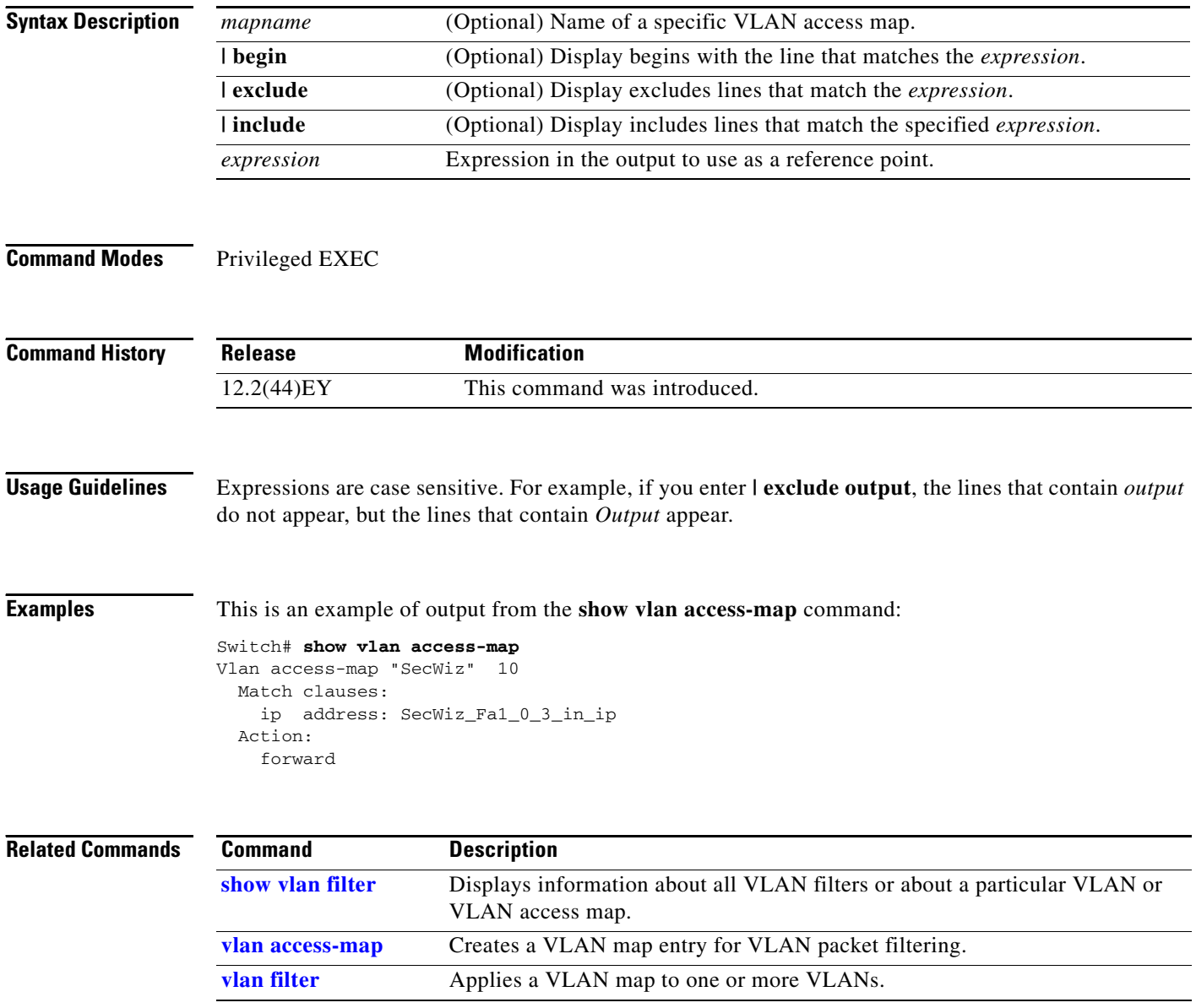

## <span id="page-226-0"></span>**show vlan filter**

Use the **show vlan filter** privileged EXEC command to display information about all VLAN filters or about a particular VLAN or VLAN access map.

**show vlan filter** [**access-map** *name* **| vlan** *vlan-id*] [ **|** {**begin** | **exclude** | **include**} *expression*]

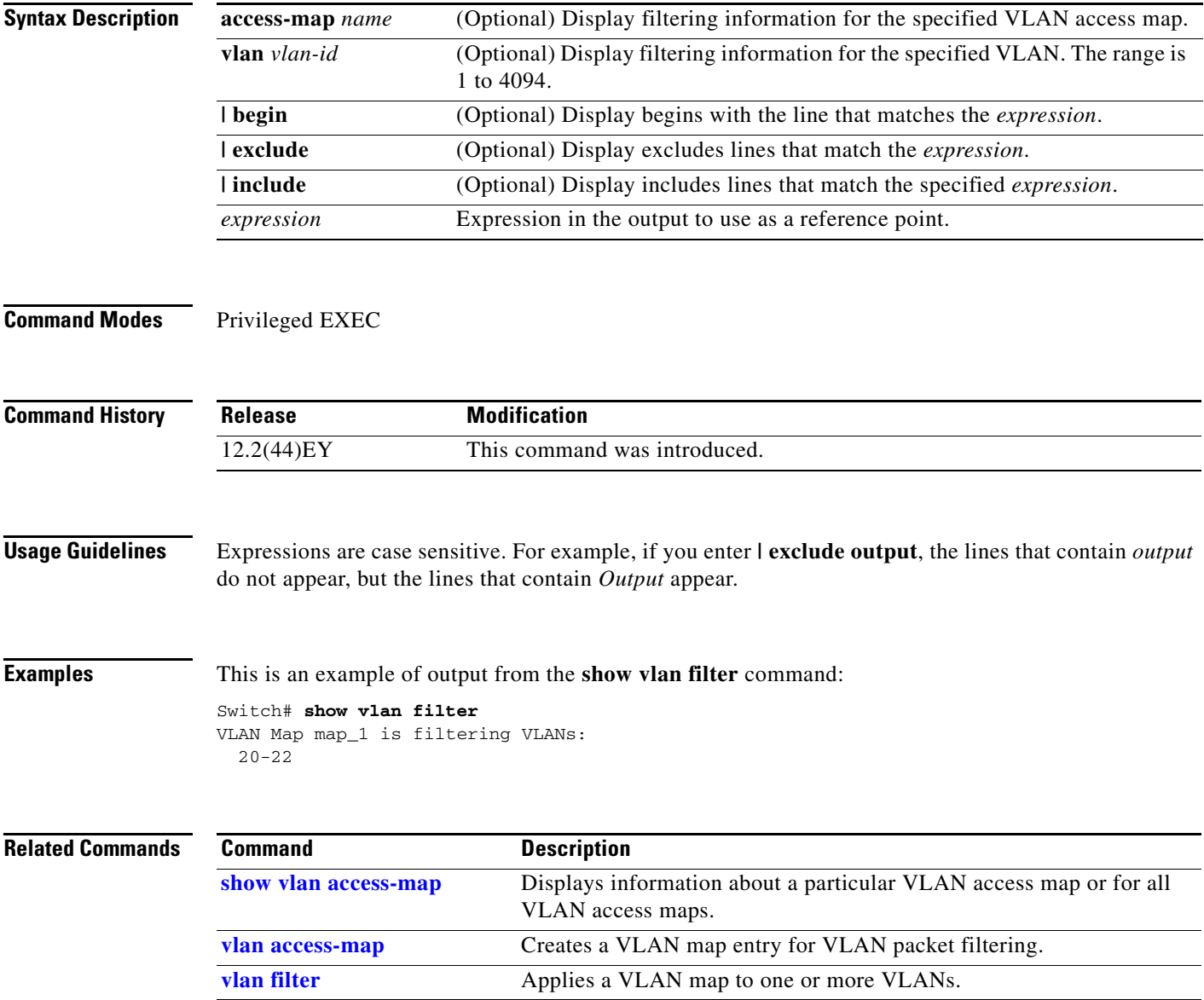

# **show vlan mapping**

Use the **show vlan mapping** privileged EXEC command to display information about VLAN mapping on trunk ports.

**show vlan mapping** [**interface** *interface-id |* **usage**] [ | {**begin** | **exclude** | **include**} *expression*]

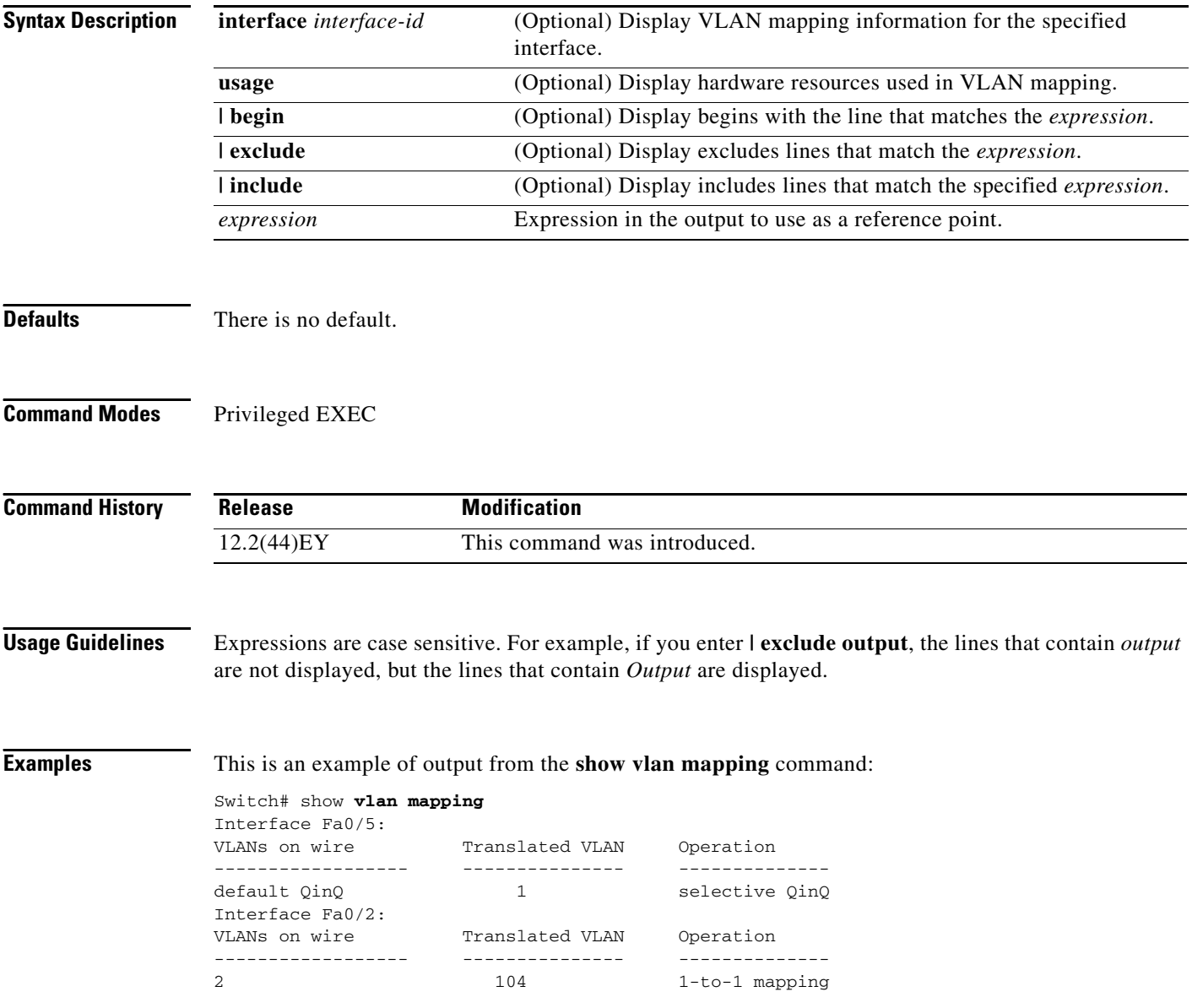

a ka

This is an example of output from the **show vlan mapping** command for an interface:

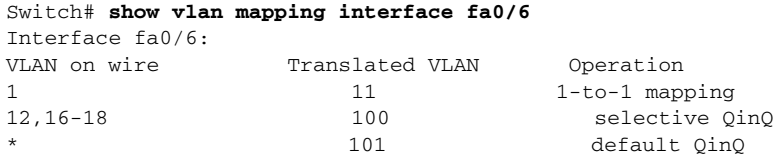

These are examples of output from the **show vlan mapping usage** command:

```
Switch# show vlan mapping usage
Ports:Gi0/1-Gi0/2,Fa0/1-Fa0/24
Vlan Mapping resource usage is 1%
```
Switch# **show vlan mapping usage** Ports:Gi0/1-Gi0/4 Vlan Mapping resource usage is 0%

Ports:Gi0/5-Gi0/8 Vlan Mapping resource usage is 0%

Ports:Gi0/9-Gi0/12 Vlan Mapping resource usage is 0%

Ports:Gi0/13-Gi0/16 Vlan Mapping resource usage is 0%

**Related Commands Command** 

switchport vlan mapping

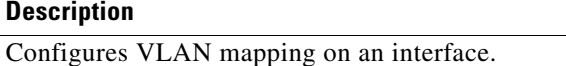

### **show vmps**

Use the **show vmps** user EXEC command without keywords to display the VLAN Query Protocol (VQP) version, reconfirmation interval, retry count, VLAN Membership Policy Server (VMPS) IP addresses, and the current and primary servers, or use the **statistics** keyword to display client-side statistics.

**show vmps** [**statistics**] [ **|** {**begin** | **exclude** | **include**} *expression*]

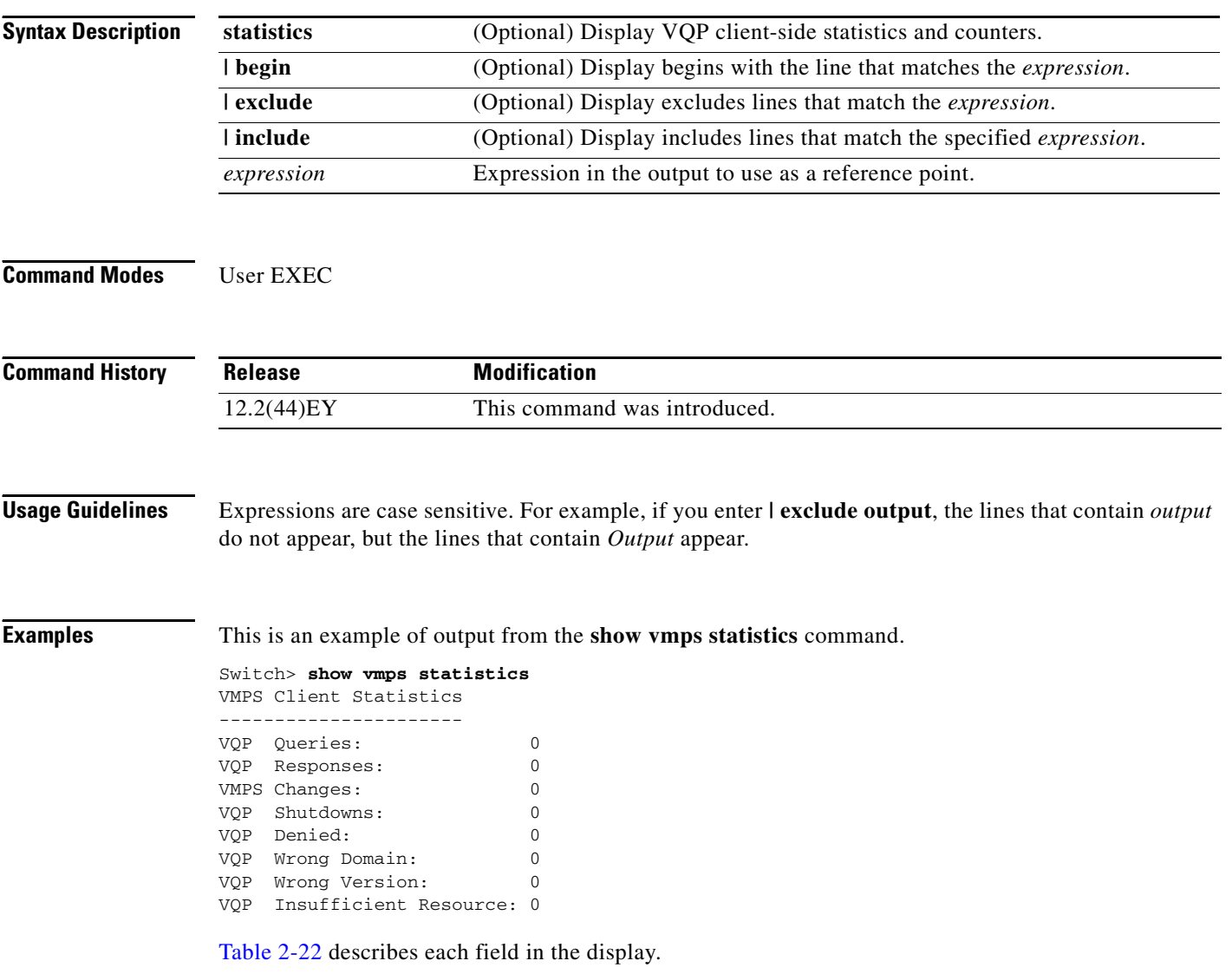

#### <span id="page-229-0"></span>*Table 2-22 show vmps statistics Field Descriptions*

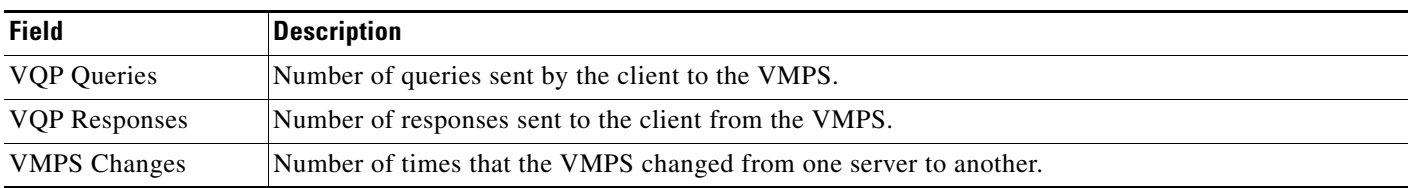

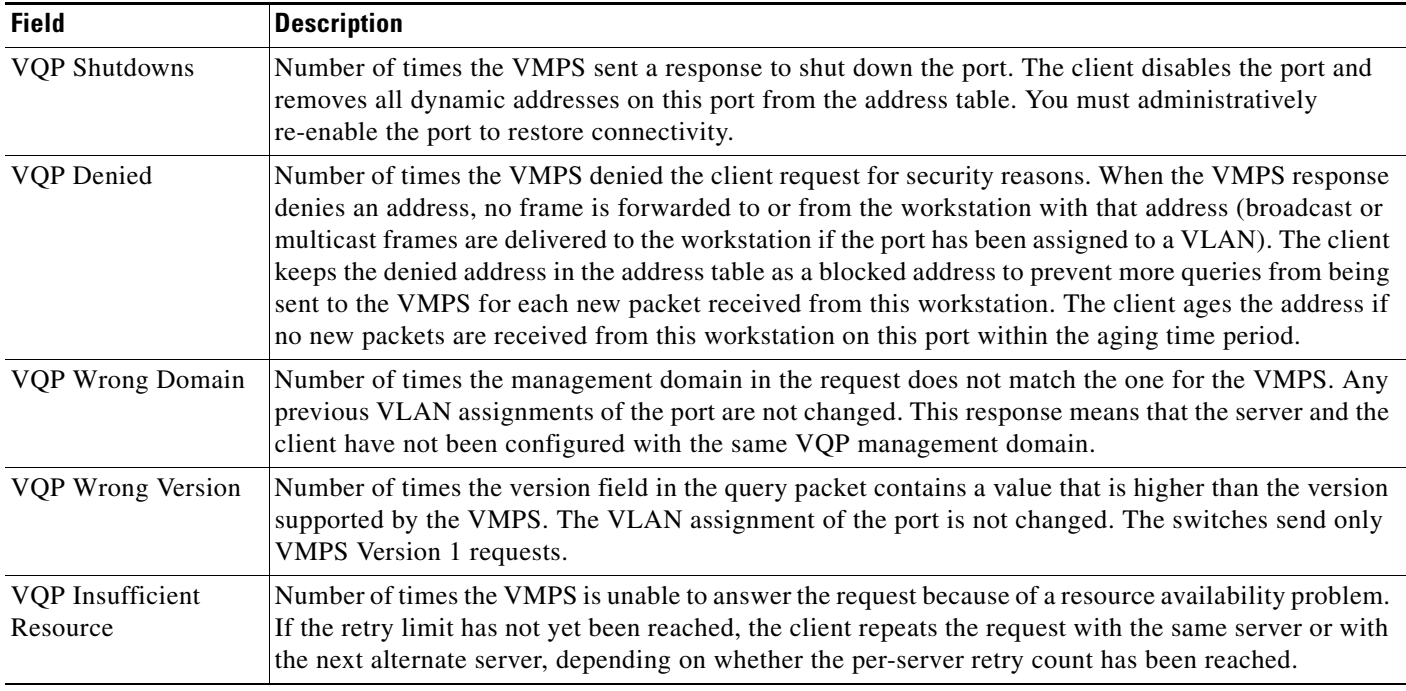

#### *Table 2-22 show vmps statistics Field Descriptions (continued)*

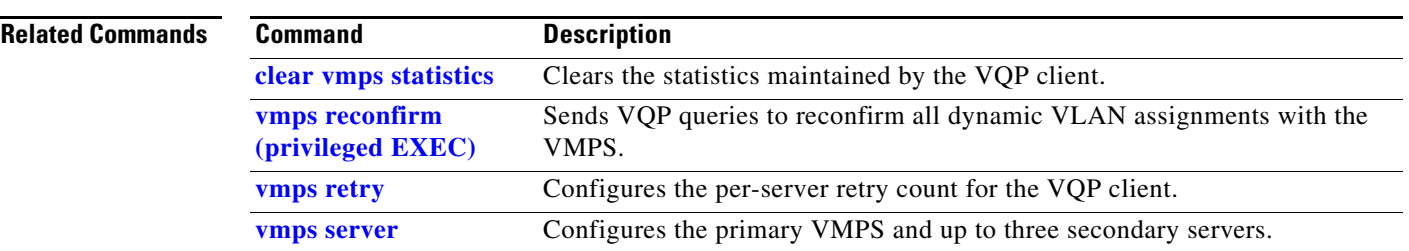

П